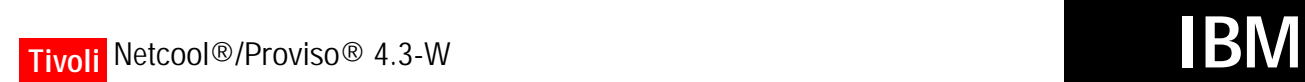

**Document Revision R2E1**

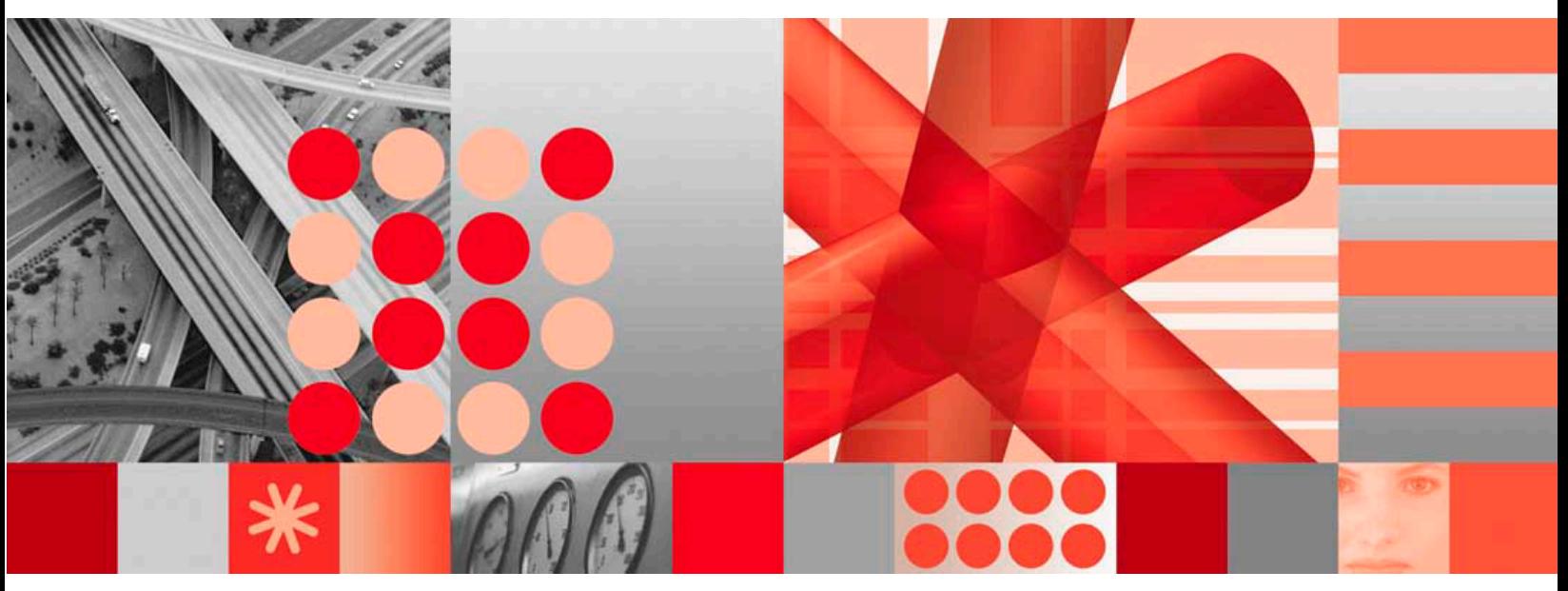

**Cisco IP Telephony Technology Pack User's Guide**

### **Notices**

This information was developed for products and services offered in the U.S.A. IBM*®* may not offer the products, services, or features discussed in this document in other countries. Consult your local IBM representative for information about the products and services currently available in your area. Any reference to an IBM product, program, or service is not intended to state or imply that only that IBM product, program, or service may be used. Any functionally equivalent product, program, or service that does not infringe any IBM intellectual property right may be used instead. However, it is the user's responsibility to evaluate and verify the operation of any non-IBM product, program, or service.

IBM may have patents or pending patent applications covering subject matter described in this document. The furnishing of this document does not give you any license to these patents. You can send license inquiries, in writing, to:

IBM Director of Licensing IBM Corporation North Castle Drive Armonk, NY 10504-1785 U.S.A.

For license inquiries regarding double-byte (DBCS) information, contact the IBM Intellectual Property Department in your country or send inquiries, in writing, to:

IBM World Trade Asia Corporation Licensing 2-31 Roppongi 3-chome, Minato-ku Tokyo 106, Japan

#### **The following paragraph does not apply to the United Kingdom or any other country where such provisions are inconsistent with local law:**

INTERNATIONAL BUSINESS MACHINES CORPORATION PROVIDES THIS PUBLICATION "AS IS" WITHOUT WARRANTY OF ANY KIND, EITHER EXPRESS OR IMPLIED, INCLUDING, BUT NOT LIMITED TO, THE IMPLIED WARRANTIES OF NON-INFRINGEMENT, MERCHANTABILITY OR FITNESS FOR A PARTICULAR PURPOSE.

Some states do not allow disclaimer of express or implied warranties in certain transactions, therefore, this statement might not apply to you.

This information could include technical inaccuracies or typographical errors. Changes are periodically made to the information herein; these changes will be

incorporated in new editions of the publication. IBM may make improvements and/or changes in the product(s) and/or the program(s) described in this publication at any time without notice.

Any references in this information to non-IBM Web sites are provided for convenience only and do not in any manner serve as an endorsement of those Web sites. The materials at those Web sites are not part of the materials for this IBM product and use of those Web sites is at your own risk.

IBM may use or distribute any of the information you supply in any way it believes appropriate without incurring any obligation to you.

Licensees of this program who wish to have information about it for the purpose of enabling: (i) the exchange of information between independently created programs and other programs (including this one) and (ii) the mutual use of the information which has been exchanged, should contact:

IBM Corporation 2Z4A/101 11400 Burnet Road Austin, TX 78758 U.S.A.

Such information may be available, subject to appropriate terms and conditions, including in some cases payment of a fee.

The licensed program described in this document and all licensed material available for it are provided by IBM under terms of the IBM Customer Agreement, IBM International Program License Agreement or any equivalent agreement between us.

Any performance data contained herein was determined in a controlled environment. Therefore, the results obtained in other operating environments may vary significantly. Some measurements may have been made on development-level systems and there is no guarantee that these measurements will be the same on generally available systems. Furthermore, some measurement may have been estimated through extrapolation. Actual results may vary. Users of this document should verify the applicable data for their specific environment.

Information concerning non-IBM products was obtained from the suppliers of those products, their published announcements or other publicly available sources. IBM has not tested those products and cannot confirm the accuracy of performance, compatibility or any other claims related to non-IBM products.

Questions on the capabilities of non-IBM products should be addressed to the suppliers of those products.

All statements regarding IBM's future direction or intent are subject to change or withdrawal without notice, and represent goals and objectives only.

This information is for planning purposes only. The information herein is subject to change before the products described become available.

This information contains examples of data and reports used in daily business operations. To illustrate them as completely as possible, the examples include the names of individuals, companies, brands, and products. All of these names are fictitious and any similarity to the names and addresses used by an actual business enterprise is entirely coincidental.

#### COPYRIGHT LICENSE:

This information contains sample application programs in source language, which illustrate programming

techniques on various operating systems. You may copy, modify, and distribute these sample programs in any form without payment to IBM, for the purposes of developing, using, marketing or distributing application programs conforming to the application programming interface for the operating system for which the sample programs are written. These examples have not been thoroughly tested under all conditions. IBM, therefore, cannot guarantee or imply reliability, serviceability, or function of these programs. You may copy, modify, and distribute these sample programs in any form without payment to IBM for the purposes of developing, using, marketing, or distributing application programs conforming to IBM's application programming interfaces.

If you are viewing this information in softcopy form, the photographs and color illustrations might not appear.

### **Trademarks**

AIX*®*, DB2*®*, developerWorks*®*, eServer, i5/OS*®*, IBM*®*, the IBM logo*®*, IBMLink, iSeries*®*, Lotus*®*, Netcool*®*, Netcool/Proviso*®*, OMEGAMON*®*, Passport Advantage*®*, pSeries*®*, Rational*®*, Redbooks*®*, OS/390*®*, OS/400*®*, Tivoli*®*, the Tivoli logo*®*, Tivoli Enterprise Console*®*, WebSphere*®*, and zSeries*®* are trademarks or registered trademarks of International Business Machines Corporation in the United States, other countries, or both.

Intel*®* is a registered trademark of Intel Corporation or its subsidiaries in the United States, other countries, or both.

Linux is a trademark of Linus Torvalds in the United States, other countries, or both.

Microsoft*®* and Windows*®* are registered trademarks of Microsoft Corporation in the United States, other countries, or both.

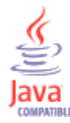

Java*™* and all Java-based trademarks and logos are trademarks or registered trademarks of Sun Microsystems, Inc. in the United States, other countries, or both.

UNIX*®* is a registered trademark of The Open Group in the United States and other countries.

Other company, product, and service names may be trademarks or service marks of others.

#### **Copyright International Business Machines Corporation 2008. All rights reserved.**

US Government Users Restricted Rights — Use, duplication or disclosure restricted by GSA ADP Schedule Contract with IBM Corp.

Download from Www.Somanuals.com. All Manuals Search And Download.

# Contents

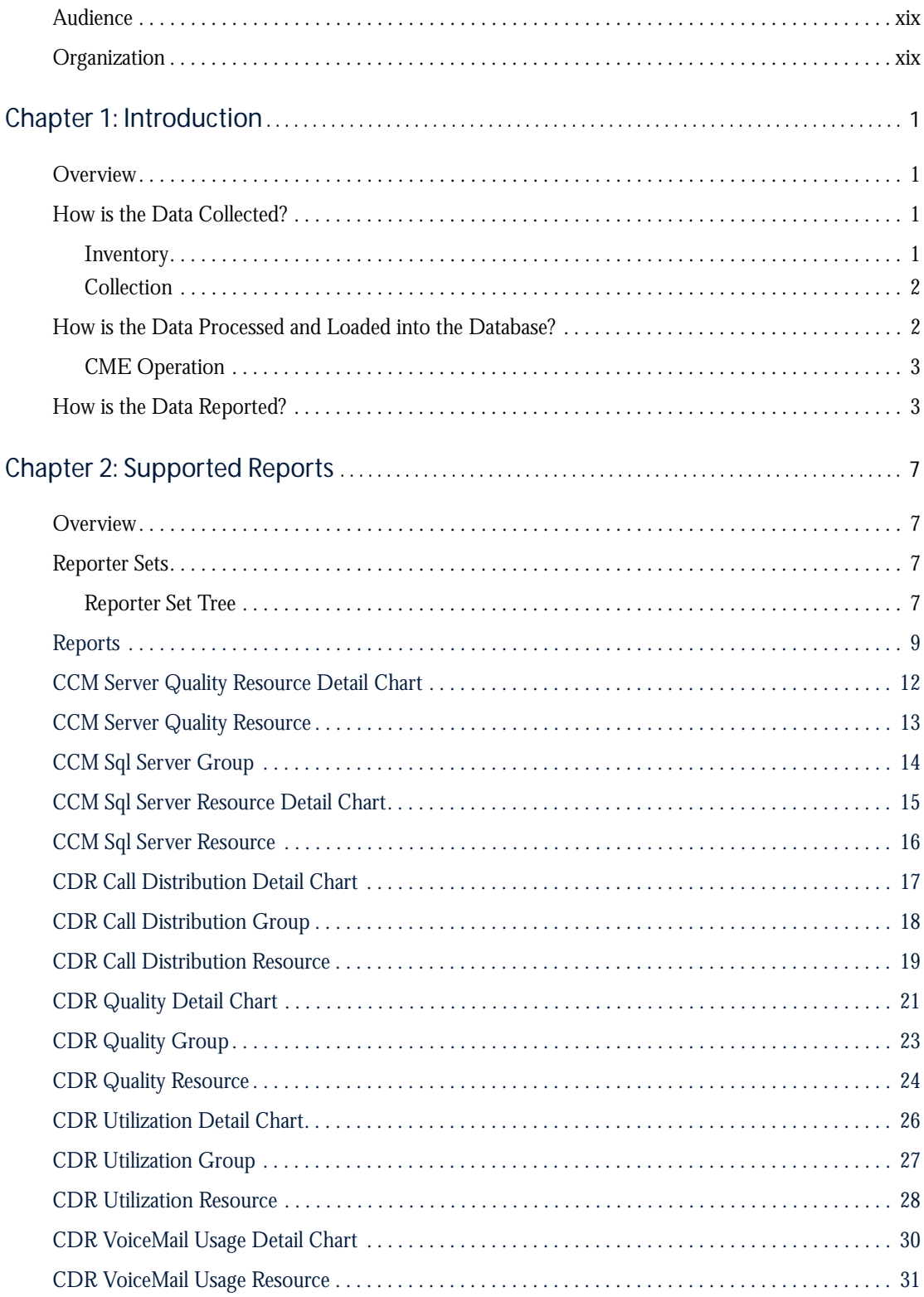

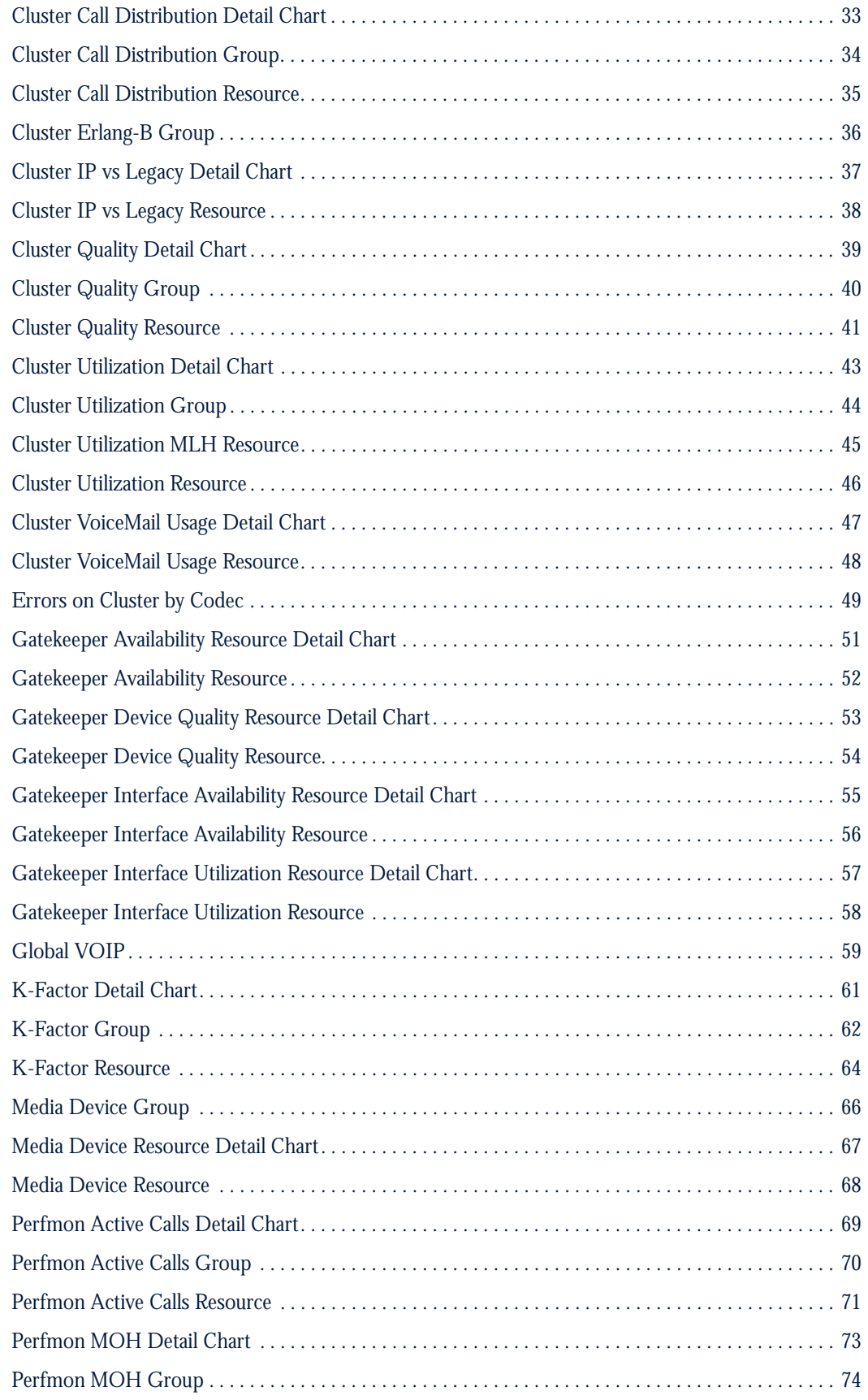

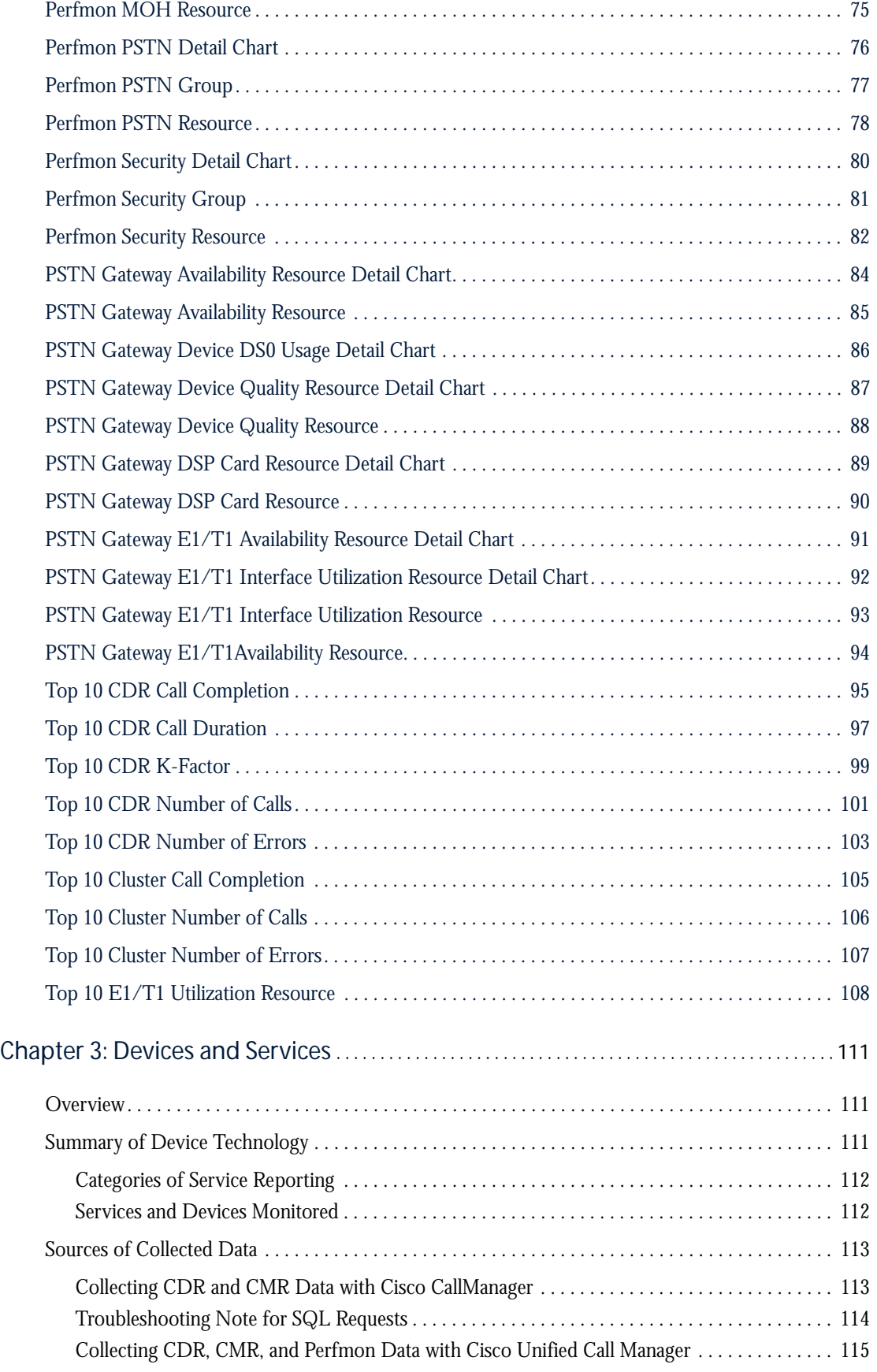

Netcool/Proviso Cisco IP Telephony Technology Pack User's Guide, Version 4.3-W vii

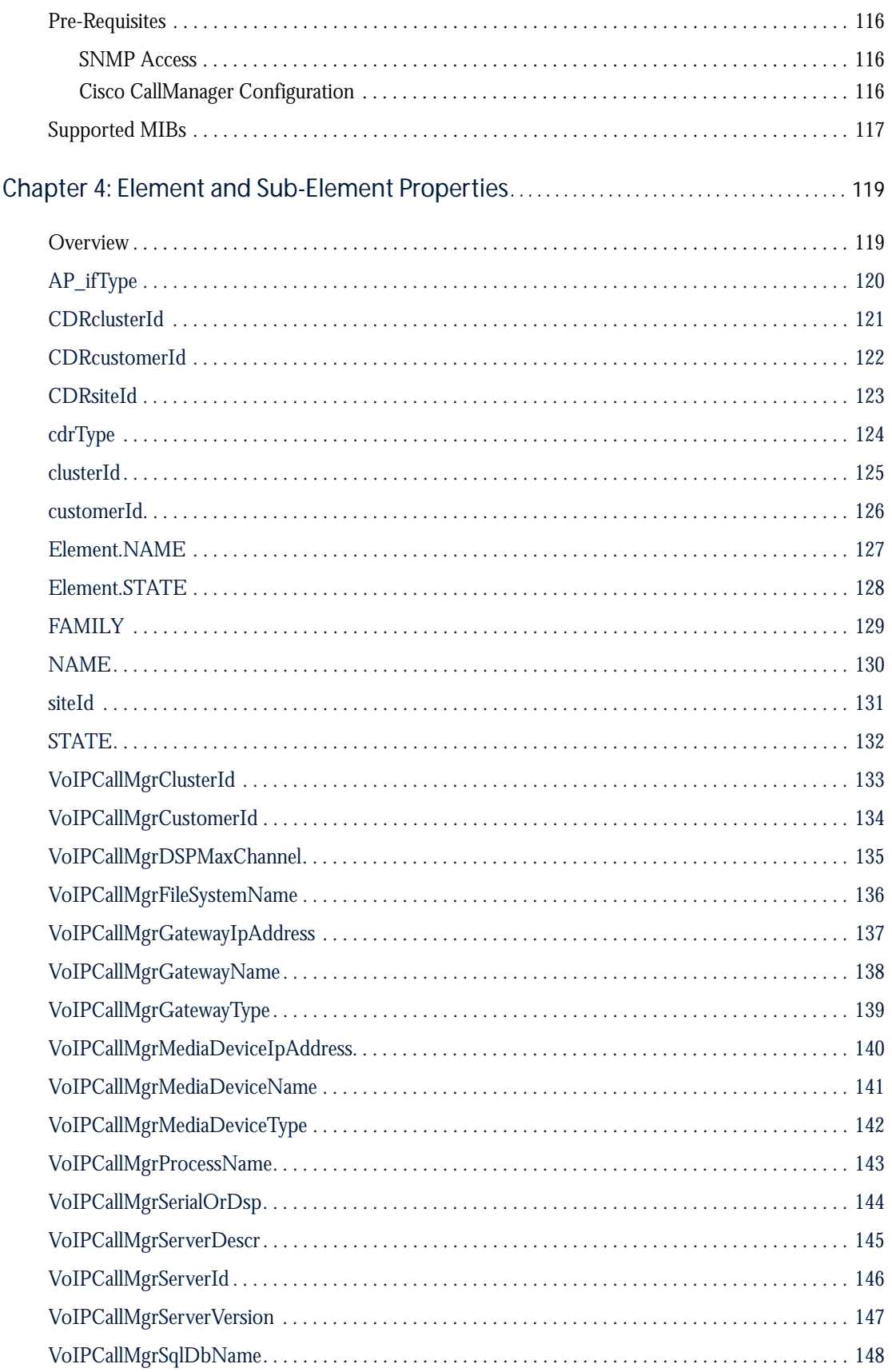

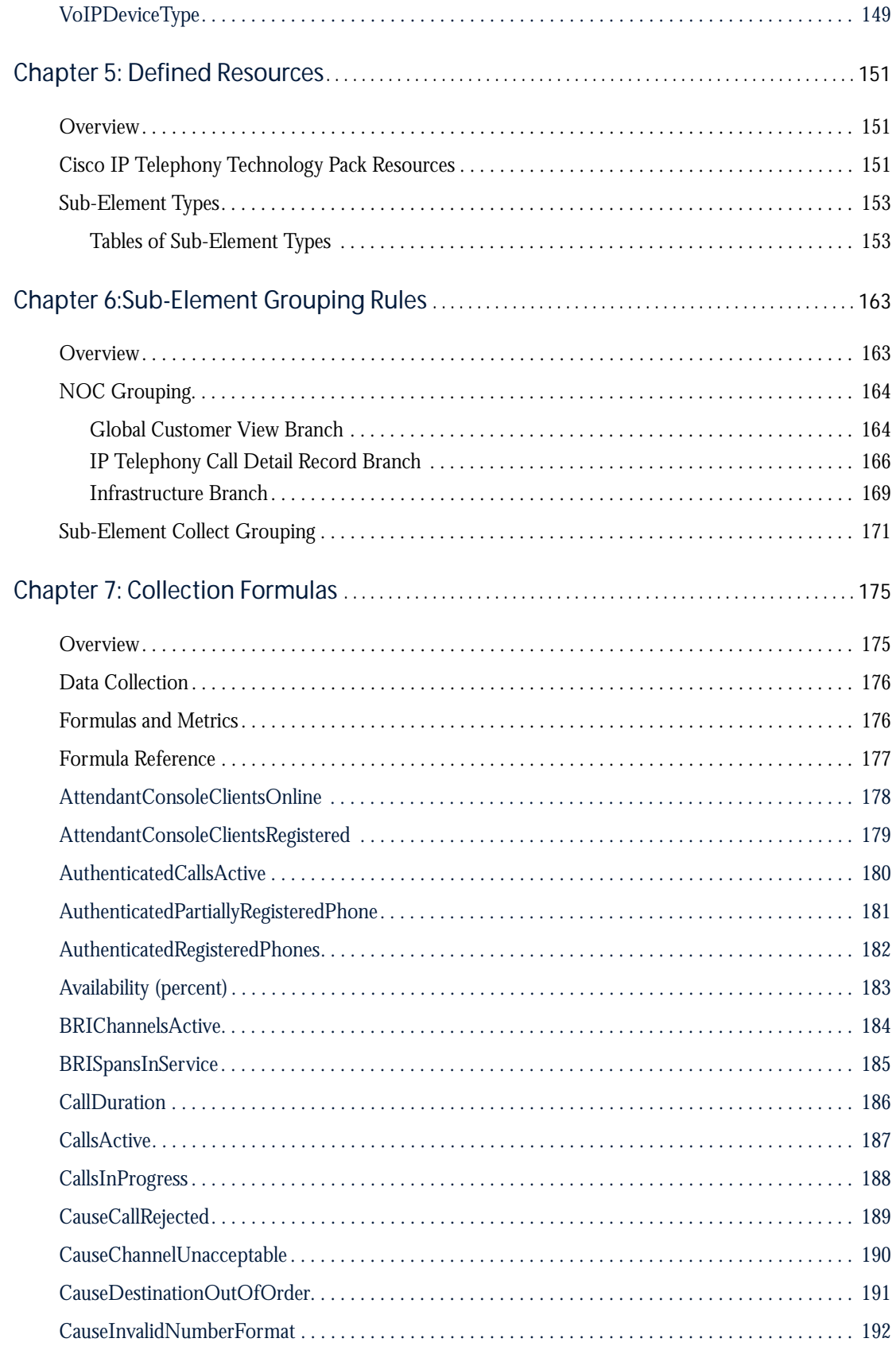

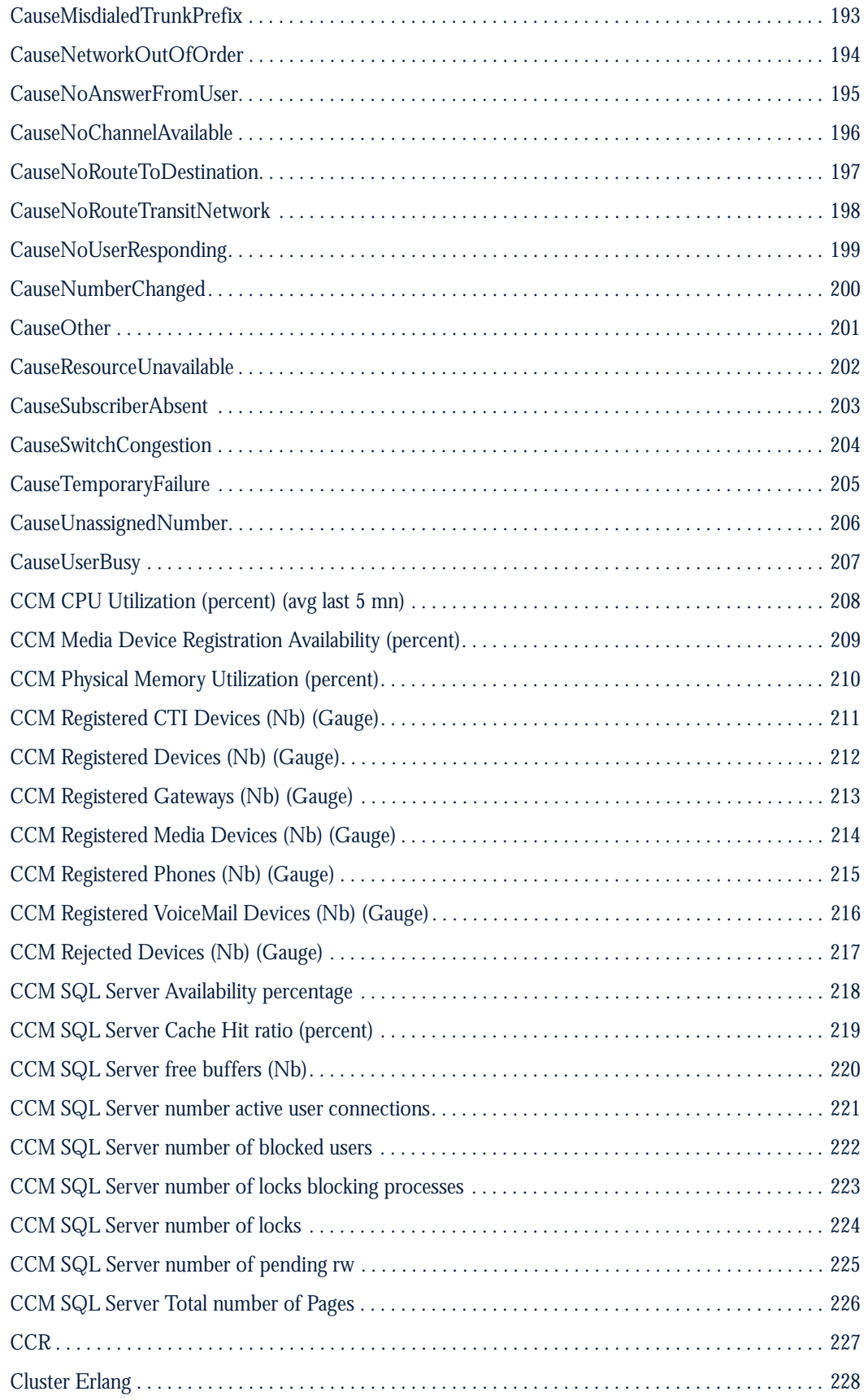

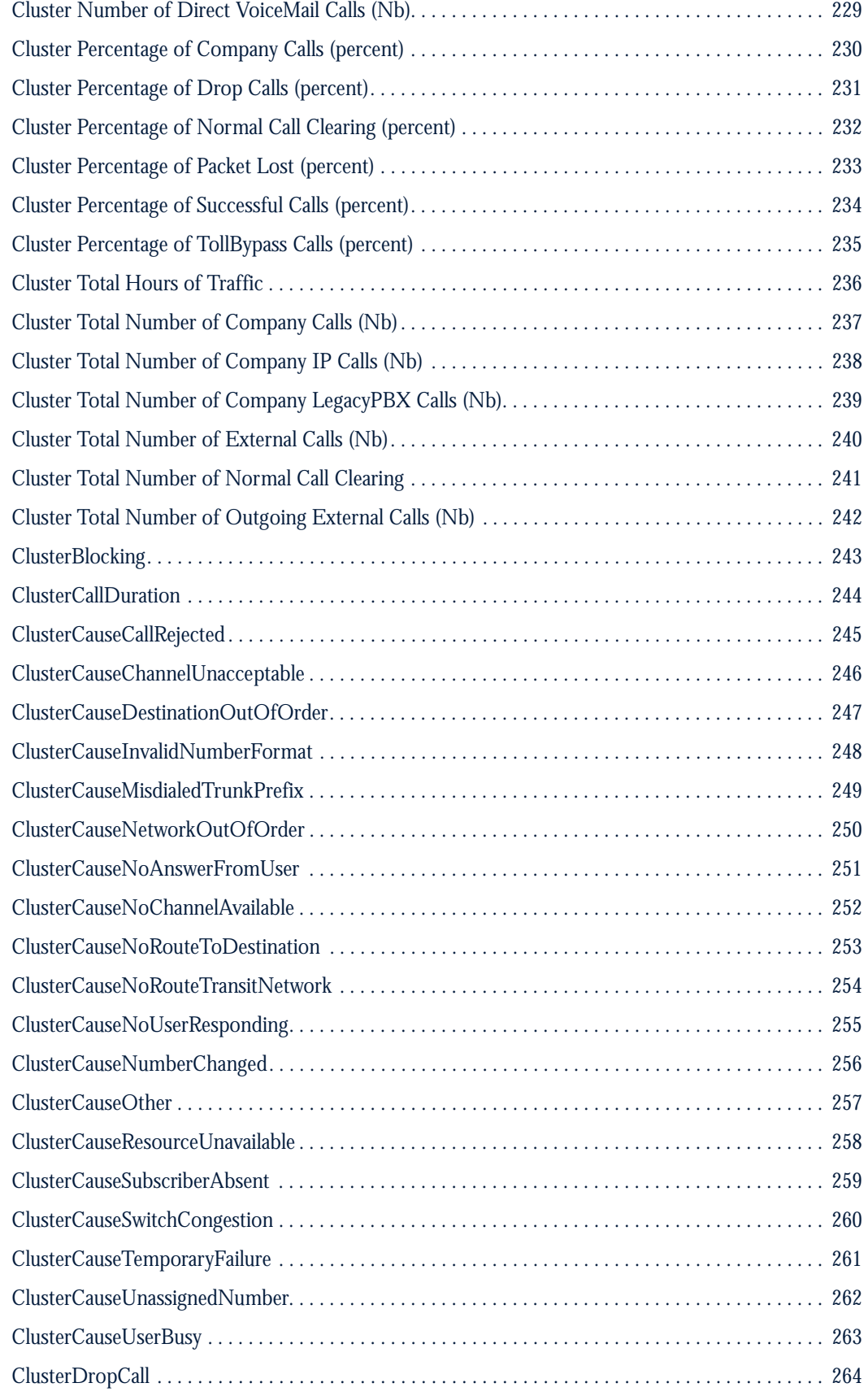

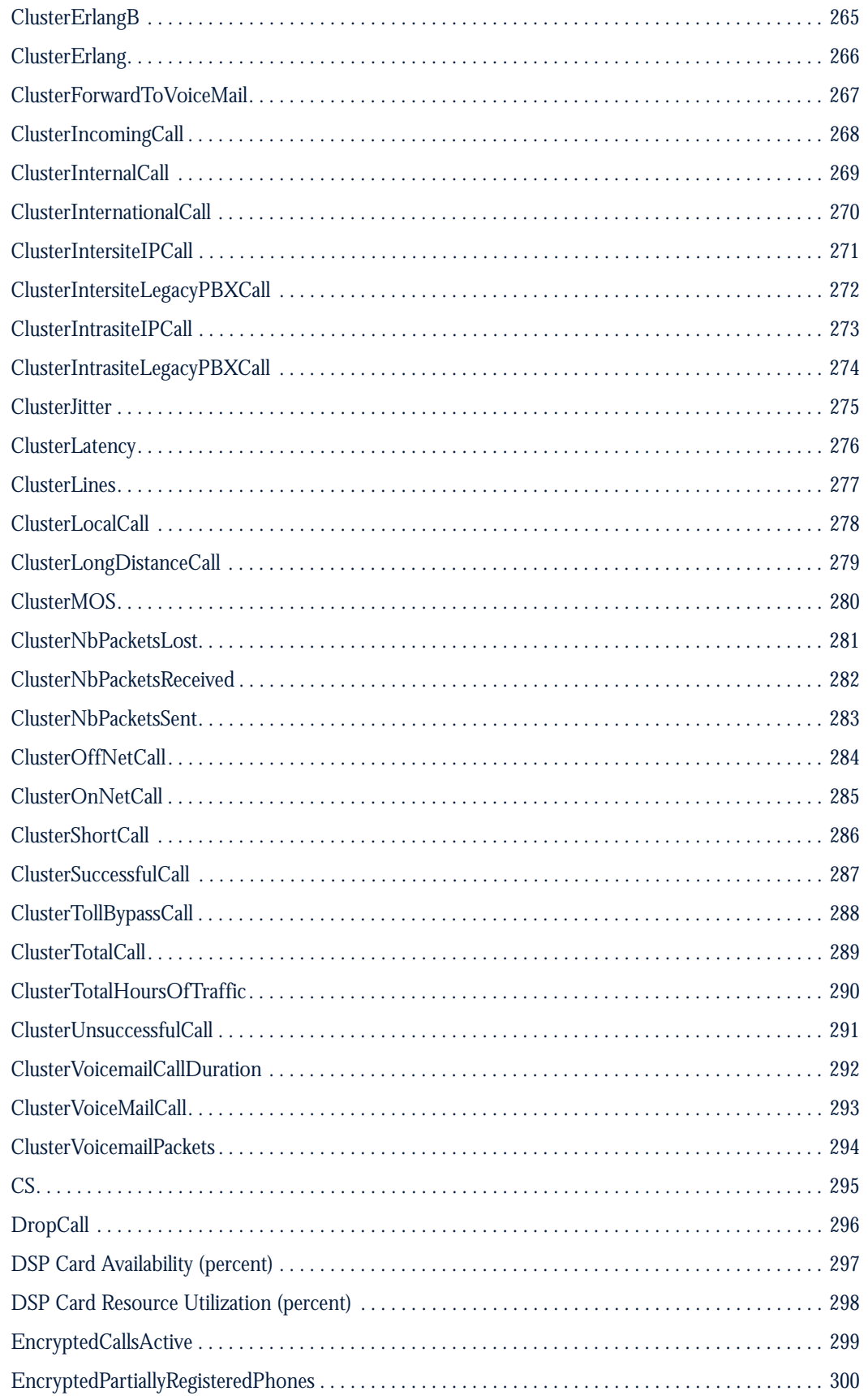

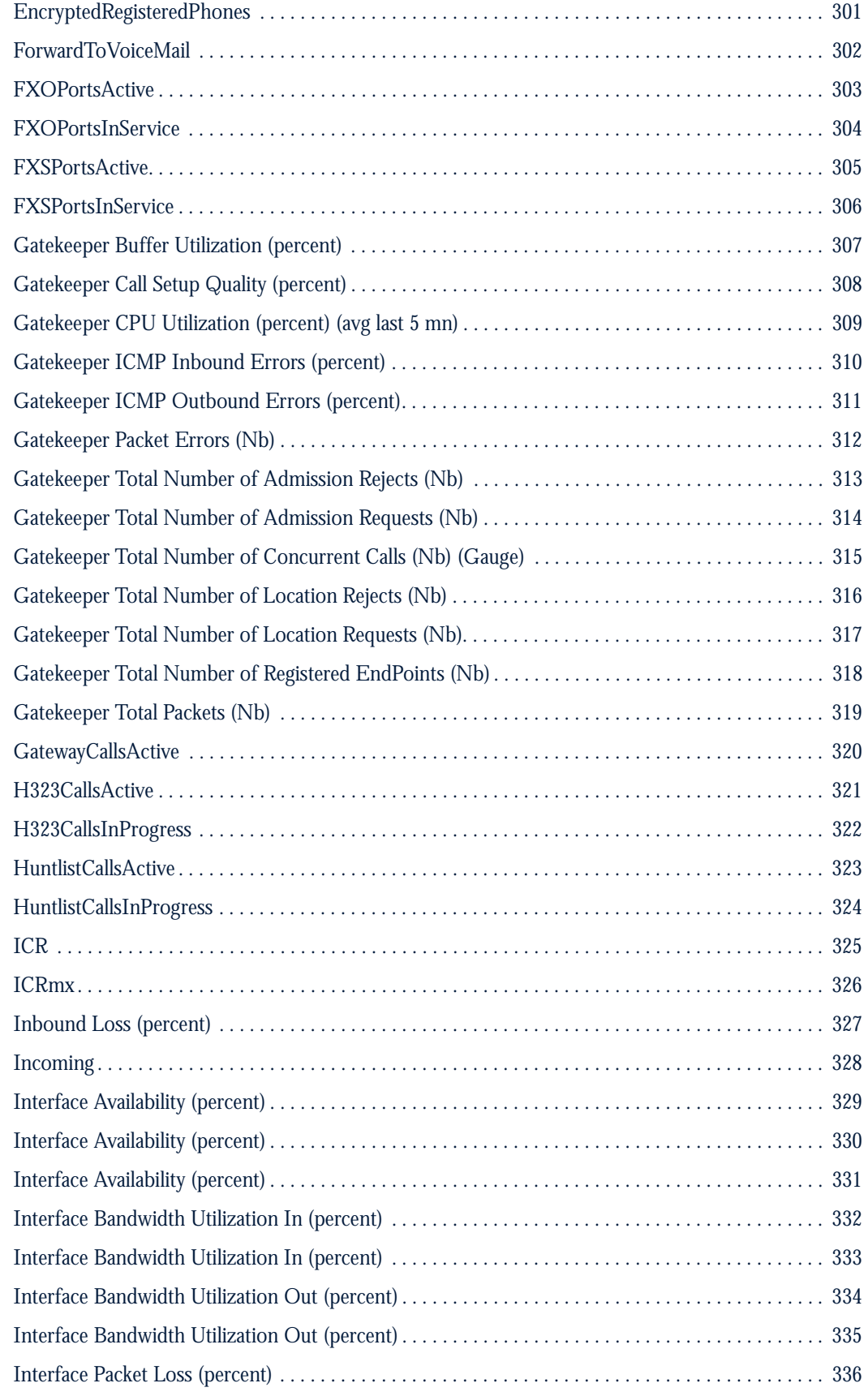

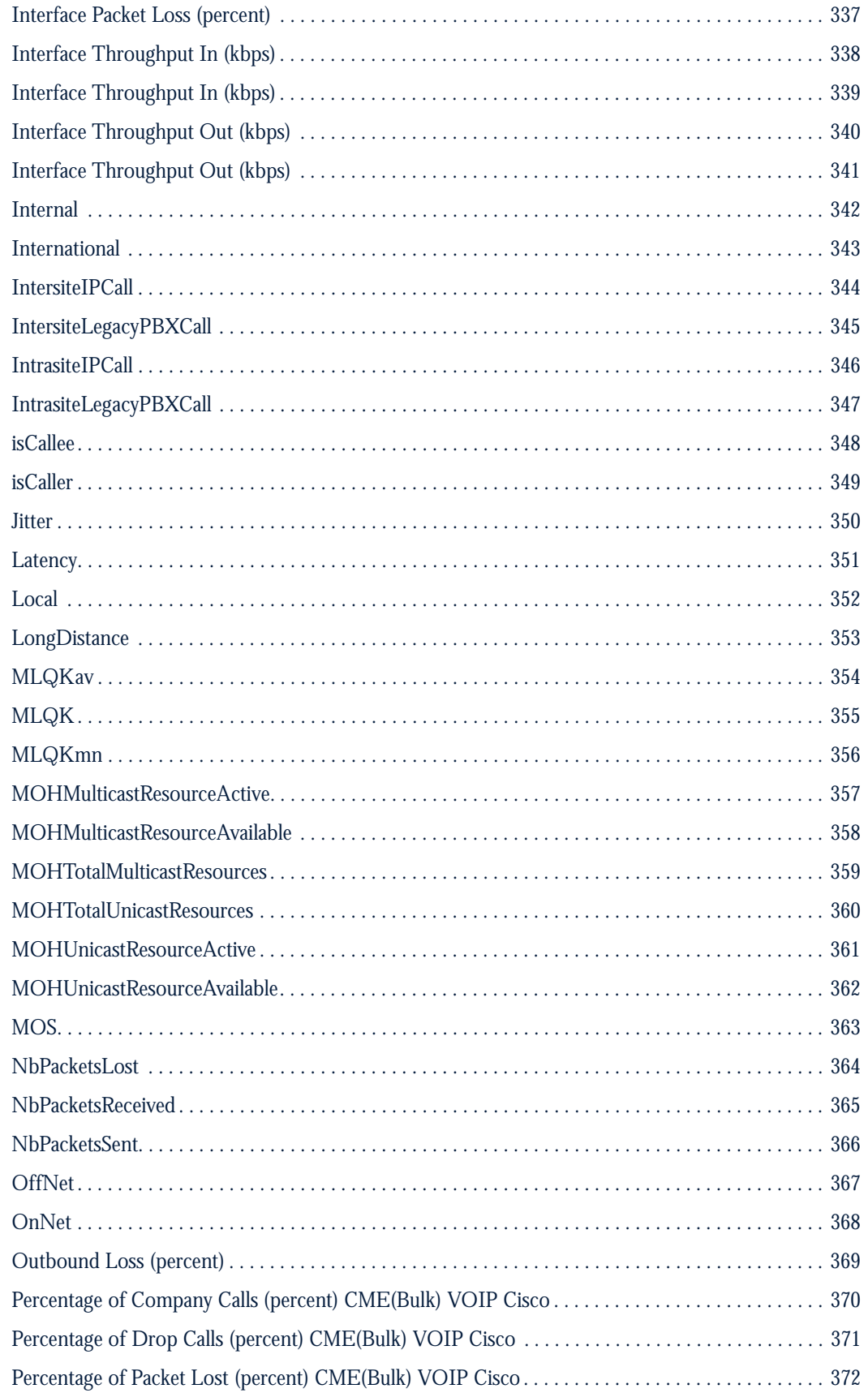

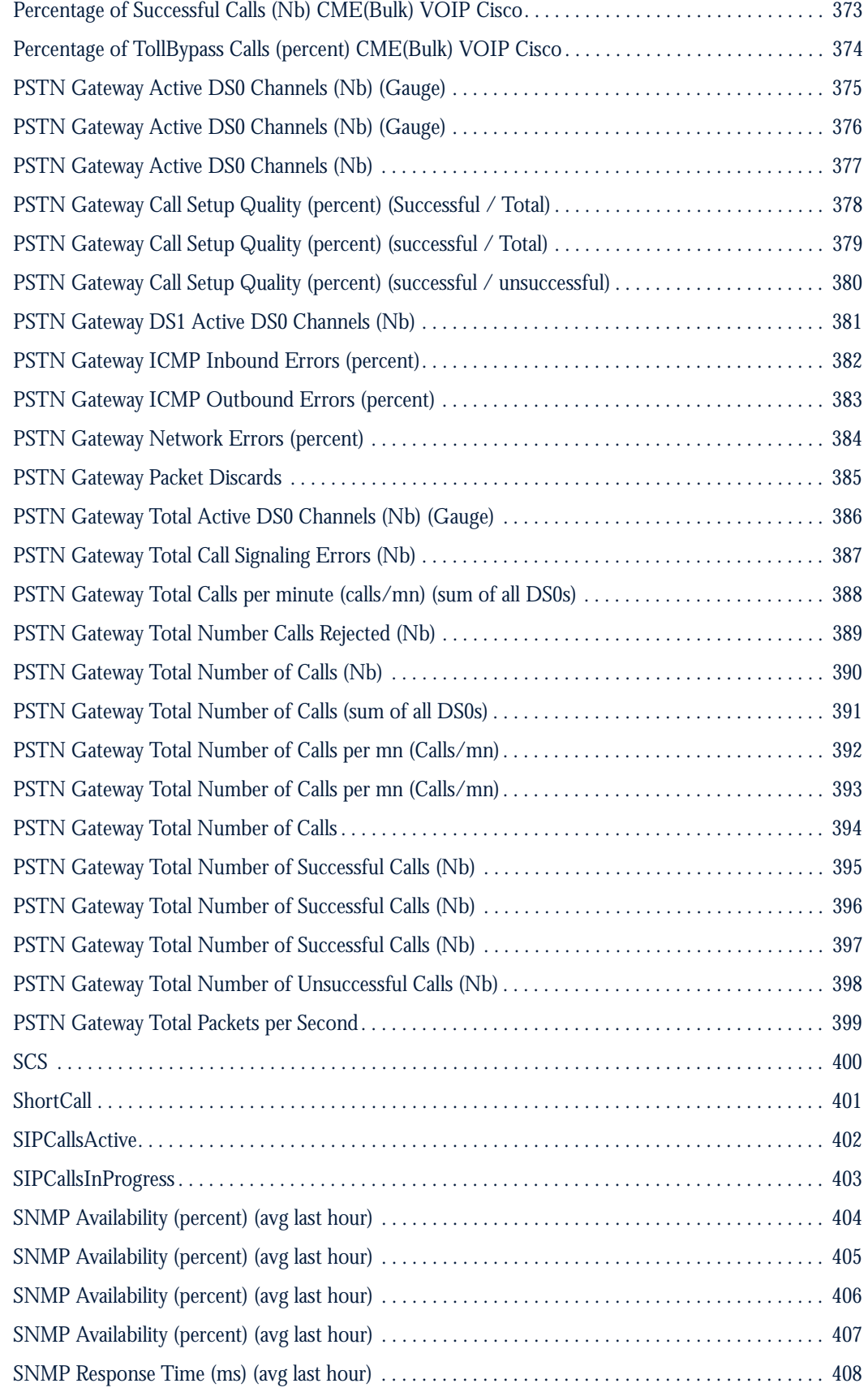

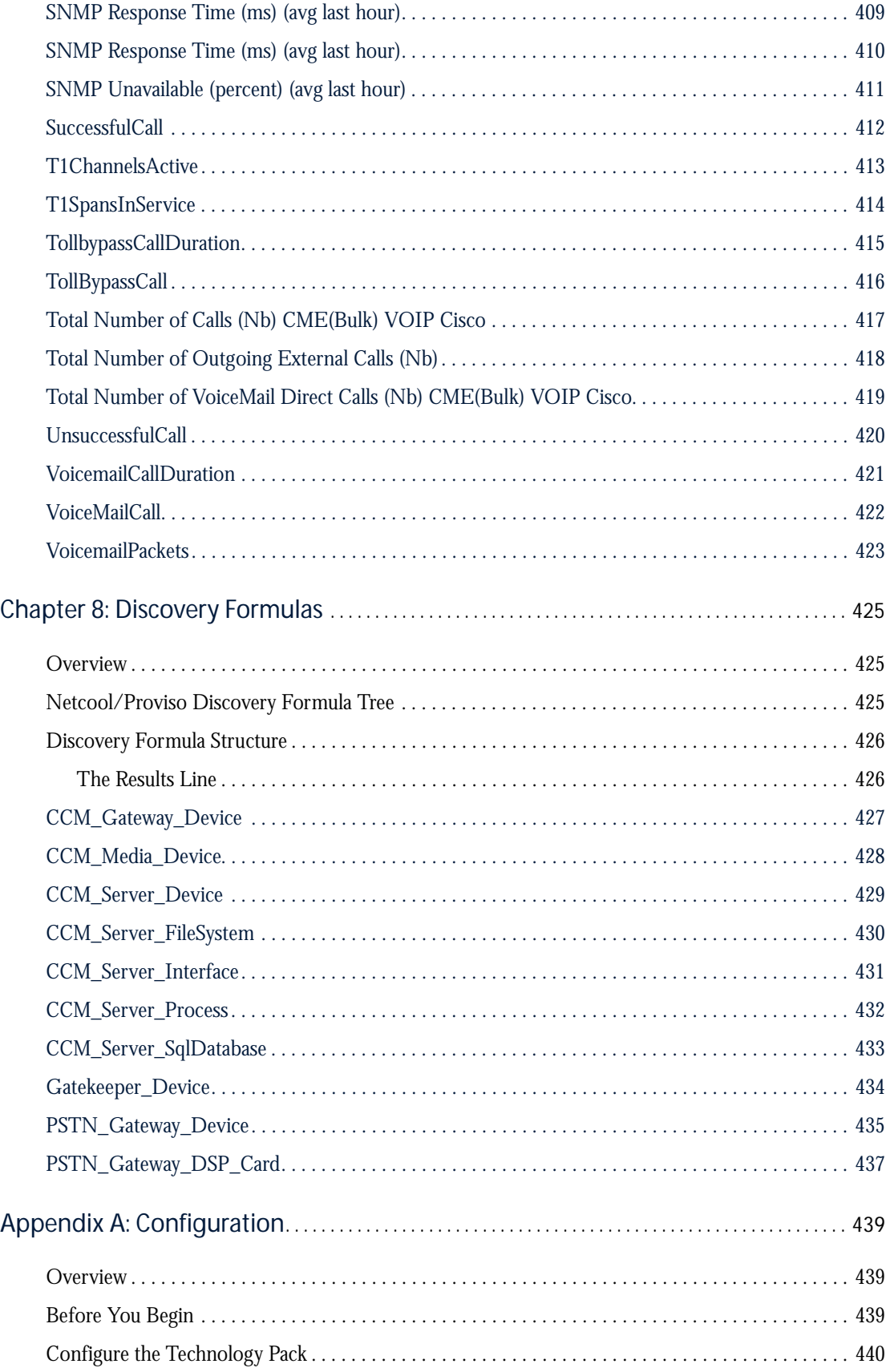

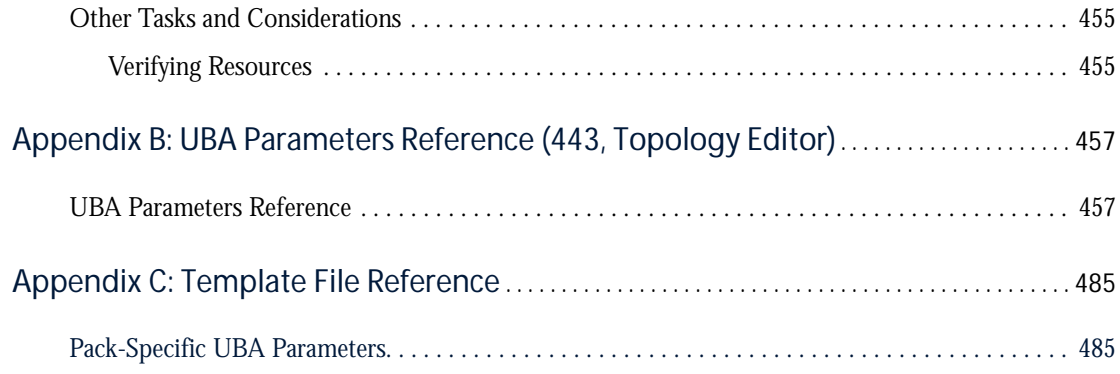

# Preface

This manual describes the Netcool/Proviso Cisco IP Telephony Technology Pack, focusing on the Cisco IP Telephony environment. Specifically, the manual describes the reports for displaying information about the devices and technologies that operate in the Cisco IP Telephony environment. The manual also describes the data collection model, properties, resources, collection formulas, and metrics that the Cisco IP Telephony Technology Pack provides to create the associated reporter sets.

*Note: This technology pack supports the Cisco CallManager (CCM) environment and its new implementation, the Cisco Unified Call Manager (CUCM) environment. Where this guide refers to Cisco CallManager or CCM, it also applies to Cisco Unified Call Manager (CUCM), unless an explicit distinction is made.*

## <span id="page-18-0"></span>Audience

The audiences for this manual are the network administration engineers at IBM customer sites who will install, configure, and use the Cisco IP Telephony Technology Pack as part of their Netcool/Proviso installation. IBM Professional Services engineers may also find this manual useful.

To install and use the Cisco IP Telephony Technology Pack, you should have a working knowledge of the following subjects:

- Netcool/Proviso DataMart
- TCP/IP networks
- Telecom network management
- Administration of the operating system

The audiences should also be familiar with the specific technology that the Cisco IP Telephony Technology Pack deals with, in this case Cisco IP Telephony.

### <span id="page-18-1"></span>**Organization**

This guide is organized as follows:

• Chapter 1, *[Introduction](#page-22-4)*

Provides a general introduction to technology packs.

• Chapter 2, *[Supported Reports](#page-28-4)*

Provides information about the reports that the Cisco IP Telephony Technology Pack provides for each device operating in the Cisco IP Telephony environment.

• Chapter 3, *[Devices and Services](#page-132-3)*

Describes the devices and services that the Cisco IP Telephony Technology Pack supports.

• Chapter 4, *[Element and Sub-Element Properties](#page-140-2)*

Describes the properties that the Cisco IP Telephony Technology Pack discovers during the inventory process.

• Chapter 6, *[Sub-Element Grouping Rules](#page-184-2)*

Describes the sub-element collection grouping rules and the NOC reporting grouping rules that the Cisco IP Telephony Technology Pack defines.

• Chapter 5, *[Defined Resources](#page-172-3)*

Provides information about the elements and sub-elements that the technology pack defines in the Proviso database.

• Chapter 7, *[Collection Formulas](#page-196-2)*

Provides information about the SNMP and bulk collection formulas included in the Cisco IP Telephony Technology Pack.

• Chapter 8, *[Discovery Formulas](#page-446-3)*

Provides information about the Discovery formulas that the Cisco IP Telephony Technology Pack provides for devices operating in the Cisco IP Telephony environment.

• [Appendix](#page-460-3) A, *Configuration*

Describes how to configure the Cisco IP Telephony Technology Pack.

• Appendix B, *[UBA Parameters Reference \(443, Topology Editor\)](#page-478-2)*

Provides Unix reference pages for each of the pack-specific UBA parameters supplied with the XSD file for the Cisco IP Telephony Technology Pack.

• Appendix C, *[Template File Reference](#page-506-2)*

Explains the edits (using a text editor) that need to be made to pack-specific UBA parameters delivered in the pack's template file.

### The Netcool/Proviso Product Suite

Netcool/Proviso is made up of the following components:

- **Netcool/Proviso DataMart** is a set of management, configuration and troubleshooting GUIs that the Netcool/Proviso System Administrator uses to define policies and configuration, as well as verify and troubleshoot operations.
- **Netcool/Proviso DataLoad** provides flexible, distributed data collection and data import of SNMP and non-SNMP data to a centralized database.
- **Netcool/Proviso DataChannel** aggregates the data collected through Netcool/Proviso DataLoad for use by the Netcool/Proviso DataView reporting functions. It also processes on-line calculations and detects realtime threshold violations.
- **Netcool/Proviso DataView** is a reliable application server for on-demand, web-based network reports.

• **Netcool/Proviso Technology Packs** extend the Netcool/Proviso system with service-ready reports for network operations, business development, and customer viewing.

The following figure shows the different Netcool/Proviso modules.

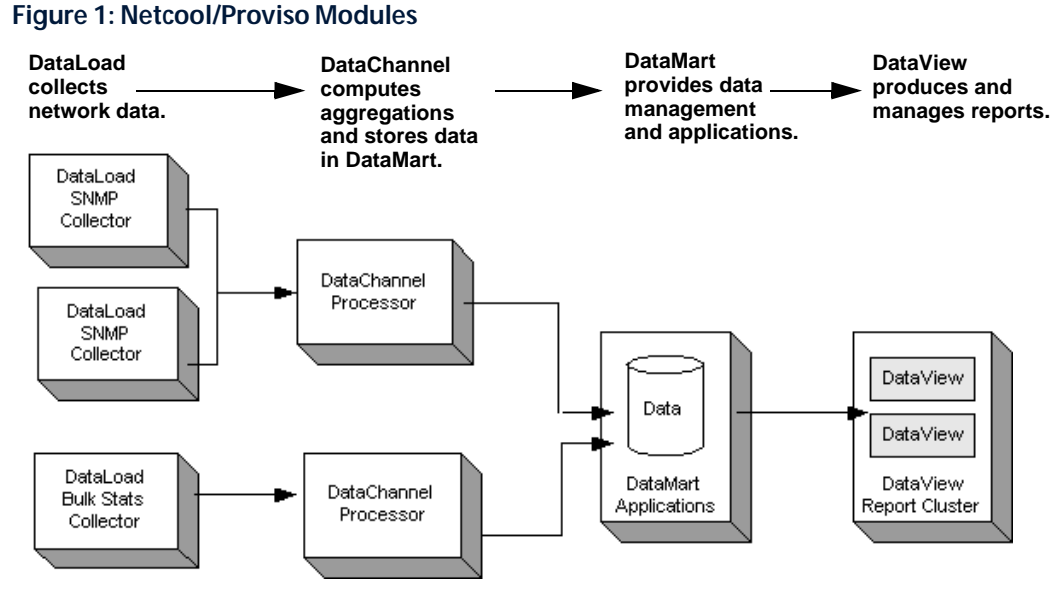

Netcool/Proviso documentations consists of the following:

- release notes
- configuration recommendations
- user guides
- technical notes
- online help

The documentation is available for viewing and downloading on the infocenter at: [http://publib.boulder.ibm.com/infocenter/tivihelp/v8r1/index.jsp?topic=/com.ibm.netcool\\_proviso.doc/welcome.htm](http://publib.boulder.ibm.com/infocenter/tivihelp/v8r1/index.jsp?topic=/com.ibm.netcool_proviso.doc/welcome.htm)

# <span id="page-22-4"></span><span id="page-22-0"></span>Chapter 1: Introduction

This chapter discusses the following topics:

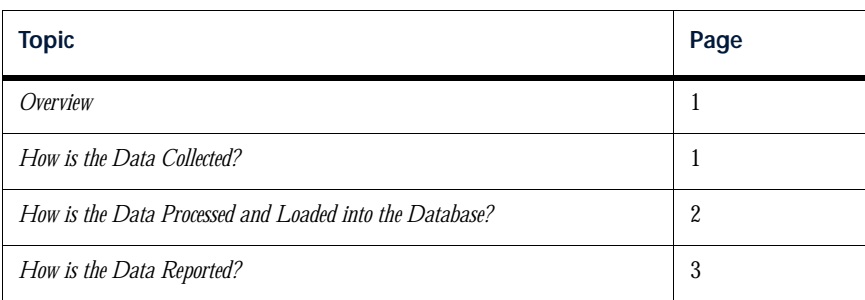

# <span id="page-22-1"></span>**Overview**

Netcool/Proviso Technology Packs are individually installed modules that contain discovery, grouping, collection, and reporting instructions created by Technology Pack developers or Professional Services personnel for a specific network technology or network equipment provider, such as Cisco IP Telephony.

Once installed, a Technology Pack "programs" Netcool/Proviso to inventory and group specific network resources, perform mathematical calculations on raw or aggregated data streams collected from these resources, and produce key performance monitoring metrics that are stored on the Netcool/Proviso database. Reporter sets designed for each Technology Pack query the database for this information and display the results on a web portal in the form of specialized report tables, graphs, and charts.

This chapter provides an overview of how Technology Packs work with Netcool/Proviso to collect, process, load, and report data from a network environment.

# <span id="page-22-2"></span>How is the Data Collected?

### <span id="page-22-3"></span>Inventory

After a Netcool/Proviso Technology Pack has been installed, an inventory process must be run so that the Technology Pack's target network resources can be identified and modeled within Netcool/Proviso as subelements. Sub-elements must be created before data from any network resource can be collected, processed, and stored in the database.

How sub-elements are discovered depends on whether the target resources are SNMP resources or non-SNMP resources:

• For SNMP network resources, a Technology Pack provides a discovery formula. Discovery formulas are used to evaluate network resources, determine which resources become sub-elements, and set values for items defined as properties in the formula. Once all the sub-elements have been discovered and created in the database, the inventory process organizes the sub-elements according to the grouping rules provided by a

Technology Pack. The grouping rules use the properties and values defined within inventory formulas or adaptor design files to filter the sub-elements into their appropriate collection or reporting groups.

• For non-SNMP network resources, a Technology Pack provides a Bulk Adaptor Design File. Bulk Adaptor Design Files define how data fields that reside in files generated by network resources are used to create subelements and set values for items defined as properties.

During the database synchronization phase of the inventory process, the list of discovered sub-elements is compared to what exists in the database. Newly discovered sub-elements are assigned a resource identifier (RID) and timestamp, and the database uses both items to create a new entry for the sub-element to reflect the known state of the network inventory.

### <span id="page-23-0"></span>Collection

Following the completion of the inventory process, Netcool/Proviso is ready to collect performance data for a Technology Pack's target network resources. A Technology Pack provides Netcool/Proviso with collection formulas that instruct a DataLoad collector residing in a DataChannel to collect specific types of performance data against a particular sub-element.

The types of collection formulas applied to the data depend on whether the sub-element is an SNMP resource or non-SNMP resource:

- For SNMP network resources, a Technology Pack provides SNMP collection formulas. SNMP collection formulas instruct the SNMP Collector to take the data gathered during a specified collection interval, perform some mathematical operation on the data, and output the result as a performance metric.
- For non-SNMP network resources, a Technology Pack provides Bulk collection formulas. A Bulk collection formula, unlike an SNMP collection formula, has no executable instructions. A Bulk collection formula consists of a metric name that is mapped by the Bulk Adaptor Design File to a statistic that resides in the input file generated by a network resource.

Either type of collection formula outputs a metric and corresponding unique metric identifier (MID) that are passed along the DataChannel to the Complex Metric Engine for processing.

# <span id="page-23-1"></span>How is the Data Processed and Loaded into the Database?

The Complex Metric Engine (CME) is a component in the DataChannel that performs calculations on data gathered by the SNMP or Bulk collectors deployed in a network. These calculations include the following:

- Pre-defined formulas that are provided by a Technology Pack
- User-defined formulas created using the CME Formula API
- Time aggregations for sub-elements

In addition to performing calculations on the data stream in the DataChannel, the CME also buffers and sorts metric records according to their RIDs and MIDs to optimize how the data and metrics are stored in the database.

### <span id="page-24-0"></span>CME Operation

The CME is designed to work with data that is gathered over the space of one hour. Within that hour, there are several distinct phases that characterize the operation of the CME:

- *Loading Phase*
- *Building Phase*
- *Processing Phase*
- *Output Phase*

### Loading Phase

During the beginning of each hour, the CME creates a new network configuration model based on the inventory structure that exists in the database at that time. This model is used as a snapshot of the network environment and serves as the basis for all metric processing for the entire duration of the hour. At the end of the hour, the CME polls the database for any changes that have been made to the inventory and creates a new network configuration model for the next hour.

As the CME reloads its configuration hourly, any metrics produced by sub-elements following the last polling period are rejected by the CME until the beginning of the next hour.

### Building Phase

Once the current configuration model has been built, the CME creates a table of sub-elements and metrics that are expected for the current hour. The CME uses the RIDs and MIDs to build the table and determine which metrics should be arriving from the collectors. The table also specifies how resources are related, and determines if there are any CME formulas that must be applied to a sub-element's metrics once the data is gathered.

#### Processing Phase

Whenever new data arrives at the CME, it is evaluated and stored in the appropriate table location, along with any Resource Aggregation information. Once the input and processing dependencies for a metric in the table have been met, the CME processes the metrics and stores the data until the end of the hour.

#### Output Phase

At the end of the current hour, the CME outputs everything in memory to the Hourly and Daily Loaders. The data sent to the database loaders includes the sorted data for the current hour, and resource and group aggregations for each of the processing periods up to the current time. The Hourly Loader computes group and resource aggregations, while the Daily Loader creates metric statistics and inserts the data into the database.

### <span id="page-24-1"></span>How is the Data Reported?

The data collected, processed, and stored in the database by Netcool/Proviso is organized and output for customers using reporter sets that are designed by developers and Professional Services personnel for a specific Technology Pack.

A Technology Pack reporter set is a related group of reports that provide performance information on a specific set of devices or resources that exist in a network. Each report consists of a series of queries that retrieve related sub-elements and their corresponding metrics from the database using the RIDs and MIDs assigned during the inventory and collection processes. The retrieved results are then organized within the report and are displayed on a web portal in the form of tables, graphs, and charts.

A Technology Pack provides a variety of reports and charts, including:

- Resource Summary Reports (RSTs) (sometimes referred to as Resource Summary Tables) aggregate data across time for an individual sub-element and define the statistics that are relevant for a measure of its network performance.
- Group Summary Reports (GSTs) (sometimes referred to as Group Summary Tables) aggregate data across both time and sub-elements, and define the statistics that are relevant for a measure of network performance for a group of resources.
- Detail Charts (DCs) display raw data for a metric that has been aggregated for an individual sub-element over a particular period of time.
- Dashboards display a series of abbreviated tables and charts that provide an overall summary of the metrics collected for the target network resource supported by the Technology Pack.
- Timeseries charts present time series information, where the x axis is time and the y axis is the data value.
- TopN reports list the N highest values during a specified time range for a specific metric.
- Resource Distribution charts (often referred to as pie charts) show the distribution of resources across specific ranges. Typically, a legend for the Resource Distribution chart appears in the report.
- Resource Over Threshold Tables (RTTs) display a list of resources that have violated their threshold for a specific metric. Typically, users navigate to an RTT from a Group Summary Table (GST), using the threshold overflow cell navigation link.
- Ratio charts show the relationship of a single metric among different resources or a single resource among different metrics.

### **NOTES**

# <span id="page-28-4"></span><span id="page-28-0"></span>Chapter 2: Supported Reports

This chapter discusses the following topics:

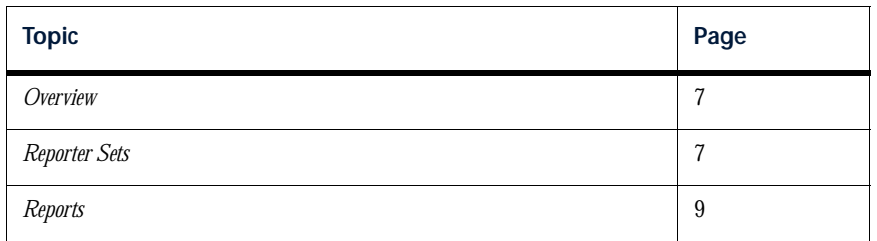

### <span id="page-28-1"></span>**Overview**

The Cisco IP Telephony Technology Pack supplies a set of reports suitable for displaying information about the devices and activity associated with the Cisco IP Telephony environment.

Reports contain metrics that are generated by the formulas that this technology pack provides. Metric names are the same as the names of the formulas that generate them. For information about a metric that is listed for a particular report, see the description of the associated formula in the collection formula chapter of this guide.

This chapter includes information to help you navigate to a particular report on the DataView portal. This navigation path is the same as the path where the report has been deployed through the DataMart Resource Editor. Note, however, that some reports are not explicitly deployed on the portal navigation path. You can display such a report by "drilling down" to it from other reports.

For information about understanding report types, creating reports, configuring reports, viewing and working with reports, and deploying reports, see the *Netcool/Proviso DataView User's Guide*. This Technology Pack User's Guide assumes an understanding of the report-related topics discussed in the *Netcool/Proviso DataView User's Guide*.

### <span id="page-28-2"></span>Reporter Sets

### <span id="page-28-3"></span>Reporter Set Tree

This technology pack provides the reporter sets listed below. The list presents the reporter sets as they appear in the DataView Navigator tree structure:

```
AP Cisco VOIP Pack
...Global Customer Reports
...Call Detail Record
......Cluster
......Extension
......K-Factor
......Codec
```
...Infrastructure ......CallManager Server ......PSTN Gateway .........Interface .........Device .........DSP Card ......Media Devices ......Gatekeeper .........Device .........Interface ......Perfmon

# <span id="page-30-0"></span>Reports

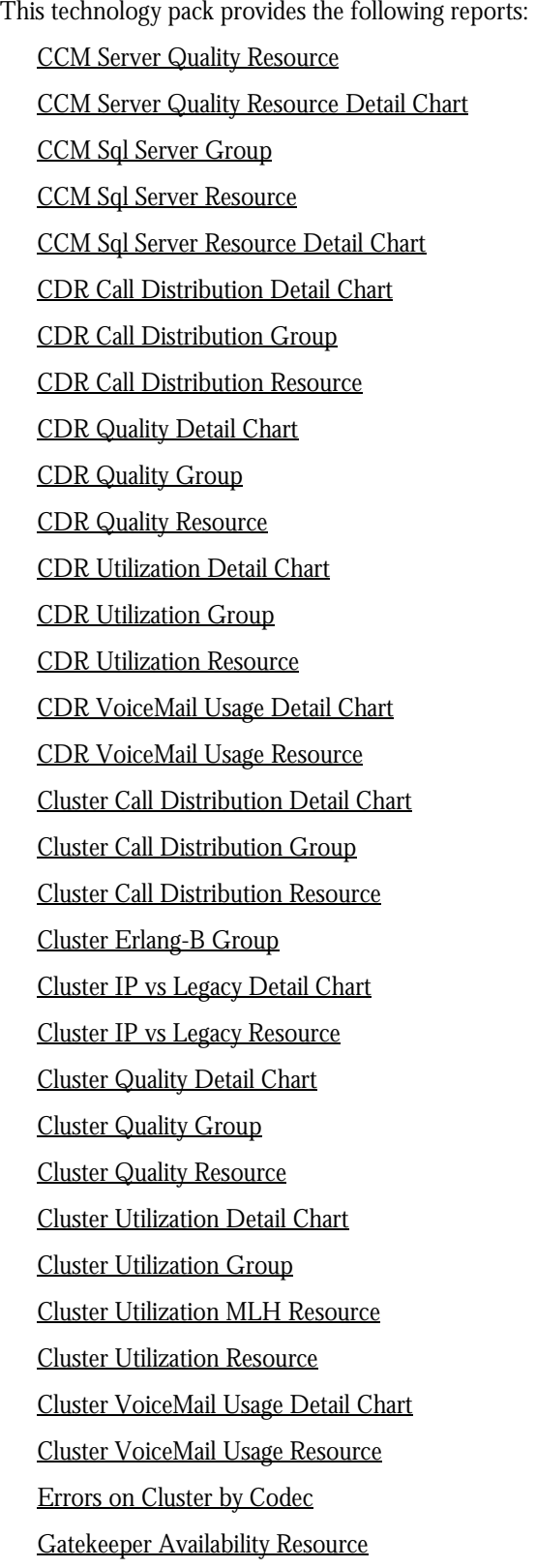

[Gatekeeper Availability Resource Detail Chart](#page-72-0) [Gatekeeper Device Quality Resource](#page-75-0) [Gatekeeper Device Quality Resource Detail Chart](#page-74-0) [Gatekeeper Interface Availability Resource](#page-77-0) [Gatekeeper Interface Availability Resource Detail Chart](#page-76-0) [Gatekeeper Interface Utilization Resource](#page-79-0) [Gatekeeper Interface Utilization Resource Detail Chart](#page-78-0) [Global VOIP](#page-80-0) [K-Factor Detail Chart](#page-82-0) [K-Factor Group](#page-83-0) [K-Factor Resource](#page-85-0) [Media Device Group](#page-87-0) [Media Device Resource](#page-89-0) [Media Device Resource Detail Chart](#page-88-0) [Perfmon Active Calls Detail Chart](#page-90-0) [Perfmon Active Calls Group](#page-91-0) [Perfmon Active Calls Resource](#page-92-0) [Perfmon MOH Detail Chart](#page-94-0) [Perfmon MOH Group](#page-95-0) [Perfmon MOH Resource](#page-96-0) [Perfmon PSTN Detail Chart](#page-97-0) [Perfmon PSTN Group](#page-98-0) [Perfmon PSTN Resource](#page-99-0) [Perfmon Security Detail Chart](#page-101-0) [Perfmon Security Group](#page-102-0) [Perfmon Security Resource](#page-103-0) [PSTN Gateway Availability Resource](#page-106-0) [PSTN Gateway Availability Resource Detail Chart](#page-105-0) [PSTN Gateway Device DS0 Usage Detail Chart](#page-107-0) [PSTN Gateway Device Quality Resource](#page-109-0) [PSTN Gateway Device Quality Resource Detail Chart](#page-108-0) [PSTN Gateway DSP Card Resource](#page-111-0) [PSTN Gateway DSP Card Resource Detail Chart](#page-110-0) [PSTN Gateway E1/T1 Availability Resource Detail Chart](#page-112-0) [PSTN Gateway E1/T1 Interface Utilization Resource](#page-114-0) [PSTN Gateway E1/T1 Interface Utilization Resource Detail Chart](#page-113-0) [PSTN Gateway E1/T1Availability Resource](#page-115-0)

[Top 10 CDR Call Completion](#page-116-0)

[Top 10 CDR Call Duration](#page-118-0)

[Top 10 CDR K-Factor](#page-120-0)

[Top 10 CDR Number of Calls](#page-122-0)

[Top 10 CDR Number of Errors](#page-124-0)

[Top 10 Cluster Call Completion](#page-126-0)

[Top 10 Cluster Number of Calls](#page-127-0)

[Top 10 Cluster Number of Errors](#page-128-0)

[Top 10 E1/T1 Utilization Resource](#page-129-0)

The reports in this technology pack are described on the following pages.

# <span id="page-33-0"></span>CCM Server Quality Resource Detail Chart

### **Description**

Detail chart showing CallManager cluster and server quality.

### Reporter Set

CallManager Server

### Tables and Charts

Charts: Resource Time Series Chart (4 of 8 implemented) Metric Ratio Chart (2 of 2 implemented)

### Metrics Used in Report

[CCM CPU Utilization \(percent\) \(avg last 5 mn\)](#page-229-1) [CCM Physical Memory Utilization \(percent\)](#page-231-1) [CCM Registered CTI Devices \(Nb\) \(Gauge\)](#page-232-1) [CCM Registered Devices \(Nb\) \(Gauge\)](#page-233-1) [CCM Registered Gateways \(Nb\) \(Gauge\)](#page-234-1) [CCM Registered Media Devices \(Nb\) \(Gauge\)](#page-235-1) [CCM Registered Phones \(Nb\) \(Gauge\)](#page-236-1) [CCM Registered VoiceMail Devices \(Nb\) \(Gauge\)](#page-237-1) [CCM Rejected Devices \(Nb\) \(Gauge\)](#page-238-1) 

### Navigation Path

This report is not deployed on the portal navigation path during the initial configuration of the technology pack. To display this report, drill down to it from another report or deploy it with the DataMart Resource Editor.

#### Drills Down To

None.

### Drilled Down From

[CCM Server Quality Resource](#page-34-0)

### <span id="page-34-0"></span>CCM Server Quality Resource

### Description

Resource summary chart showing CallManager cluster and server quality.

### Reporter Set

CallManager Server

### Tables and Charts

Tables: Resource Summary Table (1 of 1 implemented) Charts: Resource Distribution Chart (2 of 2 implemented)

### Metrics Used in Report

[CCM CPU Utilization \(percent\) \(avg last 5 mn\)](#page-229-1) [CCM Physical Memory Utilization \(percent\)](#page-231-1) [CCM Registered Devices \(Nb\) \(Gauge\)](#page-233-1) [CCM Rejected Devices \(Nb\) \(Gauge\)](#page-238-1) 

#### Navigation Path

Navigation path on the DataView portal: NOC Reporting > VOIP > Cisco > Infrastructure > CCM Server > %(VoIPCallMgrClusterId)

#### Drills Down To

[CCM Server Quality Resource](#page-34-0)  [CCM Server Quality Resource Detail Chart](#page-33-0) 

### Drilled Down From

[CCM Server Quality Resource](#page-34-0)  [CCM Sql Server Group](#page-35-0)  [Global VOIP](#page-80-0)

## <span id="page-35-0"></span>CCM Sql Server Group

### Description

Group summary chart showing CallManager SQL server usage.

### Reporter Set

CallManager Server

#### Tables and Charts

Tables: Group Summary Table (1 of 2 implemented) Charts: Resource Distribution Chart (2 of 2 implemented)

### Metrics Used in Report

[CCM CPU Utilization \(percent\) \(avg last 5 mn\)](#page-229-1) [CCM SQL Server free buffers \(Nb\)](#page-241-1) [CCM SQL Server number active user connections](#page-242-1) [CCM SQL Server number of blocked users](#page-243-1) [CCM SQL Server number of locks](#page-245-1) [CCM SQL Server number of pending rw](#page-246-1) [CCM SQL Server Total number of Pages](#page-247-1) 

#### Navigation Path

Navigation path on the DataView portal: NOC Reporting > VOIP > Cisco > Infrastructure > CCM Server

#### Drills Down To

[CCM Server Quality Resource](#page-34-0)  [CCM Sql Server Resource](#page-37-0) 

### Drilled Down From

None.
# <span id="page-36-0"></span>CCM Sql Server Resource Detail Chart

# **Description**

Detail chart showing CallManager SQL server usage.

# Reporter Set

CallManager Server

# Tables and Charts

Charts: Resource Time Series Chart (6 of 8 implemented) Metric Ratio Chart (1 of 2 implemented)

#### Metrics Used in Report

[CCM SQL Server Availability percentage](#page-239-0) [CCM SQL Server number active user connections](#page-242-0) [CCM SQL Server number of blocked users](#page-243-0) [CCM SQL Server number of locks blocking processes](#page-244-0) [CCM SQL Server number of locks](#page-245-0) [CCM SQL Server number of pending rw](#page-246-0) [CCM SQL Server Total number of Pages](#page-247-0) 

# Navigation Path

This report is not deployed on the portal navigation path during the initial configuration of the technology pack. To display this report, drill down to it from another report or deploy it with the DataMart Resource Editor.

#### Drills Down To

None.

# Drilled Down From

[CCM Sql Server Resource](#page-37-0)

# <span id="page-37-0"></span>CCM Sql Server Resource

### Description

Resource summary chart showing CallManager SQL server usage.

# Reporter Set

CallManager Server

#### Tables and Charts

Tables: Resource Summary Table (1 of 1 implemented) Charts: Resource Distribution Chart (2 of 2 implemented)

# Metrics Used in Report

[CCM SQL Server Availability percentage](#page-239-0) [CCM SQL Server Cache Hit ratio \(percent\)](#page-240-0) [CCM SQL Server free buffers \(Nb\)](#page-241-0) [CCM SQL Server number active user connections](#page-242-0) [CCM SQL Server number of blocked users](#page-243-0) [CCM SQL Server number of locks](#page-245-0) [CCM SQL Server number of pending rw](#page-246-0) [CCM SQL Server Total number of Pages](#page-247-0) 

# Navigation Path

Navigation path on the DataView portal: NOC Reporting > VOIP > Cisco > Infrastructure > CCM Server > %(VoIPCallMgrClusterId)

#### Drills Down To

[CCM Sql Server Resource](#page-37-0)  [CCM Sql Server Resource Detail Chart](#page-36-0) 

# Drilled Down From

[CCM Sql Server Group](#page-35-0)  [CCM Sql Server Resource](#page-37-0)

# <span id="page-38-0"></span>CDR Call Distribution Detail Chart

# Description

Detail chart showing the specific sub-element call distribution based on information collected through CDRs and CMRs.

#### Reporter Set

Extension

#### Tables and Charts

Charts: Resource Time Series Chart (6 of 8 implemented) Metric Ratio Chart (2 of 2 implemented)

### Metrics Used in Report

[Incoming](#page-349-0) **[Internal](#page-363-0)** [International](#page-364-0) [Local](#page-373-0) **[LongDistance](#page-374-0) [OffNet](#page-388-0) [OnNet](#page-389-0) [SuccessfulCall](#page-433-0)** [Total Number of Outgoing External Calls \(Nb\)](#page-439-0) [UnsuccessfulCall](#page-441-0) 

# Navigation Path

This report is not deployed on the portal navigation path during the initial configuration of the technology pack. To display this report, drill down to it from another report or deploy it with the DataMart Resource Editor.

# Drills Down To

None.

#### Drilled Down From

[CDR Call Distribution Resource](#page-40-0)

# <span id="page-39-0"></span>CDR Call Distribution Group

### Description

Group summary chart showing the specific sub-element call distribution based on information collected through CDRs and CMRs.

### Reporter Set

Extension

#### Tables and Charts

Tables: GroupSummary (1 implemented)

Charts: Ratio (2 implemented)

# Metrics Used in Report

[Incoming](#page-349-0) [Internal](#page-363-0) [International](#page-364-0) [Local](#page-373-0) **[LongDistance](#page-374-0)** [Total Number of Outgoing External Calls \(Nb\)](#page-439-0) 

# Navigation Path

Navigation path on the DataView portal: NOC Reporting > VOIP > Cisco > IP Telephony Call Detail Record > Extensions > By Cluster NOC Reporting > VOIP > Cisco > IP Telephony Call Detail Record > Extensions > By Site NOC Reporting > VOIP > Cisco > IP Telephony Call Detail Record > Path Group

#### Drills Down To

[CDR Call Distribution Resource](#page-40-0) 

#### Drilled Down From

# <span id="page-40-0"></span>CDR Call Distribution Resource

# **Description**

Resource summary chart showing the specific sub-element call distribution based on information collected through CDRs and CMRs.

# Reporter Set

Extension

#### Tables and Charts

Tables: Resource Summary Table (1 of 1 implemented) Charts: Ratio Chart (2 of 2 implemented)

Metrics Used in Report [Incoming](#page-349-0) [Internal](#page-363-0) [International](#page-364-0) [Local](#page-373-0) **[LongDistance](#page-374-0)** [Total Number of Outgoing External Calls \(Nb\)](#page-439-0) 

# Navigation Path

Navigation path on the DataView portal: NOC Reporting > VOIP > Cisco > IP Telephony Call Detail Record > Extensions > By Cluster > %(clusterId) NOC Reporting > VOIP > Cisco > IP Telephony Call Detail Record > Extensions > By Customer > %(customerId) NOC Reporting > VOIP > Cisco > IP Telephony Call Detail Record > Extensions > By Site > %(siteId) NOC Reporting > VOIP > Cisco > IP Telephony Call Detail Record > Media Gateways > By Cluster > %(clusterId) NOC Reporting > VOIP > Cisco > IP Telephony Call Detail Record > Media Gateways > By Customer > %(customerId) NOC Reporting > VOIP > Cisco > IP Telephony Call Detail Record > Media Gateways > By Site > %(siteId) NOC Reporting > VOIP > Cisco > IP Telephony Call Detail Record > Paths > By Cluster > %(clusterId) NOC Reporting > VOIP > Cisco > IP Telephony Call Detail Record > Paths > By Customer > %(customerId) NOC Reporting > VOIP > Cisco > IP Telephony Call Detail Record > Extensions > By Cluster > %(CDRclusterId)

NOC Reporting > VOIP > Cisco > IP Telephony Call Detail Record > Extensions > By Customer > %(CDRcustomerId)

NOC Reporting > VOIP > Cisco > IP Telephony Call Detail Record > Extensions > By Site > %(CDRsiteId)

NOC Reporting > VOIP > Cisco > IP Telephony Call Detail Record > Media Gateways > By Cluster > %(CDRclusterId)

NOC Reporting > VOIP > Cisco > IP Telephony Call Detail Record > Media Gateways > By Customer > %(CDRcustomerId)

NOC Reporting > VOIP > Cisco > IP Telephony Call Detail Record > Media Gateways > By Site > %(CDRsiteId)

NOC Reporting > VOIP > Cisco > IP Telephony Call Detail Record > Paths > By Cluster > %(CDRclusterId)

NOC Reporting > VOIP > Cisco > IP Telephony Call Detail Record > Paths > By Customer > %(CDRcustomerId)

#### Drills Down To

[CDR Call Distribution Detail Chart](#page-38-0) 

#### Drilled Down From

[CDR Call Distribution Group](#page-39-0)

# <span id="page-42-0"></span>CDR Quality Detail Chart

# **Description**

Detail chart showing the specific sub-element quality based on information collected through Call Detail records (call signaling) and Call Maintenance Records.

### Reporter Set

Extension

#### Tables and Charts

Charts: Resource Time Series Chart (6 of 8 implemented) Metric Ratio Chart (2 of 2 implemented)

# Metrics Used in Report

**[Jitter](#page-371-0) [Latency](#page-372-0)** [MOS](#page-384-0) [NbPacketsLost](#page-385-0) [NbPacketsReceived](#page-386-0) [NbPacketsSent](#page-387-0) **[SuccessfulCall](#page-433-0)** [UnsuccessfulCall](#page-441-0) 

# Navigation Path

This report is not deployed on the portal navigation path during the initial configuration of the technology pack. To display this report, drill down to it from another report or deploy it with the DataMart Resource Editor.

#### Drills Down To

None.

#### Drilled Down From

[CDR Quality Resource](#page-45-0)  [Errors on Cluster by Codec](#page-70-0) 

[K-Factor Resource](#page-85-0)  [Perfmon Active Calls Resource](#page-92-0) 

Netcool/Proviso Cisco IP Telephony Technology Pack User's Guide, Version 4.3-W 21

[Perfmon MOH Resource](#page-96-0)  [Perfmon PSTN Resource](#page-99-0)  [Perfmon Security Resource](#page-103-0)  [Top 10 CDR Call Completion](#page-116-0)  [Top 10 CDR Number of Errors](#page-124-0)

# <span id="page-44-0"></span>CDR Quality Group

# **Description**

Group summary chart showing the specific sub-element quality based on information collected through Call Detail records (call signaling) and Call Maintenance Records.

# Reporter Set

Extension

#### Tables and Charts

Tables: Group Summary Table (1 of 2 implemented) Charts: Resource Distribution Chart (2 of 2 implemented)

# Metrics Used in Report

**[Jitter](#page-371-0)** [Latency](#page-372-0) [MOS](#page-384-0) [Percentage of Drop Calls \(percent\) CME\(Bulk\) VOIP Cisco](#page-392-0) [Percentage of Packet Lost \(percent\) CME\(Bulk\) VOIP Cisco](#page-393-0) [Percentage of Successful Calls \(Nb\) CME\(Bulk\) VOIP Cisco](#page-394-0) 

# Navigation Path

Navigation path on the DataView portal:

NOC Reporting > VOIP > Cisco > IP Telephony Call Detail Record > Extensions > By Cluster NOC Reporting > VOIP > Cisco > IP Telephony Call Detail Record > Extensions > By Site NOC Reporting > VOIP > Cisco > IP Telephony Call Detail Record > Path Group

# Drills Down To

[CDR Quality Resource](#page-45-0) 

[Cluster Quality Resource](#page-62-0) 

# Drilled Down From

# <span id="page-45-0"></span>CDR Quality Resource

# **Description**

Resource summary chart showing the specific sub-element quality based on information collected through Call Detail records (call signaling) and Call Maintenance Records.

# Reporter Set

Extension

#### Tables and Charts

Tables: Resource Summary Table (1 of 1 implemented) Charts: Resource Distribution Chart (2 of 2 implemented)

# Metrics Used in Report

**[Jitter](#page-371-0) [Latency](#page-372-0)** [MOS](#page-384-0) [Percentage of Drop Calls \(percent\) CME\(Bulk\) VOIP Cisco](#page-392-0) [Percentage of Packet Lost \(percent\) CME\(Bulk\) VOIP Cisco](#page-393-0) [Percentage of Successful Calls \(Nb\) CME\(Bulk\) VOIP Cisco](#page-394-0) **[SuccessfulCall](#page-433-0)** [UnsuccessfulCall](#page-441-0) 

# Navigation Path

Navigation path on the DataView portal:

NOC Reporting > VOIP > Cisco > IP Telephony Call Detail Record > Extensions > By Cluster > %(clusterId) NOC Reporting > VOIP > Cisco > IP Telephony Call Detail Record > Extensions > By Customer > %(customerId) NOC Reporting > VOIP > Cisco > IP Telephony Call Detail Record > Extensions > By Site > %(siteId) NOC Reporting > VOIP > Cisco > IP Telephony Call Detail Record > Media Gateways > By Cluster > %(clusterId) NOC Reporting > VOIP > Cisco > IP Telephony Call Detail Record > Media Gateways > By Customer > %(customerId) NOC Reporting > VOIP > Cisco > IP Telephony Call Detail Record > Media Gateways > By Site > %(siteId) NOC Reporting > VOIP > Cisco > IP Telephony Call Detail Record > Paths > By Cluster > %(clusterId)

NOC Reporting > VOIP > Cisco > IP Telephony Call Detail Record > Extensions > By Cluster > %(CDRclusterId)

NOC Reporting > VOIP > Cisco > IP Telephony Call Detail Record > Extensions > By Customer > %(CDRcustomerId)

NOC Reporting > VOIP > Cisco > IP Telephony Call Detail Record > Extensions > By Site > %(CDRsiteId)

NOC Reporting > VOIP > Cisco > IP Telephony Call Detail Record > Media Gateways > By Cluster > %(CDRclusterId)

NOC Reporting > VOIP > Cisco > IP Telephony Call Detail Record > Media Gateways > By Customer > %(CDRcustomerId)

NOC Reporting > VOIP > Cisco > IP Telephony Call Detail Record > Media Gateways > By Site > %(CDRsiteId)

NOC Reporting > VOIP > Cisco > IP Telephony Call Detail Record > Paths > By Cluster > %(CDRclusterId)

NOC Reporting > VOIP > Cisco > IP Telephony Call Detail Record > Paths > By Customer > %(CDRcustomerId)

#### Drills Down To

[CDR Quality Detail Chart](#page-42-0) 

#### Drilled Down From

[CDR Quality Group](#page-44-0) 

[K-Factor Group](#page-83-0) 

[Perfmon Active Calls Group](#page-91-0) 

[Perfmon MOH Group](#page-95-0) 

[Perfmon PSTN Group](#page-98-0) 

[Perfmon Security Group](#page-102-0)

# <span id="page-47-0"></span>CDR Utilization Detail Chart

# Description

Detail chart showing the specific sub-element utilization based on information collected through CDRs and CMRs.

### Reporter Set

Extension

#### Tables and Charts

Charts: Resource Time Series Chart (6 of 8 implemented) Metric Ratio Chart (2 of 2 implemented)

#### Metrics Used in Report

**[CallDuration](#page-207-0)** [NbPacketsLost](#page-385-0) [NbPacketsReceived](#page-386-0) [NbPacketsSent](#page-387-0) **[OffNet](#page-388-0) [SuccessfulCall](#page-433-0)** [Total Number of Calls \(Nb\) CME\(Bulk\) VOIP Cisco](#page-438-0) [UnsuccessfulCall](#page-441-0) 

# Navigation Path

This report is not deployed on the portal navigation path during the initial configuration of the technology pack. To display this report, drill down to it from another report or deploy it with the DataMart Resource Editor.

#### Drills Down To

None.

#### Drilled Down From

[CDR Utilization Resource](#page-49-0)  [Top 10 CDR Call Duration](#page-118-0)  [Top 10 CDR Number of Calls](#page-122-0)

# <span id="page-48-0"></span>CDR Utilization Group

# Description

Group summary chart showing the specific sub-element utilization based on information collected through CDRs and CMRs.

#### Reporter Set

Extension

#### Tables and Charts

Tables: Group Summary Table (1 of 2 implemented) Charts: Resource Distribution Chart (2 of 2 implemented)

# Metrics Used in Report

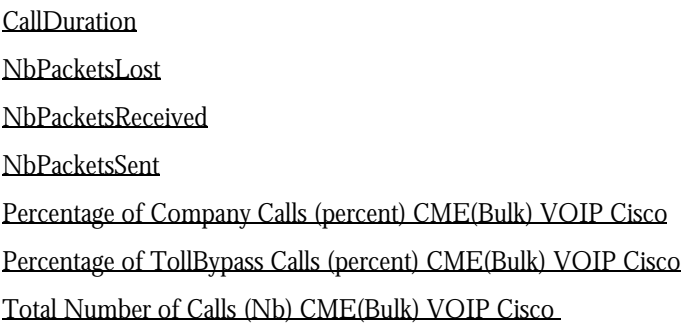

# Navigation Path

Navigation path on the DataView portal: NOC Reporting > VOIP > Cisco > IP Telephony Call Detail Record > Extensions > By Cluster NOC Reporting > VOIP > Cisco > IP Telephony Call Detail Record > Extensions > By Site NOC Reporting > VOIP > Cisco > IP Telephony Call Detail Record > Path Group

# Drills Down To

[CDR Utilization Resource](#page-49-0)  [Cluster Utilization Resource](#page-67-0) 

# Drilled Down From

# <span id="page-49-0"></span>CDR Utilization Resource

#### **Description**

Resource summary chart showing the specific sub-element utilization based on information collected through CDRs and CMRs.

### Reporter Set

Extension

#### Tables and Charts

Tables: Resource Summary Table (1 of 1 implemented) Charts: Resource Distribution Chart (2 of 2 implemented)

# Metrics Used in Report

**[CallDuration](#page-207-0)** [NbPacketsLost](#page-385-0) [NbPacketsReceived](#page-386-0) [NbPacketsSent](#page-387-0) [Percentage of Drop Calls \(percent\) CME\(Bulk\) VOIP Cisco](#page-392-0) [Percentage of Successful Calls \(Nb\) CME\(Bulk\) VOIP Cisco](#page-394-0) [Total Number of Calls \(Nb\) CME\(Bulk\) VOIP Cisco](#page-438-0) 

#### Navigation Path

Navigation path on the DataView portal:

NOC Reporting > VOIP > Cisco > IP Telephony Call Detail Record > Extensions > By Cluster > %(clusterId) NOC Reporting > VOIP > Cisco > IP Telephony Call Detail Record > Extensions > By Customer > %(customerId) NOC Reporting > VOIP > Cisco > IP Telephony Call Detail Record > Extensions > By Site > %(siteId) NOC Reporting > VOIP > Cisco > IP Telephony Call Detail Record > Media Gateways > By Cluster > %(clusterId) NOC Reporting > VOIP > Cisco > IP Telephony Call Detail Record > Media Gateways > By Customer > %(customerId) NOC Reporting > VOIP > Cisco > IP Telephony Call Detail Record > Media Gateways > By Site > %(siteId) NOC Reporting > VOIP > Cisco > IP Telephony Call Detail Record > Paths > By Cluster > %(clusterId) NOC Reporting > VOIP > Cisco > IP Telephony Call Detail Record > Paths > By Customer > %(customerId) NOC Reporting > VOIP > Cisco > IP Telephony Call Detail Record > Extensions > By Cluster > %(CDRclusterId)

NOC Reporting > VOIP > Cisco > IP Telephony Call Detail Record > Extensions > By Customer > %(CDRcustomerId)

NOC Reporting > VOIP > Cisco > IP Telephony Call Detail Record > Extensions > By Site > %(CDRsiteId)

NOC Reporting > VOIP > Cisco > IP Telephony Call Detail Record > Media Gateways > By Cluster > %(CDRclusterId)

NOC Reporting > VOIP > Cisco > IP Telephony Call Detail Record > Media Gateways > By Customer > %(CDRcustomerId)

NOC Reporting > VOIP > Cisco > IP Telephony Call Detail Record > Media Gateways > By Site > %(CDRsiteId)

NOC Reporting > VOIP > Cisco > IP Telephony Call Detail Record > Paths > By Cluster > %(CDRclusterId)

NOC Reporting > VOIP > Cisco > IP Telephony Call Detail Record > Paths > By Customer > %(CDRcustomerId)

#### Drills Down To

[CDR Utilization Detail Chart](#page-47-0) 

#### Drilled Down From

[CDR Utilization Group](#page-48-0)  [PSTN Gateway E1/T1Availability Resource](#page-115-0)

# <span id="page-51-0"></span>CDR VoiceMail Usage Detail Chart

### Description

Detail chart showing the specific sub-element voicemail utilization based on information collected through CDRs and CMRs.

### Reporter Set

Extension

#### Tables and Charts

Charts: Resource Time Series Chart (5 of 8 implemented) Metric Ratio Chart (1 of 2 implemented)

# Metrics Used in Report

[ForwardToVoiceMail](#page-323-0)

[Total Number of VoiceMail Direct Calls \(Nb\) CME\(Bulk\) VOIP Cisco](#page-440-0)

[VoicemailCallDuration](#page-442-0)

[VoiceMailCall](#page-443-0)

[VoicemailPackets](#page-444-0) 

#### Navigation Path

This report is not deployed on the portal navigation path during the initial configuration of the technology pack. To display this report, drill down to it from another report or deploy it with the DataMart Resource Editor.

# Drills Down To

None.

# Drilled Down From

[CDR VoiceMail Usage Resource](#page-52-0)

# <span id="page-52-0"></span>CDR VoiceMail Usage Resource

# Description

Resource summary chart showing the specific sub-element voicemail utilization based on information collected through CDRs and CMRs.

# Reporter Set

Extension

#### Tables and Charts

Tables: ResSummary (1 implemented)

Charts: Ratio (1 implemented)

# Metrics Used in Report

[ForwardToVoiceMail](#page-323-0)

[Total Number of VoiceMail Direct Calls \(Nb\) CME\(Bulk\) VOIP Cisco](#page-440-0)

[VoicemailCallDuration](#page-442-0)

[VoiceMailCall](#page-443-0)

[VoicemailPackets](#page-444-0) 

#### Navigation Path

Navigation path on the DataView portal:

NOC Reporting > VOIP > Cisco > IP Telephony Call Detail Record > Extensions > By Cluster > %(clusterId) NOC Reporting > VOIP > Cisco > IP Telephony Call Detail Record > Extensions > By Customer > %(customerId) NOC Reporting > VOIP > Cisco > IP Telephony Call Detail Record > Extensions > By Site > %(siteId) NOC Reporting > VOIP > Cisco > IP Telephony Call Detail Record > Media Gateways > By Cluster > %(clusterId) NOC Reporting > VOIP > Cisco > IP Telephony Call Detail Record > Media Gateways > By Customer > %(customerId) NOC Reporting > VOIP > Cisco > IP Telephony Call Detail Record > Media Gateways > By Site > %(siteId) NOC Reporting > VOIP > Cisco > IP Telephony Call Detail Record > Paths > By Cluster > %(clusterId) NOC Reporting > VOIP > Cisco > IP Telephony Call Detail Record > Paths > By Customer > %(customerId) NOC Reporting > VOIP > Cisco > IP Telephony Call Detail Record > Extensions > By Cluster > %(CDRclusterId) NOC Reporting > VOIP > Cisco > IP Telephony Call Detail Record > Extensions > By Customer > %(CDRcustomerId)

NOC Reporting > VOIP > Cisco > IP Telephony Call Detail Record > Extensions > By Site > %(CDRsiteId)

NOC Reporting > VOIP > Cisco > IP Telephony Call Detail Record > Media Gateways > By Cluster > %(CDRclusterId)

NOC Reporting > VOIP > Cisco > IP Telephony Call Detail Record > Media Gateways > By Customer > %(CDRcustomerId)

NOC Reporting > VOIP > Cisco > IP Telephony Call Detail Record > Media Gateways > By Site > %(CDRsiteId)

NOC Reporting > VOIP > Cisco > IP Telephony Call Detail Record > Paths > By Cluster > %(CDRclusterId) NOC Reporting > VOIP > Cisco > IP Telephony Call Detail Record > Paths > By Customer >

%(CDRcustomerId)

#### Drills Down To

[CDR VoiceMail Usage Detail Chart](#page-51-0) 

# Drilled Down From

# <span id="page-54-0"></span>Cluster Call Distribution Detail Chart

# **Description**

Detail chart showing cluster call distribution based on information collected through CDRs and CMRs.

### Reporter Set

**Cluster** 

# Tables and Charts

Charts: Resource Time Series Chart (6 of 8 implemented) Metric Ratio Chart (2 of 2 implemented)

#### Metrics Used in Report

[Cluster Total Number of External Calls \(Nb\)](#page-261-0) [Cluster Total Number of Outgoing External Calls \(Nb\)](#page-263-0) [ClusterIncomingCall](#page-289-0) [ClusterInternalCall](#page-290-0) [ClusterInternationalCall](#page-291-0) [ClusterLocalCall](#page-299-0) [ClusterLongDistanceCall](#page-300-0) [ClusterSuccessfulCall](#page-308-0) [ClusterUnsuccessfulCall](#page-312-0) 

# Navigation Path

This report is not deployed on the portal navigation path during the initial configuration of the technology pack. To display this report, drill down to it from another report or deploy it with the DataMart Resource Editor.

#### Drills Down To

None.

# Drilled Down From

[Cluster Call Distribution Resource](#page-56-0)

# <span id="page-55-0"></span>Cluster Call Distribution Group

# Description

Group summary chart showing cluster call distribution based on information collected through CDRs and CMRs.

### Reporter Set

Cluster

### Tables and Charts

Tables: GroupSummary (1 implemented) Charts: Ratio (2 implemented)

# Metrics Used in Report

[Cluster Total Number of Outgoing External Calls \(Nb\)](#page-263-0) [ClusterIncomingCall](#page-289-0) [ClusterInternalCall](#page-290-0) [ClusterInternationalCall](#page-291-0) [ClusterLocalCall](#page-299-0) [ClusterLongDistanceCall](#page-300-0) 

#### Navigation Path

Navigation path on the DataView portal: NOC Reporting > VOIP > Cisco > IP Telephony Call Detail Record > Clusters

#### Drills Down To

[Cluster Call Distribution Resource](#page-56-0) 

#### Drilled Down From

# <span id="page-56-0"></span>Cluster Call Distribution Resource

# Description

Resource summary chart showing cluster call distribution based on information collected through CDRs and CMRs.

### Reporter Set

Cluster

# Tables and Charts

Tables: Resource Summary Table (1 of 1 implemented) Charts: Ratio Chart (2 of 2 implemented)

# Metrics Used in Report

[Cluster Total Number of External Calls \(Nb\)](#page-261-0) [Cluster Total Number of Outgoing External Calls \(Nb\)](#page-263-0) [ClusterIncomingCall](#page-289-0) [ClusterInternalCall](#page-290-0) [ClusterInternationalCall](#page-291-0) [ClusterLocalCall](#page-299-0) [ClusterLongDistanceCall](#page-300-0) 

# Navigation Path

Navigation path on the DataView portal: NOC Reporting > VOIP > Cisco > IP Telephony Call Detail Record > Clusters > %(clusterId) NOC Reporting > VOIP > Cisco > IP Telephony Call Detail Record > Clusters > %(CDRclusterId)

#### Drills Down To

[Cluster Call Distribution Detail Chart](#page-54-0) 

#### Drilled Down From

[Cluster Call Distribution Group](#page-55-0)

# <span id="page-57-0"></span>Cluster Erlang-B Group

### Description

Group summary report for predicting call loss in a cluster.

# Reporter Set

Cluster

### Tables and Charts

Tables: Group Summary Table (1 of 2 implemented) Charts: Resource Distribution Chart (0 of 2 implemented)

# Metrics Used in Report

[Cluster Erlang](#page-249-0) [Cluster Total Hours of Traffic](#page-257-0) [ClusterBlocking](#page-264-0) [ClusterErlangB](#page-286-0) **ClusterLines** 

#### Navigation Path

Navigation path on the DataView portal: NOC Reporting > VOIP > Cisco > IP Telephony Call Detail Record > Clusters

#### Drills Down To

[Cluster Quality Resource](#page-62-0) 

# Drilled Down From

# <span id="page-58-0"></span>Cluster IP vs Legacy Detail Chart

# Description

Detail chart showing cluster company call distribution based on information collected through CDRs and CMRs. Company calls are:

- Intrasite and intersite IP calls
- Intrasite and intersite legacy PBX calls

# Reporter Set

Cluster

# Tables and Charts

Charts: Resource Time Series Chart (3 of 8 implemented) Metric Ratio Chart (2 of 2 implemented)

# Metrics Used in Report

[Cluster Total Number of Company Calls \(Nb\)](#page-258-0) [Cluster Total Number of Company IP Calls \(Nb\)](#page-259-0) [Cluster Total Number of Company LegacyPBX Calls \(Nb\)](#page-260-0) [Cluster Total Number of External Calls \(Nb\)](#page-261-0) 

# Navigation Path

This report is not deployed on the portal navigation path during the initial configuration of the technology pack. To display this report, drill down to it from another report or deploy it with the DataMart Resource Editor.

#### Drills Down To

None.

# Drilled Down From

[Cluster IP vs Legacy Resource](#page-59-0)

# <span id="page-59-0"></span>Cluster IP vs Legacy Resource

# **Description**

Resource summary chart showing cluster company call distribution based on information collected through CDRs and CMRs.

Company calls are:

- Intrasite and intersite IP calls
- Intrasite and intersite legacy PBX calls

#### Reporter Set

Cluster

#### Tables and Charts

Tables: Resource Summary Table (1 of 1 implemented) Charts: Ratio Chart (2 of 2 implemented)

# Metrics Used in Report

[Cluster Total Number of Company Calls \(Nb\)](#page-258-0) [Cluster Total Number of Company IP Calls \(Nb\)](#page-259-0) [Cluster Total Number of Company LegacyPBX Calls \(Nb\)](#page-260-0) [Cluster Total Number of External Calls \(Nb\)](#page-261-0) [ClusterTollBypassCall](#page-309-0) 

#### Navigation Path

Navigation path on the DataView portal: NOC Reporting > VOIP > Cisco > IP Telephony Call Detail Record > Clusters > %(clusterId) NOC Reporting > VOIP > Cisco > IP Telephony Call Detail Record > Clusters > %(CDRclusterId)

#### Drills Down To

[Cluster IP vs Legacy Detail Chart](#page-58-0) 

#### Drilled Down From

# <span id="page-60-0"></span>Cluster Quality Detail Chart

# Description

Detail chart showing cluster quality based on information collected through Call Detail Records (call signaling) and Call Maintenance Records.

# Reporter Set

Cluster

#### Tables and Charts

Charts: Resource Time Series Chart (7 of 8 implemented) Metric Ratio Chart (2 of 2 implemented)

#### Metrics Used in Report

[ClusterDropCall](#page-285-0) **[ClusterJitter](#page-296-0)** [ClusterMOS](#page-301-0) [ClusterNbPacketsLost](#page-302-0) [ClusterNbPacketsReceived](#page-303-0) [ClusterNbPacketsSent](#page-304-0) [ClusterSuccessfulCall](#page-308-0) [ClusterUnsuccessfulCall](#page-312-0) [MLQK](#page-376-0) 

#### Navigation Path

This report is not deployed on the portal navigation path during the initial configuration of the technology pack. To display this report, drill down to it from another report or deploy it with the DataMart Resource Editor.

#### Drills Down To

None.

#### Drilled Down From

[Cluster Quality Resource](#page-62-0) 

[Top 10 Cluster Call Completion](#page-126-0) 

[Top 10 Cluster Number of Errors](#page-128-0)

# <span id="page-61-0"></span>Cluster Quality Group

# Description

Group summary chart showing cluster quality based on information collected through Call Detail Records (call signaling) and Call Maintenance Records.

# Reporter Set

Cluster

#### Tables and Charts

Tables: Group Summary Table (1 of 2 implemented) Charts: Resource Distribution Chart (2 of 2 implemented)

# Metrics Used in Report

[Cluster Percentage of Drop Calls \(percent\)](#page-252-0) [Cluster Percentage of Packet Lost \(percent\)](#page-254-0) [Cluster Percentage of Successful Calls \(percent\)](#page-255-0) [ClusterJitter](#page-296-0) **[ClusterLatency](#page-297-0)** [ClusterMOS](#page-301-0) [MLQK](#page-376-0) 

#### Navigation Path

Navigation path on the DataView portal: NOC Reporting > VOIP > Cisco > IP Telephony Call Detail Record > Clusters

#### Drills Down To

[Cluster Quality Resource](#page-62-0) 

# Drilled Down From

# <span id="page-62-0"></span>Cluster Quality Resource

# **Description**

Resource summary chart showing cluster quality based on information collected through Call Detail Records (call signaling) and Call Maintenance Records.

# Reporter Set

Cluster

#### Tables and Charts

Tables: Resource Summary Table (1 of 1 implemented) Charts: Ratio Chart (2 of 2 implemented)

# Metrics Used in Report

[Cluster Total Number of Normal Call Clearing](#page-262-0) [ClusterDropCall](#page-285-0) [ClusterJitter](#page-296-0) [ClusterLatency](#page-297-0) [ClusterNbPacketsLost](#page-302-0) [ClusterSuccessfulCall](#page-308-0) [ClusterUnsuccessfulCall](#page-312-0) [MLQK](#page-376-0) 

# Navigation Path

Navigation path on the DataView portal: NOC Reporting > VOIP > Cisco > IP Telephony Call Detail Record > Clusters > %(clusterId) NOC Reporting > VOIP > Cisco > IP Telephony Call Detail Record > Clusters > %(CDRclusterId)

#### Drills Down To

[Cluster Quality Detail Chart](#page-60-0) 

# Drilled Down From

[CDR Quality Group](#page-44-0)  [Cluster Erlang-B Group](#page-57-0) 

[Cluster Quality Group](#page-61-0) 

# [Global VOIP](#page-80-0)

# <span id="page-64-0"></span>Cluster Utilization Detail Chart

# **Description**

Detail chart showing cluster utilization based on information collected through CDRs and CMRs.

### Reporter Set

**Cluster** 

# Tables and Charts

Charts: Resource Time Series Chart (7 of 8 implemented) Metric Ratio Chart (2 of 2 implemented)

# Metrics Used in Report

[Cluster Erlang](#page-249-0) [Cluster Total Hours of Traffic](#page-257-0) [Cluster Total Number of Company Calls \(Nb\)](#page-258-0) [ClusterNbPacketsLost](#page-302-0) [ClusterNbPacketsReceived](#page-303-0) [ClusterNbPacketsSent](#page-304-0) [ClusterSuccessfulCall](#page-308-0) [ClusterTollBypassCall](#page-309-0) [ClusterTotalCall](#page-310-0) [ClusterUnsuccessfulCall](#page-312-0) 

#### Navigation Path

This report is not deployed on the portal navigation path during the initial configuration of the technology pack. To display this report, drill down to it from another report or deploy it with the DataMart Resource Editor.

#### Drills Down To

None.

#### Drilled Down From

[Cluster Utilization MLH Resource](#page-66-0) 

[Cluster Utilization Resource](#page-67-0) 

[Top 10 Cluster Number of Calls](#page-127-0)

# <span id="page-65-0"></span>Cluster Utilization Group

### Description

Group summary chart showing cluster utilization based on information collected through CDRs and CMRs.

### Reporter Set

Cluster

#### Tables and Charts

Tables: Group Summary Table (1 of 2 implemented) Charts: Resource Distribution Chart (2 of 2 implemented)

# Metrics Used in Report

[Cluster Erlang](#page-249-0) [Cluster Percentage of Company Calls \(percent\)](#page-251-0) [Cluster Percentage of TollBypass Calls \(percent\)](#page-256-0) [Cluster Total Hours of Traffic](#page-257-0) [ClusterIntersiteIPCall](#page-292-0) [ClusterNbPacketsReceived](#page-303-0) [ClusterNbPacketsSent](#page-304-0) [ClusterTotalCall](#page-310-0) 

# Navigation Path

Navigation path on the DataView portal: NOC Reporting > VOIP > Cisco > IP Telephony Call Detail Record > Clusters

#### Drills Down To

[Cluster Utilization Resource](#page-67-0) 

# Drilled Down From

# <span id="page-66-0"></span>Cluster Utilization MLH Resource

# Description

Resource summary report showing cluster utilization based on multi-line hunt (MLH) metrics.

# Reporter Set

**Cluster** 

# Tables and Charts

No table and chart information is available for this report (stylesheet PVLsRatio\_MLH\_RST.html).

# Metrics Used in Report

[Cluster Total Hours of Traffic](#page-257-0) [Cluster Total Number of Company Calls \(Nb\)](#page-258-0) [ClusterNbPacketsLost](#page-302-0) [ClusterNbPacketsReceived](#page-303-0) [ClusterNbPacketsSent](#page-304-0) [ClusterSuccessfulCall](#page-308-0) [ClusterTollBypassCall](#page-309-0) [ClusterTotalCall](#page-310-0) [ClusterUnsuccessfulCall](#page-312-0) 

# Navigation Path

Navigation path on the DataView portal:

NOC Reporting > VOIP > Cisco > IP Telephony Call Detail Record > Clusters > %(clusterId) NOC Reporting > VOIP > Cisco > IP Telephony Call Detail Record > Clusters > %(CDRclusterId)

#### Drills Down To

[Cluster Utilization Detail Chart](#page-64-0) 

# Drilled Down From

# <span id="page-67-0"></span>Cluster Utilization Resource

#### Description

Resource summary chart showing cluster utilization based on information collected through CDRs and CMRs.

# Reporter Set

Cluster

#### Tables and Charts

Tables: Resource Summary Table (1 of 1 implemented) Charts: Ratio Chart (2 of 2 implemented)

# Metrics Used in Report

[Cluster Erlang](#page-249-0) [Cluster Total Hours of Traffic](#page-257-0) [Cluster Total Number of Company Calls \(Nb\)](#page-258-0) [Cluster Total Number of External Calls \(Nb\)](#page-261-0) [Cluster Total Number of Outgoing External Calls \(Nb\)](#page-263-0) [ClusterNbPacketsReceived](#page-303-0) [ClusterNbPacketsSent](#page-304-0) [ClusterTollBypassCall](#page-309-0) [ClusterTotalCall](#page-310-0) 

#### Navigation Path

Navigation path on the DataView portal: NOC Reporting > VOIP > Cisco > IP Telephony Call Detail Record > Clusters > %(clusterId) NOC Reporting > VOIP > Cisco > IP Telephony Call Detail Record > Clusters > %(CDRclusterId)

#### Drills Down To

[Cluster Utilization Detail Chart](#page-64-0) 

#### Drilled Down From

[CDR Utilization Group](#page-48-0)  [Cluster Utilization Group](#page-65-0)  [Global VOIP](#page-80-0)

# <span id="page-68-0"></span>Cluster VoiceMail Usage Detail Chart

# Description

Detail chart showing cluster voicemail utilization based on information collected through CDRs and CMRs.

# Reporter Set

**Cluster** 

# Tables and Charts

Charts: Resource Time Series Chart (5 of 8 implemented) Metric Ratio Chart (2 of 2 implemented)

# Metrics Used in Report

[Cluster Number of Direct VoiceMail Calls \(Nb\)](#page-250-0)

[ClusterForwardToVoiceMail](#page-288-0)

[ClusterTotalCall](#page-310-0)

[ClusterVoicemailCallDuration](#page-313-0)

[ClusterVoiceMailCall](#page-314-0)

[ClusterVoicemailPackets](#page-315-0) 

#### Navigation Path

This report is not deployed on the portal navigation path during the initial configuration of the technology pack. To display this report, drill down to it from another report or deploy it with the DataMart Resource Editor.

#### Drills Down To

None.

#### Drilled Down From

[Cluster VoiceMail Usage Resource](#page-69-0)

# <span id="page-69-0"></span>Cluster VoiceMail Usage Resource

#### Description

Resource summary chart showing cluster voicemail utilization based on information collected through CDRs and CMRs.

### Reporter Set

Cluster

#### Tables and Charts

Tables: ResSummary (1 implemented)

Charts: Ratio (1 implemented)

# Metrics Used in Report

[Cluster Number of Direct VoiceMail Calls \(Nb\)](#page-250-0) [ClusterForwardToVoiceMail](#page-288-0) [ClusterVoicemailCallDuration](#page-313-0) [ClusterVoiceMailCall](#page-314-0) [ClusterVoicemailPackets](#page-315-0) 

#### Navigation Path

Navigation path on the DataView portal: NOC Reporting > VOIP > Cisco > IP Telephony Call Detail Record > Clusters > %(clusterId) NOC Reporting > VOIP > Cisco > IP Telephony Call Detail Record > Clusters > %(CDRclusterId)

# Drills Down To

[Cluster VoiceMail Usage Detail Chart](#page-68-0) 

# Drilled Down From

# <span id="page-70-0"></span>Errors on Cluster by Codec

#### Description

Resource summary report for codec errors in a cluster.

#### Reporter Set

Codec

#### Tables and Charts

Tables: Resource Summary Table (1 of 1 implemented) Charts: Resource Distribution Chart (0 of 2 implemented)

# Metrics Used in Report

[CauseCallRejected](#page-210-0) [CauseChannelUnacceptable](#page-211-0) [CauseDestinationOutOfOrder](#page-212-0) [CauseInvalidNumberFormat](#page-213-0) [CauseMisdialedTrunkPrefix](#page-214-0) [CauseNetworkOutOfOrder](#page-215-0) [CauseNoAnswerFromUser](#page-216-0) [CauseNoChannelAvailable](#page-217-0) [CauseNoRouteToDestination](#page-218-0) [CauseNoRouteTransitNetwork](#page-219-0) [CauseNoUserResponding](#page-220-0) [CauseNumberChanged](#page-221-0) [CauseOther](#page-222-0) [CauseResourceUnavailable](#page-223-0) [CauseSubscriberAbsent](#page-224-0) [CauseSwitchCongestion](#page-225-0) [CauseTemporaryFailure](#page-226-0) [CauseUnassignedNumber](#page-227-0) [CauseUserBusy](#page-228-0) 

# Navigation Path

Navigation path on the DataView portal:

NOC Reporting > VOIP > Cisco > IP Telephony Call Detail Record > Codec > By Cluster > %(clusterId) NOC Reporting > VOIP > Cisco > IP Telephony Call Detail Record > Codec > By Cluster > %(CDRclusterId)

# Drills Down To

[CDR Quality Detail Chart](#page-42-0) 

Drilled Down From
# <span id="page-72-0"></span>Gatekeeper Availability Resource Detail Chart

# Description

Detail chart based on gatekeeper device reachability and response time.

# Reporter Set

#### Device

# Tables and Charts

Charts: Resource Time Series Chart (4 of 8 implemented) Metric Ratio Chart (1 of 2 implemented)

# Metrics Used in Report

[Gatekeeper ICMP Inbound Errors \(percent\)](#page-331-0) [Gatekeeper ICMP Outbound Errors \(percent\)](#page-332-0) [SNMP Availability \(percent\) \(avg last hour\)](#page-427-0) [SNMP Availability \(percent\) \(avg last hour\)](#page-428-0) [SNMP Response Time \(ms\) \(avg last hour\)](#page-431-0) [SNMP Unavailable \(percent\) \(avg last hour\)](#page-432-0) 

# Navigation Path

Navigation path on the DataView portal: NOC Reporting > VOIP > Cisco > Infrastructure > Gatekeeper > Device

# Drills Down To

None.

### Drilled Down From

[Gatekeeper Availability Resource](#page-73-0)

# <span id="page-73-0"></span>Gatekeeper Availability Resource

### Description

Resource summary chart based on gatekeeper device reachability and response time.

### Reporter Set

Device

## Tables and Charts

Tables: Resource Summary Table (1 of 1 implemented) Charts: Resource Distribution Chart (2 of 2 implemented)

# Metrics Used in Report

[Gatekeeper ICMP Inbound Errors \(percent\)](#page-331-0) [Gatekeeper ICMP Outbound Errors \(percent\)](#page-332-0) [SNMP Availability \(percent\) \(avg last hour\)](#page-425-0) [SNMP Response Time \(ms\) \(avg last hour\)](#page-429-0) [SNMP Response Time \(ms\) \(avg last hour\)](#page-431-0) 

# Navigation Path

Navigation path on the DataView portal: NOC Reporting > VOIP > Cisco > Infrastructure > Gatekeeper > Device

# Drills Down To

[Gatekeeper Availability Resource Detail Chart](#page-72-0) 

# Drilled Down From

# <span id="page-74-0"></span>Gatekeeper Device Quality Resource Detail Chart

# Description

Detail chart based on gatekeeper device CPU utilization and network errors.

## Reporter Set

#### Device

# Tables and Charts

Charts: Resource Time Series Chart (6 of 8 implemented) Metric Ratio Chart (2 of 2 implemented)

# Metrics Used in Report

[Gatekeeper Buffer Utilization \(percent\)](#page-328-0) [Gatekeeper Call Setup Quality \(percent\)](#page-329-0) [Gatekeeper CPU Utilization \(percent\) \(avg last 5 mn\)](#page-330-0) [Gatekeeper Packet Errors \(Nb\)](#page-333-0) [Gatekeeper Total Number of Admission Rejects \(Nb\)](#page-334-0) [Gatekeeper Total Number of Admission Requests \(Nb\)](#page-335-0) [Gatekeeper Total Number of Concurrent Calls \(Nb\) \(Gauge\)](#page-336-0) [Gatekeeper Total Number of Location Rejects \(Nb\)](#page-337-0) [Gatekeeper Total Number of Location Requests \(Nb\)](#page-338-0) [Gatekeeper Total Packets \(Nb\)](#page-340-0) 

# Navigation Path

Navigation path on the DataView portal: NOC Reporting > VOIP > Cisco > Infrastructure > Gatekeeper > Device

# Drills Down To

None.

# Drilled Down From

[Gatekeeper Device Quality Resource](#page-75-0)

# <span id="page-75-0"></span>Gatekeeper Device Quality Resource

### Description

Resource summary chart based on gatekeeper device CPU utilization and network errors.

## Reporter Set

Device

#### Tables and Charts

Tables: Resource Summary Table (1 of 1 implemented) Charts: Resource Distribution Chart (2 of 2 implemented)

# Metrics Used in Report

[Gatekeeper Call Setup Quality \(percent\)](#page-329-0) [Gatekeeper CPU Utilization \(percent\) \(avg last 5 mn\)](#page-330-0) [Gatekeeper Packet Errors \(Nb\)](#page-333-0) [Gatekeeper Total Number of Concurrent Calls \(Nb\) \(Gauge\)](#page-336-0) [Gatekeeper Total Number of Registered EndPoints \(Nb\)](#page-339-0) [Gatekeeper Total Packets \(Nb\)](#page-340-0) 

# Navigation Path

Navigation path on the DataView portal: NOC Reporting > VOIP > Cisco > Infrastructure > Gatekeeper > Device

### Drills Down To

[Gatekeeper Device Quality Resource Detail Chart](#page-74-0) 

# Drilled Down From

# <span id="page-76-0"></span>Gatekeeper Interface Availability Resource Detail Chart

# Description

Detail chart showing gatekeeper's interface availability percentage.

## Reporter Set

Interface

# Tables and Charts

Charts: Resource Time Series Chart (2 of 8 implemented) Metric Ratio Chart (1 of 2 implemented)

# Metrics Used in Report

[Interface Availability \(percent\)](#page-352-0)

[Interface Packet Loss \(percent\)](#page-358-0) 

## Navigation Path

Navigation path on the DataView portal: NOC Reporting > VOIP > Cisco > Infrastructure > Gatekeeper > Interface

# Drills Down To

None.

# Drilled Down From

[Gatekeeper Interface Availability Resource](#page-77-0)

# <span id="page-77-0"></span>Gatekeeper Interface Availability Resource

## Description

Resource summary chart showing gatekeeper's interface availability percentage.

# Reporter Set

Interface

### Tables and Charts

Tables: ResSummary (1 implemented)

# Metrics Used in Report

[Inbound Loss \(percent\)](#page-348-0) [Interface Availability \(percent\)](#page-350-0) [Outbound Loss \(percent\)](#page-390-0) 

# Navigation Path

Navigation path on the DataView portal: NOC Reporting > VOIP > Cisco > Infrastructure > Gatekeeper > Interface

# Drills Down To

[Gatekeeper Interface Availability Resource Detail Chart](#page-76-0) 

# Drilled Down From

# <span id="page-78-0"></span>Gatekeeper Interface Utilization Resource Detail Chart

# Description

Detail chart showing gatekeeper's interface bandwidth utilization percentage.

# Reporter Set

Interface

# Tables and Charts

Charts: Resource Time Series Chart (4 of 8 implemented) Metric Ratio Chart (2 of 2 implemented)

# Metrics Used in Report

[Interface Bandwidth Utilization In \(percent\)](#page-354-0) [Interface Bandwidth Utilization Out \(percent\)](#page-356-0) [Interface Throughput In \(kbps\)](#page-360-0) [Interface Throughput Out \(kbps\)](#page-362-0) 

# Navigation Path

Navigation path on the DataView portal: NOC Reporting > VOIP > Cisco > Infrastructure > Gatekeeper > Interface

# Drills Down To

None.

# Drilled Down From

[Gatekeeper Interface Utilization Resource](#page-79-0)

# <span id="page-79-0"></span>Gatekeeper Interface Utilization Resource

## Description

Resource summary chart showing gatekeeper's interface bandwidth utilization percentage.

## Reporter Set

Interface

#### Tables and Charts

Tables: Resource Summary Table (1 of 1 implemented) Charts: Resource Distribution Chart (2 of 2 implemented)

# Metrics Used in Report

[Interface Bandwidth Utilization In \(percent\)](#page-354-0) [Interface Bandwidth Utilization Out \(percent\)](#page-356-0) [Interface Throughput In \(kbps\)](#page-360-0) [Interface Throughput Out \(kbps\)](#page-362-0) 

#### Navigation Path

Navigation path on the DataView portal: NOC Reporting > VOIP > Cisco > Infrastructure > Gatekeeper > Interface

### Drills Down To

[Gatekeeper Interface Utilization Resource Detail Chart](#page-78-0) 

#### Drilled Down From

# Global VOIP

## Description

A multi-technologies report that targets the customerís decision maker. In a single view, the decision maker will have a global overview about the quality of the IP Telephony application in terms of call setup and termination, voice quality, network infrastructure, and system and service performances.

#### Reporter Set

Global Customer Reports

#### Tables and Charts

No table and chart information is available for this report (stylesheet PVLs\_Cisco\_VOIP\_Global.html).

#### Metrics Used in Report

[CCM CPU Utilization \(percent\) \(avg last 5 mn\)](#page-229-0) [Cluster Percentage of Packet Lost \(percent\)](#page-254-0) [Cluster Total Number of Normal Call Clearing](#page-262-0) [ClusterDropCall](#page-285-0) **[ClusterJitter](#page-296-0)** [ClusterOffNetCall](#page-305-0) [ClusterOnNetCall](#page-306-0) [ClusterSuccessfulCall](#page-308-0) [ClusterUnsuccessfulCall](#page-312-0) [Interface Bandwidth Utilization Out \(percent\)](#page-355-0) [PSTN Gateway Active DS0 Channels \(Nb\) \(Gauge\)](#page-397-0) [PSTN Gateway Active DS0 Channels \(Nb\)](#page-398-0) [PSTN Gateway Network Errors \(percent\)](#page-405-0) 

#### Navigation Path

Navigation path on the DataView portal: NOC Reporting > VOIP > Cisco > Global Customer View

## Drills Down To

[CCM Server Quality Resource](#page-34-0)  [Cluster Quality Resource](#page-62-0) 

Netcool/Proviso Cisco IP Telephony Technology Pack User's Guide, Version 4.3-W 59

[Cluster Utilization Resource](#page-67-0) 

[PSTN Gateway Device Quality Resource Detail Chart](#page-108-0) 

[Top 10 E1/T1 Utilization Resource](#page-129-0) 

Drilled Down From

# <span id="page-82-0"></span>K-Factor Detail Chart

## Description

Detail report on listening quality using ITU-standard K-Factor metrics.

### Reporter Set

K-Factor

## Tables and Charts

Charts: Resource Time Series Chart (5 of 8 implemented) Metric Ratio Chart (0 of 2 implemented)

## Metrics Used in Report

**[CCR](#page-248-0)** [CS](#page-316-0) [ICR](#page-346-0) [ICRmx](#page-347-0) [SCS](#page-421-0) 

# Navigation Path

This report is not deployed on the portal navigation path during the initial configuration of the technology pack. To display this report, drill down to it from another report or deploy it with the DataMart Resource Editor.

#### Drills Down To

None.

# Drilled Down From

[K-Factor Resource](#page-85-0) 

[Top 10 CDR K-Factor](#page-120-0)

# <span id="page-83-0"></span>K-Factor Group

#### Description

Group summary report on listening quality using ITU-standard K-Factor metrics.

### Reporter Set

K-Factor

#### Tables and Charts

Tables: Group Summary Table (2 of 2 implemented) Charts: Resource Distribution Chart (1 of 2 implemented)

#### Metrics Used in Report

**[CCR](#page-248-0)** [CS](#page-316-0) [ICR](#page-346-0) [ICRmx](#page-347-0) [MLQKav](#page-375-0) [MLQK](#page-376-0) [MLQKmn](#page-377-0) [SCS](#page-421-0) 

#### Navigation Path

Navigation path on the DataView portal: NOC Reporting > VOIP > Cisco > IP Telephony Call Detail Record > Clusters NOC Reporting > VOIP > Cisco > IP Telephony Call Detail Record > Codec > By Customer NOC Reporting > VOIP > Cisco > IP Telephony Call Detail Record > Extensions > By Cluster NOC Reporting > VOIP > Cisco > IP Telephony Call Detail Record > Codec > By Cluster NOC Reporting > VOIP > Cisco > IP Telephony Call Detail Record > Extensions > By Site

#### Drills Down To

[CDR Quality Resource](#page-45-0) 

[K-Factor Resource](#page-85-0) 

# Drilled Down From

# <span id="page-85-0"></span>K-Factor Resource

#### **Description**

Resource summary report on listening quality using ITU-standard K-Factor metrics.

### Reporter Set

K-Factor

#### Tables and Charts

Tables: Resource Summary Table (1 of 1 implemented) Charts: Resource Distribution Chart (0 of 2 implemented)

#### Metrics Used in Report

**[CCR](#page-248-0)** [CS](#page-316-0) [ICR](#page-346-0) [ICRmx](#page-347-0) **[MLQKav](#page-375-0)** [MLQK](#page-376-0) [MLQKmn](#page-377-0) [SCS](#page-421-0) 

#### Navigation Path

Navigation path on the DataView portal:

NOC Reporting > VOIP > Cisco > IP Telephony Call Detail Record > Clusters > %(clusterId) NOC Reporting > VOIP > Cisco > IP Telephony Call Detail Record > Codec > By Cluster > %(clusterId) NOC Reporting > VOIP > Cisco > IP Telephony Call Detail Record > Codec > By Customer > %(customerId) NOC Reporting > VOIP > Cisco > IP Telephony Call Detail Record > Extensions > By Cluster > %(clusterId) NOC Reporting > VOIP > Cisco > IP Telephony Call Detail Record > Extensions > By Customer > %(customerId) NOC Reporting > VOIP > Cisco > IP Telephony Call Detail Record > Extensions > By Site > %(siteId) NOC Reporting > VOIP > Cisco > IP Telephony Call Detail Record > Clusters > %(CDRclusterId) NOC Reporting > VOIP > Cisco > IP Telephony Call Detail Record > Codec > By Cluster > %(CDRclusterId) NOC Reporting > VOIP > Cisco > IP Telephony Call Detail Record > Codec > By Customer > %(CDRcustomerId)

NOC Reporting > VOIP > Cisco > IP Telephony Call Detail Record > Extensions > By Cluster > %(CDRclusterId)

NOC Reporting > VOIP > Cisco > IP Telephony Call Detail Record > Extensions > By Customer > %(CDRcustomerId)

NOC Reporting > VOIP > Cisco > IP Telephony Call Detail Record > Extensions > By Site > %(CDRsiteId)

### Drills Down To

[CDR Quality Detail Chart](#page-42-0) 

[K-Factor Detail Chart](#page-82-0) 

## Drilled Down From

[K-Factor Group](#page-83-0)

# <span id="page-87-0"></span>Media Device Group

### Description

Group summary chart showing the media device's registration availability percentage.

# Reporter Set

Media Devices

#### Tables and Charts

Tables: Group Summary Table (1 of 2 implemented) Charts: Resource Distribution Chart (1 of 2 implemented)

## Metrics Used in Report

[CCM Media Device Registration Availability \(percent\)](#page-230-0) 

#### Navigation Path

Navigation path on the DataView portal: NOC Reporting > VOIP > Cisco > Infrastructure > Media Device

#### Drills Down To

[Media Device Resource](#page-89-0) 

### Drilled Down From

# <span id="page-88-0"></span>Media Device Resource Detail Chart

## Description

Detail chart showing the media device's registration availability percentage.

## Reporter Set

Media Devices

## Tables and Charts

Charts: Resource Time Series Chart (1 of 8 implemented) Metric Ratio Chart (0 of 2 implemented)

# Metrics Used in Report

[CCM Media Device Registration Availability \(percent\)](#page-230-0) 

## Navigation Path

This report is not deployed on the portal navigation path during the initial configuration of the technology pack. To display this report, drill down to it from another report or deploy it with the DataMart Resource Editor.

#### Drills Down To

None.

# Drilled Down From

[Media Device Resource](#page-89-0)

# <span id="page-89-0"></span>Media Device Resource

## Description

Resource summary chart showing the media device's registration availability percentage.

## Reporter Set

Media Devices

#### Tables and Charts

Tables: ResSummary (1 implemented) Charts: ResDistrib (1 implemented)

## Metrics Used in Report

[CCM Media Device Registration Availability \(percent\)](#page-230-0) 

#### Navigation Path

Navigation path on the DataView portal: NOC Reporting > VOIP > Cisco > Infrastructure > Media Device > %(VoIPCallMgrClusterId)

#### Drills Down To

[Media Device Resource Detail Chart](#page-88-0) 

#### Drilled Down From

[Media Device Group](#page-87-0)

# <span id="page-90-0"></span>Perfmon Active Calls Detail Chart

## Description

Detail report for Microsoft performance counter metrics.

#### Reporter Set

Perfmon

## Tables and Charts

Charts: Resource Time Series Chart (9 of 9 implemented)

#### Metrics Used in Report

**[CallsActive](#page-208-0)** [CallsInProgress](#page-209-0) **[GatewayCallsActive](#page-341-0)** [H323CallsActive](#page-342-0) [H323CallsInProgress](#page-343-0) **[HuntlistCallsActive](#page-344-0)** [HuntlistCallsInProgress](#page-345-0) **[SIPCallsActive](#page-423-0)** 

#### [SIPCallsInProgress](#page-424-0)

# Navigation Path

This report is not deployed on the portal navigation path during the initial configuration of the technology pack. To display this report, drill down to it from another report or deploy it with the DataMart Resource Editor.

#### Drills Down To

None.

### Drilled Down From

[Perfmon Active Calls Resource](#page-92-0) 

[Perfmon Security Resource](#page-103-0)

# <span id="page-91-0"></span>Perfmon Active Calls Group

#### Description

Group summary report for Microsoft performance counter metrics.

### Reporter Set

Perfmon

#### Tables and Charts

Tables: Group Summary Table (2 of 2 implemented) Charts: Resource Distribution Chart (0 of 2 implemented)

## Metrics Used in Report

**[CallsActive](#page-208-0)** [CallsInProgress](#page-209-0) **[GatewayCallsActive](#page-341-0)** [H323CallsActive](#page-342-0) [H323CallsInProgress](#page-343-0) [HuntlistCallsActive](#page-344-0) [HuntlistCallsInProgress](#page-345-0) [SIPCallsActive](#page-423-0) [SIPCallsInProgress](#page-424-0) 

#### Navigation Path

Navigation path on the DataView portal: NOC Reporting > VOIP > Cisco > Infrastructure > CCM Server > Perfmon > By Cluster NOC Reporting > VOIP > Cisco > Infrastructure > CCM Server > Perfmon > By Site

#### Drills Down To

[CDR Quality Resource](#page-45-0)  [Perfmon Active Calls Resource](#page-92-0) 

#### Drilled Down From

# <span id="page-92-0"></span>Perfmon Active Calls Resource

## Description

Resource summary report for Microsoft performance counter metrics.

## Reporter Set

Perfmon

## Tables and Charts

Tables: Resource Summary Table (2 of 1 implemented) Charts: Resource Distribution Chart (0 of 2 implemented)

# Metrics Used in Report

**[CallsActive](#page-208-0)** [CallsInProgress](#page-209-0) **[GatewayCallsActive](#page-341-0)** [H323CallsActive](#page-342-0) [H323CallsInProgress](#page-343-0) [HuntlistCallsActive](#page-344-0) [HuntlistCallsInProgress](#page-345-0) [SIPCallsActive](#page-423-0) [SIPCallsInProgress](#page-424-0) 

#### Navigation Path

Navigation path on the DataView portal:

NOC Reporting > VOIP > Cisco > Infrastructure > CCM Server > Perfmon > By Cluster > %(clusterId) NOC Reporting > VOIP > Cisco > Infrastructure > CCM Server > Perfmon > By Site > %(siteId) NOC Reporting > VOIP > Cisco > Infrastructure > CCM Server > Perfmon > By Cluster > %(CDRclusterId) NOC Reporting > VOIP > Cisco > Infrastructure > CCM Server > Perfmon > By Site > %(CDRsiteId)

#### Drills Down To

[CDR Quality Detail Chart](#page-42-0) 

[Perfmon Active Calls Detail Chart](#page-90-0) 

## Drilled Down From

[Perfmon Active Calls Group](#page-91-0)  [Perfmon MOH Group](#page-95-0)  [Perfmon PSTN Group](#page-98-0)  [Perfmon Security Group](#page-102-0)

# <span id="page-94-0"></span>Perfmon MOH Detail Chart

## Description

Detail report for Perfmon Music on Hold (MOH) counter metrics.

## Reporter Set

Perfmon

## Tables and Charts

Charts: Resource Time Series Chart (6 of 9 implemented)

#### Metrics Used in Report

[MOHMulticastResourceActive](#page-378-0) [MOHMulticastResourceAvailable](#page-379-0) [MOHTotalMulticastResources](#page-380-0) [MOHTotalUnicastResources](#page-381-0) [MOHUnicastResourceActive](#page-382-0) [MOHUnicastResourceAvailable](#page-383-0) 

# Navigation Path

This report is not deployed on the portal navigation path during the initial configuration of the technology pack. To display this report, drill down to it from another report or deploy it with the DataMart Resource Editor.

### Drills Down To

None.

#### Drilled Down From

[Perfmon MOH Resource](#page-96-0) 

# <span id="page-95-0"></span>Perfmon MOH Group

#### Description

Group summary report for Perfmon Music on Hold (MOH) counter metrics.

#### Reporter Set

Perfmon

#### Tables and Charts

Tables: Group Summary Table (1 of 2 implemented) Charts: Resource Distribution Chart (0 of 2 implemented)

#### Metrics Used in Report

[MOHMulticastResourceActive](#page-378-0) [MOHMulticastResourceAvailable](#page-379-0) [MOHTotalMulticastResources](#page-380-0) [MOHTotalUnicastResources](#page-381-0) [MOHUnicastResourceActive](#page-382-0) [MOHUnicastResourceAvailable](#page-383-0) 

#### Navigation Path

Navigation path on the DataView portal: NOC Reporting > VOIP > Cisco > Infrastructure > CCM Server > Perfmon > By Cluster NOC Reporting > VOIP > Cisco > Infrastructure > CCM Server > Perfmon > By Site

#### Drills Down To

[CDR Quality Resource](#page-45-0)  [Perfmon Active Calls Resource](#page-92-0)  [Perfmon MOH Resource](#page-96-0) 

## Drilled Down From

# <span id="page-96-0"></span>Perfmon MOH Resource

#### Description

Resource summary report for Perfmon Music on Hold (MOH) counter metrics.

#### Reporter Set

Perfmon

#### Tables and Charts

Tables: Resource Summary Table (1 of 1 implemented) Charts: Resource Distribution Chart (0 of 2 implemented)

#### Metrics Used in Report

[MOHMulticastResourceActive](#page-378-0) [MOHMulticastResourceAvailable](#page-379-0) [MOHTotalMulticastResources](#page-380-0) [MOHTotalUnicastResources](#page-381-0) [MOHUnicastResourceActive](#page-382-0) [MOHUnicastResourceAvailable](#page-383-0) 

#### Navigation Path

Navigation path on the DataView portal:

NOC Reporting > VOIP > Cisco > Infrastructure > CCM Server > Perfmon > By Cluster > %(clusterId) NOC Reporting > VOIP > Cisco > Infrastructure > CCM Server > Perfmon > By Site > %(siteId) NOC Reporting > VOIP > Cisco > Infrastructure > CCM Server > Perfmon > By Cluster > %(CDRclusterId) NOC Reporting > VOIP > Cisco > Infrastructure > CCM Server > Perfmon > By Site > %(CDRsiteId)

#### Drills Down To

[CDR Quality Detail Chart](#page-42-0)  [Perfmon MOH Detail Chart](#page-94-0) 

#### Drilled Down From

[Perfmon MOH Group](#page-95-0)

Netcool/Proviso Cisco IP Telephony Technology Pack User's Guide, Version 4.3-W 75

# <span id="page-97-0"></span>Perfmon PSTN Detail Chart

### Description

Detail report for Perfmon PSTN counter metrics.

## Reporter Set

Perfmon

#### Tables and Charts

Charts: Resource Time Series Chart (8 of 9 implemented)

#### Metrics Used in Report

[BRIChannelsActive](#page-205-0) **[BRISpansInService](#page-206-0) [FXOPortsActive](#page-324-0) [FXOPortsInService](#page-325-0) [FXSPortsActive](#page-326-0) [FXSPortsInService](#page-327-0)** [T1ChannelsActive](#page-434-0) [T1SpansInService](#page-435-0) 

# Navigation Path

This report is not deployed on the portal navigation path during the initial configuration of the technology pack. To display this report, drill down to it from another report or deploy it with the DataMart Resource Editor.

#### Drills Down To

None.

#### Drilled Down From

[Perfmon PSTN Resource](#page-99-0)

# <span id="page-98-0"></span>Perfmon PSTN Group

#### Description

Group summary report for Perfmon PSTN counter metrics.

### Reporter Set

Perfmon

## Tables and Charts

Tables: Group Summary Table (2 of 2 implemented) Charts: Resource Distribution Chart (0 of 2 implemented)

## Metrics Used in Report

[BRIChannelsActive](#page-205-0) [BRISpansInService](#page-206-0) **[FXOPortsActive](#page-324-0) [FXOPortsInService](#page-325-0)** [FXSPortsActive](#page-326-0) **[FXSPortsInService](#page-327-0)** [T1ChannelsActive](#page-434-0) [T1SpansInService](#page-435-0) 

# Navigation Path

Navigation path on the DataView portal: NOC Reporting > VOIP > Cisco > Infrastructure > CCM Server > Perfmon > By Cluster NOC Reporting > VOIP > Cisco > Infrastructure > CCM Server > Perfmon > By Site

#### Drills Down To

[CDR Quality Resource](#page-45-0)  [Perfmon Active Calls Resource](#page-92-0)  [Perfmon PSTN Resource](#page-99-0) 

# Drilled Down From

# <span id="page-99-0"></span>Perfmon PSTN Resource

#### Description

Resource summary report for Perfmon PSTN counter metrics.

## Reporter Set

Perfmon

#### Tables and Charts

Tables: Resource Summary Table (2 of 1 implemented) Charts: Resource Distribution Chart (0 of 2 implemented)

# Metrics Used in Report

[AttendantConsoleClientsRegistered](#page-200-0) [BRIChannelsActive](#page-205-0) [BRISpansInService](#page-206-0) [FXOPortsActive](#page-324-0) **[FXOPortsInService](#page-325-0)** [FXSPortsActive](#page-326-0) [FXSPortsInService](#page-327-0) [T1ChannelsActive](#page-434-0) [T1SpansInService](#page-435-0) 

#### Navigation Path

Navigation path on the DataView portal:

NOC Reporting > VOIP > Cisco > Infrastructure > CCM Server > Perfmon > By Cluster > %(clusterId) NOC Reporting > VOIP > Cisco > Infrastructure > CCM Server > Perfmon > By Site > %(siteId) NOC Reporting > VOIP > Cisco > Infrastructure > CCM Server > Perfmon > By Cluster > %(CDRclusterId) NOC Reporting > VOIP > Cisco > Infrastructure > CCM Server > Perfmon > By Site > %(CDRsiteId)

#### Drills Down To

[CDR Quality Detail Chart](#page-42-0)  [Perfmon PSTN Detail Chart](#page-97-0) 

# Drilled Down From

[Perfmon PSTN Group](#page-98-0)

# <span id="page-101-0"></span>Perfmon Security Detail Chart

#### Description

Detail chart for Perfmon counter metrics on active calls.

## Reporter Set

Perfmon

#### Tables and Charts

Charts: Resource Time Series Chart (9 of 9 implemented)

# Metrics Used in Report

[AttendantConsoleClientsOnline](#page-199-0) [AttendantConsoleClientsRegistered](#page-200-0) [AuthenticatedCallsActive](#page-201-0) [AuthenticatedPartiallyRegisteredPhone](#page-202-0) [AuthenticatedRegisteredPhones](#page-203-0) **[CallsActive](#page-208-0)** [EncryptedCallsActive](#page-320-0) [EncryptedPartiallyRegisteredPhones](#page-321-0) [EncryptedRegisteredPhones](#page-322-0) 

#### Navigation Path

This report is not deployed on the portal navigation path during the initial configuration of the technology pack. To display this report, drill down to it from another report or deploy it with the DataMart Resource Editor.

#### Drills Down To

None.

# Drilled Down From

[Perfmon Security Resource](#page-103-0)

# <span id="page-102-0"></span>Perfmon Security Group

#### Description

Group summary report for Perfmon security metrics.

### Reporter Set

Perfmon

## Tables and Charts

Tables: Group Summary Table (2 of 2 implemented) Charts: Resource Distribution Chart (0 of 2 implemented)

## Metrics Used in Report

[AttendantConsoleClientsOnline](#page-199-0) [AttendantConsoleClientsRegistered](#page-200-0) [AuthenticatedCallsActive](#page-201-0) [AuthenticatedPartiallyRegisteredPhone](#page-202-0) [AuthenticatedRegisteredPhones](#page-203-0) **[CallsActive](#page-208-0)** [EncryptedCallsActive](#page-320-0) [EncryptedPartiallyRegisteredPhones](#page-321-0) [EncryptedRegisteredPhones](#page-322-0) 

#### Navigation Path

Navigation path on the DataView portal: NOC Reporting > VOIP > Cisco > Infrastructure > CCM Server > Perfmon > By Site NOC Reporting > VOIP > Cisco > Infrastructure > CCM Server > Perfmon > By Cluster

#### Drills Down To

[CDR Quality Resource](#page-45-0)  [Perfmon Active Calls Resource](#page-92-0)  [Perfmon Security Resource](#page-103-0) 

# Drilled Down From

# <span id="page-103-0"></span>Perfmon Security Resource

#### **Description**

Resource summary report for Perfmon security metrics.

#### Reporter Set

Perfmon

#### Tables and Charts

Tables: Resource Summary Table (1 of 1 implemented) Charts: Resource Distribution Chart (0 of 2 implemented)

## Metrics Used in Report

[AttendantConsoleClientsOnline](#page-199-0) [AttendantConsoleClientsRegistered](#page-200-0) [AuthenticatedCallsActive](#page-201-0) [AuthenticatedPartiallyRegisteredPhone](#page-202-0) [AuthenticatedRegisteredPhones](#page-203-0) [CallsActive](#page-208-0) [EncryptedCallsActive](#page-320-0) [EncryptedPartiallyRegisteredPhones](#page-321-0) [EncryptedRegisteredPhones](#page-322-0) 

#### Navigation Path

Navigation path on the DataView portal:

NOC Reporting > VOIP > Cisco > Infrastructure > CCM Server > Perfmon > By Cluster > %(clusterId) NOC Reporting > VOIP > Cisco > Infrastructure > CCM Server > Perfmon > By Site > %(siteId) NOC Reporting > VOIP > Cisco > Infrastructure > CCM Server > Perfmon > By Cluster > %(CDRclusterId) NOC Reporting > VOIP > Cisco > Infrastructure > CCM Server > Perfmon > By Site > %(CDRsiteId)

#### Drills Down To

[CDR Quality Detail Chart](#page-42-0)  [Perfmon Active Calls Detail Chart](#page-90-0)  [Perfmon Security Detail Chart](#page-101-0) 

# Drilled Down From

[Perfmon Security Group](#page-102-0)

# <span id="page-105-0"></span>PSTN Gateway Availability Resource Detail Chart

## Description

Detail chart based on PSTN gateway errors and availability on the network.

## Reporter Set

Device

#### Tables and Charts

Charts: Resource Time Series Chart (4 of 8 implemented) Metric Ratio Chart (0 of 2 implemented)

# Metrics Used in Report

[PSTN Gateway ICMP Inbound Errors \(percent\)](#page-403-0)

[PSTN Gateway ICMP Outbound Errors \(percent\)](#page-404-0)

[SNMP Availability \(percent\) \(avg last hour\)](#page-426-0)

[SNMP Response Time \(ms\) \(avg last hour\)](#page-430-0) 

#### Navigation Path

This report is not deployed on the portal navigation path during the initial configuration of the technology pack. To display this report, drill down to it from another report or deploy it with the DataMart Resource Editor.

#### Drills Down To

None.

#### Drilled Down From

[PSTN Gateway Availability Resource](#page-106-0)

# <span id="page-106-0"></span>PSTN Gateway Availability Resource

## Description

Resource summary chart based on PSTN gateway errors and availability on the network.

## Reporter Set

Device

# Tables and Charts

Tables: Resource Summary Table (1 of 1 implemented) Charts: Resource Distribution Chart (2 of 2 implemented)

## Metrics Used in Report

[PSTN Gateway ICMP Inbound Errors \(percent\)](#page-403-0) [PSTN Gateway ICMP Outbound Errors \(percent\)](#page-404-0) [SNMP Availability \(percent\) \(avg last hour\)](#page-426-0) [SNMP Response Time \(ms\) \(avg last hour\)](#page-430-0) 

# Navigation Path

Navigation path on the DataView portal: NOC Reporting > VOIP > Cisco > Infrastructure > PSTN Gateway > Device > All NOC Reporting > VOIP > Cisco > Infrastructure > PSTN Gateway > Device > By Type

# Drills Down To

[PSTN Gateway Availability Resource Detail Chart](#page-105-0) 

#### Drilled Down From

# PSTN Gateway Device DS0 Usage Detail Chart

## Description

Detail chart showing PSTN gateway DS0 usage and quality.

## Reporter Set

Device

## Tables and Charts

Charts: Resource Time Series Chart (6 of 8 implemented) Metric Ratio Chart (2 of 2 implemented)

# Metrics Used in Report

[PSTN Gateway Active DS0 Channels \(Nb\)](#page-398-0) [PSTN Gateway Call Setup Quality \(percent\) \(Successful / Total\)](#page-399-0) [PSTN Gateway Total Number of Calls \(Nb\)](#page-411-0) [PSTN Gateway Total Number of Calls per mn \(Calls/mn\)](#page-413-0) [PSTN Gateway Total Number of Successful Calls \(Nb\)](#page-416-0) [PSTN Gateway Total Number of Unsuccessful Calls \(Nb\)](#page-419-0) 

# Navigation Path

This report is not deployed on the portal navigation path during the initial configuration of the technology pack. To display this report, drill down to it from another report or deploy it with the DataMart Resource Editor.

# Drills Down To

None.

# Drilled Down From
# <span id="page-108-0"></span>PSTN Gateway Device Quality Resource Detail Chart

# Description

Detail chart showing PSTN gateway CPU utilization, number of packets, and errors.

# Reporter Set

Device

# Tables and Charts

Charts: Resource Time Series Chart (6 of 8 implemented) Metric Ratio Chart (0 of 2 implemented)

#### Metrics Used in Report

[PSTN Gateway Active DS0 Channels \(Nb\)](#page-398-0)

[PSTN Gateway ICMP Inbound Errors \(percent\)](#page-403-0)

[PSTN Gateway ICMP Outbound Errors \(percent\)](#page-404-0)

[PSTN Gateway Packet Discards](#page-406-0)

[PSTN Gateway Total Packets per Second](#page-420-0)

[SNMP Response Time \(ms\) \(avg last hour\)](#page-430-0) 

#### Navigation Path

This report is not deployed on the portal navigation path during the initial configuration of the technology pack. To display this report, drill down to it from another report or deploy it with the DataMart Resource Editor.

# Drills Down To

None.

#### Drilled Down From

[Global VOIP](#page-80-0) 

[PSTN Gateway Device Quality Resource](#page-109-0)

# <span id="page-109-0"></span>PSTN Gateway Device Quality Resource

#### Description

Resource summary chart showing PSTN gateway CPU utilization, number of packets, and errors.

#### Reporter Set

Device

#### Tables and Charts

Tables: Resource Summary Table (1 of 1 implemented) Charts: Resource Distribution Chart (2 of 2 implemented)

# Metrics Used in Report

[PSTN Gateway Active DS0 Channels \(Nb\)](#page-398-0) [PSTN Gateway Network Errors \(percent\)](#page-405-0) [PSTN Gateway Packet Discards](#page-406-0) [PSTN Gateway Total Packets per Second](#page-420-0) [SNMP Response Time \(ms\) \(avg last hour\)](#page-430-0) 

# Navigation Path

Navigation path on the DataView portal: NOC Reporting > VOIP > Cisco > Infrastructure > PSTN Gateway > Device > All NOC Reporting > VOIP > Cisco > Infrastructure > PSTN Gateway > Device > By Type

# Drills Down To

[PSTN Gateway Device Quality Resource Detail Chart](#page-108-0) 

#### Drilled Down From

# <span id="page-110-0"></span>PSTN Gateway DSP Card Resource Detail Chart

### Description

Detail chart showing DSP card utlization percentage.

#### Reporter Set

DSP Card

# Tables and Charts

Charts: Resource Time Series Chart (2 of 8 implemented) Metric Ratio Chart (0 of 2 implemented)

#### Metrics Used in Report

[DSP Card Availability \(percent\)](#page-318-0)

[DSP Card Resource Utilization \(percent\)](#page-319-0) 

#### Navigation Path

This report is not deployed on the portal navigation path during the initial configuration of the technology pack. To display this report, drill down to it from another report or deploy it with the DataMart Resource Editor.

#### Drills Down To

None.

#### Drilled Down From

[PSTN Gateway DSP Card Resource](#page-111-0)

# <span id="page-111-0"></span>PSTN Gateway DSP Card Resource

#### Description

Resource summary chart showing DSP card utlization percentage.

#### Reporter Set

DSP Card

#### Tables and Charts

Tables: Resource Summary Table (1 of 1 implemented) Charts: Resource Distribution Chart (2 of 2 implemented)

#### Metrics Used in Report

[DSP Card Availability \(percent\)](#page-318-0) [DSP Card Resource Utilization \(percent\)](#page-319-0) 

#### Navigation Path

Navigation path on the DataView portal: NOC Reporting > VOIP > Cisco > Infrastructure > PSTN Gateway > DSP Card > All NOC Reporting > VOIP > Cisco > Infrastructure > PSTN Gateway > DSP Card > ByGateway: %(Element.NAME)

# Drills Down To

[PSTN Gateway DSP Card Resource Detail Chart](#page-110-0) 

#### Drilled Down From

# <span id="page-112-0"></span>PSTN Gateway E1/T1 Availability Resource Detail Chart

# Description

Detail chart showing E1 or T1 interface availability.

# Reporter Set

Interface

# Tables and Charts

Charts: Resource Time Series Chart (2 of 8 implemented) Metric Ratio Chart (0 of 2 implemented)

#### Metrics Used in Report

[Interface Availability \(percent\)](#page-351-0)

[Interface Packet Loss \(percent\)](#page-357-0) 

#### Navigation Path

This report is not deployed on the portal navigation path during the initial configuration of the technology pack. To display this report, drill down to it from another report or deploy it with the DataMart Resource Editor.

#### Drills Down To

None.

# Drilled Down From

[PSTN Gateway E1/T1Availability Resource](#page-115-0)

# <span id="page-113-0"></span>PSTN Gateway E1/T1 Interface Utilization Resource Detail Chart

#### Description

Detail chart showing E1 or T1 interface utilization percentage.

#### Reporter Set

Interface

#### Tables and Charts

Charts: Resource Time Series Chart (5 of 8 implemented) Metric Ratio Chart (2 of 2 implemented)

# Metrics Used in Report

[Interface Bandwidth Utilization In \(percent\)](#page-353-0) [Interface Bandwidth Utilization Out \(percent\)](#page-355-0) [Interface Throughput In \(kbps\)](#page-359-0)

[Interface Throughput Out \(kbps\)](#page-361-0)

[PSTN Gateway DS1 Active DS0 Channels \(Nb\)](#page-402-0) 

# Navigation Path

This report is not deployed on the portal navigation path during the initial configuration of the technology pack. To display this report, drill down to it from another report or deploy it with the DataMart Resource Editor.

#### Drills Down To

None.

# Drilled Down From

[PSTN Gateway E1/T1 Interface Utilization Resource](#page-114-0) 

[Top 10 E1/T1 Utilization Resource](#page-129-0)

# <span id="page-114-0"></span>PSTN Gateway E1/T1 Interface Utilization Resource

# Description

Resource summary chart showing E1 or T1 interface utilization percentage.

# Reporter Set

Interface

# Tables and Charts

Tables: Resource Summary Table (1 of 1 implemented) Charts: Resource Distribution Chart (2 of 2 implemented)

# Metrics Used in Report

[Interface Bandwidth Utilization In \(percent\)](#page-353-0) [Interface Bandwidth Utilization Out \(percent\)](#page-355-0) [Interface Throughput In \(kbps\)](#page-359-0) [Interface Throughput Out \(kbps\)](#page-361-0) [PSTN Gateway DS1 Active DS0 Channels \(Nb\)](#page-402-0) 

# Navigation Path

Navigation path on the DataView portal: NOC Reporting > VOIP > Cisco > Infrastructure > PSTN Gateway > Interface > All NOC Reporting > VOIP > Cisco > Infrastructure > PSTN Gateway > Interface > By Gateway

# Drills Down To

[PSTN Gateway E1/T1 Interface Utilization Resource Detail Chart](#page-113-0) 

# Drilled Down From

[Top 10 E1/T1 Utilization Resource](#page-129-0)

# <span id="page-115-0"></span>PSTN Gateway E1/T1Availability Resource

#### Description

Resource summary chart showing E1 or T1 interface availability.

#### Reporter Set

Interface

#### Tables and Charts

Tables: ResSummary (1 implemented) Charts: ResDistrib (1 implemented)

# Metrics Used in Report

[Interface Availability \(percent\)](#page-351-0) [Interface Packet Loss \(percent\)](#page-357-0) 

# Navigation Path

Navigation path on the DataView portal: NOC Reporting > VOIP > Cisco > Infrastructure > PSTN Gateway > Interface > All NOC Reporting > VOIP > Cisco > Infrastructure > PSTN Gateway > Interface > By Gateway

# Drills Down To

[CDR Utilization Resource](#page-49-0)  PSTN Gateway E1/T1 Availability Resource Detail Chart

#### Drilled Down From

# Top 10 CDR Call Completion

### **Description**

Top 10 and bottom 10 extensions, gateways, or paths based on successful or unsuccessful calls.

#### Reporter Set

Extension

#### Tables and Charts

Tables: TopN (3 of 9 implemented) Charts: TopN (3 of 9 implemented)

# Metrics Used in Report

[Percentage of Drop Calls \(percent\) CME\(Bulk\) VOIP Cisco](#page-392-0) [Percentage of Successful Calls \(Nb\) CME\(Bulk\) VOIP Cisco](#page-394-0) 

# Navigation Path

Navigation path on the DataView portal: NOC Reporting > VOIP > Cisco > IP Telephony Call Detail Record > Extensions > By Cluster > %(clusterId) NOC Reporting > VOIP > Cisco > IP Telephony Call Detail Record > Extensions > By Customer > %(customerId) NOC Reporting > VOIP > Cisco > IP Telephony Call Detail Record > Extensions > By Site > %(siteId) NOC Reporting > VOIP > Cisco > IP Telephony Call Detail Record > Media Gateways > By Cluster > %(clusterId) NOC Reporting > VOIP > Cisco > IP Telephony Call Detail Record > Media Gateways > By Customer > %(customerId) NOC Reporting > VOIP > Cisco > IP Telephony Call Detail Record > Media Gateways > By Site > %(siteId) NOC Reporting > VOIP > Cisco > IP Telephony Call Detail Record > Paths > By Cluster > %(clusterId) NOC Reporting > VOIP > Cisco > IP Telephony Call Detail Record > Paths > By Customer > %(customerId) NOC Reporting > VOIP > Cisco > IP Telephony Call Detail Record > Extensions > By Cluster > %(CDRclusterId) NOC Reporting > VOIP > Cisco > IP Telephony Call Detail Record > Extensions > By Customer > %(CDRcustomerId) NOC Reporting > VOIP > Cisco > IP Telephony Call Detail Record > Extensions > By Site > %(CDRsiteId) NOC Reporting > VOIP > Cisco > IP Telephony Call Detail Record > Media Gateways > By Cluster > %(CDRclusterId) NOC Reporting > VOIP > Cisco > IP Telephony Call Detail Record > Media Gateways > By Customer > %(CDRcustomerId)

NOC Reporting > VOIP > Cisco > IP Telephony Call Detail Record > Media Gateways > By Site > %(CDRsiteId)

NOC Reporting > VOIP > Cisco > IP Telephony Call Detail Record > Paths > By Cluster > %(CDRclusterId) NOC Reporting > VOIP > Cisco > IP Telephony Call Detail Record > Paths > By Customer > %(CDRcustomerId)

### Drills Down To

[CDR Quality Detail Chart](#page-42-0) 

# Drilled Down From

# Top 10 CDR Call Duration

#### **Description**

Top 10 extensions, gateways, or paths based on total call duration.

#### Reporter Set

Extension

#### Tables and Charts

Tables: TopN (2 of 9 implemented) Charts: TopN (2 of 9 implemented)

#### Metrics Used in Report

**[CallDuration](#page-207-0)** 

[TollbypassCallDuration](#page-436-0) 

#### Navigation Path

Navigation path on the DataView portal: NOC Reporting > VOIP > Cisco > IP Telephony Call Detail Record > Extensions > By Cluster > %(clusterId) NOC Reporting > VOIP > Cisco > IP Telephony Call Detail Record > Extensions > By Customer > %(customerId) NOC Reporting > VOIP > Cisco > IP Telephony Call Detail Record > Extensions > By Site > %(siteId) NOC Reporting > VOIP > Cisco > IP Telephony Call Detail Record > Media Gateways > By Cluster > %(clusterId) NOC Reporting > VOIP > Cisco > IP Telephony Call Detail Record > Media Gateways > By Customer > %(customerId) NOC Reporting > VOIP > Cisco > IP Telephony Call Detail Record > Media Gateways > By Site > %(siteId) NOC Reporting > VOIP > Cisco > IP Telephony Call Detail Record > Paths > By Cluster > %(clusterId) NOC Reporting > VOIP > Cisco > IP Telephony Call Detail Record > Paths > By Customer > %(customerId) NOC Reporting > VOIP > Cisco > IP Telephony Call Detail Record > Extensions > By Cluster > %(CDRclusterId) NOC Reporting > VOIP > Cisco > IP Telephony Call Detail Record > Extensions > By Customer > %(CDRcustomerId) NOC Reporting > VOIP > Cisco > IP Telephony Call Detail Record > Extensions > By Site > %(CDRsiteId) NOC Reporting > VOIP > Cisco > IP Telephony Call Detail Record > Media Gateways > By Cluster > %(CDRclusterId) NOC Reporting > VOIP > Cisco > IP Telephony Call Detail Record > Media Gateways > By Customer > %(CDRcustomerId)

NOC Reporting > VOIP > Cisco > IP Telephony Call Detail Record > Media Gateways > By Site > %(CDRsiteId)

NOC Reporting > VOIP > Cisco > IP Telephony Call Detail Record > Paths > By Cluster > %(CDRclusterId) NOC Reporting > VOIP > Cisco > IP Telephony Call Detail Record > Paths > By Customer > %(CDRcustomerId)

### Drills Down To

[CDR Utilization Detail Chart](#page-47-0) 

Drilled Down From

# Top 10 CDR K-Factor

#### **Description**

Top-10 CDR data using IDU-standard K-factor metrics.

#### Reporter Set

K-Factor

#### Tables and Charts

Tables: TopN (5 of 9 implemented) Charts: TopN (5 of 9 implemented)

#### Metrics Used in Report

**[CCR](#page-248-0)** [CS](#page-316-0) [ICR](#page-346-0) [MLQK](#page-376-0) [SCS](#page-421-0) 

# Navigation Path

Navigation path on the DataView portal: NOC Reporting > VOIP > Cisco > IP Telephony Call Detail Record > Clusters > %(clusterId) NOC Reporting > VOIP > Cisco > IP Telephony Call Detail Record > Codec > By Cluster > %(clusterId) NOC Reporting > VOIP > Cisco > IP Telephony Call Detail Record > Codec > By Customer > %(customerId) NOC Reporting > VOIP > Cisco > IP Telephony Call Detail Record > Extensions > By Cluster > %(clusterId) NOC Reporting > VOIP > Cisco > IP Telephony Call Detail Record > Extensions > By Customer > %(customerId) NOC Reporting > VOIP > Cisco > IP Telephony Call Detail Record > Extensions > By Site > %(siteId) NOC Reporting > VOIP > Cisco > IP Telephony Call Detail Record > Clusters > %(CDRclusterId) NOC Reporting > VOIP > Cisco > IP Telephony Call Detail Record > Codec > By Cluster > %(CDRclusterId) NOC Reporting > VOIP > Cisco > IP Telephony Call Detail Record > Codec > By Customer > %(CDRcustomerId) NOC Reporting > VOIP > Cisco > IP Telephony Call Detail Record > Extensions > By Cluster > %(CDRclusterId) NOC Reporting > VOIP > Cisco > IP Telephony Call Detail Record > Extensions > By Customer > %(CDRcustomerId) NOC Reporting > VOIP > Cisco > IP Telephony Call Detail Record > Extensions > By Site > %(CDRsiteId)

# Drills Down To

[K-Factor Detail Chart](#page-82-0) 

# Drilled Down From

# Top 10 CDR Number of Calls

#### **Description**

Top 10 extensions, gateways, or paths based on total number of incoming or outgoing calls to PSTN.

#### Reporter Set

Extension

#### Tables and Charts

Tables: TopN (4 of 9 implemented) Charts: TopN (4 of 9 implemented)

# Metrics Used in Report

[Incoming](#page-349-0) [TollBypassCall](#page-437-0) [Total Number of Calls \(Nb\) CME\(Bulk\) VOIP Cisco](#page-438-0) [Total Number of Outgoing External Calls \(Nb\)](#page-439-0) 

# Navigation Path

Navigation path on the DataView portal: NOC Reporting > VOIP > Cisco > IP Telephony Call Detail Record > Extensions > By Cluster > %(clusterId) NOC Reporting > VOIP > Cisco > IP Telephony Call Detail Record > Extensions > By Customer > %(customerId) NOC Reporting > VOIP > Cisco > IP Telephony Call Detail Record > Extensions > By Site > %(siteId) NOC Reporting > VOIP > Cisco > IP Telephony Call Detail Record > Media Gateways > By Cluster > %(clusterId) NOC Reporting > VOIP > Cisco > IP Telephony Call Detail Record > Media Gateways > By Customer > %(customerId) NOC Reporting > VOIP > Cisco > IP Telephony Call Detail Record > Media Gateways > By Site > %(siteId) NOC Reporting > VOIP > Cisco > IP Telephony Call Detail Record > Paths > By Cluster > %(clusterId) NOC Reporting > VOIP > Cisco > IP Telephony Call Detail Record > Paths > By Customer > %(customerId) NOC Reporting > VOIP > Cisco > IP Telephony Call Detail Record > Extensions > By Cluster > %(CDRclusterId) NOC Reporting > VOIP > Cisco > IP Telephony Call Detail Record > Extensions > By Customer > %(CDRcustomerId) NOC Reporting > VOIP > Cisco > IP Telephony Call Detail Record > Extensions > By Site > %(CDRsiteId)

NOC Reporting > VOIP > Cisco > IP Telephony Call Detail Record > Media Gateways > By Cluster > %(CDRclusterId)

NOC Reporting > VOIP > Cisco > IP Telephony Call Detail Record > Media Gateways > By Customer > %(CDRcustomerId)

NOC Reporting > VOIP > Cisco > IP Telephony Call Detail Record > Media Gateways > By Site > %(CDRsiteId)

NOC Reporting > VOIP > Cisco > IP Telephony Call Detail Record > Paths > By Cluster > %(CDRclusterId)

NOC Reporting > VOIP > Cisco > IP Telephony Call Detail Record > Paths > By Customer > %(CDRcustomerId)

#### Drills Down To

[CDR Utilization Detail Chart](#page-47-0) 

#### Drilled Down From

# Top 10 CDR Number of Errors

#### **Description**

Top 10 extensions, gateways, or paths based on total number of errors.

#### Reporter Set

Extension

#### Tables and Charts

Tables: TopN (4 of 9 implemented) Charts: TopN (4 of 9 implemented)

#### Metrics Used in Report

[Percentage of Drop Calls \(percent\) CME\(Bulk\) VOIP Cisco](#page-392-0) [Percentage of Packet Lost \(percent\) CME\(Bulk\) VOIP Cisco](#page-393-0) [Percentage of Successful Calls \(Nb\) CME\(Bulk\) VOIP Cisco](#page-394-0) [ShortCall](#page-422-0) 

#### Navigation Path

Navigation path on the DataView portal: NOC Reporting > VOIP > Cisco > IP Telephony Call Detail Record > Extensions > By Cluster > %(clusterId) NOC Reporting > VOIP > Cisco > IP Telephony Call Detail Record > Extensions > By Customer > %(customerId) NOC Reporting > VOIP > Cisco > IP Telephony Call Detail Record > Extensions > By Site > %(siteId) NOC Reporting > VOIP > Cisco > IP Telephony Call Detail Record > Media Gateways > By Cluster > %(clusterId) NOC Reporting > VOIP > Cisco > IP Telephony Call Detail Record > Media Gateways > By Customer > %(customerId) NOC Reporting > VOIP > Cisco > IP Telephony Call Detail Record > Media Gateways > By Site > %(siteId) NOC Reporting > VOIP > Cisco > IP Telephony Call Detail Record > Paths > By Cluster > %(clusterId) NOC Reporting > VOIP > Cisco > IP Telephony Call Detail Record > Paths > By Customer > %(customerId) NOC Reporting > VOIP > Cisco > IP Telephony Call Detail Record > Extensions > By Cluster > %(CDRclusterId) NOC Reporting > VOIP > Cisco > IP Telephony Call Detail Record > Extensions > By Customer > %(CDRcustomerId) NOC Reporting > VOIP > Cisco > IP Telephony Call Detail Record > Extensions > By Site > %(CDRsiteId)

NOC Reporting > VOIP > Cisco > IP Telephony Call Detail Record > Media Gateways > By Cluster > %(CDRclusterId)

NOC Reporting > VOIP > Cisco > IP Telephony Call Detail Record > Media Gateways > By Customer > %(CDRcustomerId)

NOC Reporting > VOIP > Cisco > IP Telephony Call Detail Record > Media Gateways > By Site > %(CDRsiteId)

NOC Reporting > VOIP > Cisco > IP Telephony Call Detail Record > Paths > By Cluster > %(CDRclusterId)

NOC Reporting > VOIP > Cisco > IP Telephony Call Detail Record > Paths > By Customer > %(CDRcustomerId)

#### Drills Down To

[CDR Quality Detail Chart](#page-42-0) 

#### Drilled Down From

# Top 10 Cluster Call Completion

### Description

Top 10 and bottom 10 clusters based on the percentage of successful calls.

### Reporter Set

Cluster

# Tables and Charts

Tables: TopN (4 of 9 implemented) Charts: TopN (4 of 9 implemented)

# Metrics Used in Report

[Cluster Percentage of Drop Calls \(percent\)](#page-252-0) [Cluster Percentage of Normal Call Clearing \(percent\)](#page-253-0) [Cluster Percentage of Successful Calls \(percent\)](#page-255-0) 

# Navigation Path

Navigation path on the DataView portal: NOC Reporting > VOIP > Cisco > IP Telephony Call Detail Record > Clusters

# Drills Down To

[Cluster Quality Detail Chart](#page-60-0) 

# Drilled Down From

# Top 10 Cluster Number of Calls

### Description

Top 10 clusters based on number of incoming and outgoing calls.

#### Reporter Set

Cluster

#### Tables and Charts

Tables: TopN (5 of 9 implemented) Charts: TopN (5 of 9 implemented)

# Metrics Used in Report

[Cluster Total Number of Outgoing External Calls \(Nb\)](#page-263-0) [ClusterIncomingCall](#page-289-0) [ClusterOffNetCall](#page-305-0) [ClusterOnNetCall](#page-306-0) [ClusterTotalCall](#page-310-0) 

# Navigation Path

Navigation path on the DataView portal: NOC Reporting > VOIP > Cisco > IP Telephony Call Detail Record > Clusters

# Drills Down To

[Cluster Utilization Detail Chart](#page-64-0) 

# Drilled Down From

# Top 10 Cluster Number of Errors

### Description

Top 10 cluster based on number of errors.

### Reporter Set

Cluster

# Tables and Charts

Tables: TopN (4 of 9 implemented) Charts: TopN (4 of 9 implemented)

# Metrics Used in Report

[Cluster Percentage of Drop Calls \(percent\)](#page-252-0) [Cluster Percentage of Packet Lost \(percent\)](#page-254-0) [Cluster Percentage of Successful Calls \(percent\)](#page-255-0) [ClusterShortCall](#page-307-0) 

# Navigation Path

Navigation path on the DataView portal: NOC Reporting > VOIP > Cisco > IP Telephony Call Detail Record > Clusters

# Drills Down To

[Cluster Quality Detail Chart](#page-60-0) 

#### Drilled Down From

# <span id="page-129-0"></span>Top 10 E1/T1 Utilization Resource

#### Description

Top 10 E1 or T1 interfaces based on bandwidth utilization percentage.

### Reporter Set

Interface

#### Tables and Charts

Tables: TopN (5 of 9 implemented) Charts: TopN (5 of 9 implemented)

# Metrics Used in Report

[Interface Bandwidth Utilization In \(percent\)](#page-353-0) [Interface Bandwidth Utilization Out \(percent\)](#page-355-0) [Interface Throughput In \(kbps\)](#page-359-0) [Interface Throughput Out \(kbps\)](#page-361-0) [PSTN Gateway DS1 Active DS0 Channels \(Nb\)](#page-402-0) 

# Navigation Path

Navigation path on the DataView portal: NOC Reporting > VOIP > Cisco > Infrastructure > PSTN Gateway > Interface > All NOC Reporting > VOIP > Cisco > Infrastructure > PSTN Gateway > Interface > By Gateway

# Drills Down To

[PSTN Gateway E1/T1 Interface Utilization Resource](#page-114-0)  [PSTN Gateway E1/T1 Interface Utilization Resource Detail Chart](#page-113-0) 

# Drilled Down From

[Global VOIP](#page-80-0)

# **NOTES**

# Chapter 3: Devices and Services

This chapter discusses the following topics:

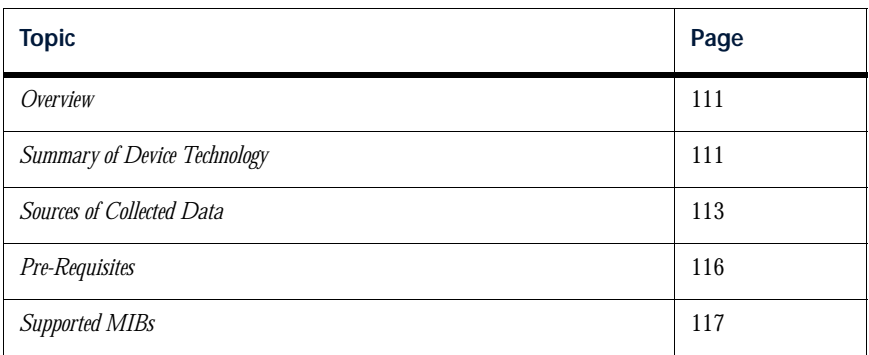

# <span id="page-132-1"></span>**Overview**

This chapter provides a summary of Cisco IP Telephony device technology that the Cisco IP Telephony Technology Pack is designed to support.

*Note: This technology pack supports the Cisco CallManager (CCM) environment and its new implementation, the Cisco Unified Call Manager (CUCM) environment. Where this guide refers to Cisco CallManager or CCM, it also applies to Cisco Unified Call Manager (CUCM), unless an explicit distinction is made.*

# <span id="page-132-0"></span>Summary of Device Technology

The Netcool/Proviso Cisco IP Telephony Technology Pack collects and reports performance metrics in an Architecture for Voice, Video and Integrated Data (AVVID) environment where Cisco CallManager (CCM) IP-PBXs are deployed.

The technology pack manages the IP telephony application by focusing on an end-to-end voice path. It uses advanced data consolidation, with data coming from the end user (the phone extension itself), as well as data coming from network infrastructure devices.

# Categories of Service Reporting

The technology pack provides the following categories of service reporting:

- V**oice Quality Management** Latency, jitter, packet loss, network bandwidth, Class Based QoS, and element availability.
- **Call Signaling Management**  Call setup and termination metrics, based on data from Call Detail Records (CDRs).
- **Converged Network Infrastructure Management** Network and system devices in charge of the Service and Voice Data Packets Delivery.

# Services and Devices Monitored

The Netcool/Proviso Cisco IP Telephony Technology Pack creates automatic, on demand, historical, and realtime reports showing performance and trend analysis for the following services and devices:

- **Voice Quality** Jitter, latency, packet drops, mean opinion score, per cluster, per location, per business department, and even for each extension number.
- **CallManager System & Application** Server availability, performance, CPU load, memory, service availability, disk usage, and registered devices.
- **PSTN Gateway Devices** Catalyst6500, Cisco AS5x00 series, Cisco 2600 & 3600 series, E1 & T1 Serial Links, DS0 Channel availability and utilization, DSP availability and utilization, capacity planning, bandwidth, errors. Also, total number of calls per gateway, total duration per gateway.
- **Gatekeeper Devices** Number of successful / unsuccessful requests (routing, location, admission), registered endpoints, errors.
- **Telephony Usage** Total number of calls, total duration of calls, total number of packets, per location, per business department, per extension number, top10 clusters (or sites, offices, extensions, departments). Number of outbound and inbound calls. Total accumulated hours of traffic per hour, day, week, month.
- **Call Completion** Percentage of outgoing and incoming successful/unsuccessful calls, what are the main errors (phones, LAN, WAN, PSTN network, congestions, no resource available).
- **Call Distribution** On-net vs. off-net ratio (number of IP routed calls vs. calls routed toward PSTN), number of internal (private extension to private extension) calls, local calls, long distance calls, international calls. Capability to provide statistics on number of calls to mobile networks (supported in some countries only).
- **Site to Site Path Analysis** End-to-end measurement between customer offices. Voice quality, call distribution, call completion, IP telephony usage, TopN sites for errors, number of calls, duration and voice quality.

# <span id="page-134-0"></span>Sources of Collected Data

The Netcool/Proviso Cisco IP Telephony Technology Pack uses both SNMP and bulk data collection. The technology pack collects performance data from the following sources:

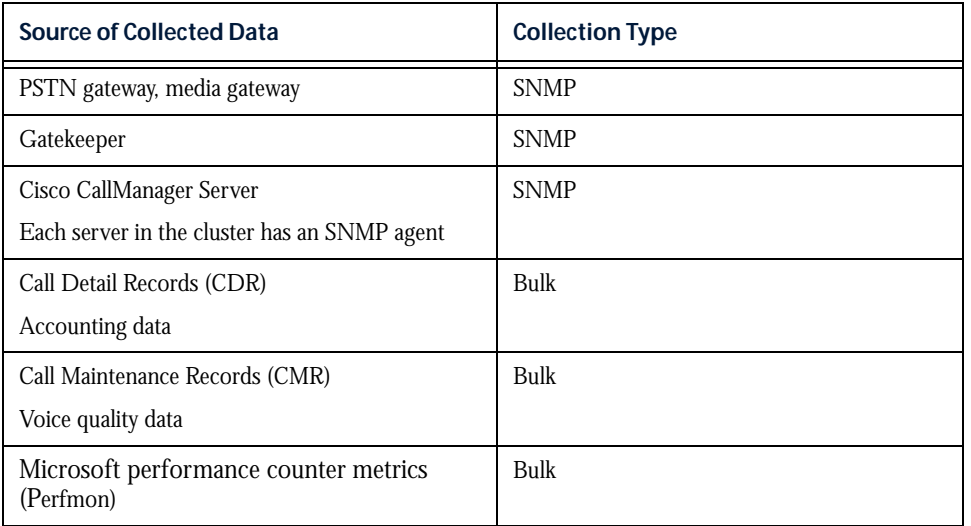

CDR and CMR data is collected in Cisco CallManager (CCM) environments and Cisco Unified Call Manager (CUCM) environments. The technology pack accesses CDR and CMR data differently in each environment.

The following sections provide an overview of how the technology pack accesses CDR and CMR data in these different environments. A basic understanding of the different access methods will help you when you configure the technology pack.

# Collecting CDR and CMR Data with Cisco CallManager

With Cisco CallManager (CCM), the technology pack collects CDR and CMR data through SQL requests to the CallManager Publisher SQL database.

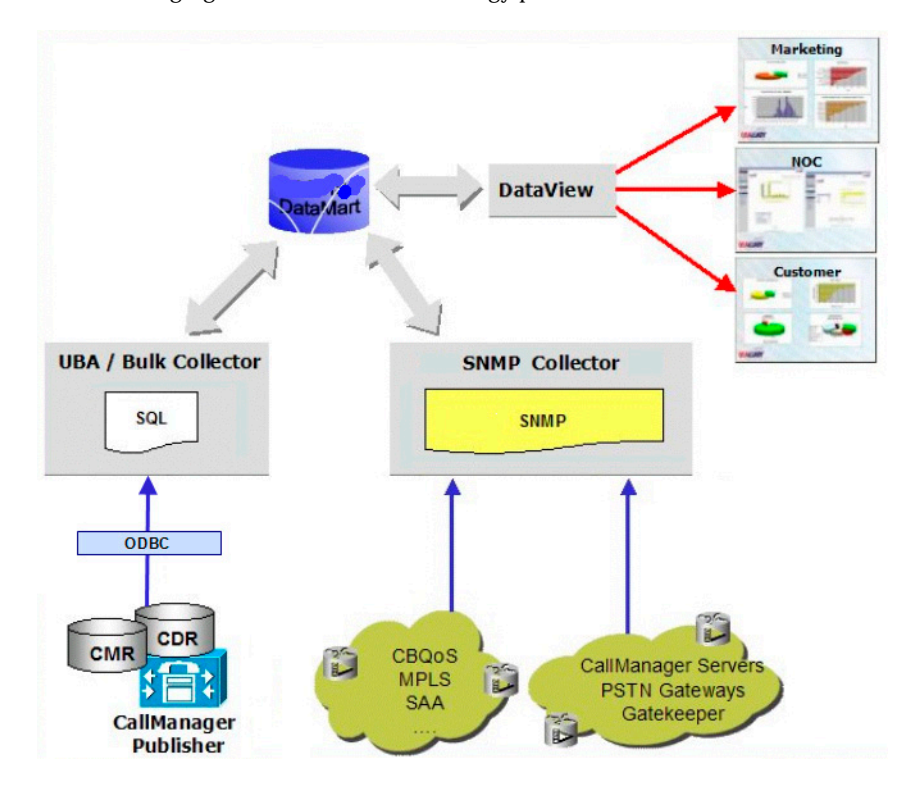

The following figure illustrates the technology pack's data collection architecture in a CCM environment:

#### Port for SQL Access

CallManager Publisher runs on an MS-SQL2000 server. To collect SQL data from the CallManager Publisher, an SQL bridge must be set up on the machine where Netcool/Proviso DataLoad resides. This bridge is provided as part of the Netcool/Proviso Cisco IP Telephony Technology Pack.

The connection between the Data Direct SQL server bridge and the MS-SQL2000 server is made through TCP port number 1433 or 1370, according to the Cisco CallManager Publisher configuration.

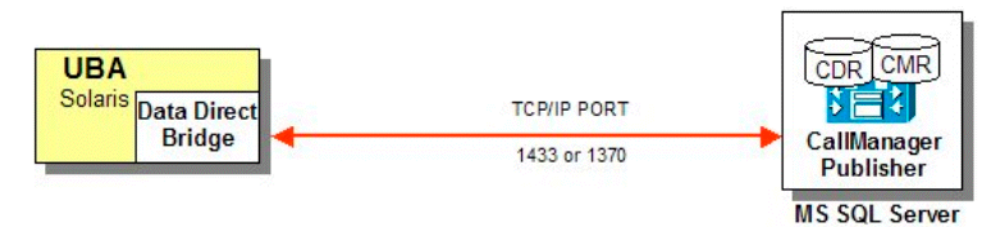

# Troubleshooting Note for SQL Requests

If you have problems issuing SQL queries to the Cisco CallManager (CCM) Publisher, check the following:

- Ensure that tempdb has been set to an adequate size (at least 100Mb) in order to correctly receive the SQL result set, as recommended in the Cisco *CallManager Installation Guide*.
- Check the log file (proviso. log by default) for any SQL error messages. By default, the log file is in \$DC\_HOME/log — for example, /opt/datachannel/log.

With pre-4.4.3 Netcool/Proviso versions, ensure that the  $dc$ .  $cf$ g file contains a URI for each CCM Publisher bulk adaptor, and that the URI matches the URI of the associated data source in the odbc.ini file.

# Collecting CDR, CMR, and Perfmon Data with Cisco Unified Call Manager

With Cisco Unified CallManager (CUCM), the technology pack collects CDR, CMR, and Perfmon data files in either of the following ways:

- Through SOAP requests to the CUCM server and PerfmonPorts API.
- Through a schedule for pushing the data files back to the DataChannel server. The schedule is specified by CUCM Web administration configuration settings.

In both cases, the CUCM pushes the data back to the technology pack via FTP.

The technology pack includes a Java application called ProvisoCUCM. This application is responsible for sending the SOAP requests to the CUCM, and for producing the CSV files for the UBA from the data files pushed back to the DataChannel server by the CUCM server.

The ProvisoCUCM finds the address of the CUCM server, authentication information, and other configuration details in the file cucm.properties. You install and edit this file when you configure the technology pack, as described in the section *[Configure the Technology Pack](#page-461-0)* on page 440

The following figure illustrates the technology pack's data collection architecture in a CUCM environment:

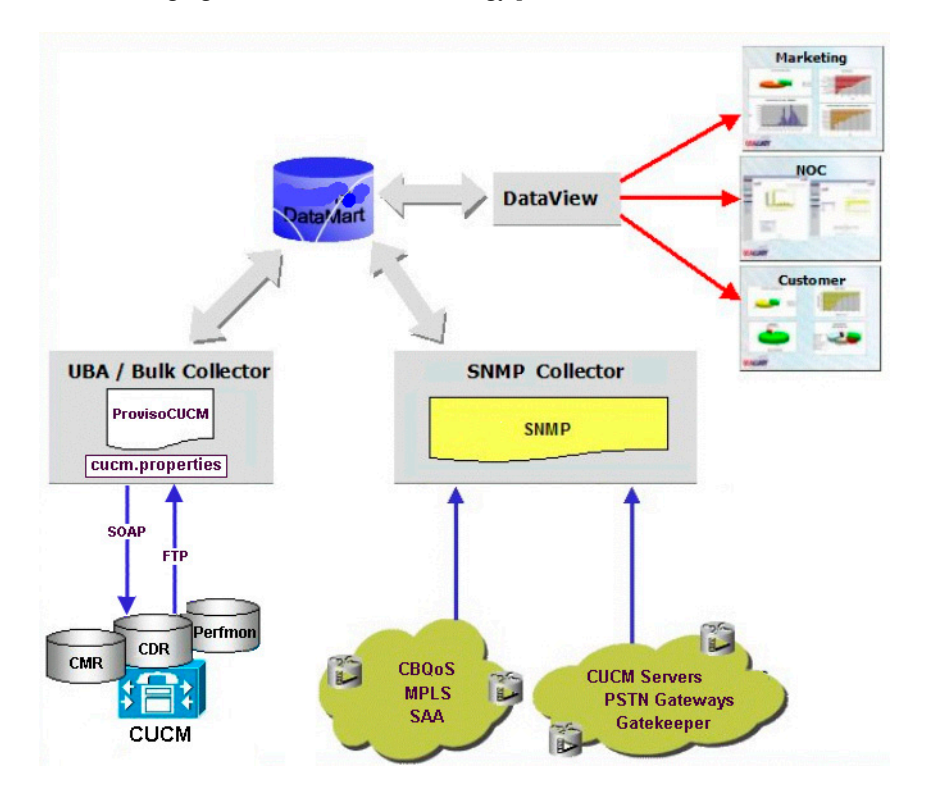

# <span id="page-137-0"></span>Pre-Requisites

This section describes the pre-requisites for the Netcool/Proviso Cisco IP Telephony Technology Pack.

# SNMP Access

The Netcool/Proviso Cisco IP Telephony Technology Pack needs read access to SNMP agents of PSTN gateway, gatekeeper, and CallManager Server devices. Customers must provide a valid IP address and community name to access these devices.

UDP Port number 161 needs to be open in the remote firewalls.

CallManager servers, as well as Unity servers and other Cisco media servers running under the Microsoft 2000 environment, can be configured with the following standard SNMP Extensions:

- HOST-MIB
- PERFMON-MIB (optional perfmon counters)
- SQL-MIB (optional SQL Server and Database metrics)
- EXCHANGE-MIB (optional MS Exchange metrics)
- DHCP-MIB (optional Dhcp server metrics)
- HTTP-MIB (optional Http server metrics)

# Cisco CallManager Configuration

To enable CDR and CMR collection from CCM and CUCM environments, some configuration parameters must be set using the CCM System Administrator. Configuration settings must be defined separately on every server in a cluster.

The following configuration service parameters control the generation of CDR records:

- **cdrEnabled** Determines whether CDR records are generated. Default value: false.
- **CdrLogCallsWithZeroDurationFlag** Enables logging of CDR records for calls that were never connected, or which lasted less than one second. This parameter must be enabled to allow data to be collected on short connections.
- **CallDiagnosticsEnabled** Determines whether CMR records are generated. Only IP phones and MGCP gateways support CMR records. Default value: false.
- **MaxCdrRecords** Controls the maximum number of CDRs on the system. When this limit is exceeded, the oldest CDRs are automatically removed once a day, along with the related CMR records. Default value: 1.5 million records.

The Netcool/Proviso Cisco IP Telephony Technology Pack never deletes records. IBM recommends retrieving CDRs every hour or every four hours. This polling interval permits the system administrator to decrease the maximum number of CDRs on the CallManager and to improve performance.

In addition, the following enterprise parameters must be set:

- **LocalCDRPath**  A directory for local CDR files written by Cisco CallManager. If this value is empty or invalid, the CDR files will not be moved.
- **PrimaryCDRUNCPath** A central collection point for CDR files. If this value is empty or invalid, the CDR files will not be moved. The installation procedure sets this parameter.
- **CDRFormat** A parameter that determines whether the files are written to the database. The value specifies either FLAT or DB. Default value: DB.

For performance reasons, the Netcool/Proviso Cisco IP Telephony Technology Pack collects CDRs using SQL requests, not flat files. Netcool/Proviso does not support FLAT for CDR collection.

**PrimaryCDRDSN** — An optional parameter that references the primary CDR server on which to insert CDRs. The referenced system does not need Cisco CallManager installed, but does need SQL server and a CDR database.

This parameter allows movement of the CDRs off of the Cisco CallManager cluster. If this parameter is missing, CDRs are written locally to the PrimaryCDRUNCPath.

• **CDRFlatFileInterval** — A parameter that determines the amount of time, in minutes, that a CDR file can be written to before Cisco CallManager closes the CDR file and opens a new one.

# <span id="page-138-0"></span>Supported MIBs

This technology pack uses the following MIB files:

- cisco-10-mib
- CISCO-CCM-MIB.my
- CISCO-CDP-MIB.my
- CISCO-DSP-MGMT-MIB.my
- CISCO-GATEKEEPER-MIB.my
- CISCO-POP-MGMT-MIB.my
- MSSQL-MIB.my
- rfc1213-MIB-II
- rfc1514-HOSTRESOURCES
- rfc1907-SNMPv2-MIB
- rfc2127-ISDN-MIB
- rfc2233-IF-MIB

# **NOTES**

# Chapter 4: Element and Sub-Element **Properties**

This chapter discusses the following topics:

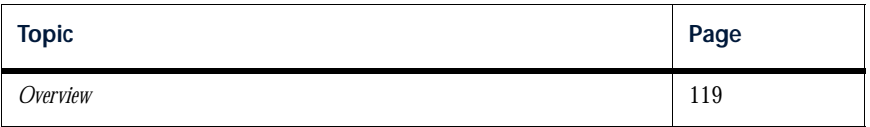

# <span id="page-140-0"></span>**Overview**

*Note: To see a list of the properties that this technology pack defines for each of the sub-element it creates, see the chapter on defined resources.* 

A **Netcool/Proviso property** is an attribute or characteristic of an element or sub-element. Typically, a Netcool/Proviso Technology Pack uses an inventory process to collect information generated by the devices, interfaces, and services operating in the technology environment it supports.

A technology pack uses Netcool/Proviso properties for some or all of the following purposes:

- To organize information in reports
- To display values in reports
- To construct names such as sub-element names, sub-element instance names, and sub-element labels

The following pages describe the sub-element properties used in this technology pack.

# AP\_ifType

# Description

Open-format name of the specific type of resource represented (for example, Ethernet and DS1).

# Captured in Discovery Formulas

None.

# Used in CME Formulas

None.

# Used in Reports

None.

# Used in Grouping Rules

NOC Reporting Sub-Element Collect

# CDRclusterId

# Description

The cluster identifier. Used with bulk data.

# Captured in Discovery Formulas

None.

# Used in CME Formulas

None.

# Used in Reports

None.

# Used in Grouping Rules

NOC Reporting

# CDRcustomerId

# Description

The customer identifier. Used with bulk data.

# Captured in Discovery Formulas

None.

# Used in CME Formulas

None.

# Used in Reports

None.

# Used in Grouping Rules

NOC Reporting
# CDRsiteId

# Description

The site identifier. Used with bulk data.

# Captured in Discovery Formulas

None.

# Used in CME Formulas

None.

# Used in Reports

None.

# Used in Grouping Rules

# cdrType

# Description

The type of Call Detail Record (CDR) — for example, Extension, Gateway, Path. Used with bulk data.

Captured in Discovery Formulas

None.

Used in CME Formulas

None.

# Used in Reports

[CDR Quality Detail Chart](#page-42-0) [CDR Utilization Resource](#page-49-0) [K-Factor Detail Chart](#page-82-0)

# Used in Grouping Rules

# clusterId

# Description

This property has been replaced by CDRclusterId.

# Captured in Discovery Formulas

None.

# Used in CME Formulas

None.

# Used in Reports

None.

# Used in Grouping Rules

# customerId

# Description

This property has been replaced by CDRcustomerId.

# Captured in Discovery Formulas

None.

# Used in CME Formulas

None.

#### Used in Reports

None.

# Used in Grouping Rules

# Element.NAME

# Description

The name of a Cisco IP element.

# Captured in Discovery Formulas

None.

# Used in CME Formulas

None.

# Used in Reports

None.

# Used in Grouping Rules

# Element.STATE

#### Description

Indicates whether an element is active.

# Captured in Discovery Formulas

None.

# Used in CME Formulas

None.

# Used in Reports

None.

# Used in Grouping Rules

NOC Reporting Sub-Element Collect

# FAMILY

# Description

Identifies a sub-element for reporting and sub-element grouping purposes.

# Captured in Discovery Formulas

None.

# Used in CME Formulas

None.

# Used in Reports

None.

# Used in Grouping Rules

NOC Reporting Sub-Element Collect

# NAME

### Description

The path name of collected path sub-elements.

# Captured in Discovery Formulas

None.

# Used in CME Formulas

None.

# Used in Reports

None.

# Used in Grouping Rules

# siteId

# Description

This property has been replaced by CDRsiteId.

# Captured in Discovery Formulas

None.

# Used in CME Formulas

None.

# Used in Reports

None.

# Used in Grouping Rules

# **STATE**

### Description

Indicates whether the entry is active.

# Captured in Discovery Formulas

None.

# Used in CME Formulas

None.

# Used in Reports

None.

# Used in Grouping Rules

NOC Reporting Sub-Element Collect

# VoIPCallMgrClusterId

# Description

The cluster ID. This value is based on the following MIB values:

- ccmClusterId, with CallManager devices.
- sysLocation, with PSTN Gateway devices.

# Captured in Discovery Formulas

[CCM\\_Gateway\\_Device](#page-448-0) CCM Media Device [CCM\\_Server\\_Device](#page-450-0) [CCM\\_Server\\_FileSystem](#page-451-0) CCM Server Interface [CCM\\_Server\\_Process](#page-453-0) [CCM\\_Server\\_SqlDatabase](#page-454-0) [PSTN\\_Gateway\\_Device](#page-456-0) [PSTN\\_Gateway\\_DSP\\_Card](#page-458-0)

### Used in CME Formulas

None.

# Used in Reports

None.

#### Used in Grouping Rules

# VoIPCallMgrCustomerId

# Description

The customer ID. This value is based on the following MIB values:

- sysName, with PSTN Gateway E1/T1 interfaces and PSTN Gateway DSP.
- cdpCacheVTPMgmtDomain, with other PSTN Gateway devices.

# Captured in Discovery Formulas

CCM Server Interface PSTN Gateway Device [PSTN\\_Gateway\\_DSP\\_Card](#page-458-0)

#### Used in CME Formulas

None.

# Used in Reports

None.

# Used in Grouping Rules

# VoIPCallMgrDSPMaxChannel

# Description

The maximum number of channels allowed in each DSP. The value of this property is based on the MIB object cdspCardMaxChanPerDSP.

# Captured in Discovery Formulas

[PSTN\\_Gateway\\_DSP\\_Card](#page-458-0)

### Used in CME Formulas

None.

# Used in Reports

None.

# Used in Grouping Rules

# VoIPCallMgrFileSystemName

# Description

The file server name, based on the MIB value hrStorageDescr.

# Captured in Discovery Formulas

[CCM\\_Server\\_FileSystem](#page-451-0)

#### Used in CME Formulas

None.

# Used in Reports

None.

# Used in Grouping Rules

# VoIPCallMgrGatewayIpAddress

# Description

The last known IP Address of the gateway. The value of this property is based on the MIB object ccmGatewayInetAddress.

# Captured in Discovery Formulas

[CCM\\_Gateway\\_Device](#page-448-0)

# Used in CME Formulas

None.

### Used in Reports

None.

# Used in Grouping Rules

# VoIPCallMgrGatewayName

### Description

The name that the CallManager assigns to the gateway.

# Captured in Discovery Formulas

[CCM\\_Gateway\\_Device](#page-448-0)

# Used in CME Formulas

None.

#### Used in Reports

None.

# Used in Grouping Rules

# VoIPCallMgrGatewayType

# Description

The gateway type. This value is based on the MIB object ccmGatewayType.

# Captured in Discovery Formulas

[CCM\\_Gateway\\_Device](#page-448-0)

### Used in CME Formulas

None.

# Used in Reports

None.

# Used in Grouping Rules

# VoIPCallMgrMediaDeviceIpAddress

# Description

The media device IP address, based on the MIB value ccmMediaDeviceInetAddress.

# Captured in Discovery Formulas

[CCM\\_Media\\_Device](#page-449-0)

# Used in CME Formulas

None.

# Used in Reports

None.

# Used in Grouping Rules

# VoIPCallMgrMediaDeviceName

# Description

The media device name, based on the MIB value ccmMediaDeviceDescription.

# Captured in Discovery Formulas

[CCM\\_Media\\_Device](#page-449-0)

# Used in CME Formulas

None.

# Used in Reports

None.

# Used in Grouping Rules

# VoIPCallMgrMediaDeviceType

# Description

The media device type, based on the MIB value ccmMediaDeviceType.

# Captured in Discovery Formulas

[CCM\\_Media\\_Device](#page-449-0)

# Used in CME Formulas

None.

# Used in Reports

None.

# Used in Grouping Rules

# VoIPCallMgrProcessName

# Description

The CallManager Server process identifier, based on the MIB value hrSWRunName.

# Captured in Discovery Formulas

[CCM\\_Server\\_Process](#page-453-0)

# Used in CME Formulas

None.

# Used in Reports

None.

# Used in Grouping Rules

# VoIPCallMgrSerialOrDsp

# Description

Indicates a voice device.

# Captured in Discovery Formulas

None.

### Used in CME Formulas

None.

#### Used in Reports

None.

# Used in Grouping Rules

NOC Reporting Sub-Element Collect

# VoIPCallMgrServerDescr

# Description

The CallManager Server description, based on the MIB value ccmDescription.

# Captured in Discovery Formulas

[CCM\\_Server\\_Device](#page-450-0)

### Used in CME Formulas

None.

# Used in Reports

None.

# Used in Grouping Rules

# VoIPCallMgrServerId

# Description

The CallManager Server ID. This value is based on the following MIB values:

- cdpGlobalDeviceId, with CallManager Server devices.
- cdpCacheDeviceId, with Win2000 server PSTN Gateway devices that are registered to the CallManager Server.

# Captured in Discovery Formulas

[CCM\\_Server\\_Device](#page-450-0)

#### Used in CME Formulas

None.

Used in Reports

None.

# Used in Grouping Rules

# VoIPCallMgrServerVersion

# Description

The CallManager Server version, based on the MIB value ccmVersion.

# Captured in Discovery Formulas

[CCM\\_Server\\_Device](#page-450-0)

#### Used in CME Formulas

None.

# Used in Reports

None.

# Used in Grouping Rules

# VoIPCallMgrSqlDbName

# Description

The CallManager Server SQL database name, based on the MIB value mssqlDbInfoDbName.

# Captured in Discovery Formulas

[CCM\\_Server\\_SqlDatabase](#page-454-0)

Used in CME Formulas

None.

#### Used in Reports

None.

# Used in Grouping Rules

# VoIPDeviceType

# Description

One of the following Cisco IP Telephony devices:

- CallManagerServer
- CiscoGatekeeper
- PSTNGatewayCisco3745
- PSTNGatewayCiscoAS5300
- PSTNGatewayCiscoOtherISDN
- PSTNGatewayCiscoCat6k

# Captured in Discovery Formulas

[CCM\\_Server\\_Device](#page-450-0) [Gatekeeper\\_Device](#page-455-0) [PSTN\\_Gateway\\_Device](#page-456-0)

# Used in CME Formulas

None.

# Used in Reports

None.

# Used in Grouping Rules

NOC Reporting Sub-Element Collect

# **NOTES**

# Chapter 5: Defined Resources

This chapter discusses the following topics:

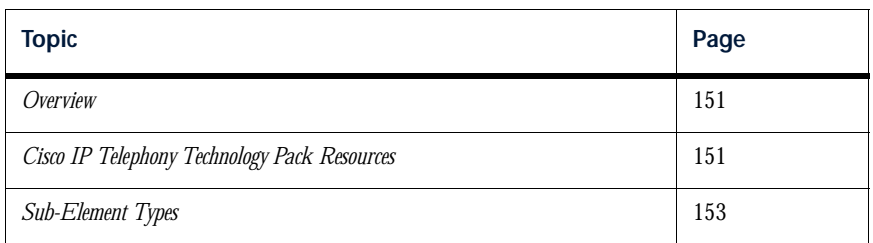

# <span id="page-172-1"></span>**Overview**

A **Netcool/Proviso resource** is a network element or sub-element, such as a router or a hub. Typically, an IBM Technology Pack defines a set of Netcool/Proviso elements, sub-elements, and properties that map to specific devices and services operating in a network. These resources allow IBM support engineers to:

- Configure (using the Netcool/Proviso DataMart Request Editor) data collection requests for the subelements associated with each Technology Pack
- View (using the Netcool/Proviso DataMart Resource Editor) sub-elements and sub-element groups associated with each Technology Pack

# <span id="page-172-0"></span>Cisco IP Telephony Technology Pack Resources

The Cisco IP Telephony Technology Pack provides the following Netcool/Proviso resources for the devices, services, and interfaces that the Cisco IP Telephony device manages:

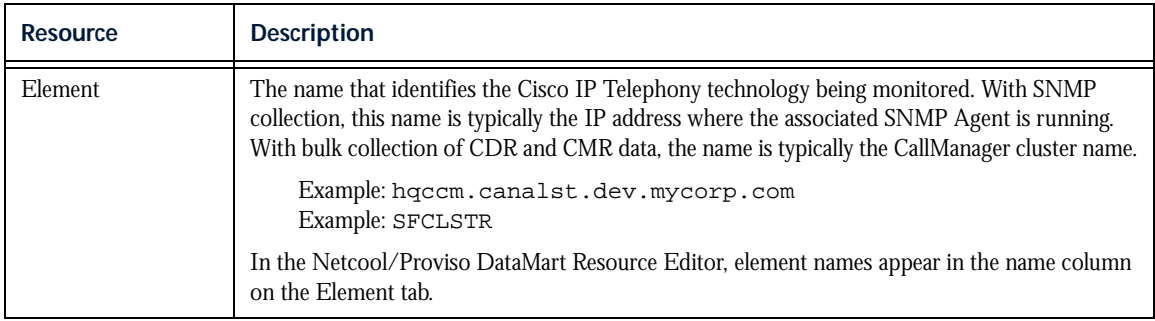

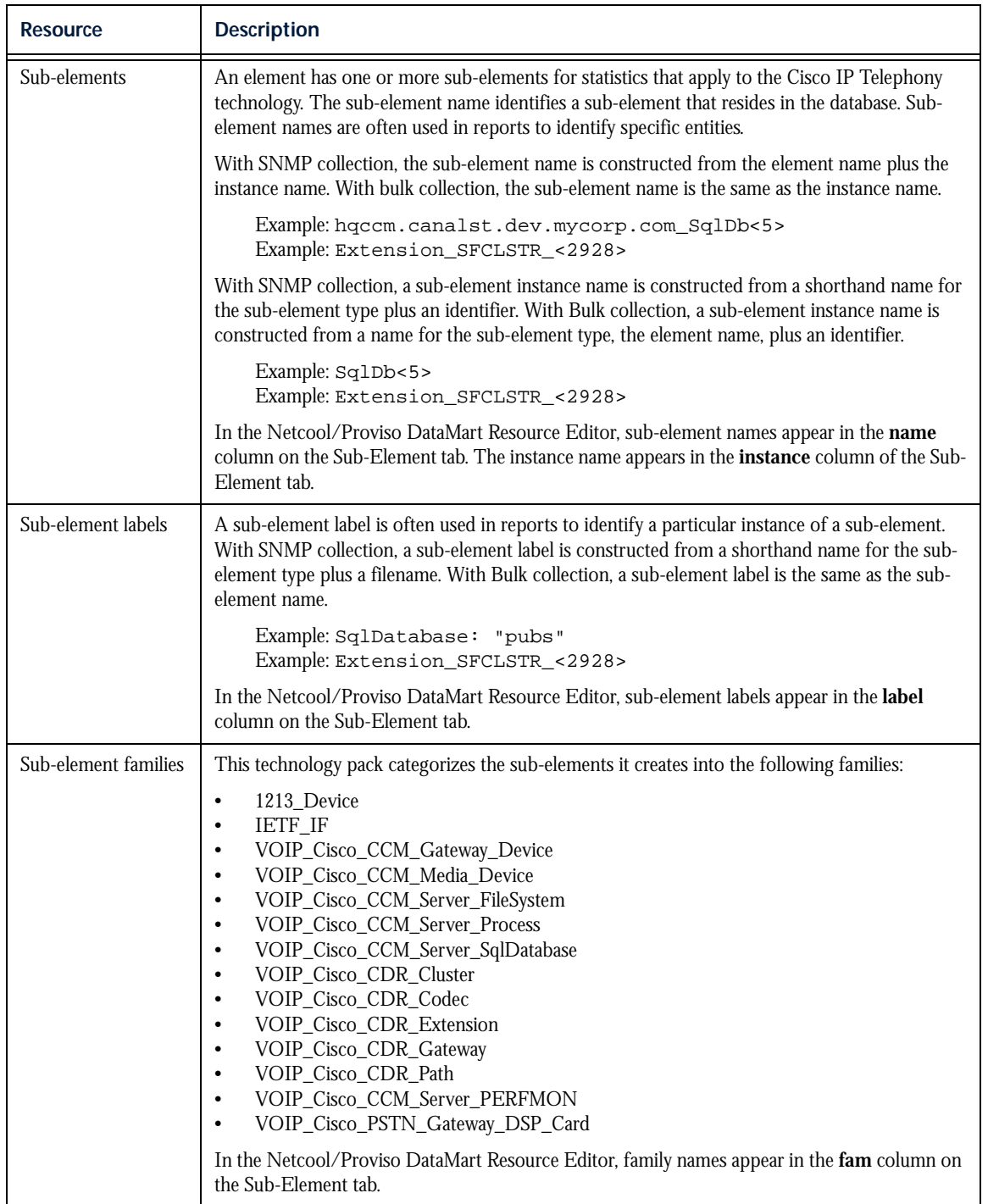

# <span id="page-174-0"></span>Sub-Element Types

The Cisco IP Telephony Technology Pack creates the following kinds of sub-elements:

- *[CallManager Gateway Device](#page-175-0)*
- *[CallManager Media Device](#page-175-1)*
- *[CallManager Server Device](#page-176-0)*
- *[CallManager Server File System](#page-176-1)*
- *[CallManager Server Interface](#page-176-2)*
- *[CallManager Server Process](#page-177-0)*
- *[CallManager Server SQL Database](#page-177-1)*
- *[Cluster](#page-177-2)*
- *• [Codec](#page-178-1)*
- *[Extension](#page-178-0)*
- *[Gatekeeper Device](#page-179-0)*
- *[Gateway](#page-180-1)*
- *[Path](#page-180-0)*
- *• [Perfmon](#page-181-1)*
- *[PSTN Gateway Device](#page-181-0)*
- *[PSTN Gateway DSP Card](#page-182-0)*

# Tables of Sub-Element Types

The tables in this section describe the kinds of Cisco IP Telephony sub-elements that this technology pack manages. Note the following about the tables:

- The Naming Structure row defines how sub-element names, sub-element labels, and sub-element instance names are constructed. The following typeface conventions are used:
	- MIB object names are presented in bold type (for example, **cdspCardIndex**).
	- Cisco IP Telephony Technology Pack property names are presented in monospace type (for example, DSPCard)
	- References to element names, instance names, and other variables are presented in italic type (for example, *ElementName*\_<*InstanceName*>.
- The Properties row lists the Cisco IP Telephony Technology Pack properties associated with the particular sub-element type. For descriptions of the properties, see the chapter on element and sub-element properties.

#### <span id="page-175-0"></span>CallManager Gateway Device

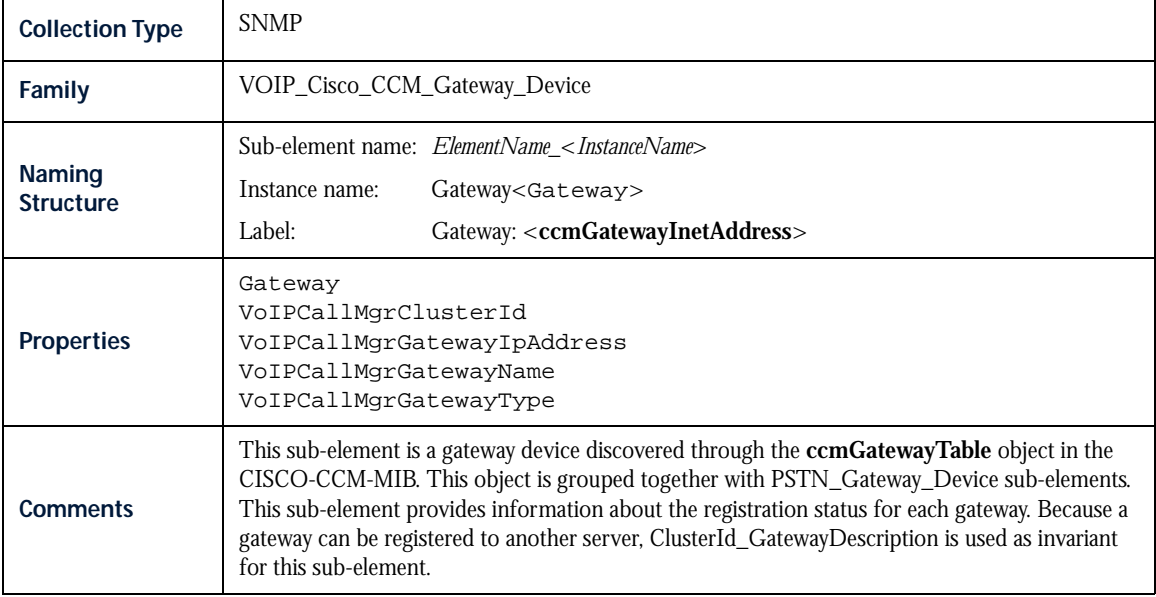

#### <span id="page-175-1"></span>CallManager Media Device

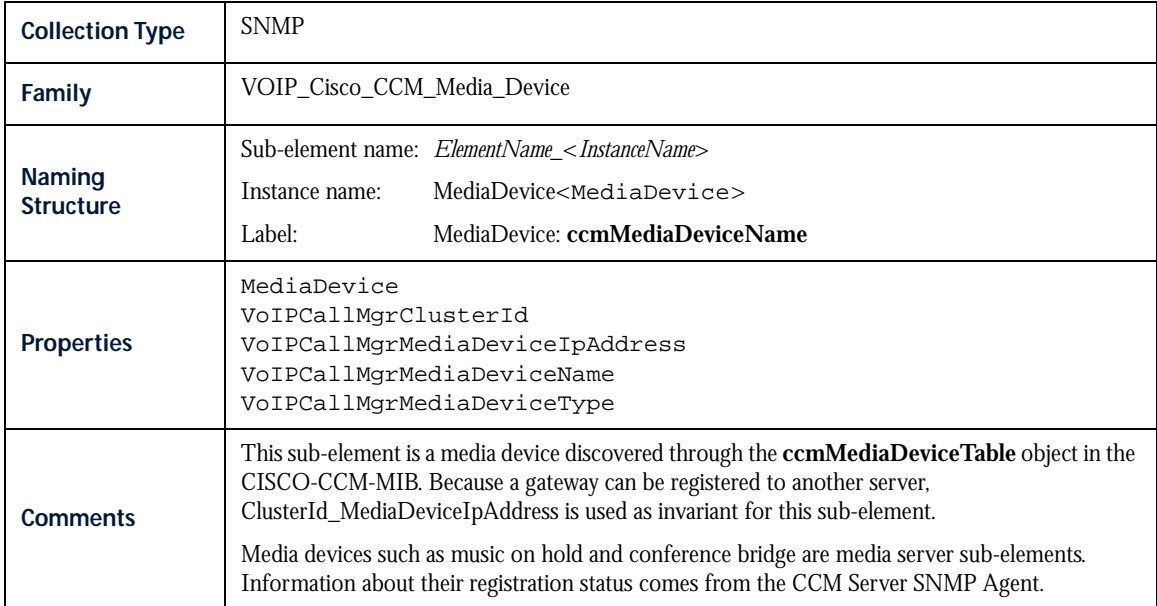

#### <span id="page-176-0"></span>CallManager Server Device

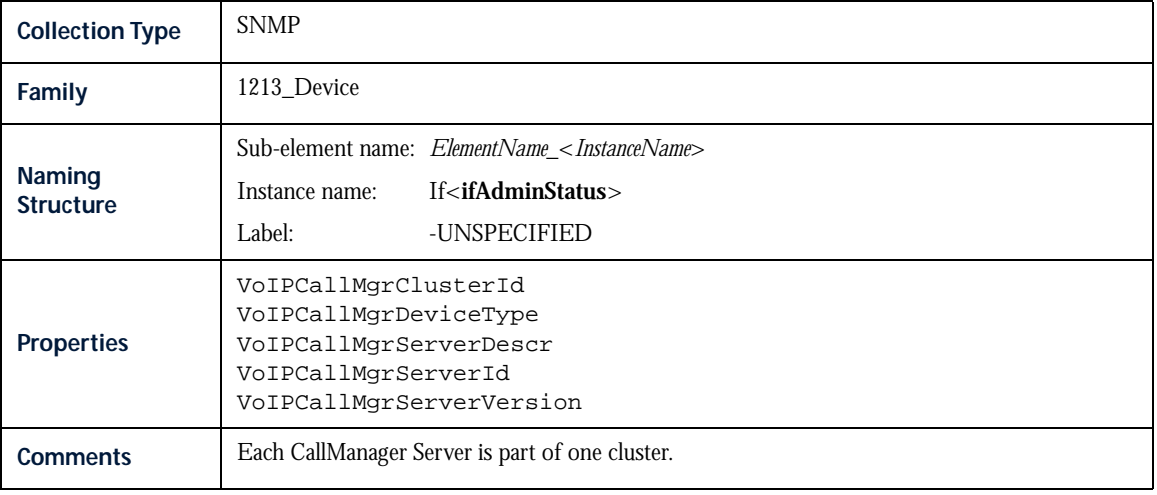

#### <span id="page-176-1"></span>CallManager Server File System

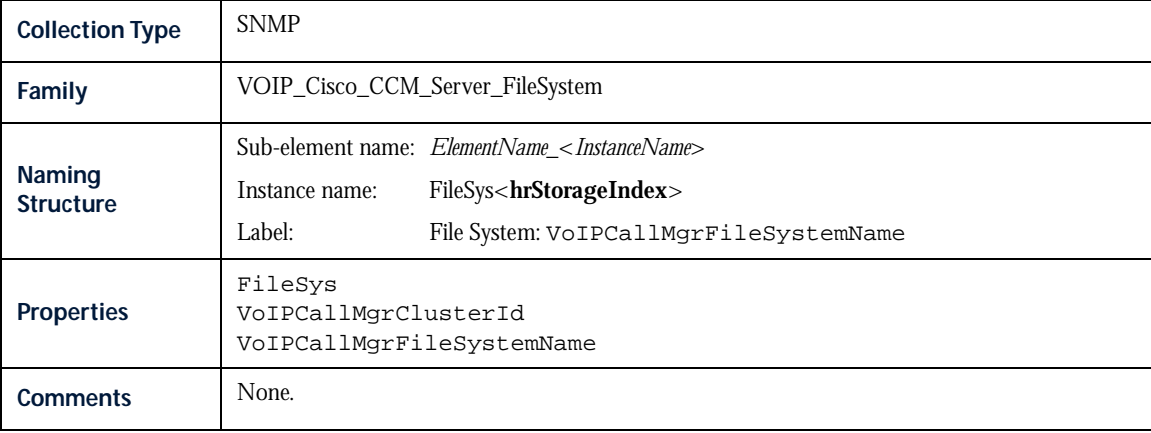

#### <span id="page-176-2"></span>CallManager Server Interface

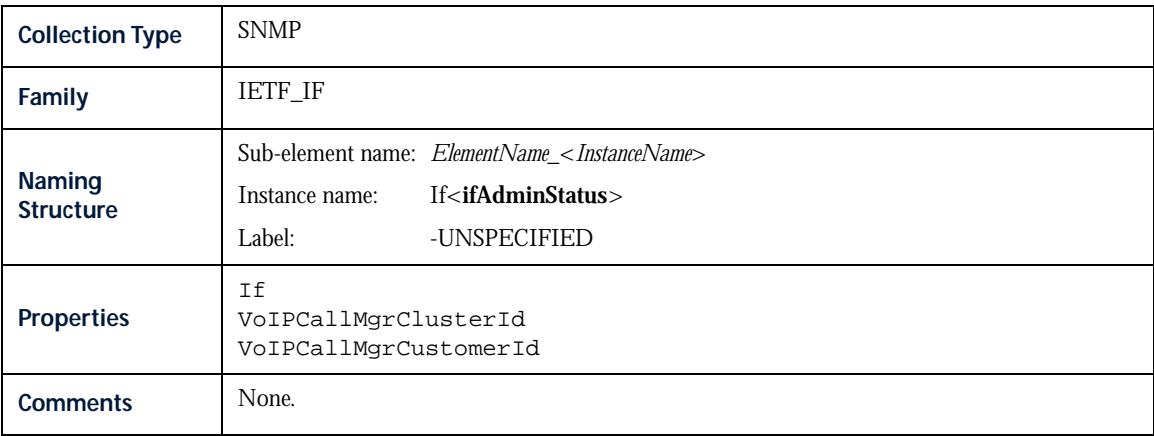

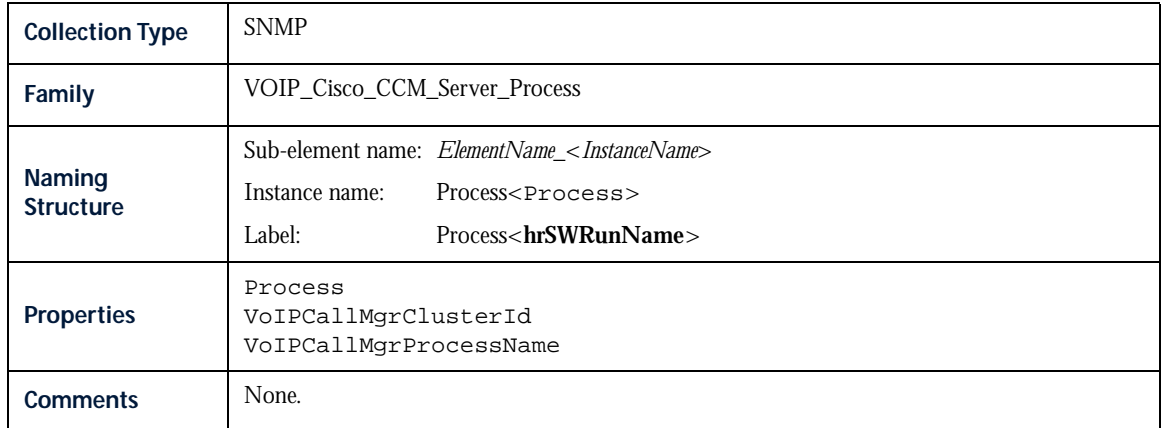

#### <span id="page-177-0"></span>CallManager Server Process

#### <span id="page-177-1"></span>CallManager Server SQL Database

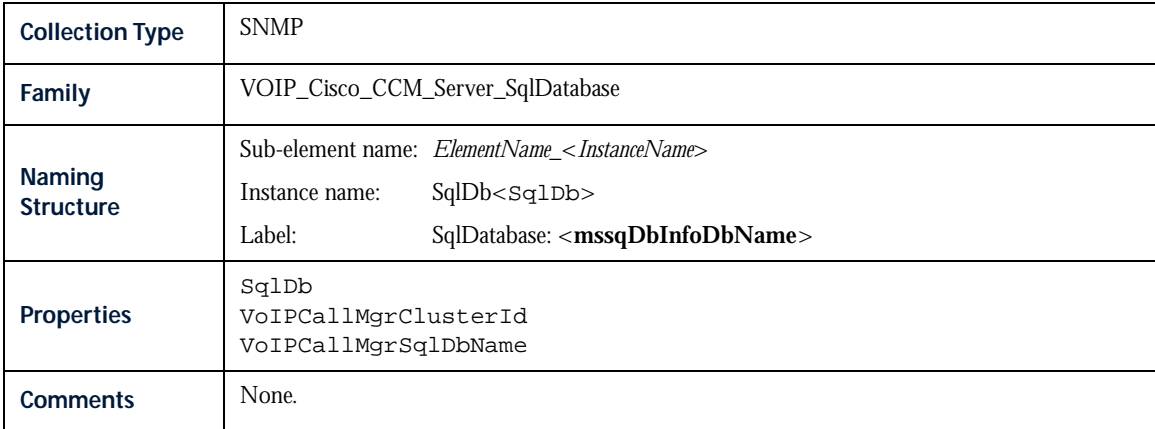

#### <span id="page-177-2"></span>**Cluster**

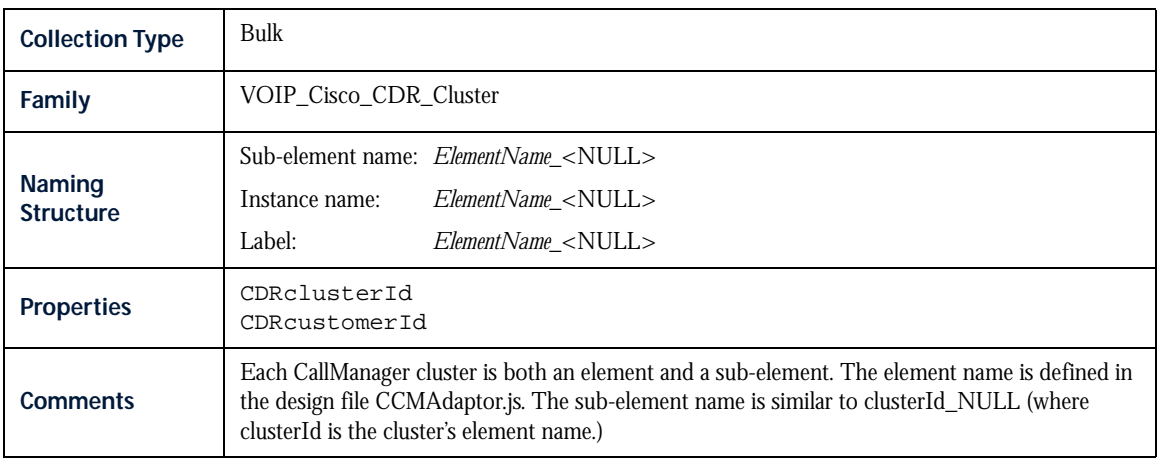

#### <span id="page-178-1"></span>Codec

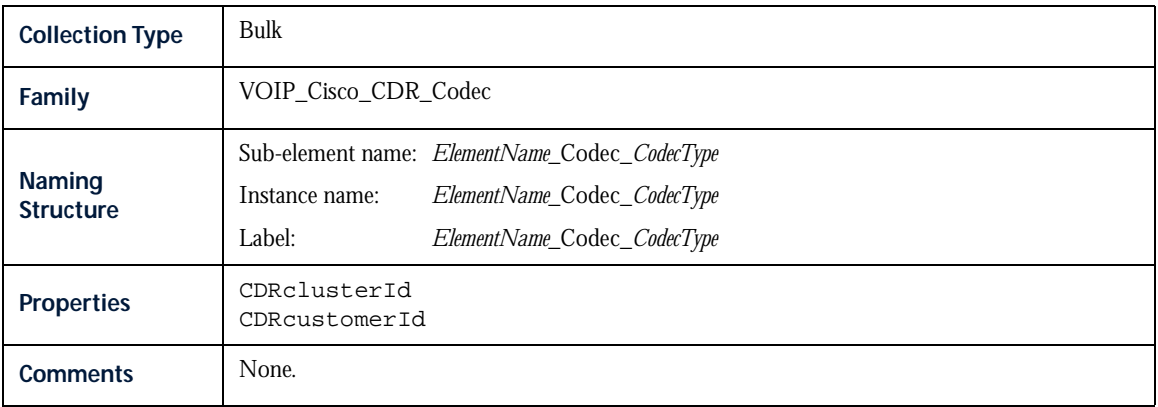

#### <span id="page-178-0"></span>Extension

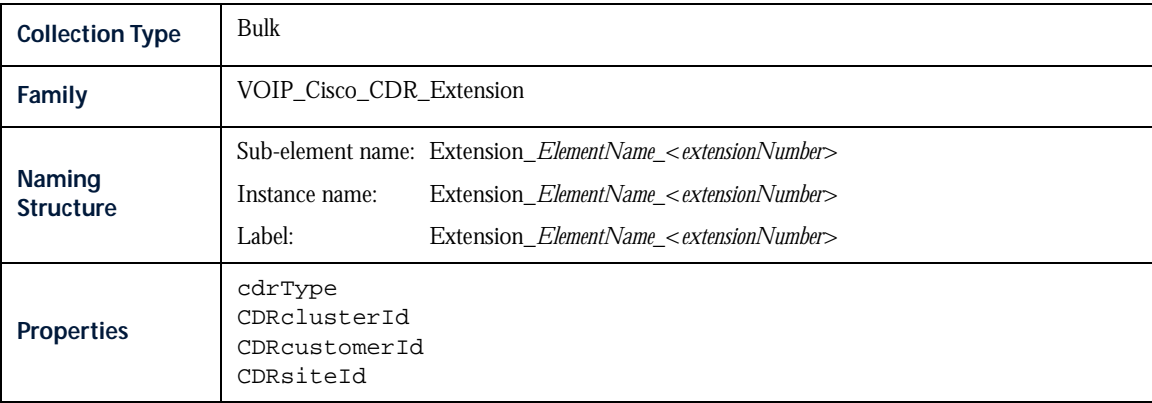

# Extension (cont.)

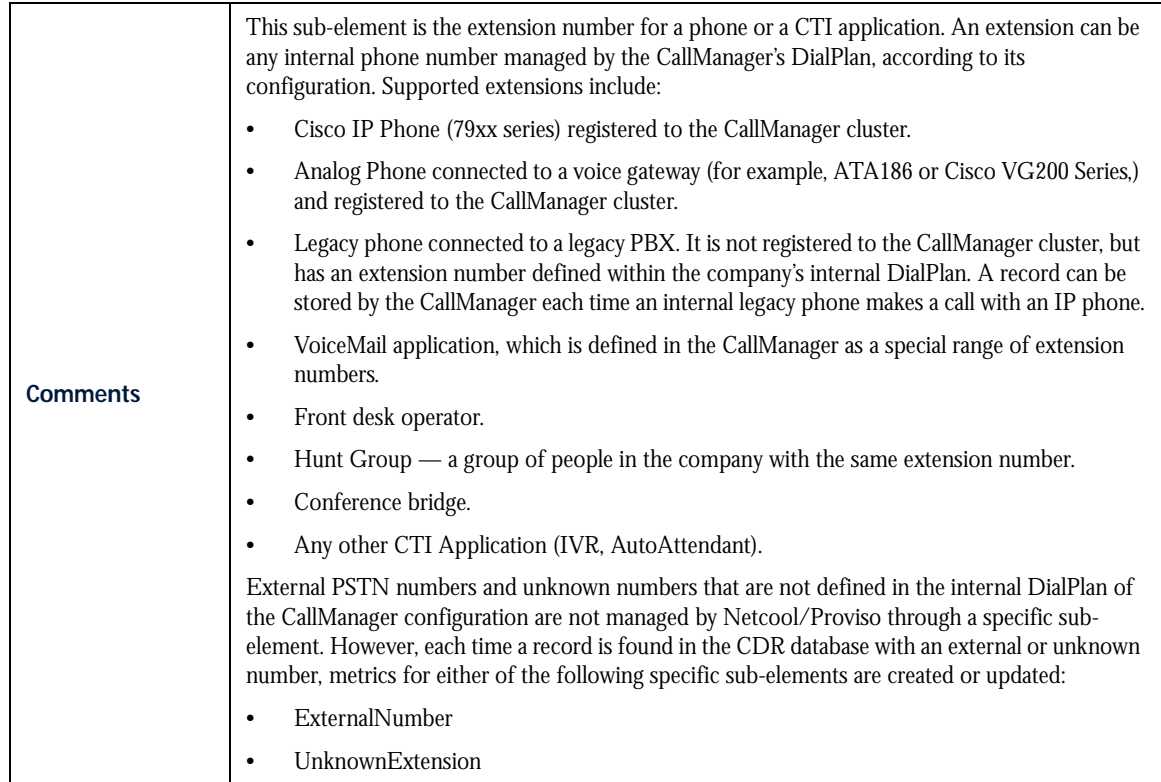

#### <span id="page-179-0"></span>Gatekeeper Device

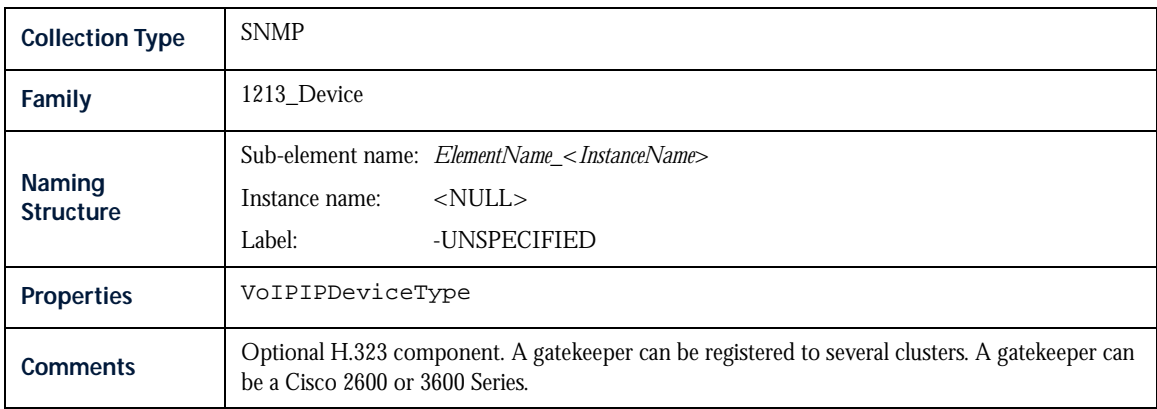
#### **Gateway**

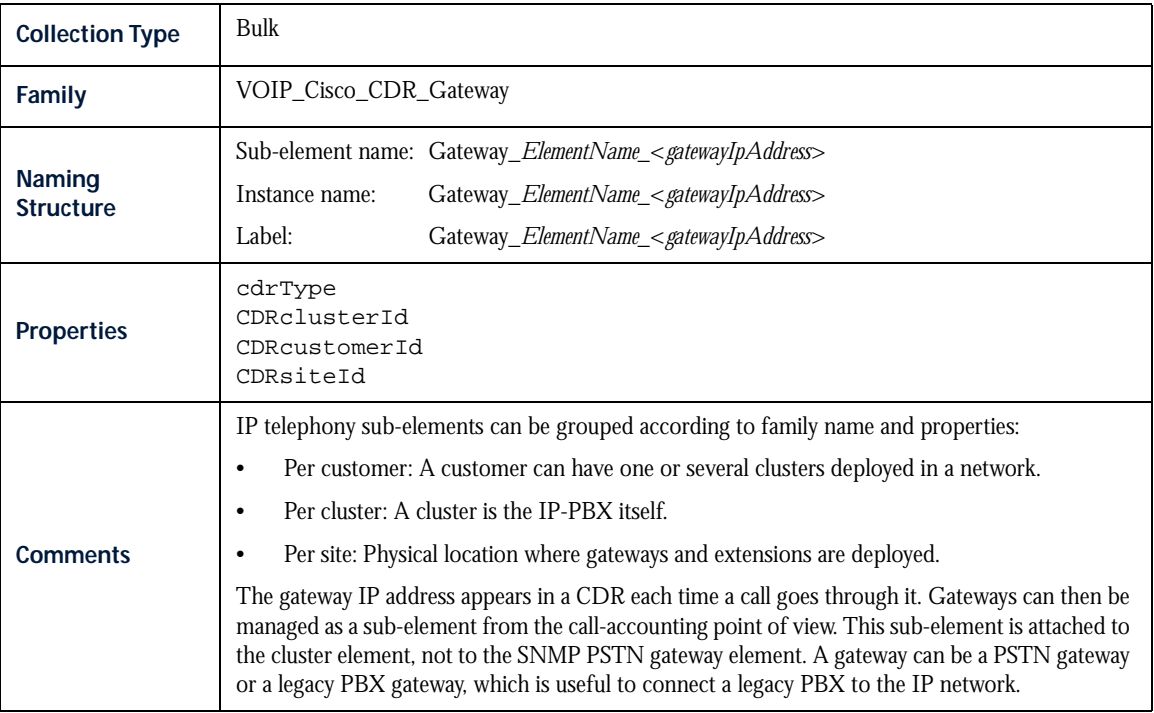

#### Path

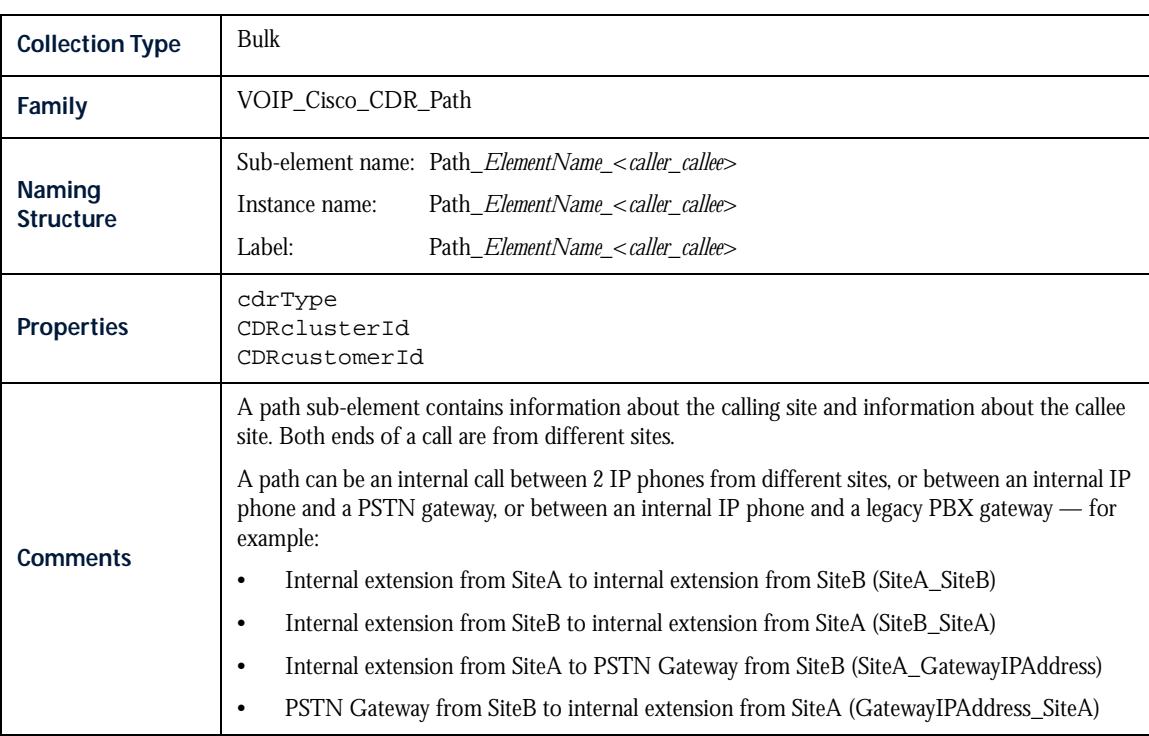

#### Perfmon

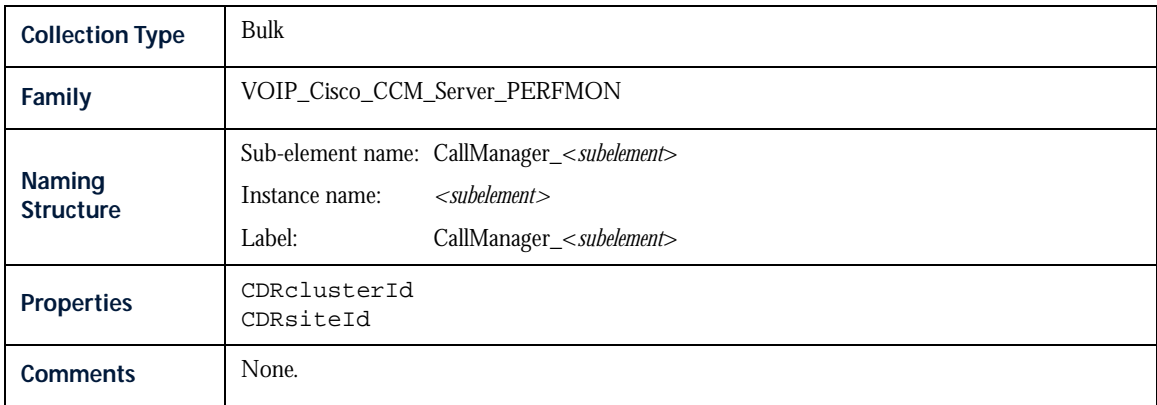

#### PSTN Gateway Device

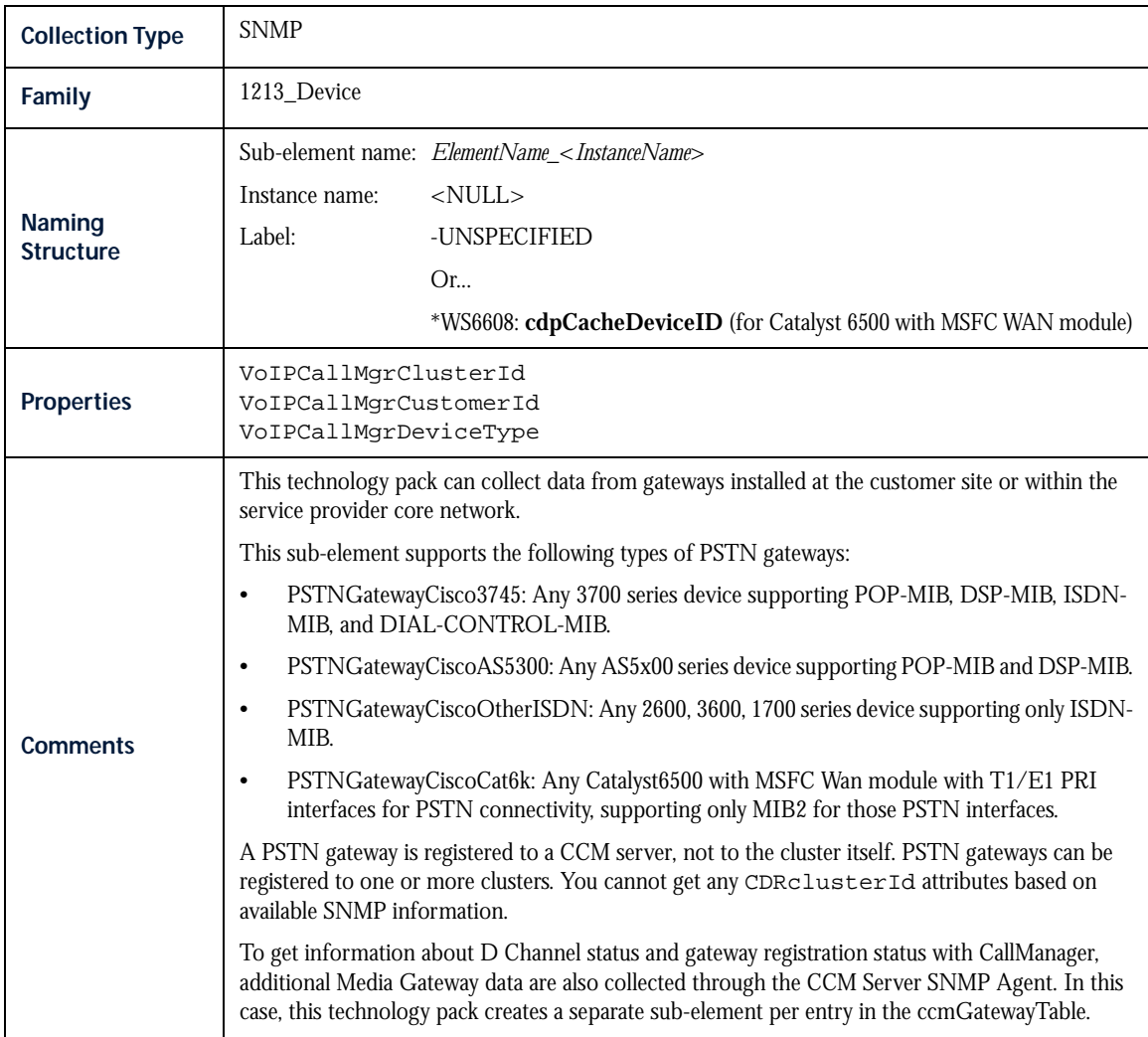

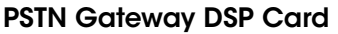

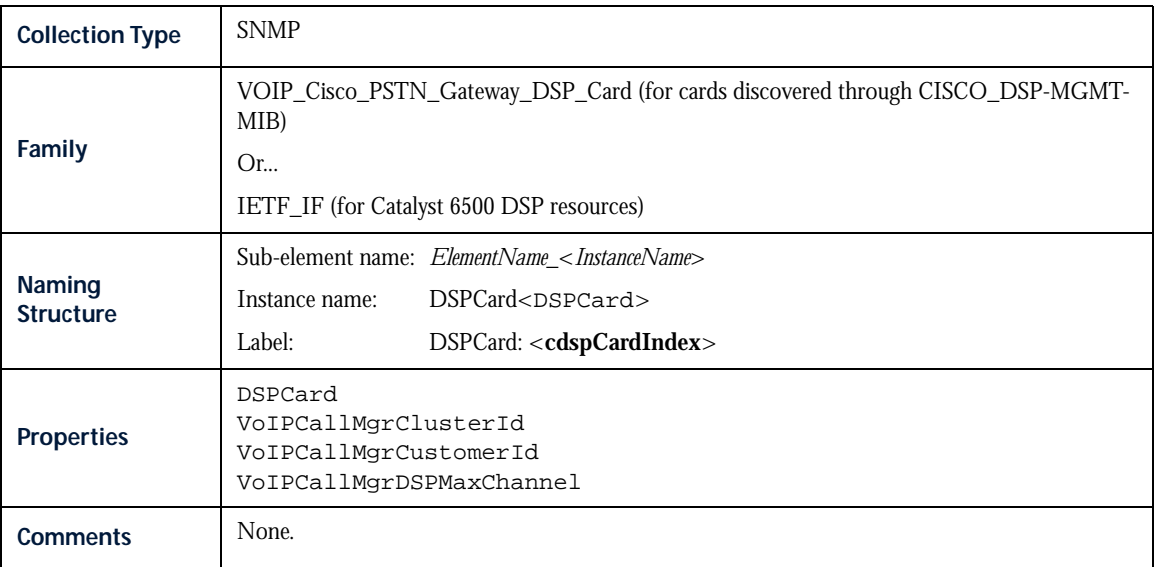

### **NOTES**

# Chapter 6: Sub-Element Grouping Rules

This chapter discusses the following topics:

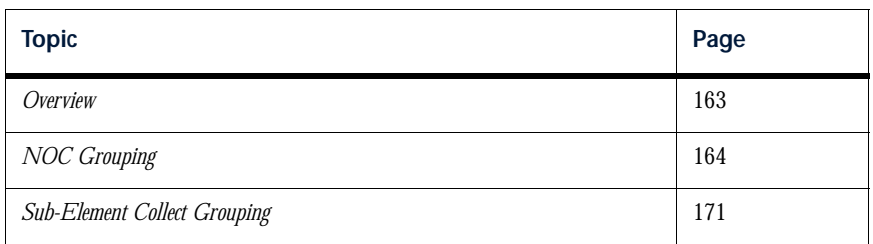

### <span id="page-184-0"></span>**Overview**

Typically, a Netcool/Proviso Technology Pack defines sub-element grouping rules. Grouping rules organize and filter networking data into a structure that makes it easier to collect data on thousands or millions of resources.

Sub-element grouping rules organize data in tree structures. Each folder (branch) in the tree is associated with a rule or condition. If a sub-element property satisfies the rule or condition associated with a folder in the grouping tree, the sub-element is placed in the folder. The sub-element is then tested against the rule or condition in the next folder below. If the sub-element passes that test, it is tested against the rule or condition in the next folder, and so on.

The Cisco IP Telephony Technology Pack uses some of its Netcool/Proviso properties to define sub-element grouping rules. Grouping rule names appear in the **Name** field (**Rule Sub-Element** view) of the Netcool/Proviso DataMart Rule Editor. For information on how to use the Netcool/Proviso DataMart Rule Editor, see the *Netcool/Proviso DataMart Configuration Guide*.

The Rule Editor contains two grouping rule trees — the NOC reporting tree and the sub-element collect tree. The following sections describe the filtering rules and conditions in these trees.

# <span id="page-185-0"></span>NOC Grouping

The NOC reporting tree provides the framework that allows users to navigate to reports.

The NOC reporting tree for this technology pack contains the following high-level branches. The tree is shown as it appears in the DataMart Rule Editor:

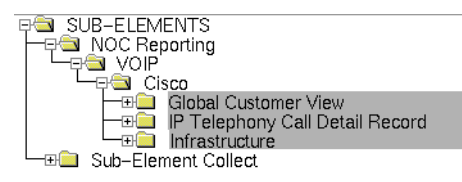

These high-level branches are used to organize the sub-branches of the tree. The following sections describe how sub-elements are grouped within these high-level branches.

*Note: In the IP Telephony Call Detail Record and Infrastructure branches, some properties have been replaced. Those properties and the replacement properties are as follows:*

- *\* clusterId is replaced by CDRclusterId*
- *\* customerId is replaced by CDRcustomerId*
- *\* siteId is replaced by CDRsiteId*

### Global Customer View Branch

The Global Customer View branch of the Cisco IP Telephony NOC reporting tree contains the sub-branches shown below:

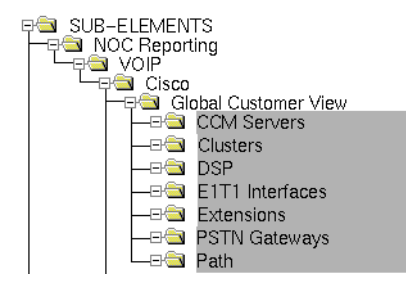

This branch has no rules or conditions. All sub-elements are tested against the conditions in its sub-branches.

The sub-branches are described as follows:

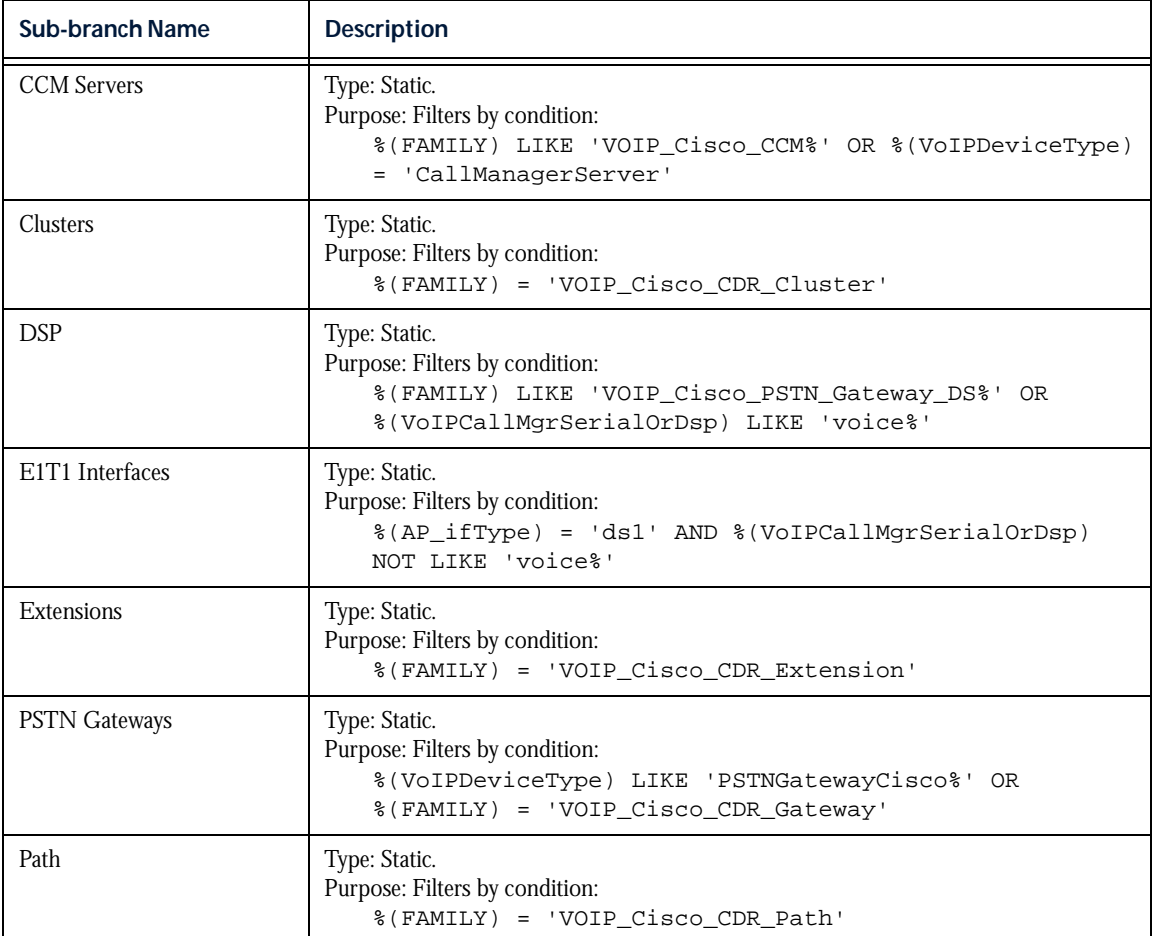

#### Global Customer View Branch (No Rules or Conditions)

### IP Telephony Call Detail Record Branch

The IP Telephony Call Detail Record branch of the Cisco IP Telephony NOC reporting tree contains the subbranches shown below:

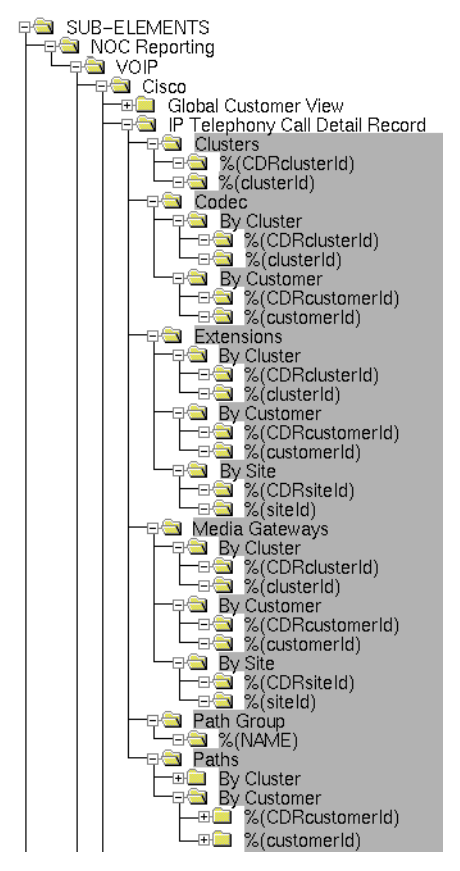

This branch has the following condition:

%(FAMILY) LIKE 'VOIP\_Cisco\_CDR\_%'

Sub-elements that match this condition are tested against the rules and conditions in the sub-branches. The subbranches are described as follows:

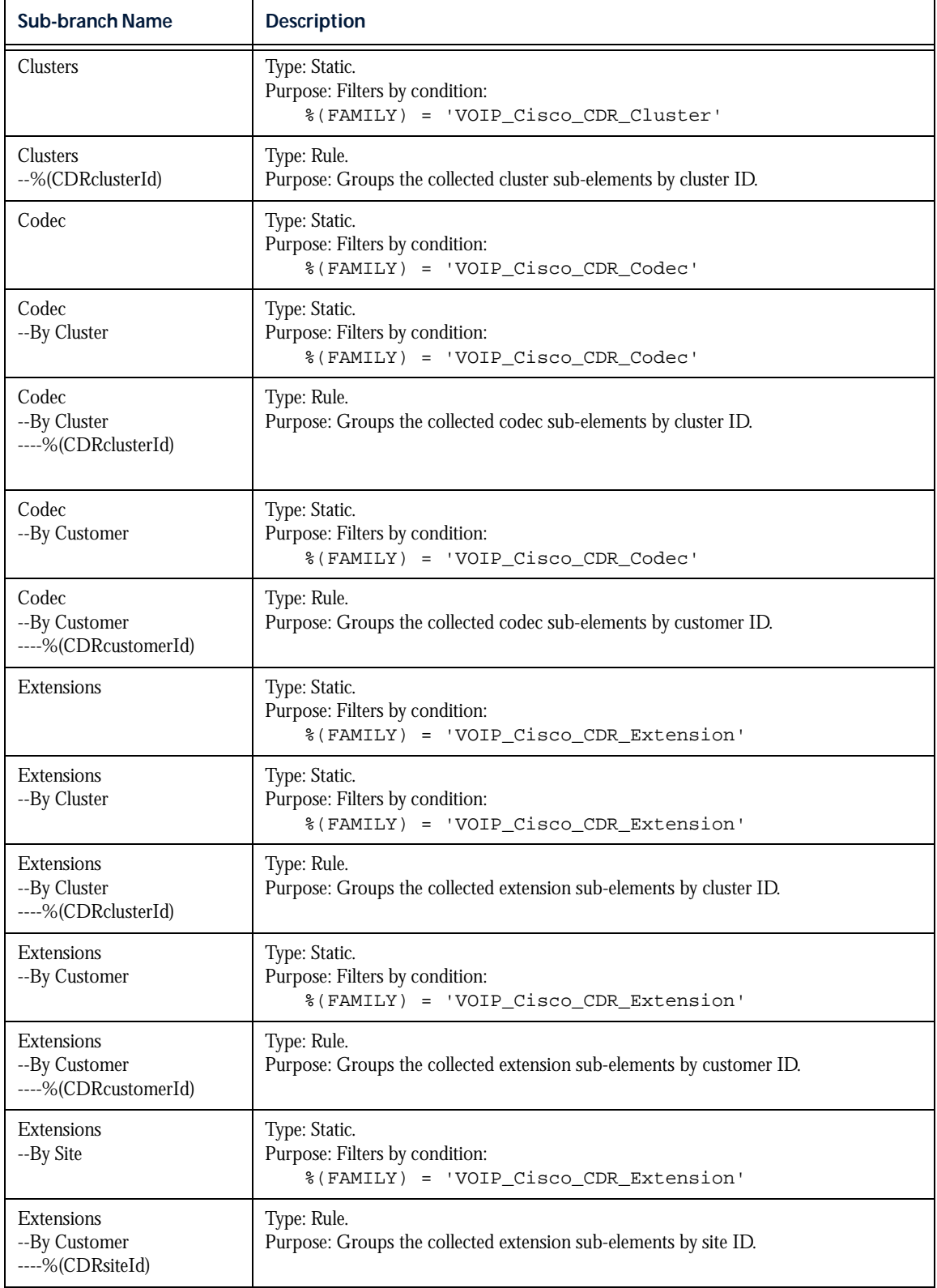

#### IP Telephony Call Detail Record Branch — %(FAMILY) LIKE 'VOIP\_Cisco\_CDR\_%'

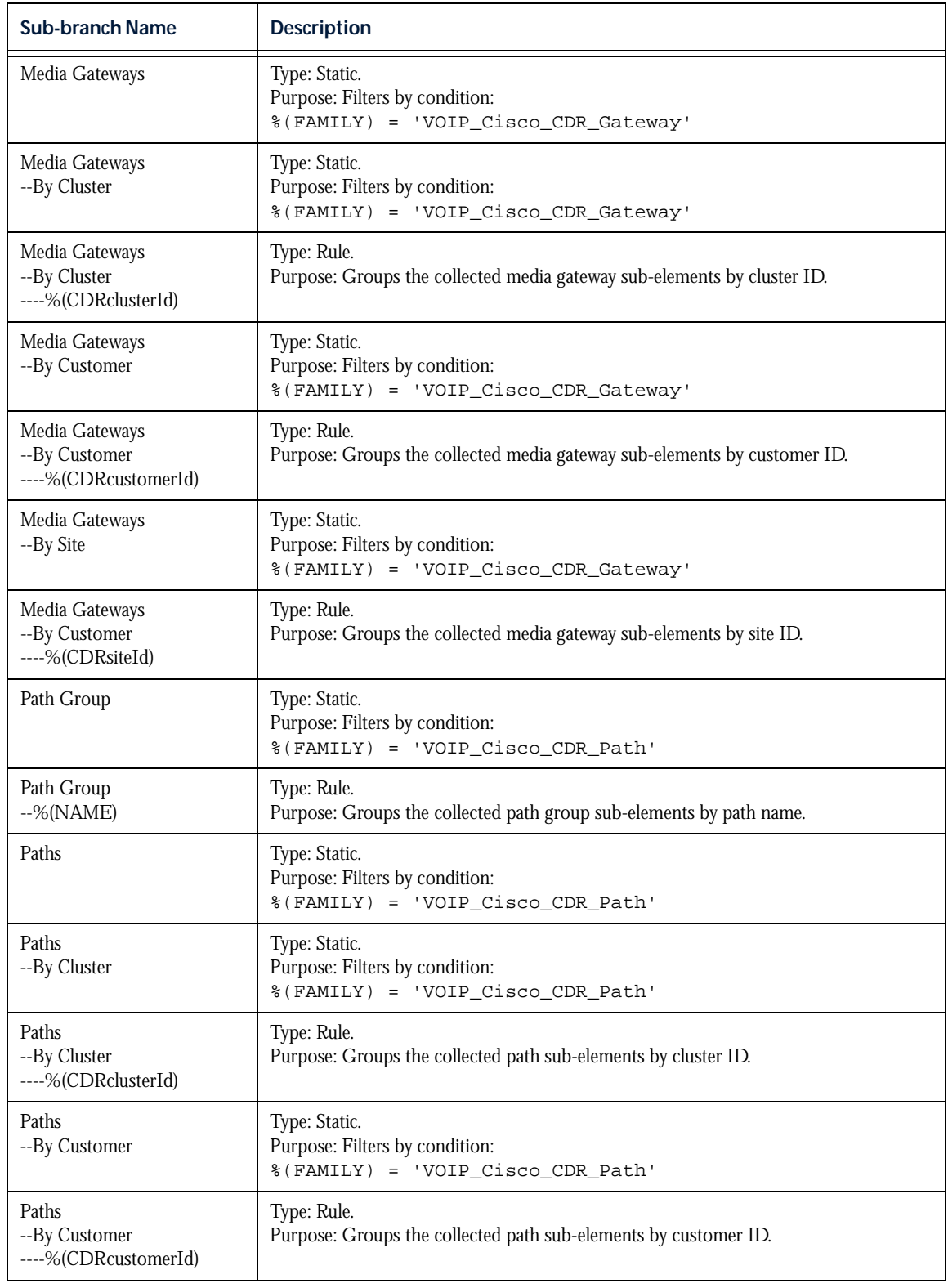

#### IP Telephony Call Detail Record Branch — %(FAMILY) LIKE 'VOIP\_Cisco\_CDR\_%' (cont.)

### Infrastructure Branch

The Infrastructure branch of the Cisco IP Telephony NOC reporting tree contains the sub-branches shown below:

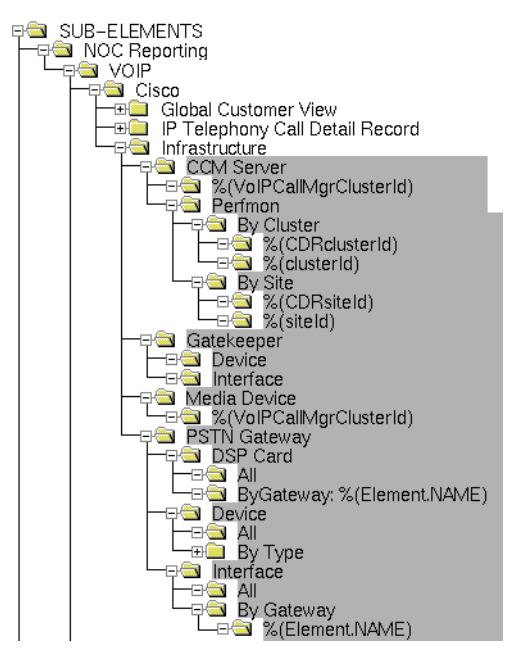

This branch has no rules or conditions. All sub-elements are tested against the rules and conditions in its subbranches.

The sub-branches are described as follows:

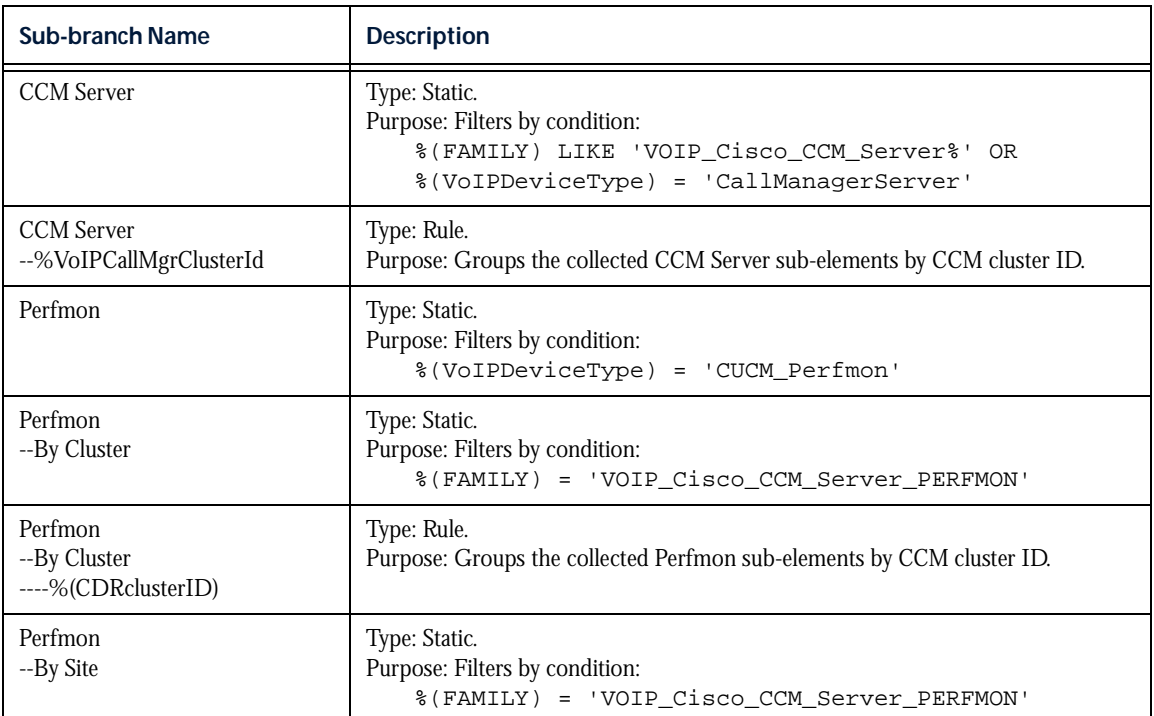

#### Infrastructure Branch (No Rules or Conditions)

#### Infrastructure Branch (No Rules or Conditions) (cont.)

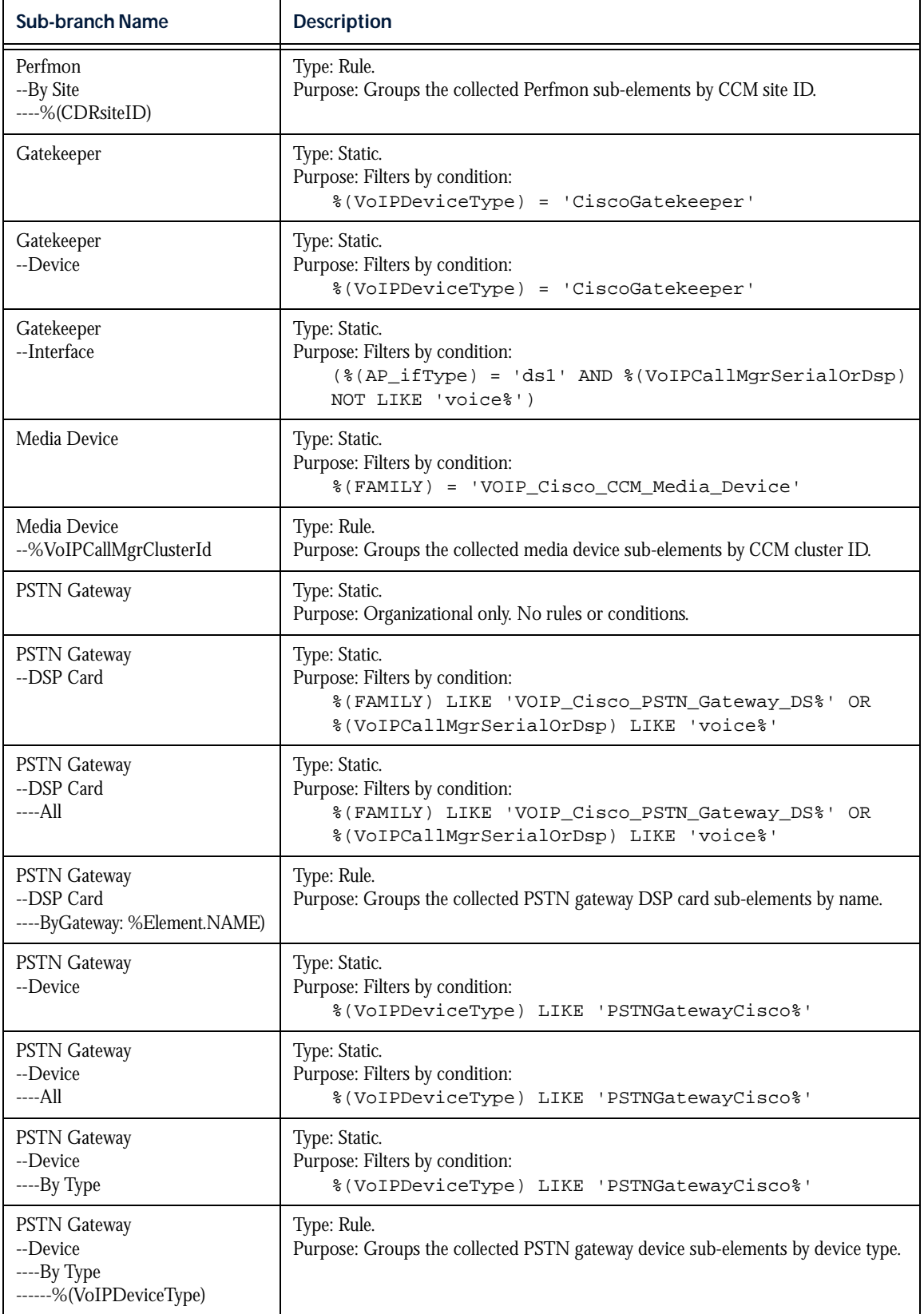

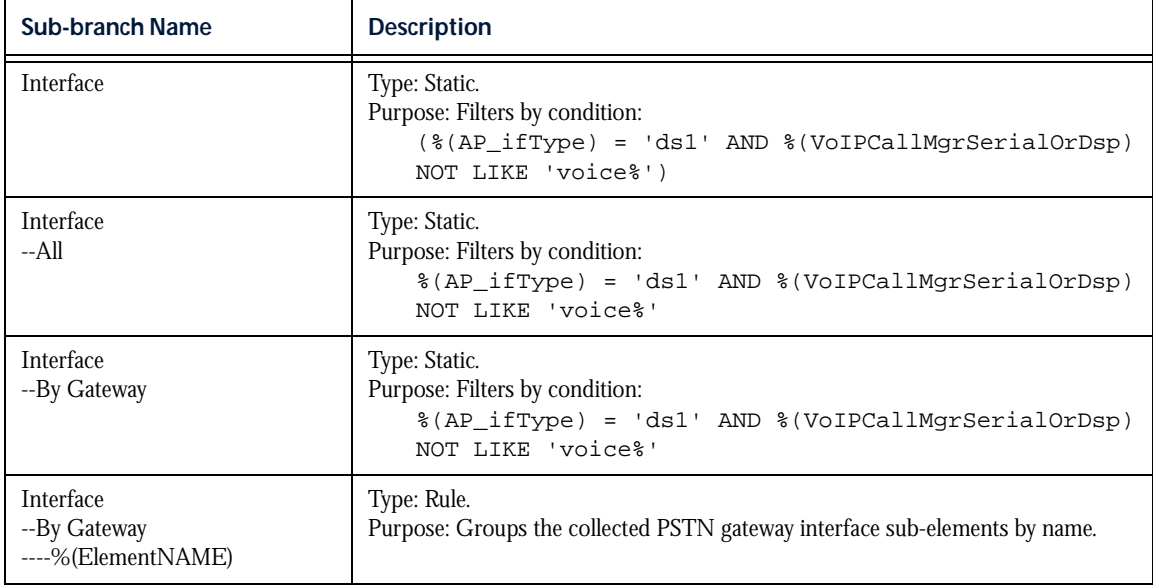

#### Infrastructure Branch (No Rules or Conditions) (cont.)

# <span id="page-192-0"></span>Sub-Element Collect Grouping

The sub-element collection tree organizes the requests that collect metrics from sub-elements.

The following illustration is a portion of the Sub-Element Collect tree as it appears in the DataMart Rule Editor. The shaded branches represent the Cisco IP Telephony portion of the tree:

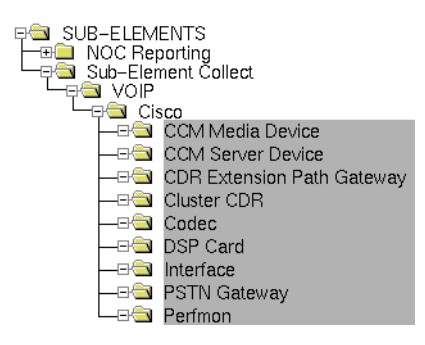

The branches are described as follows:

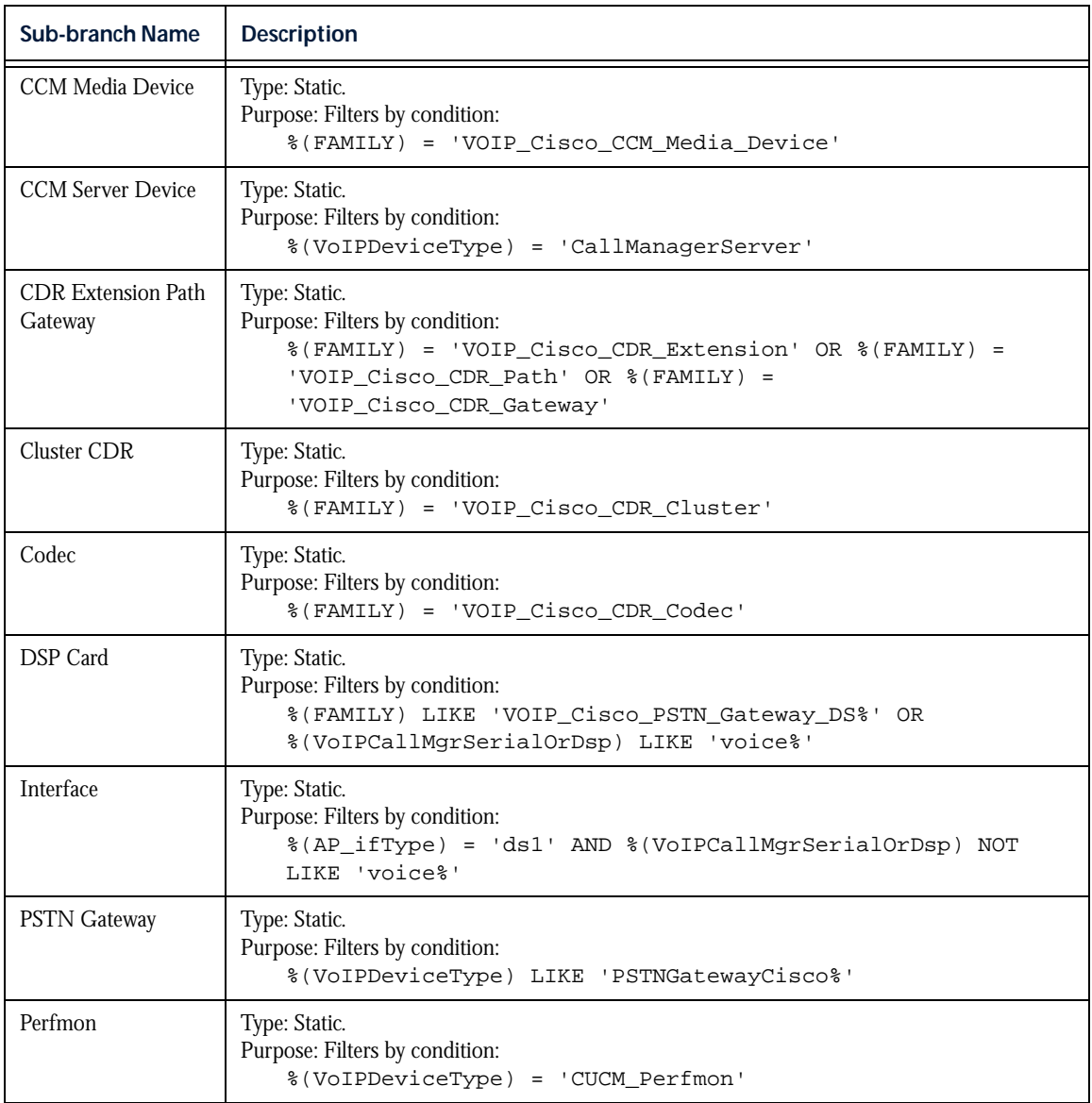

### **NOTES**

# Chapter 7: Collection Formulas

This chapter discusses the following topics:

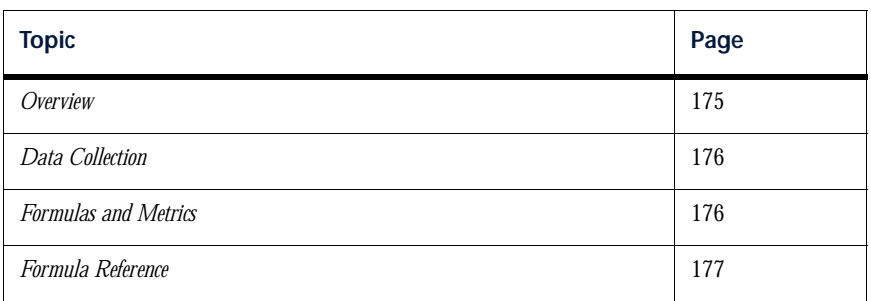

### <span id="page-196-0"></span>**Overview**

This technology pack provides the following types of collection formulas:

- SNMP collection formulas specific to the associated network devices and technologies on which it operates. These SNMP collection formulas are installed with the Cisco IP Telephony Technology Pack.
- Bulk collection formulas. Unlike an SNMP collection formula, a bulk collection formula has no executable instructions. However, the Bulk Collector requires database IDs for the value it returns after reading Bulk input files. Bulk collection formulas provide these unique database IDs. The Formula Table (FRML\_DESC) must contain an ID for each metric the Bulk Collector might return. If the entry in the Formula Table does not exist, the Bulk Collector cannot report the value.

Typically, a Bulk collection formula consists of a name that maps to a statistic that resides in a Bulk input file. Typically, the device or devices that the technology pack supports generate the statistics that reside in these Bulk input files. In many cases, the statistics reside in these Bulk input files as data records or data fields.

Each Bulk collection formula name has an associated ID. It is the Bulk collection formula ID (along with the sub-element ID and timestamp) that identify a specific location in the database where the statistic resides. In other words, the Bulk collection formulas do not perform any calculations, but merely serve as pointers to the actual statistics residing in the database.

There are many formats associated with Bulk input files, for example CSV, XML, and binary. Typically, a technology pack provides a Bulk Adaptor Design File (implemented as a JavaScript file) that defines the format or formats of the Bulk input files for which it is responsible for processing. This Bulk Adaptor Design File processes both inventory and statistics from the same Bulk input file. More specifically, this Bulk Adaptor Design File provides a function that creates the Bulk collection formula names.

# <span id="page-197-1"></span>Data Collection

This technology pack uses both SNMP collection and bulk collection to gather data about Cisco IP Telephony devices and services:

- With SNMP collection, data is gathered from objects in standard and vendor-specific MIBs.
- With bulk collection, the Netcool/Proviso Bulk Collector gathers input files that contain non-SNMP data generated by Cisco IP Telephony devices. This data is processed by the technology pack's Bulk Adaptor Design File, CCMAdaptor.js.

## <span id="page-197-0"></span>Formulas and Metrics

After the network data is collected, Netcool/Proviso processes the data and generates the metrics that are stored in the DataMart database and used in DataView reports. This processing is performed by the formulas described in this chapter.

A metric has the same name as the formula that generates it.

Metrics are categorized according to the type of process used to calculate the metric, as follows:

- SNMP Data collected from MIB objects and processed by formulas included with this technology pack. Formulas that generate SNMP metrics are listed in this chapter in the Syntax section of the reference pages.
- Import Data collected from bulk input files generated by a Cisco IP Telephony device and processed by the Bulk Adaptor Design File. In some cases, the design file maps a bulk metric to a single statistic in an input file. In other cases, the design file generates a bulk metric value through a calculation involving multiple input file statistics.
- Generic A metric whose database location is mapped to multiple formulas. This allows the formulas to store the metrics they generate against a single database ID, allowing the metrics to appear in a single DataView report.
- CME Metrics that are produced by calculations that the Netcool/Proviso Complex Metric Engine (CME) performs, using other metrics and sub-element properties as inputs.

#### *Note: Generic and CME formulas may not be included in this technology pack.*

Metrics may appear in DataView reports as raw data, or they may be further processed by the Complex Metric Engine — for example, to produce data aggregations over time. To learn where the metrics generated by the formulas in this chapter are used, see the chapter on supported reports in this guide.

This chapter is a reference of the formulas that the Cisco IP Telephony Technology Pack provides. The chapter lists formulas alphabetically.

### <span id="page-198-0"></span>Formula Reference

The following pages provide a reference of the formulas that this technology pack provides. The reference pages have the following sections:

- **Type**. The source of data for the formula being described for example, SNMP (collect).
- **Description**. The description of the formula.
- **Syntax**. The formula that generates the metric from the collected SNMP data.

After this formula processes the data, the resulting metric can be used in Netcool/Proviso DataView reports and in calculations of other metrics.

See the *Netcool/Proviso SNMP Formula Language Guide* for detailed information about the syntax used to write SNMP collection formulas.

• **Formula Input**. This section appears with CME formulas only. It shows the variables that the CME formula uses as input, and the property or formula that supplies a variable's value. In the following example, the formula Egress Octets Forwarded is the source of the value of the input variable *EgressOct*:

Input: EgressOct Source: Egress Octets Forwarded (Formula)

• **Generic Database Alias**. A database location where the metric generated by a formula can be stored.

Typically, generic metrics serve as repositories in the database for mixed data collected from a particular kind of sub-element — for example, low- and high-capacity interfaces. Storing mixed data against a generic metric ID allows you to display the different kinds of data in a single report.

• **Path**. The path where the referenced SNMP collection formula is defined in the Netcool/Proviso database.

You view the formula tree through the Formula Selector dialog of the Netcool/Proviso Formula Editor. To display this dialog, click  $\text{File} > \text{Load}$  in the Formula Editor.

**MIB.** One or more MIBs that supply data to the referenced SNMP formula.

# AttendantConsoleClientsOnline

#### Type

Import

#### Description

Total number of attendant console clients currently online.

#### Syntax

#Bulk Metric

#### Generic Database Alias

None.

#### Formula Editor Path

# AttendantConsoleClientsRegistered

#### Type

Import

#### Description

Total number of attendant console clients registered to the device.

#### Syntax

#Bulk Metric

#### Generic Database Alias

None.

#### Formula Editor Path

### AuthenticatedCallsActive

#### Type

Import

#### Description

Total number of active authenticated calls.

#### Syntax

#Bulk Metric

#### Generic Database Alias

None.

#### Formula Editor Path

# AuthenticatedPartiallyRegisteredPhone

#### Type

Import

#### Description

Total number of active authenticated extensions that have not completed the registration process.

#### Syntax

#Bulk Metric

#### Generic Database Alias

None.

#### Formula Editor Path

# AuthenticatedRegisteredPhones

#### Type

Import

#### Description

Total number of active authenticated and fully registered extensions.

#### Syntax

#Bulk Metric

#### Generic Database Alias

None.

#### Formula Editor Path

# Availability (percent)

#### Type

SNMP (collection)

#### Description

The percentage of time that this resource was in an operational state.

#### Syntax

```
DEF UseLib RFC1213Interface;
DEF SaveAlias 2955;
ifAvailability(Percent)
```
#### Generic Database Alias

[Interface Availability \(percent\)](#page-350-0)

#### Formula Editor Path

AP > Specific > SNMP > Interfaces > Availability

#### MIB

rfc1213-MIB-II

### BRIChannelsActive

Type

Import

#### Description

Total number of BRI channels currently in use in the target device.

#### Syntax

#Bulk Metric

#### Generic Database Alias

None.

#### Formula Editor Path

# BRISpansInService

#### Type

Import

#### Description

Total number of BRI spans available in the target device.

#### Syntax

#Bulk Metric

#### Generic Database Alias

None.

#### Formula Editor Path

### CallDuration

#### Type

Import

#### Description

The duration of the call, in seconds.

#### Syntax

#Bulk Metric

#### Generic Database Alias

None.

#### Formula Editor Path

### CallsActive

#### Type

Import

#### Description

Total number of currently active calls for the resource or resources specified.

#### Syntax

#Bulk Metric

#### Generic Database Alias

None.

#### Formula Editor Path

# **CallsInProgress**

#### Type

Import

#### Description

Total number of calls being established at the time of sampling.

#### Syntax

#Bulk Metric

#### Generic Database Alias

None.

#### Formula Editor Path

# CauseCallRejected

#### Type

Import

#### Description

Call rejected. Cause code 21.

#### Syntax

#Bulk Metric

#### Generic Database Alias

None.

#### Formula Editor Path

# CauseChannelUnacceptable

#### Type

Import

#### Description

Channel unacceptable. Cause code 6.

#### Syntax

#Bulk Metric

#### Generic Database Alias

None.

#### Formula Editor Path

# CauseDestinationOutOfOrder

#### Type

Import

#### Description

Destination out of order. Cause code 27.

#### Syntax

#Bulk Metric

#### Generic Database Alias

None.

#### Formula Editor Path

### CauseInvalidNumberFormat

#### Type

Import

#### Description

Address incomplete, invalid number format. Cause code 28.

#### Syntax

#Bulk Metric

#### Generic Database Alias

None.

#### Formula Editor Path

## CauseMisdialedTrunkPrefix

#### Type

Import

#### Description

Misdialed trunk prefix. Cause code 5.

#### Syntax

#Bulk Metric

#### Generic Database Alias

None.

#### Formula Editor Path

### CauseNetworkOutOfOrder

#### Type

Import

#### Description

Network out of order. Cause code 38.

#### Syntax

#Bulk Metric

#### Generic Database Alias

None.

#### Formula Editor Path
# CauseNoAnswerFromUser

# Type

Import

# Description

No answer from user. Cause code 19.

# Syntax

#Bulk Metric

#### Generic Database Alias

None.

# Formula Editor Path

# CauseNoChannelAvailable

### Type

Import

#### Description

No channel/circuit available. Cause code 34.

#### Syntax

#Bulk Metric

#### Generic Database Alias

None.

#### Formula Editor Path

# CauseNoRouteToDestination

# Type

Import

# Description

No route to destination. Cause code 3.

# Syntax

#Bulk Metric

#### Generic Database Alias

None.

# Formula Editor Path

# CauseNoRouteTransitNetwork

## Type

Import

#### Description

No route to specified transit network. Cause code 2.

#### Syntax

#Bulk Metric

#### Generic Database Alias

None.

#### Formula Editor Path

# CauseNoUserResponding

# Type

Import

# Description

No user responding to the call. Cause code 18.

### Syntax

#Bulk Metric

#### Generic Database Alias

None.

# Formula Editor Path

# CauseNumberChanged

### Type

Import

#### Description

CNumber changed. Cause code 22.

#### Syntax

#Bulk Metric

#### Generic Database Alias

None.

#### Formula Editor Path

# CauseOther

Type

Import

## Description

Unspecified error.

# Syntax

#Bulk Metric

#### Generic Database Alias

None.

### Formula Editor Path

# CauseResourceUnavailable

### Type

Import

#### Description

Resource unavailable or unspecified. Cause code 47.

#### Syntax

#Bulk Metric

#### Generic Database Alias

None.

#### Formula Editor Path

# CauseSubscriberAbsent

# Type

Import

# Description

Subscriber absent. Cause code 20.

# Syntax

#Bulk Metric

#### Generic Database Alias

None.

# Formula Editor Path

# CauseSwitchCongestion

## Type

Import

#### Description

Switching equipment congestion. Cause code 42.

#### Syntax

#Bulk Metric

#### Generic Database Alias

None.

#### Formula Editor Path

# CauseTemporaryFailure

# Type

Import

# Description

Temporary failure. Cause code 41.

# Syntax

#Bulk Metric

#### Generic Database Alias

None.

# Formula Editor Path

# CauseUnassignedNumber

## Type

Import

#### Description

Unassigned or unallocated number. Cause code 1.

#### Syntax

#Bulk Metric

#### Generic Database Alias

None.

#### Formula Editor Path

# **CauseUserBusy**

# Type

Import

# Description

User busy. Cause code 17.

# Syntax

#Bulk Metric

#### Generic Database Alias

None.

# Formula Editor Path

# CCM CPU Utilization (percent) (avg last 5 mn)

## Type

SNMP (collection)

#### Description

The average percentage of time, over the last five minutes, that this processor was not idle.

## Syntax

hrProcessorLoad.1

#### Generic Database Alias

None.

### Formula Editor Path

AP > Specific > SNMP > VOIP > Cisco > CCM Server > Device

#### MIB

rfc1514-HOSTRESOURCES

# CCM Media Device Registration Availability (percent)

#### Type

SNMP (collection)

#### Description

The availability (percentage) that the media devices can register with a CCM server.

#### Syntax

```
Def DefaultNoRespResult 0;
Dim I1 AS Integer Default * NAME MediaDevice;
100 * abs( delta(sysUpTime.0) * (1 + distrib(ccmMediaDeviceStatus.%I1,"==1:-
1, == 2:1, == 3:-1, == 4:-1") )/2 - delta(sysUpTime.0)/2 * abs(
delta(distrib(ccmMediaDeviceStatus.%I1,"==1:-1,==2:1,==3:-1,==4:-1"))/2 ) ) / 
delta(sysUpTime.0)
```
#### Generic Database Alias

None.

#### Formula Editor Path

AP > Specific > SNMP > VOIP > Cisco > CCM Server > Device

#### MIB

CISCO-CCM-MIB.my rfc1213-MIB-II

# CCM Physical Memory Utilization (percent)

#### Type

SNMP (collection)

#### Description

The percentage of CallManager physical memory utilization. The percentage is determined by finding the total amount of real system memory allocated to each process, and then dividing the total by the amount of physical memory contained by the host.

#### Syntax

```
Dim I0 AS Integer Default * NAME Mem;
V1=OIDVAL(hrSWRunPerfMem.%I0);
V2=OIDVAL(Sum(*, %V1));
V3=OIDVAL(hrMemorySize.0);
100*(%V2/%V3)
```
#### Generic Database Alias

None.

#### Formula Editor Path

AP > Specific > SNMP > VOIP > Cisco > CCM Server > Device

#### MIB

rfc1514-HOSTRESOURCES

# CCM Registered CTI Devices (Nb) (Gauge)

# Type

SNMP (collection)

# Description

The total number of CTI devices registered to the CallManager.

## Syntax

ccmRegisteredCTIDevices.0

### Generic Database Alias

None.

## Formula Editor Path

AP > Specific > SNMP > VOIP > Cisco > CCM Server > Device

#### MIB

# CCM Registered Devices (Nb) (Gauge)

#### Type

SNMP (collection)

#### Description

The total number of devices currently registered to the CallManager device.

### Syntax

```
ccmRegisteredPhones.0 + ccmRegisteredGateways.0 + ccmRegisteredMediaDevices.0 + 
ccmRegisteredCTIDevices.0 + ccmRegisteredVoiceMailDevices.0
```
#### Generic Database Alias

None.

#### Formula Editor Path

AP > Specific > SNMP > VOIP > Cisco > CCM Server > Device

#### MIB

# CCM Registered Gateways (Nb) (Gauge)

# Type

SNMP (collection)

# Description

The total number of media gateways registered to a CallManager device.

## Syntax

ccmRegisteredGateways.0

#### Generic Database Alias

None.

## Formula Editor Path

AP > Specific > SNMP > VOIP > Cisco > CCM Server > Device

#### MIB

# CCM Registered Media Devices (Nb) (Gauge)

#### Type

SNMP (collection)

## Description

The total number of media devices registered to a CallManager Server.

# Syntax

ccmRegisteredMediaDevices.0

#### Generic Database Alias

None.

### Formula Editor Path

AP > Specific > SNMP > VOIP > Cisco > CCM Server > Device

#### MIB

# CCM Registered Phones (Nb) (Gauge)

# Type

SNMP (collection)

# Description

The total number of IP phones registered to a CallManager device.

## Syntax

ccmRegisteredPhones.0

#### Generic Database Alias

None.

## Formula Editor Path

AP > Specific > SNMP > VOIP > Cisco > CCM Server > Device

#### MIB

# CCM Registered VoiceMail Devices (Nb) (Gauge)

#### Type

SNMP (collection)

## Description

The total number of registered voicemail devices.

# Syntax

ccmRegisteredVoiceMailDevices.0

#### Generic Database Alias

None.

### Formula Editor Path

AP > Specific > SNMP > VOIP > Cisco > CCM Server > Device

#### MIB

# CCM Rejected Devices (Nb) (Gauge)

## Type

SNMP (collection)

## Description

The total number of rejected devices.

## Syntax

```
ccmRejectedPhones.0 + ccmRejectedGateways.0 + ccmRejectedMediaDevices.0 + 
ccmRejectedCTIDevices.0 + ccmRejectedVoiceMailDevices.0
```
#### Generic Database Alias

None.

#### Formula Editor Path

AP > Specific > SNMP > VOIP > Cisco > CCM Server > Device

#### MIB

# CCM SQL Server Availability percentage

#### Type

SNMP (collection)

#### Description

The availability percentage of the CallManager SQL server.

#### Syntax

```
Def DefaultNoRespResult 0;
Dim I0 AS Integer Default * NAME Sqlserver;
100 * abs( delta(sysUpTime.0) * (1 + distrib(mssqlSrvState.%I0,"==1:1,==2:-
1, == 3:-1, == 4:1, 5 == -1, 6 == 1, 7 == -1") )/2 - delta(sysUpTime.0)/2 * abs(
delta(distrib(mssqlSrvState.%I0,"==1:1,==2:-1,==3:-1,==4:1,5==-1,6==1,7==-1"))/2 
) ) / delta(sysUpTime.0)
```
#### Generic Database Alias

None.

#### Formula Editor Path

AP > Specific > SNMP > VOIP > Cisco > CCM Server > Sql Server

#### MIB

MSSQL-MIB.my rfc1213-MIB-II

# CCM SQL Server Cache Hit ratio (percent)

# Type

SNMP (collection)

# Description

The buffer cache hit ratio. The percentage of time that a requested data page was found in the data cache instead of being read from disk.

# Syntax

```
Dim I0 AS Integer Default * NAME Sql;
V1=OIDVAL(mssqlSrvInfoCacheHitRatio.%I0);
Sum(*, %V1)
```
### Generic Database Alias

None.

## Formula Editor Path

AP > Specific > SNMP > VOIP > Cisco > CCM Server > Sql Server

#### MIB

# CCM SQL Server free buffers (Nb)

#### Type

SNMP (collection)

## Description

The total number of data cache buffers currently in the free pool.

## Syntax

```
Dim I0 AS Integer Default * NAME Sql;
V1=OIDVAL(mssqlSrvInfoFreeBuffers.%I0);
Sum(*, %V1)
```
## Generic Database Alias

None.

### Formula Editor Path

AP > Specific > SNMP > VOIP > Cisco > CCM Server > Sql Server

#### MIB

# CCM SQL Server number active user connections

# Type

SNMP (collection)

# Description

The total number of open user connections.

## Syntax

```
Dim I0 AS Integer Default * NAME Sql;
V1=OIDVAL(mssqlSrvInfoUserConnections.%I0);
Sum(*, %V1)
```
#### Generic Database Alias

None.

### Formula Editor Path

AP > Specific > SNMP > VOIP > Cisco > CCM Server > Sql Server

#### MIB

# CCM SQL Server number of blocked users

#### Type

SNMP (collection)

### Description

The total Number of users blocked by other users.

### Syntax

```
Dim I0 AS Integer Default * NAME Sql;
V1=OIDVAL(mssqlSrvInfoUsersBlocked.%I0);
Sum(*, %V1)
```
### Generic Database Alias

None.

### Formula Editor Path

AP > Specific > SNMP > VOIP > Cisco > CCM Server > Sql Server

#### MIB

# CCM SQL Server number of locks blocking processes

# Type

SNMP (collection)

# Description

The total number of locks blocking other processes.

## Syntax

```
Dim I0 AS Integer Default * NAME Sql;
V1=OIDVAL(mssqlSrvInfoTotalBlockingLocks.%I0);
Sum(*, %V1)
```
### Generic Database Alias

None.

### Formula Editor Path

AP > Specific > SNMP > VOIP > Cisco > CCM Server > Sql Server

#### MIB

# CCM SQL Server number of locks

#### Type

SNMP (collection)

# Description

The total number of locks in use by SQL Server.

## Syntax

```
Dim I0 AS Integer Default * NAME Sql;
V1=OIDVAL(mssqlSrvInfoTotalLocks.%I0);
Sum(*, %V1)
```
## Generic Database Alias

None.

## Formula Editor Path

AP > Specific > SNMP > VOIP > Cisco > CCM Server > Sql Server

#### MIB

# CCM SQL Server number of pending rw

# Type

SNMP (collection)

# Description

The total number of pending reads and writes.

## Syntax

```
Dim I0 AS Integer Default * NAME Sql;
V1=OIDVAL(mssqlSrvInfoOutstandingReads.%I0 + mssqlSrvInfoOutstandingWrites.%I0);
Sum(*, %V1)
```
### Generic Database Alias

None.

### Formula Editor Path

AP > Specific > SNMP > VOIP > Cisco > CCM Server > Sql Server

#### MIB

# CCM SQL Server Total number of Pages

#### Type

SNMP (collection)

### Description

The total number of pages read and written.

### Syntax

```
Dim I0 AS Integer Default * NAME Sql;
V1=OIDVAL(delta(mssqlSrvInfoPageReads.%I0) + 
delta(mssqlSrvInfoSinglePageWrites.%I0));
Sum(*, %V1)
```
### Generic Database Alias

None.

#### Formula Editor Path

AP > Specific > SNMP > VOIP > Cisco > CCM Server > Sql Server

#### MIB

# **CCR**

# Type

Import

## Description

Cumulative concealment ratio during a call represented as concealment time / speech time.

#### Syntax

#Bulk Metric

#### Generic Database Alias

None.

### Formula Editor Path

# Cluster Erlang

## Type

CME

### Description

Cluster Erlang measured in minutes: ClusterCallDuration / 60.

#### Syntax

^(duration/60)

### Formula Input

Input: duration Source: [ClusterCallDuration](#page-265-0) (Formula)

### Generic Database Alias

None.

## Formula Editor Path

AP > Specific > CME > VOIP > Cisco

# Cluster Number of Direct VoiceMail Calls (Nb)

#### Type

CME

#### Description

The total number of voicemail calls that are direct calls to voicemail (that is, users calling voicemail directly rather than being forwarded). This metric is the opposite of ClusterForwardToVoiceMail.

#### Syntax

```
^(ClusterVoiceMailCall - ClusterForwardToVoiceMail)
```
#### Formula Input

Input: ClusterForwardToVoiceMail Source: [ClusterForwardToVoiceMail](#page-288-0) (Formula) Input: ClusterVoiceMailCall Source: [ClusterVoiceMailCall](#page-314-0) (Formula)

#### Generic Database Alias

None.

#### Formula Editor Path

AP > Specific > CME > VOIP > Cisco

# Cluster Percentage of Company Calls (percent)

#### Type

CME

#### Description

The ratio between company calls and the total number of calls.

For information on company calls, see Cluster Total Number of Company Calls (Nb).

#### Syntax

```
^(100*(ClusterIntrasiteIPCalls+ClusterIntersiteIPCalls+ClusterIntrasiteLegacyPBX
Calls+ClusterIntersiteLegacyPBXCalls)/ClusterTotalCalls)
```
### Formula Input

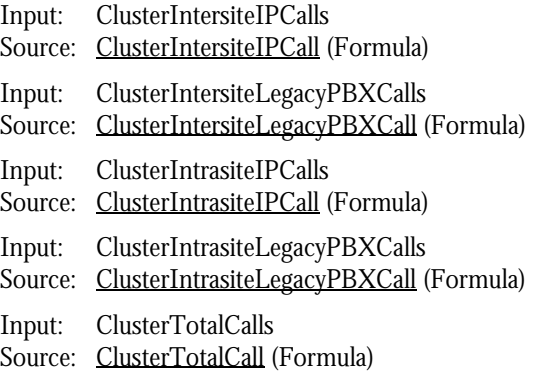

#### Generic Database Alias

None.

#### Formula Editor Path

AP > Specific > CME > VOIP > Cisco
# Cluster Percentage of Drop Calls (percent)

### Type

CME

### Description

The ratio between dropped calls and the total number of calls.

### Syntax

```
(100*(ClusterDropCalls/ClusterTotalCalls)) > 100 ifTrue: [^nil].
^(100*(ClusterDropCalls/ClusterTotalCalls))
```
### Formula Input

Input: ClusterDropCalls Source: [ClusterDropCall](#page-285-0) (Formula) Input: ClusterTotalCalls Source: [ClusterTotalCall](#page-310-0) (Formula)

#### Generic Database Alias

None.

#### Formula Editor Path

# Cluster Percentage of Normal Call Clearing (percent)

#### Type

CME

#### Description

The ratio between calls that have a normal termination code and the total number of calls. This metric is the opposite of the Percentage of Drop Calls.

#### Syntax

^(100\*((ClusterTotalCalls - ClusterDropCalls)/ClusterTotalCalls))

#### Formula Input

Input: ClusterDropCalls Source: [ClusterDropCall](#page-285-0) (Formula) Input: ClusterTotalCalls Source: [ClusterTotalCall](#page-310-0) (Formula)

#### Generic Database Alias

None.

#### Formula Editor Path

# Cluster Percentage of Packet Lost (percent)

### Type

CME

### Description

The ratio between packets lost and the total number of packets sent and received.

## Syntax

^(100\*(ClusterNbPacketsLost/(ClusterNbPacketsReceived+ClusterNbPacketsSent)))

### Formula Input

- Input: ClusterNbPacketsLost Source: [ClusterNbPacketsLost](#page-302-0) (Formula) Input: ClusterNbPacketsReceived Source: [ClusterNbPacketsReceived](#page-303-0) (Formula)
- Input: ClusterNbPacketsSent Source: [ClusterNbPacketsSent](#page-304-0) (Formula)

#### Generic Database Alias

None.

## Formula Editor Path

# Cluster Percentage of Successful Calls (percent)

#### Type

CME

#### Description

The ratio between successful calls and the total number of calls.

#### Syntax

```
^(100*(ClusterSuccessfulCall/(ClusterSuccessfulCall + ClusterUnsuccessfulCall)))
```
#### Formula Input

Input: ClusterSuccessfulCall Source: [ClusterSuccessfulCall](#page-308-0) (Formula) Input: ClusterUnsuccessfulCall Source: [ClusterUnsuccessfulCall](#page-312-0) (Formula)

#### Generic Database Alias

None.

#### Formula Editor Path

# Cluster Percentage of TollBypass Calls (percent)

## Type

CME

## Description

The ratio between toll bypass calls and the total number of calls.

## Syntax

^(100\*(ClusterTollBypassCall/(ClusterTotalCall)))

## Formula Input

Input: ClusterTollBypassCall Source: [ClusterTollBypassCall](#page-309-0) (Formula) Input: ClusterTotalCall Source: [ClusterTotalCall](#page-310-0) (Formula)

## Generic Database Alias

None.

## Formula Editor Path

## Cluster Total Hours of Traffic

### Type

CME

### Description

The total call duration in hours. This formula will be useful for future Erlang calculation.

### Syntax

^(duration/3600)

### Formula Input

Input: duration Source: [ClusterCallDuration](#page-265-0) (Formula)

#### Generic Database Alias

None.

#### Formula Editor Path

# Cluster Total Number of Company Calls (Nb)

#### Type

**CME** 

### Description

The total number of company calls. This is the opposite of an external call (see Cluster Total Number of External Calls (Nb)).

Any call with a caller and callee that is part of the internal dial plan is a company call — for example:

- An intrasite IP call
- An intersite IP call
- An intrasite legacy PBX call
- An intersite legacy PBX call

#### Syntax

```
^(ClusterIntrasiteIPCalls+ClusterIntersiteIPCalls+ClusterIntrasiteLegacyPBXCalls
+ClusterIntersiteLegacyPBXCalls)
```
#### Formula Input

Input: ClusterIntersiteIPCalls Source: [ClusterIntersiteIPCall](#page-292-0) (Formula) Input: ClusterIntersiteLegacyPBXCalls Source: [ClusterIntersiteLegacyPBXCall](#page-293-0) (Formula) Input: ClusterIntrasiteIPCalls Source: [ClusterIntrasiteIPCall](#page-294-0) (Formula) Input: ClusterIntrasiteLegacyPBXCalls Source: [ClusterIntrasiteLegacyPBXCall](#page-295-0) (Formula)

#### Generic Database Alias

None.

#### Formula Editor Path

# Cluster Total Number of Company IP Calls (Nb)

#### Type

CME

### Description

The total number of intrasite and intersite IP calls.

### Syntax

^(ClusterIntrasiteIPCalls+ClusterIntersiteIPCalls)

#### Formula Input

Input: ClusterIntersiteIPCalls Source: [ClusterIntersiteIPCall](#page-292-0) (Formula) Input: ClusterIntrasiteIPCalls Source: [ClusterIntrasiteIPCall](#page-294-0) (Formula)

#### Generic Database Alias

None.

#### Formula Editor Path

# Cluster Total Number of Company LegacyPBX Calls (Nb)

### Type

CME

### Description

The total number of company legacy PBX Calls. A legacy PBX call is an intrasite or intersite legacy PBX call.

## Syntax

^(ClusterIntrasiteLegacyPBXCalls+ClusterIntersiteLegacyPBXCalls)

### Formula Input

Input: ClusterIntersiteLegacyPBXCalls Source: [ClusterIntersiteLegacyPBXCall](#page-293-0) (Formula) Input: ClusterIntrasiteLegacyPBXCalls Source: [ClusterIntrasiteLegacyPBXCall](#page-295-0) (Formula)

#### Generic Database Alias

None.

#### Formula Editor Path

# Cluster Total Number of External Calls (Nb)

#### Type

CME

#### Description

Any call to or from the PSTN. This is the opposite of a company call (see Cluster Total Number of Company Calls (Nb)).

An external call can be any of the following call types:

- Local
- Long distance
- **International**
- Incoming

#### Syntax

```
^(ClusterLocalCall + ClusterInternationalCall + ClusterLongDistanceCall + 
ClusterIncomingCall)
```
#### Formula Input

Input: ClusterIncomingCall Source: [ClusterIncomingCall](#page-289-0) (Formula) Input: ClusterInternationalCall Source: [ClusterInternationalCall](#page-291-0) (Formula) Input: ClusterLocalCall Source: [ClusterLocalCall](#page-299-0) (Formula) Input: ClusterLongDistanceCall Source: [ClusterLongDistanceCall](#page-300-0) (Formula)

#### Generic Database Alias

None.

#### Formula Editor Path

# Cluster Total Number of Normal Call Clearing

## Type

CME

## Description

The total of calls with a normal termination code.

## Syntax

^(ClusterTotalCalls - ClusterDropCalls)

## Formula Input

Input: ClusterDropCalls Source: [ClusterDropCall](#page-285-0) (Formula) Input: ClusterTotalCalls Source: [ClusterTotalCall](#page-310-0) (Formula)

## Generic Database Alias

None.

## Formula Editor Path

# Cluster Total Number of Outgoing External Calls (Nb)

#### Type

CME

### Description

The total of outbound calls going to the PSTN. This metric is a subset of Cluster Total Number of External Calls (Nb).

An outgoing external call can be any of the following call types:

- Local
- Long distance
- International

#### Syntax

```
^(ClusterLocalCall + ClusterInternationalCall + ClusterLongDistanceCall)
```
#### Formula Input

Input: ClusterInternationalCall Source: [ClusterInternationalCall](#page-291-0) (Formula)

Input: ClusterLocalCall

Source: [ClusterLocalCall](#page-299-0) (Formula)

Input: ClusterLongDistanceCall Source: [ClusterLongDistanceCall](#page-300-0) (Formula)

#### Generic Database Alias

None.

#### Formula Editor Path

# **ClusterBlocking**

### Type

Import

### Description

Total number of times that call blocking occurred. This can be due to lack of channel availability or switch congestion. Error codes 34 and 42 are used in the calculation.

#### Syntax

#Bulk Metric

#### Generic Database Alias

None.

#### Formula Editor Path

 $\mathrm{AP}>\mathrm{Specific}>\mathrm{Bulk}>\mathrm{VOIP}>\mathrm{Cisco}>\mathrm{CLUSTER}$ 

## <span id="page-265-0"></span>**ClusterCallDuration**

Type

Import

#### Description

The duration of the call, in seconds.

### Syntax

#Bulk Metric

#### Generic Database Alias

None.

#### Formula Editor Path

# ClusterCauseCallRejected

## Type

Import

## Description

Call rejected. Cause code 21.

## Syntax

#Bulk Metric

#### Generic Database Alias

None.

## Formula Editor Path

# ClusterCauseChannelUnacceptable

### Type

Import

#### Description

Channel unacceptable. Cause code 6.

### Syntax

#Bulk Metric

#### Generic Database Alias

None.

#### Formula Editor Path

# ClusterCauseDestinationOutOfOrder

## Type

Import

## Description

Destination out of order. Cause code 27.

## Syntax

#Bulk Metric

#### Generic Database Alias

None.

## Formula Editor Path

 $\mathrm{AP}>\mathrm{Specific}>\mathrm{Bulk}>\mathrm{VOIP}>\mathrm{Cisco}>\mathrm{CLUSTER}$ 

# ClusterCauseInvalidNumberFormat

### Type

Import

#### Description

Address incomplete, invalid number format. Cause code 28.

### Syntax

#Bulk Metric

#### Generic Database Alias

None.

#### Formula Editor Path

# ClusterCauseMisdialedTrunkPrefix

## Type

Import

## Description

Misdialed trunk prefix. Cause code 5.

### Syntax

#Bulk Metric

#### Generic Database Alias

None.

## Formula Editor Path

# ClusterCauseNetworkOutOfOrder

### Type

Import

#### Description

Network out of order. Cause code 38.

### Syntax

#Bulk Metric

#### Generic Database Alias

None.

#### Formula Editor Path

# ClusterCauseNoAnswerFromUser

## Type

Import

## Description

No answer from user. Cause code 19.

## Syntax

#Bulk Metric

#### Generic Database Alias

None.

## Formula Editor Path

 $\mathrm{AP}>\mathrm{Specific}>\mathrm{Bulk}>\mathrm{VOIP}>\mathrm{Cisco}>\mathrm{CLUSTER}$ 

# ClusterCauseNoChannelAvailable

### Type

Import

#### Description

No channel/circuit available. Cause code 34.

### Syntax

#Bulk Metric

#### Generic Database Alias

None.

#### Formula Editor Path

# ClusterCauseNoRouteToDestination

## Type

Import

## Description

No route to destination. Cause code 3.

## Syntax

#Bulk Metric

#### Generic Database Alias

None.

## Formula Editor Path

 $\mathrm{AP}>\mathrm{Specific}>\mathrm{Bulk}>\mathrm{VOIP}>\mathrm{Cisco}>\mathrm{CLUSTER}$ 

# ClusterCauseNoRouteTransitNetwork

### Type

Import

#### Description

No route to specified transit network. Cause code 2.

### Syntax

#Bulk Metric

#### Generic Database Alias

None.

#### Formula Editor Path

# ClusterCauseNoUserResponding

## Type

Import

## Description

No user responding to the call. Cause code 18.

### Syntax

#Bulk Metric

#### Generic Database Alias

None.

## Formula Editor Path

# ClusterCauseNumberChanged

### Type

Import

#### Description

Number changed. Cause code 22.

### Syntax

#Bulk Metric

#### Generic Database Alias

None.

#### Formula Editor Path

# ClusterCauseOther

Type

Import

## Description

Unspecified error.

## Syntax

#Bulk Metric

#### Generic Database Alias

None.

## Formula Editor Path

 $\mathrm{AP}>\mathrm{Specific}>\mathrm{Bulk}>\mathrm{VOIP}>\mathrm{Cisco}>\mathrm{CLUSTER}$ 

# ClusterCauseResourceUnavailable

### Type

Import

#### Description

Resource unavailable or unspecified. Cause code 47.

### Syntax

#Bulk Metric

### Generic Database Alias

None.

#### Formula Editor Path

# ClusterCauseSubscriberAbsent

## Type

Import

## Description

Subscriber absent. Cause code 20.

## Syntax

#Bulk Metric

#### Generic Database Alias

None.

## Formula Editor Path

 $\mathrm{AP}>\mathrm{Specific}>\mathrm{Bulk}>\mathrm{VOIP}>\mathrm{Cisco}>\mathrm{CLUSTER}$ 

# ClusterCauseSwitchCongestion

### Type

Import

### Description

witching equipment congestion. Cause code 42.

### Syntax

#Bulk Metric

#### Generic Database Alias

None.

#### Formula Editor Path

# ClusterCauseTemporaryFailure

## Type

Import

## Description

Temporary failure. Cause code 41.

### Syntax

#Bulk Metric

#### Generic Database Alias

None.

## Formula Editor Path

# ClusterCauseUnassignedNumber

### Type

Import

#### Description

Unassigned or unallocated number. Cause code 1.

### Syntax

#Bulk Metric

#### Generic Database Alias

None.

#### Formula Editor Path

# ClusterCauseUserBusy

## Type

Import

## Description

User busy. Cause code 17.

## Syntax

#Bulk Metric

#### Generic Database Alias

None.

## Formula Editor Path

# <span id="page-285-0"></span>ClusterDropCall

#### Type

Import

#### Description

Identifies a call successfully established, but that has been dropped accidentally during the communication between the two parties.

#### Syntax

#Bulk Metric

#### Generic Database Alias

None.

### Formula Editor Path

# ClusterErlangB

## Type

Import

## Description

Probability that a new arriving call will be rejected because circuits are busy.

## Syntax

#Bulk Metric

### Generic Database Alias

None.

## Formula Editor Path

# **ClusterErlang**

Type

Import

#### Description

Distribution of voice traffic tha traverses the PSTN, divided by time.

### Syntax

#Bulk Metric

#### Generic Database Alias

None.

#### Formula Editor Path
# ClusterForwardToVoiceMail

## Type

Import

## Description

Identifies a call forwarded to another destination by the original callee. In this case, the destination is the voicemail extension number, defined through an addVoiceMailRange() method in the CCMConfig.js file.

This metric is the opposite of Cluster Number of Direct VoiceMail Calls (Nb).

### Syntax

#Bulk Metric

#### Generic Database Alias

None.

#### Formula Editor Path

# ClusterIncomingCall

Type

Import

### Description

Identifies a call where the caller is not an internal extension.

An incoming call can also be an inbound call or an off-net call that comes from the PSTN.

#### Syntax

#Bulk Metric

#### Generic Database Alias

None.

## Formula Editor Path

# **ClusterInternalCall**

#### Type

Import

## Description

An internal call is a call between two internal extensions, managed by one or more CallManager clusters, where the caller and callee extensions are short, internal numbers.

An Internal call can be any of the following:

- An outbound or inbound call
- A call between two IP phones from the same site
- A call between two IP phones from different sites
- A call between one IP phone and one legacy phone from the same site
- A call between one IP phone and one legacy phone from different sites
- An intrasite or intersite legacy PBX call
- An on-net call (pure IP network transit)
- An off-net call (IP to PSTN Gateway)

An internal call can *never* be:

• A call between an internal extension and any external PSTN number

Ranges of internal extensions are defined through addExtensionRange() methods in the CCMConfig.js file.

#### Syntax

#Bulk Metric

#### Generic Database Alias

None.

#### Formula Editor Path

# ClusterInternationalCall

#### Type

Import

## Description

Identifies a call where the caller is an internal extension and where the callee is an international external PSTN number, according to the numbering plan (NANP or other prefixes).

An international call can be any of the following call types:

- Outbound
- Off-net, routed towards the PSTN
- Toll bypass, if a remote PSTN Gateway is involved in the Voice path

#### Syntax

#Bulk Metric

## Generic Database Alias

None.

## Formula Editor Path

# ClusterIntersiteIPCall

## Type

Import

## Description

Identifies a specific internal call where the caller and callee are from different sites and are using a pure IP network transit path (that is, no PSTN Gateway is involved in the voice path).

## Syntax

#Bulk Metric

## Generic Database Alias

None.

## Formula Editor Path

 $\mathrm{AP}>\mathrm{Specific}>\mathrm{Bulk}>\mathrm{VOIP}>\mathrm{Cisco}>\mathrm{CLUSTER}$ 

# ClusterIntersiteLegacyPBXCall

#### Type

Import

## Description

Identifies a specific internal call where the caller and callee are from different sites and where the voice path goes through a PSTN Gateway.

This type of call occurs between between either:

• One IP phone and one legacy phone from two different sites, according to their extension range number. The legacy phone is managed by a legacy PBX, which is interconnected to the CallManager through a PSTN Gateway.

In this case, the legacy phone is part of the company's internal dialplan, but is not at the same physical site.

• Two IP phones that are part of the company's internal dialplan but are not at the same site, and are using a PSTN Gateway somewhere in the voice path.

#### Syntax

#Bulk Metric

#### Generic Database Alias

None.

#### Formula Editor Path

# ClusterIntrasiteIPCall

Type

Import

## Description

Identifies a specific internal call where the caller and callee are both at the same site and are using a pure IP network transit path (that is, no PSTN Gateway is involved in the voice Path).

Internal extensions are attached to a specific site through the  $CMConfig.js$  file, where one or more addExtensionRange() methods are called for particular site objects.

## Syntax

#Bulk Metric

## Generic Database Alias

None.

## Formula Editor Path

# ClusterIntrasiteLegacyPBXCall

### Type

Import

## **Description**

Identifies a specific internal Call where the caller and callee are both at the same site, but where the voice path goes through a PSTN Gateway.

In this case, the call can be between one IP phone and one legacy phone from the same location, according to their extension range number.

The legacy phone is managed by a legacy PBX, which is interconnected to the CallManager through a PSTN Gateway. The legacy phone is part of the company's internal dialplan.

PSTN gateways and ranges of internal extensions and are attached to a specific site through the methods addPstnGatewayIpAddress() and addExtensionRange(), respectively. These methods are called for a particular site object in the CCMConfig.js file.

#### Syntax

#Bulk Metric

#### Generic Database Alias

None.

## Formula Editor Path

# **ClusterJitter**

## Type

Import

## Description

Provides an estimate of the statistical variance of the RTP data packet interval, in milliseconds.

This metric comes from the CMR table. It is set once the call is established. Also, this metric is available only for IP phones.

## Syntax

#Bulk Metric

## Generic Database Alias

None.

## Formula Editor Path

# **ClusterLatency**

Type

Import

#### Description

An estimate of network latency, expressed in milliseconds.

This value represents the average of the difference between the NTP timestamp indicated by the RTP Control Protocol (RTCP) messages and the NTP timestamp of the receivers, measured when these messages are received.

Cisco CallManager obtains the average by summing all the estimates, and then dividing by the number of RTCP messages that have been received.

This metric comes from the CMR table. It is set once the call is established. This metric is only available for IP phones.

#### Syntax

#Bulk Metric

#### Generic Database Alias

None.

#### Formula Editor Path

## **ClusterLines**

## Type

Import

## Description

Total number of type-18 interfaces lines.

## Syntax

#Bulk Metric

## Generic Database Alias

None.

## Formula Editor Path

# **ClusterLocalCall**

Type

Import

## Description

Identifies a call where the caller is an internal extension and the callee is a local external PSTN number, according to the numbering plan (NANP or other prefixes).

A local call can also be any of these call types:

- Outbound
- Off-net call, routed towards the PSTN
- Toll bypass, if a remote PSTN Gateway is involved in the voice path

The file CCMConfig.js contains methods that specify local call prefixes for a given site. A phone number is determined to be a local number if its prefix matches a local prefix specified for a site object in CCMConfig.js.

#### Syntax

#Bulk Metric

#### Generic Database Alias

None.

#### Formula Editor Path

# ClusterLongDistanceCall

## Type

Import

## Description

Identifies a call where the caller is an internal extension and the callee is a long distance external PSTN number, according to the numbering plan (NANP or Other prefixes).

A long distance call can also be any of these call types:

- Outbound
- Off-net, routed towards the PSTN
- Toll bypass, if a remote PSTN Gateway is involved in the voice path

## Syntax

#Bulk Metric

## Generic Database Alias

None.

## Formula Editor Path

# **ClusterMOS**

Type

Import

#### **Description**

The mean opinion score (MOS). This is a high-level metric.

In voice communications, particularly internet telephony, the MOS provides a numeric measure of the quality of human speech at the destination end of the circuit.

There is no algorithm for MOS calculations. This is a subjective metric based on the end-user's judgment of call quality.

The scheme uses subjective scores that are mathematically averaged to obtain a quantitative indicator of the performance. To determine MOS, a number of listeners rate the quality of test sentences read aloud over the communications circuit by male and female speakers. Listeners give each sentence a rating as follows:

- $\bullet$  1 (bad)
- $2$  (poor)
- 3 (fair)
- $\bullet$  4 (good)
- 5 (excellent)

The MOS is the arithmetic mean of all the individual scores. It can range from 1 (worst) to 5 (best). In our context, our MOS calculation is based on the consolidation of Jitter, latency, and packets lost, which give a good overview of the real MOS value.

#### Syntax

#Bulk Metric

#### Generic Database Alias

None.

#### Formula Editor Path

# ClusterNbPacketsLost

## Type

Import

## Description

Total number of packets that the sub-element loses during a call.

This metric comes from the CMR table. It is set once the call is established. This metric is only available for IP phones.

## Syntax

#Bulk Metric

## Generic Database Alias

None.

## Formula Editor Path

# ClusterNbPacketsReceived

#### Type

Import

## Description

Total number of packets that the sub-element receives during a call.

This metric comes from the CMR table. It is set once the call is established. This metric is only available for IP phones.

#### Syntax

#Bulk Metric

## Generic Database Alias

None.

## Formula Editor Path

# ClusterNbPacketsSent

## Type

Import

## Description

Total number of packets that the sub-element sends during a call.

This metric comes from the CMR table. It is set once the call is established. This metric is only available for IP phones.

## Syntax

#Bulk Metric

## Generic Database Alias

None.

## Formula Editor Path

# ClusterOffNetCall

Type

Import

## Description

Identifies a call where at least one PSTN Gateway is involved in the voice path, with the following criteria:

- Inbound or outbound call
- Internal call, or a call to/from a PSTN number
- Intersite or intrasite legacy PBX call

## Syntax

#Bulk Metric

## Generic Database Alias

None.

### Formula Editor Path

# ClusterOnNetCall

## Type

Import

## Description

Identifies a call where both the caller and callee are internal extensions, from the same site or different sites, and with the following criteria:

- Outbound call
- Internal call
- Intersite or intrasite IP call
- No PSTN Gateway is involved in the voice path
- A pure IP-to-IP call

## Syntax

#Bulk Metric

## Generic Database Alias

None.

## Formula Editor Path

# **ClusterShortCall**

Type

Import

## Description

Identifies a call successfully established, but with a call duration of less than one second. In this case, the CallManager set the *CallDuration* value to 0 in the CDR table.

A short call is also:

- A successful call
- Any inbound, outbound, or other type of call described in this chapter

## Syntax

#Bulk Metric

## Generic Database Alias

None.

## Formula Editor Path

# ClusterSuccessfulCall

## Type

Import

## Description

Identifies a call successfully established. Once the call is established, the communication starts between the two parties.

A successful call can be inbound, outbound, or any other type of call described in this chapter.

## Syntax

#Bulk Metric

## Generic Database Alias

None.

## Formula Editor Path

# ClusterTollBypassCall

Type

Import

#### **Description**

Identifies a call where the caller is an internal extension managed by the CallManager, and where the callee can be an internal extension or any external PSTN number, with one or more of the following criteria:

- Outbound call
- Off-net call
- The call is going through a PSTN Gateway, and the caller site and PSTN Gateway site are different

An intersite legacy PBX call can be also a toll bypass call if the PSTN Gateway site is different from the caller site.

Toll bypass calls can save money on long distance or international calls by using a remote PSTN Gateway with local fees. For example: A caller in Boston makes a call to an external PSTN number in London. Because there is an IP-VPN between the Boston office and the London office with a PSTN Gateway in London, the call goes through the IP network until the London office's PSTN Gateway.

#### Syntax

#Bulk Metric

#### Generic Database Alias

None.

#### Formula Editor Path

# **ClusterTotalCall**

## Type

Import

## Description

Total number of calls,including call attempts, for the entire cluster.

## Syntax

#Bulk Metric

### Generic Database Alias

None.

## Formula Editor Path

# ClusterTotalHoursOfTraffic

## Type

Import

## Description

Sum of all call durations for the period, measured in hours.

## Syntax

#Bulk Metric

#### Generic Database Alias

None.

## Formula Editor Path

# ClusterUnsuccessfulCall

## Type

Import

## Description

Identifies a call that has not been successfully established. In this case, the call setup has been rejected, and communication between the two parties never started.

An unsuccessful call can be inbound, outbound, or any other type of call described in this chapter.

## Syntax

#Bulk Metric

## Generic Database Alias

None.

## Formula Editor Path

# ClusterVoicemailCallDuration

## Type

Import

## Description

Duration of a call with the voicemail application, in seconds.

## Syntax

#Bulk Metric

### Generic Database Alias

None.

## Formula Editor Path

# ClusterVoiceMailCall

## Type

Import

## Description

Identifies a call where the final destination (callee) is voicemail. The voicemail application is managed through a specific range of extensions numbers, defined site by site, using the global variable *VoiceMailExtensionRange*.

## Syntax

#Bulk Metric

#### Generic Database Alias

None.

## Formula Editor Path

# ClusterVoicemailPackets

#### Type

Import

## Description

Number of packets that the sub-element sent and received during a voicemail call. This metric comes from the CMR table. It is set once the call is established with one of the voicemail extensions.

#### Syntax

#Bulk Metric

### Generic Database Alias

None.

## Formula Editor Path

# CS

## Type

Import

## Description

The number of seconds of concealment during a call.

## Syntax

#Bulk Metric

## Generic Database Alias

None.

## Formula Editor Path

# DropCall

#### Type

Import

## Description

Identifies a call successfully established, but that has been dropped accidentally during the communication between the two parties.

#### Syntax

#Bulk Metric

## Generic Database Alias

None.

## Formula Editor Path

# DSP Card Availability (percent)

### Type

SNMP (collection)

## Description

DSP card availability percentage.

## Syntax

Def DefaultNoRespResult 0; Dim I1 AS Integer Default \* NAME Interface; 100 \* abs( delta(sysUpTime.0) \* (1 + distrib(cdspCardState.%I1,"==1:1,==2:1,==3:-  $1, ==4:-1, ==5:-1")$  )/2 - delta(sysUpTime.0)/2 \* abs( delta(distrib(cdspCardState.%I1, "==1:1, ==2:1, ==3:-1, ==4:-1, ==5:-1"))/2 ) ) / delta(sysUpTime.0)

## Generic Database Alias

None.

## Formula Editor Path

AP > Specific > SNMP > VOIP > Cisco > PSTN Gateway > DSP Card

#### MIB

rfc1213-MIB-II CISCO-DSP-MGMT-MIB.my

# DSP Card Resource Utilization (percent)

## Type

SNMP (collection)

## Description

Total percentage of DSPs in use for a DSP card.

## Syntax

cdspCardResourceUtilization.%I1

## Generic Database Alias

None.

## Formula Editor Path

AP > Specific > SNMP > VOIP > Cisco > PSTN Gateway > DSP Card

## MIB

CISCO-DSP-MGMT-MIB.my

# EncryptedCallsActive

## Type

Import

## Description

Total number of currently active encrypted calls.

## Syntax

#Bulk Metric

## Generic Database Alias

None.

## Formula Editor Path

AP > Specific > Bulk > VOIP > Cisco > Perfmon

# EncryptedPartiallyRegisteredPhones

#### Type

Import

## Description

Total number of encrypted extensions that have not completed the registration process.

## Syntax

#Bulk Metric

#### Generic Database Alias

None.

## Formula Editor Path

AP > Specific > Bulk > VOIP > Cisco > Perfmon

# EncryptedRegisteredPhones

## Type

Import

## Description

Total number of active authenticated calls.

## Syntax

#Bulk Metric

## Generic Database Alias

None.

## Formula Editor Path

AP > Specific > Bulk > VOIP > Cisco > Perfmon

# ForwardToVoiceMail

Type

Import

#### Description

Identifies a call forwarded to another destination by the original callee. In this case, the destination is one of the voicemail extension numbers. Voicemail extension numbers are defined for a site through addVoiceMailRange() methods in the CCMConfig.js file.

#### Syntax

#Bulk Metric

#### Generic Database Alias

None.

## Formula Editor Path
## **FXOPortsActive**

## Type

Import

## Description

Total number of FXO ports currently in use in the target device.

## Syntax

#Bulk Metric

#### Generic Database Alias

None.

## Formula Editor Path

## **FXOPortsInService**

Type

Import

#### Description

Total number of FXO ports available in the target device.

## Syntax

#Bulk Metric

#### Generic Database Alias

None.

#### Formula Editor Path

## **FXSPortsActive**

## Type

Import

## Description

Total number of FXS ports currently in use in the target device.

## Syntax

#Bulk Metric

#### Generic Database Alias

None.

## Formula Editor Path

## **FXSPortsInService**

Type

Import

#### Description

Total number of FXS ports available in the target device.

## Syntax

#Bulk Metric

#### Generic Database Alias

None.

#### Formula Editor Path

## Gatekeeper Buffer Utilization (percent)

## Type

SNMP (collection)

## Description

The percentage of a gatekeeper device's buffer space that is in use.

## Syntax

```
100*((bufferSmTotal.0+bufferMdTotal.0+bufferBgTotal.0+bufferLgTotal.0+bufferHgTo
tal.0)-
```

```
(bufferSmFree.0+bufferMdFree.0+bufferBgFree.0+bufferLgFree.0+bufferHgFree.0))/(b
ufferSmTotal.0+bufferMdTotal.0+bufferBgTotal.0+bufferLgTotal.0+bufferHgTotal.0)
```
#### Generic Database Alias

None.

#### Formula Editor Path

AP > Specific > SNMP > VOIP > Cisco > Gatekeeper > Device

#### MIB

cisco-10-mib

## Gatekeeper Call Setup Quality (percent)

#### Type

SNMP (collection)

### **Description**

Percentage of calls that have been set up successfully.

## Syntax

```
100 * (delta(cgkStatsAdmissionConfirms.0) + delta(cgkStatsRcvdLocationConfirms.0) 
+ delta(cgkStatsSentLocationConfirms.0)) / (delta(cgkStatsAdmissionConfirms.0) + 
delta(cgkStatsRcvdLocationConfirms.0) + delta(cgkStatsSentLocationConfirms.0) + 
delta(cgkStatsAdmissionRejects.0) + delta(cgkStatsRcvdLocationRejects.0) + 
delta(cgkStatsSentLocationRejects.0))
```
#### Generic Database Alias

None.

#### Formula Editor Path

AP > Specific > SNMP > VOIP > Cisco > Gatekeeper > Device

#### MIB

CISCO-GATEKEEPER-MIB.my

## Gatekeeper CPU Utilization (percent) (avg last 5 mn)

## Type

SNMP (collection)

## Description

CPU utilization percentage over the last five minutes.

## Syntax

avgBusy5.0

## Generic Database Alias

None.

## Formula Editor Path

AP > Specific > SNMP > VOIP > Cisco > Gatekeeper > Device

### MIB

cisco-10-mib

## Gatekeeper ICMP Inbound Errors (percent)

#### Type

SNMP (collection)

### Description

Percentage of inbound ICMP packets that triggered errors.

## Syntax

```
(100*(delta(icmpInErrors.0)/distrib(delta(icmpInMsgs.0), "==0:1, 
default:*")))*distrib(delta(sysUpTime.0), "default:1");
```
#### Generic Database Alias

None.

## Formula Editor Path

AP > Specific > SNMP > VOIP > Cisco > Gatekeeper > Device

#### MIB

## Gatekeeper ICMP Outbound Errors (percent)

## Type

SNMP (collection)

## Description

Percentage of outbound ICMP packets that triggered errors.

## Syntax

```
(100*(delta(icmpOutErrors.0)/distrib(delta(icmpOutMsgs.0), "==0:1, 
default:*")))*distrib(delta(sysUpTime.0), "default:1");
```
#### Generic Database Alias

None.

## Formula Editor Path

AP > Specific > SNMP > VOIP > Cisco > Gatekeeper > Device

#### MIB

## Gatekeeper Packet Errors (Nb)

### Type

SNMP (collection)

## Description

Total number of packet errors for a gatekeeper device.

## Syntax

```
V1=OIDVAL(distrib(delta(sysUpTime.0), "default:1") * sum(*, 
delta(ifInDiscards.%I1) + delta(ifInErrors.%I1) + delta(ifInUnknownProtos.%I1)));
V2=OIDVAL(distrib(delta(sysUpTime.0), "default:1") * sum(*, 
delta(ifOutDiscards.%I1) + delta(ifOutErrors.%I1)));
%V1 + %V2;
```
## Generic Database Alias

None.

## Formula Editor Path

AP > Specific > SNMP > VOIP > Cisco > Gatekeeper > Device

## MIB

## Gatekeeper Total Number of Admission Rejects (Nb)

## Type

SNMP (collection)

## Description

Total number of admission rejections.

## Syntax

```
V1=OIDVAL(distrib(delta(sysUpTime.0), "default:1") * 
delta(cgkStatsAdmissionRejects.0));
%V1;
```
#### Generic Database Alias

None.

## Formula Editor Path

AP > Specific > SNMP > VOIP > Cisco > Gatekeeper > Device

#### MIB

rfc1213-MIB-II CISCO-GATEKEEPER-MIB.my

## Gatekeeper Total Number of Admission Requests (Nb)

#### Type

SNMP (collection)

### Description

Total number of gatekeeper admission requests.

## Syntax

```
V1=OIDVAL(distrib(delta(sysUpTime.0), "default:1") * 
delta(cgkStatsAdmissionRequests.0));
%V1;
```
#### Generic Database Alias

None.

#### Formula Editor Path

AP > Specific > SNMP > VOIP > Cisco > Gatekeeper > Device

#### MIB

CISCO-GATEKEEPER-MIB.my rfc1213-MIB-II

## Gatekeeper Total Number of Concurrent Calls (Nb) (Gauge)

## Type

SNMP (collection)

## Description

Total number of concurrent calls for a gatekeeper device.

## Syntax

cgkStatsTotalConcurrentCalls.0

## Generic Database Alias

None.

## Formula Editor Path

AP > Specific > SNMP > VOIP > Cisco > Gatekeeper > Device

#### MIB

CISCO-GATEKEEPER-MIB.my

## Gatekeeper Total Number of Location Rejects (Nb)

#### Type

SNMP (collection)

#### Description

Total number of location reject messages that a gatekeeper device sent and received.

#### Syntax

```
V1=OIDVAL(distrib(delta(sysUpTime.0), "default:1") * ( 
delta(cgkStatsRcvdLocationRejects.0) + delta(cgkStatsSentLocationRejects.0 )));
%V1;
```
#### Generic Database Alias

None.

#### Formula Editor Path

AP > Specific > SNMP > VOIP > Cisco > Gatekeeper > Device

#### MIB

rfc1213-MIB-II CISCO-GATEKEEPER-MIB.my

## Gatekeeper Total Number of Location Requests (Nb)

## Type

SNMP (collection)

## Description

Total number of location requests that a gatekeeper device sent and received.

## Syntax

```
V1=OIDVAL(distrib(delta(sysUpTime.0), "default:1") * ( 
delta(cgkStatsRcvdLocationRequests.0) + delta(cgkStatsSentLocationRequests.0)) 
);
%V1;
```
## Generic Database Alias

None.

## Formula Editor Path

AP > Specific > SNMP > VOIP > Cisco > Gatekeeper > Device

#### MIB

rfc1213-MIB-II CISCO-GATEKEEPER-MIB.my

## Gatekeeper Total Number of Registered EndPoints (Nb)

#### Type

SNMP (collection)

## Description

Total number of endpoints registered to a Cisco gatekeeper.

# Syntax

cgkStatsRegisteredEndpoints.0

## Generic Database Alias

None.

## Formula Editor Path

AP > Specific > SNMP > VOIP > Cisco > Gatekeeper > Device

#### MIB

CISCO-GATEKEEPER-MIB.my

## Gatekeeper Total Packets (Nb)

## Type

SNMP (collection)

## Description

Total number of packets that the gatekeeper device sent and received.

## Syntax

```
V1=OIDVAL(distrib(delta(sysUpTime.0), "default:1") * ( delta(ipForwDatagrams.0) + 
delta(ipOutRequests.0) + delta(ipInReceives.0) ));
%V1;
```
## Generic Database Alias

None.

## Formula Editor Path

AP > Specific > SNMP > VOIP > Cisco > Gatekeeper > Device

## MIB

## GatewayCallsActive

Type

Import

### Description

Total number of currently active calls for the gateway resource or resources specified.

## Syntax

#Bulk Metric

#### Generic Database Alias

None.

#### Formula Editor Path

## H323CallsActive

## Type

Import

## Description

Total number of currently active H.323 calls for the resource or resources specified.

## Syntax

#Bulk Metric

#### Generic Database Alias

None.

## Formula Editor Path

## H323CallsInProgress

Type

Import

#### Description

Total number of H.323 calls being established at the time of sampling.

## Syntax

#Bulk Metric

#### Generic Database Alias

None.

#### Formula Editor Path

## HuntlistCallsActive

## Type

Import

## Description

Total number of currently active huntlist calls.

## Syntax

#Bulk Metric

## Generic Database Alias

None.

## Formula Editor Path

## HuntlistCallsInProgress

## Type

Import

## Description

Total number of currently active huntlist calls.

## Syntax

#Bulk Metric

#### Generic Database Alias

None.

#### Formula Editor Path

## ICR

## Type

Import

## Description

Interval Conceal Ratio. The average concealment rate measured during the last three seconds of speech.

## Syntax

#Bulk Metric

#### Generic Database Alias

None.

## Formula Editor Path

AP > Specific > Bulk > VOIP > Cisco > CMR

## ICRmx

### Type

Import

### Description

Maximum conceal ratio during a call.

## Syntax

#Bulk Metric

#### Generic Database Alias

None.

#### Formula Editor Path

AP > Specific > Bulk > VOIP > Cisco > CMR

## Inbound Loss (percent)

## Type

Generic

## Description

Of all inbound traffic received by this entity, the percentage of PDUs that either:

- Contained defects (such bad checksums or bad length) that prevented them from being deliverable to a higher-layer protocol.
- Were discarded even though no errors were detected (that is, due to congestion, policing, or resource limitations).
- Were discarded because they were of an unknown or unsupported protocol.

## Alias For

No formulas are mapped to this alias.

## Formula Editor Path

AP > Generic > Universal > Other

## Incoming

## Type

Import

## Description

Identifies a call where caller is not an internal extension.

An Incoming call is also:

- An Inbound call
- An off-net call, coming from the PSTN

#### Syntax

#Bulk Metric

#### Generic Database Alias

None.

#### Formula Editor Path

AP > Specific > Bulk > VOIP > Cisco > CDR

## Interface Availability (percent)

## Type

Generic

## Description

The percentage of time that this interface was in an operational state.

## Alias For

[Availability \(percent\)](#page-204-0)

## Formula Editor Path

AP > Generic > Universal > Availability

## Interface Availability (percent)

#### Type

SNMP (collection)

## Description

Percentage of availability of a PSTN gateway interface.

## Syntax

```
Def DefaultNoRespResult 0;
Dim I1 AS Integer Default * NAME Interface;
100 * abs( delta(sysUpTime.0) * (1 + distrib(ifOperStatus.%I1,"==1:1,==2:-1,==3:-
1") )/2 - delta(sysUpTime.0)/2 * abs( delta(distrib(ifOperStatus.%I1,"==1:1,==2:-
1, ==3:-1") /2 ) / delta(sysUpTime.0)
```
## Generic Database Alias

None.

## Formula Editor Path

AP > Specific > SNMP > VOIP > Cisco > PSTN Gateway > Interface

#### MIB

## Interface Availability (percent)

## Type

SNMP (collection)

## Description

Interface availability percentage for a Cisco gatekeeper.

## Syntax

```
Def DefaultNoRespResult 0;
Dim I1 AS Integer Default * NAME Interface;
100 * abs( delta(sysUpTime.0) * (1 + distrib(ifOperStatus.%I1,"==1:1,==2:-1,==3:-
1") )/2 - delta(sysUpTime.0)/2 * abs( delta(distrib(ifOperStatus.%I1,"==1:1,==2:-
1, ==3:-1") /2 ) / delta(sysUpTime.0)
```
## Generic Database Alias

None.

## Formula Editor Path

AP > Specific > SNMP > VOIP > Cisco > Gatekeeper > Interface

## MIB

## Interface Bandwidth Utilization In (percent)

#### Type

SNMP (collection)

## Description

Inbound bandwidth utilization percentage for a PSTN gateway interface.

## Syntax

```
Dim I1 AS Integer Default *;
100 * 8 * delta(ifInOctets.%I1) / ((delta(sysUpTime.0) / 100) * ifSpeed.%I1) * 
distrib(delta(ifLastChange.%I1), "==0:1")
```
#### Generic Database Alias

None.

#### Formula Editor Path

AP > Specific > SNMP > VOIP > Cisco > PSTN Gateway > Interface

#### MIB

## Interface Bandwidth Utilization In (percent)

## Type

SNMP (collection)

## Description

Inbound bandwidth utilization measured on a Gatekeeper interface.

## Syntax

```
Dim I1 AS Integer Default *;
100 * 8 * delta(ifInOctets.%I1) / ((delta(sysUpTime.0) / 100) * ifSpeed.%I1) * 
distrib(delta(ifLastChange.%I1), "==0:1")
```
## Generic Database Alias

None.

## Formula Editor Path

AP > Specific > SNMP > VOIP > Cisco > Gatekeeper > Interface

#### MIB

## Interface Bandwidth Utilization Out (percent)

#### Type

SNMP (collection)

### Description

Outbound bandwidth utilization percentage for a PSTN gateway interface.

## Syntax

```
Dim I1 AS Integer Default *;
100 * 8 * delta(ifOutOctets.%I1) / ((delta(sysUpTime.0) / 100) * ifSpeed.%I1) * 
distrib(delta(ifLastChange.%I1), "==0:1")
```
#### Generic Database Alias

None.

## Formula Editor Path

AP > Specific > SNMP > VOIP > Cisco > PSTN Gateway > Interface

#### MIB

## Interface Bandwidth Utilization Out (percent)

## Type

SNMP (collection)

## Description

Outbound bandwidth utilization measured on a Gatekeeper interface.

## Syntax

```
Dim I1 AS Integer Default *;
100 * 8 * delta(ifOutOctets.%I1) / ((delta(sysUpTime.0) / 100) * ifSpeed.%I1) * 
distrib(delta(ifLastChange.%I1), "==0:1")
```
## Generic Database Alias

None.

## Formula Editor Path

AP > Specific > SNMP > VOIP > Cisco > Gatekeeper > Interface

#### MIB

## Interface Packet Loss (percent)

#### Type

SNMP (collection)

#### **Description**

Percentage of interface packet loss.

#### Syntax

```
Dim I1 AS Integer Default * NAME Interface;
100 * (delta(ifInErrors.%I1) + delta(ifInUnknownProtos.%I1) + 
delta(ifInDiscards.%I1) + delta(ifOutErrors.%I1) + delta(ifOutDiscards.%I1)) / 
distrib(delta(ifInUcastPkts.%I1) + delta(ifInNUcastPkts.%I1) + 
delta(ifInDiscards.%I1) + delta(ifInErrors.%I1) + delta(ifInUnknownProtos.%I1) + 
delta(ifOutUcastPkts.%I1) + delta(ifOutNUcastPkts.%I1) + delta(ifOutDiscards.%I1) 
+ delta(ifOutErrors.%I1),"==0:1,default:*") * distrib(delta(sysUpTime.0), 
"default:1") * distrib(delta(ifLastChange.%I1), "==0:1")
```
#### Generic Database Alias

None.

#### Formula Editor Path

AP > Specific > SNMP > VOIP > Cisco > PSTN Gateway > Interface

#### MIB

## Interface Packet Loss (percent)

#### Type

SNMP (collection)

#### **Description**

Total percentage of packets lost for a gatekeeper interface.

#### Syntax

```
Dim I1 AS Integer Default * NAME Interface;
100 * (delta(ifInErrors.%I1) + delta(ifInUnknownProtos.%I1) + 
delta(ifInDiscards.%I1) + delta(ifOutErrors.%I1) + delta(ifOutDiscards.%I1)) / 
distrib(delta(ifInUcastPkts.%I1) + delta(ifInNUcastPkts.%I1) + 
delta(ifInDiscards.%I1) + delta(ifInErrors.%I1) + delta(ifInUnknownProtos.%I1) + 
delta(ifOutUcastPkts.%I1) + delta(ifOutNUcastPkts.%I1) + delta(ifOutDiscards.%I1) 
+ delta(ifOutErrors.%I1),"==0:1,default:*") * distrib(delta(sysUpTime.0), 
"default:1") * distrib(delta(ifLastChange.%I1), "==0:1")
```
#### Generic Database Alias

None.

#### Formula Editor Path

AP > Specific > SNMP > VOIP > Cisco > Gatekeeper > Interface

#### MIB

## Interface Throughput In (kbps)

#### Type

SNMP (collection)

## Description

Inbound interface throughput measured in kilobits per second.

## Syntax

```
Dim I1 AS Integer Default * NAME Interface;
(8 * delta(ifInOctets.%I1) / (delta(sysUpTime.0)/100))/1000 * 
distrib(delta(ifLastChange.%I1), "==0:1")
```
## Generic Database Alias

None.

## Formula Editor Path

AP > Specific > SNMP > VOIP > Cisco > PSTN Gateway > Interface

#### MIB
# Interface Throughput In (kbps)

## Type

SNMP (collection)

## Description

Total inbound throughput for a Gatekeeper interface, measured in kilobits per second.

## Syntax

```
Dim I1 AS Integer Default * NAME Interface;
(8 * delta(ifInOctets.%I1) / (delta(sysUpTime.0)/100))/1000 * 
distrib(delta(ifLastChange.%I1), "==0:1")
```
## Generic Database Alias

None.

## Formula Editor Path

AP > Specific > SNMP > VOIP > Cisco > Gatekeeper > Interface

#### MIB

rfc1213-MIB-II

# Interface Throughput Out (kbps)

#### Type

SNMP (collection)

## Description

Outbound interface throughput measured in kilobits per second.

## Syntax

```
Dim I1 AS Integer Default * NAME Interface;
(8 * delta(ifOutOctets.%I1) / (delta(sysUpTime.0)/100))/1000 * 
distrib(delta(ifLastChange.%I1), "==0:1")
```
#### Generic Database Alias

None.

#### Formula Editor Path

AP > Specific > SNMP > VOIP > Cisco > PSTN Gateway > Interface

#### MIB

rfc1213-MIB-II

# Interface Throughput Out (kbps)

## Type

SNMP (collection)

## Description

Total outbound throughput for a Gatekeeper interface, measured in kilobits per second.

## Syntax

```
Dim I1 AS Integer Default * NAME Interface;
(8 * delta(ifOutOctets.%I1) / (delta(sysUpTime.0)/100))/1000 * 
distrib(delta(ifLastChange.%I1), "==0:1")
```
## Generic Database Alias

None.

## Formula Editor Path

AP > Specific > SNMP > VOIP > Cisco > Gatekeeper > Interface

## MIB

rfc1213-MIB-II

## Internal

#### Type

Import

### Description

A call between two internal extensions, managed by one or more CallManager clusters, where the caller and callee extension numbers are short, internal numbers.

An internal call can be:

- An outbound or inbound call
- A call between two IP phones from the same site
- A call between two IP phones from different sites
- A call between one IP phone and one legacy phone from the same site
- A call between one IP phone and one legacy phone from different sites
- An intrasite or intersite legacy PBX call
- An on-net call (pure IP network transit)
- An off-net call (IP to PSTN Gateway call)

An internal call can *never* be:

• A call between an internal extension and any external PSTN number.

Ranges of internal extensions are defined through addExtensionRange() methods in the CCMConfig.js file.

#### Syntax

#Bulk Metric

#### Generic Database Alias

None.

#### Formula Editor Path

## International

## Type

Import

## Description

Identifies a call where the caller is an internal extension and the callee is an international external PSTN number, according to the numbering plan (NANP or other prefixes).

An international call is also:

- An outbound call
- An off-net call, routed towards the PSTN
- A toll bypassCall, if a remote PSTN Gateway is involved in the voice path

## Syntax

#Bulk Metric

#### Generic Database Alias

None.

#### Formula Editor Path

## <span id="page-365-0"></span>IntersiteIPCall

Type

Import

#### Description

Identifies a specific internal Call where caller and callee are from different sites and are using a pure IP network transit path (that is, no PSTN Gateway is involved in the voice Path).

#### Syntax

#Bulk Metric

#### Generic Database Alias

None.

#### Formula Editor Path

## <span id="page-366-0"></span>IntersiteLegacyPBXCall

#### Type

Import

### **Description**

Identifies a specific internal call where the caller and callee are from different sites and where the voice path goes through a PSTN Gateway.

The call can be between any of the following:

• One IP phone and one legacy phone from two different siteas, according to their extension range number. The legacy phone is managed by a legacy PBX, which is interconnected to the CallManager through a PSTN Gateway.

In this case, the legacy phone is part of the company's internal dialplan, but is not at the same physical site.

• Two IP phones, which are part of the company's internal dialplan, are not on the same site, and are using a PSTN Gateway somewhere in the voice path.

#### Syntax

#Bulk Metric

#### Generic Database Alias

None.

#### Formula Editor Path

## <span id="page-367-0"></span>IntrasiteIPCall

Type

Import

#### Description

Identifies a specific internal Call where the caller and callee are both at the same site and are using a pure IP Network transit path (that is, no PSTN Gateway is involved in the voice path).

Ranges of internal extensions are defined for a specific site through addExtensionRange() methods called for the site object in the CCMConfig.js file.

#### Syntax

#Bulk Metric

#### Generic Database Alias

None.

### Formula Editor Path

## <span id="page-368-0"></span>IntrasiteLegacyPBXCall

#### Type

Import

## Description

Identifies a specific internal Call where the caller and callee are both at the same site, but where the voice path goes through a PSTN Gateway.

The call can be between one IP phone and one legacy phone from the same location, according to their extension range number.

The legacy phone is managed by a legacy PBX, which is interconnected to the CallManager through a PSTN Gateway. In this case, the legacy phone is part of the company's internal dialplan.

PSTN gateways and ranges of internal extensions and are attached to a specific site through the methods addPstnGatewayIpAddress() and addExtensionRange(), respectively. These methods are called for a particular site object in the CCMConfig.js file.

#### Syntax

#Bulk Metric

#### Generic Database Alias

None.

#### Formula Editor Path

## <span id="page-369-0"></span>isCallee

### Type

Import

## Description

Identifies the callee portion of the call.

## Syntax

#Bulk Metric

#### Generic Database Alias

None.

#### Formula Editor Path

## <span id="page-370-0"></span>isCaller

## Type

Import

## Description

Identifies the caller portion of the call.

## Syntax

#Bulk Metric

#### Generic Database Alias

None.

## Formula Editor Path

## **Jitter**

#### Type

Import

### Description

Provides an estimate of the statistical variance of the RTP data packet interval, in milliseconds.

This metric comes from the CMR table. It is set once the call is established. This metric is only available for IP phones.

#### Syntax

#Bulk Metric

#### Generic Database Alias

None.

## Formula Editor Path

## Latency

## Type

Import

## Description

An estimate of network latency, expressed in milliseconds.

This value represents the average of the difference between the NTP timestamp indicated by the RTP Control Protocol (RTCP) messages and the NTP timestamp of the receivers, measured when these messages are received.

Cisco CallManager obtains the average by summing all the estimates, and then dividing by the number of RTCP messages that have been received.

This metric comes from the CMR table. It is set once the call is established. This metric is only available for IP phones.

## Syntax

#Bulk Metric

## Generic Database Alias

None.

## Formula Editor Path

## Local

#### Type

Import

### Description

Identifies a call where the caller is an internal extension and the callee is a local external PSTN number, according to the numbering plan (NANP or other prefixes).

A local call is also any of these call types:

- Outbound
- Off-net, routed towards the PSTN
- Toll bypass, if a remote PSTN Gateway is involved in the voice path

The file CCMConfig.js contains methods that specify local call prefixes for a given site. A phone number is determined to be a local number if its prefix matches a local prefix specified for a site object in CCMConfig.js.

#### Syntax

#Bulk Metric

#### Generic Database Alias

None.

#### Formula Editor Path

## LongDistance

## Type

Import

## Description

Identifies a call where the caller is an internal extension and where the callee is a long distance external PSTN number, according to the numbering plan (NANP or other prefixes).

A long distance call is also any of these call types:

- Outbound
- Off-net, routed towards the PSTN
- Toll bypass, if a remote PSTN Gateway is involved in the voice path

## Syntax

#Bulk Metric

#### Generic Database Alias

None.

#### Formula Editor Path

## **MLQKav**

### Type

Import

#### Description

Average MOS Listening Quality K-factor for a call

## Syntax

#Bulk Metric

#### Generic Database Alias

None.

#### Formula Editor Path

## MLQK

## Type

Import

## Description

MOS Listening Quality K-factor. This is an estimate of the MOS score of the last eight seconds of speech measured on the receiving end.

#### Syntax

#Bulk Metric

#### Generic Database Alias

None.

#### Formula Editor Path

## MLQKmn

#### Type

Import

#### Description

Minimum MOS Listening Quality K-factor for the worst-sounding eight seconds.

## Syntax

#Bulk Metric

#### Generic Database Alias

None.

#### Formula Editor Path

## MOHMulticastResourceActive

## Type

Import

## Description

Total number of currently active message-on-hold multicast resources.

## Syntax

#Bulk Metric

#### Generic Database Alias

None.

## Formula Editor Path

# MOHMulticastResourceAvailable

## Type

Import

### Description

Total number of available message-on-hold multicast resources.

## Syntax

#Bulk Metric

## Generic Database Alias

None.

#### Formula Editor Path

## MOHTotalMulticastResources

## Type

Import

## Description

Total number of active and inactive message-on-hold multicast resources.

## Syntax

#Bulk Metric

#### Generic Database Alias

None.

## Formula Editor Path

## MOHTotalUnicastResources

### Type

Import

### Description

Total number of active and inactive message-on-hold unicast resources.

## Syntax

#Bulk Metric

#### Generic Database Alias

None.

#### Formula Editor Path

## MOHUnicastResourceActive

## Type

Import

## Description

Total number of currently active message-on-hold unicast resources.

## Syntax

#Bulk Metric

#### Generic Database Alias

None.

## Formula Editor Path

## MOHUnicastResourceAvailable

## Type

Import

### Description

Total number of available message-on-hold unicast resources.

## Syntax

#Bulk Metric

#### Generic Database Alias

None.

#### Formula Editor Path

## **MOS**

## Type

Import

## **Description**

The mean opinion score (MOS). This is a high-level metric.

In voice communications, particularly internet telephony, the MOS provides a numeric measure of the quality of human speech at the destination end of the circuit.

There is no algorithm for MOS calculations. This is a subjective metric based on the end-user's judgment of call quality.

The scheme uses subjective scores that are mathematically averaged to obtain a quantitative indicator of the performance. To determine MOS, a number of listeners rate the quality of test sentences read aloud over the communications circuit by male and female speakers. Listeners give each sentence a rating as follows:

- 1 (bad)
- $2$  (poor)
- 3 (fair)
- 4 (good)
- 5 (excellent)

The MOS is the arithmetic mean of all the individual scores. It can range from 1 (worst) to 5 (best). In our context, our MOS calculation is based on the consolidation of Jitter, latency, and packets lost, which give a good overview of the real MOS value.

#### Syntax

#Bulk Metric

#### Generic Database Alias

None.

#### Formula Editor Path

## <span id="page-385-0"></span>NbPacketsLost

Type

Import

#### Description

Number of packets the sub-element lost during a call.

This metric comes from the CMR table. It is set once the call is established. This metric is only available for IP phones.

#### Syntax

#Bulk Metric

#### Generic Database Alias

None.

## Formula Editor Path

## <span id="page-386-0"></span>NbPacketsReceived

## Type

Import

## Description

Number of packets that the sub-element received during a call.

This metric comes from the CMR table. It is set once the call is established. This metric is only available for IP phones.

## Syntax

#Bulk Metric

## Generic Database Alias

None.

## Formula Editor Path

## <span id="page-387-0"></span>NbPacketsSent

Type

Import

#### Description

Number of packets that the sub-element sent during a call.

This metric comes from the CMR table. It is set once the call is established. This metric is only available for IP phones.

#### Syntax

#Bulk Metric

#### Generic Database Alias

None.

## Formula Editor Path

## **OffNet**

## Type

Import

## Description

Identifies a call where at least one PSTN Gateway is involved in the voice path, with the following criteria:

- Inbound or outbound call
- Internal call or call to/from a PSTN number
- Intersite or intrasite legacy PBX call

## Syntax

#Bulk Metric

## Generic Database Alias

None.

## Formula Editor Path

## **OnNet**

#### Type

Import

#### Description

Identifies a call where both the caller and callee are internal extensions, from the same site or different sites, with the following criteria:

- Outbound call
- Internal call
- Intersite or intrasite IP call
- No PSTN Gateway is involved in the voice path
- The call is a pure IP to IP call

## Syntax

#Bulk Metric

#### Generic Database Alias

None.

#### Formula Editor Path

# Outbound Loss (percent)

## Type

Generic

## Description

Out of all outbound traffic to be sent by this entity, the percentage of PDUs that either:

- Contained defects that prevented them from being transferable
- Were discarded even though no errors were detected (that is, due to congestion or resource limitations)

#### Alias For

No formulas are mapped to this alias.

## Formula Editor Path

AP > Generic > Universal > Other

# Percentage of Company Calls (percent) CME(Bulk) VOIP Cisco

#### Type

CME

#### Description

Ratio between company calls and the total number of calls.

For a definition of company calls, see Cluster Total Number of Company Calls (Nb).

#### Syntax

```
(isCaller + isCallee) = 0 ifTrue: [^nil].
^(100*((IntrasiteIPCalls+IntersiteIPCalls+IntrasiteLegacyPBXCalls+IntersiteLegac
yPBXCalls)/(isCaller+isCallee)))
```
#### Formula Input

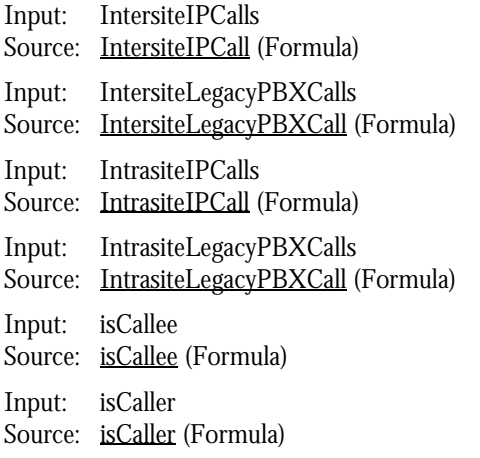

#### Generic Database Alias

None.

#### Formula Editor Path

# Percentage of Drop Calls (percent) CME(Bulk) VOIP Cisco

## Type

CME

## Description

Ratio between dropped calls and the total number of calls.

## Syntax

```
(isCaller + isCallee) = 0 ifTrue: [^nil].
^(100*(DropCalls/(isCaller + isCallee)))
```
## Formula Input

Input: DropCalls Source: [DropCall](#page-317-0) (Formula) Input: isCallee Source: [isCallee](#page-369-0) (Formula) Input: isCaller Source: [isCaller](#page-370-0) (Formula)

#### Generic Database Alias

None.

## Formula Editor Path

# Percentage of Packet Lost (percent) CME(Bulk) VOIP Cisco

#### Type

CME

#### Description

Ratio between packets lost and the total number of packets sent and received.

#### Syntax

^(100\*(NbPacketsLost/(NbPacketsReceived+NbPacketsSent)))

#### Formula Input

Input: NbPacketsLost Source: [NbPacketsLost](#page-385-0) (Formula) Input: NbPacketsReceived Source: [NbPacketsReceived](#page-386-0) (Formula) Input: NbPacketsSent Source: [NbPacketsSent](#page-387-0) (Formula)

#### Generic Database Alias

None.

#### Formula Editor Path

# Percentage of Successful Calls (Nb) CME(Bulk) VOIP Cisco

## Type

CME

## Description

Ratio between the number of successful calls and the total number of calls.

## Syntax

```
(successful+unsuccessful) = 0 ifTrue: [^nil].
^(100*(successful/(successful+unsuccessful)))
```
## Formula Input

Input: successful Source: [SuccessfulCall](#page-433-0) (Formula) Input: unsuccessful Source: [UnsuccessfulCall](#page-441-0) (Formula)

#### Generic Database Alias

None.

#### Formula Editor Path

# Percentage of TollBypass Calls (percent) CME(Bulk) VOIP Cisco

#### Type

**CME** 

## Description

Ratio between toll bypass calls and the total number of calls.

## Syntax

```
(isCaller + isCallee) = 0 ifTrue: [^nil].
^(100*(TollBypassCall/(isCaller + isCallee)))
```
## Formula Input

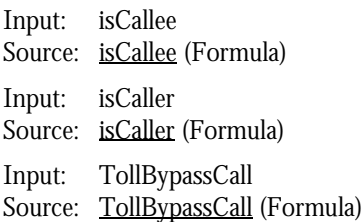

#### Generic Database Alias

None.

#### Formula Editor Path
## <span id="page-396-0"></span>PSTN Gateway Active DS0 Channels (Nb) (Gauge)

## Type

SNMP (collection)

## Description

The total number of currently active DS0 channels for a PSTN gateway PRI.

## Syntax

```
DEF SaveAlias 10703;
cpmActiveDS0s.0
```
## Generic Database Alias

[PSTN Gateway Active DS0 Channels \(Nb\)](#page-398-0)

### Formula Editor Path

AP > Specific > SNMP > VOIP > Cisco > PSTN Gateway > POP DS0 Channel Usage

### MIB

CISCO-POP-MGMT-MIB.my

## PSTN Gateway Active DS0 Channels (Nb) (Gauge)

#### Type

SNMP (collection)

### Description

The total number of currently active DS0 channels for a PSTN gateway.

### Syntax

```
DEF SaveAlias 10703;
Dim I0 AS Integer Default * NAME If;
V1=OIDVAL( 8 * delta(ifOutOctets.%I0) );
V2=OIDVAL(delta(sysUpTime.0)/100) ;
V3=OIDVAL((%V1/%V2)/64000);
V4=OIDVAL(int(%V3));
V5=OIDVAL(distrib(ifType.%I0, "==18:1,default:0"));
Sum(*, %V4*%V5)
```
### Generic Database Alias

[PSTN Gateway Active DS0 Channels \(Nb\)](#page-398-0)

### Formula Editor Path

AP > Specific > SNMP > VOIP > Cisco > PSTN Gateway > 6500 DS0 Channel

#### MIB

rfc2233-IF-MIB rfc1213-MIB-II

## <span id="page-398-0"></span>PSTN Gateway Active DS0 Channels (Nb)

## Type

Generic

## Description

The total number of active DS0 channels for all of the enabled PRIs in a PSTN device.

### Alias For

[PSTN Gateway Active DS0 Channels \(Nb\) \(Gauge\)](#page-396-0) [PSTN Gateway Active DS0 Channels \(Nb\) \(Gauge\)](#page-396-0) [PSTN Gateway Total Active DS0 Channels \(Nb\) \(Gauge\)](#page-407-0)

### Formula Editor Path

AP > Generic > VOIP > Cisco > PSTN Gateway

## <span id="page-399-0"></span>PSTN Gateway Call Setup Quality (percent) (Successful / Total)

Type

Generic

### Description

Percentage of successful call setups for a PSTN gateway device.

### Alias For

[PSTN Gateway Call Setup Quality \(percent\) \(successful / Total\)](#page-400-0) [PSTN Gateway Call Setup Quality \(percent\) \(successful / unsuccessful\)](#page-401-0)

### Formula Editor Path

AP > Generic > VOIP > Cisco > PSTN Gateway

## <span id="page-400-0"></span>PSTN Gateway Call Setup Quality (percent) (successful / Total)

### Type

SNMP (collection)

### Description

The percentage of successful call setups for a PSTN gateway device.

### Syntax

```
DEF SaveAlias 10708;
V1= OIDVAL(sum(*, delta(isdnSigStatsInCalls.*)));
V2= OIDVAL(sum(*, delta(isdnSigStatsOutCalls.*)));
V3= OIDVAL(sum(*, delta(isdnSigStatsInConnected.*)));
V4= OIDVAL(sum(*, delta(isdnSigStatsOutConnected.*)));
100*((%V3+%V4) / (%V1+%V2))
```
### Generic Database Alias

[PSTN Gateway Call Setup Quality \(percent\) \(Successful / Total\)](#page-399-0)

### Formula Editor Path

AP > Specific > SNMP > VOIP > Cisco > PSTN Gateway > ISDN DS0 Channel Usage

#### MIB

rfc2127-ISDN-MIB

## <span id="page-401-0"></span>PSTN Gateway Call Setup Quality (percent) (successful / unsuccessful)

### Type

SNMP (collection)

### Description

Total call setup quality for a PSTN device (successful/unsuccessful).

### Syntax

```
DEF SaveAlias 10708;
```

```
100*(delta(cpmCallVolSuccISDNDigital.0) / delta(cpmCallVolSuccISDNDigital.0) + 
delta(cpmISDNCallsRejected.0) + delta(cpmISDNCallsClearedAbnormally.0) + 
delta(cpmISDNNoResource.0))
```
### Generic Database Alias

[PSTN Gateway Call Setup Quality \(percent\) \(Successful / Total\)](#page-399-0)

### Formula Editor Path

AP > Specific > SNMP > VOIP > Cisco > PSTN Gateway > POP DS0 Channel Usage

#### MIB

CISCO-POP-MGMT-MIB.my

## PSTN Gateway DS1 Active DS0 Channels (Nb)

### Type

SNMP (collection)

### Description

Number of active DS0 channels that are active for a specific serial E1/T1 interface.

Because there is no specific OID for this measurement in the MIB, this metric assumes the following:

- $1$  Call = 1 DS0 Channel = 64 kbps
- Throughput (in or out)  $\ell$  64000 = Active Channels

### Syntax

```
Dim I1 AS Integer Default * NAME If;
V1=OIDVAL( 8 * delta(ifOutOctets.%I1) );
V2=OIDVAL(delta(sysUpTime.0)/100);
V3=OIDVAL((%V1/%V2)/64000);
V4=OIDVAL(int(%V3));
V5=OIDVAL(distrib(ifType.%I1, "==18:1,default:0"));
%V4*%V5
```
### Generic Database Alias

None.

### Formula Editor Path

AP > Specific > SNMP > VOIP > Cisco > PSTN Gateway > 6500 DS0 Channel

#### MIB

rfc1907-SNMPv2-MIB rfc2233-IF-MIB

## PSTN Gateway ICMP Inbound Errors (percent)

### Type

SNMP (collection)

### Description

Percentage of inbound ICMP errors.

### Syntax

```
(100*(delta(icmpInErrors.0)/distrib(delta(icmpInMsgs.0), "==0:1, 
default:*")))*distrib(delta(sysUpTime.0), "default:1");
```
### Generic Database Alias

None.

### Formula Editor Path

AP > Specific > SNMP > VOIP > Cisco > PSTN Gateway > Device

#### MIB

## PSTN Gateway ICMP Outbound Errors (percent)

## Type

SNMP (collection)

## Description

Percentage of outbound SNMP errors.

## Syntax

```
(100*(delta(icmpOutErrors.0)/distrib(delta(icmpOutMsgs.0), "==0:1, 
default:*")))*distrib(delta(sysUpTime.0), "default:1");
```
### Generic Database Alias

None.

### Formula Editor Path

AP > Specific > SNMP > VOIP > Cisco > PSTN Gateway > Device

### MIB

## PSTN Gateway Network Errors (percent)

#### Type

SNMP (collection)

### Description

Percentage of network errors observed by a PSTN gateway.

### Syntax

```
distrib(delta(sysUpTime.0), "default:1") * 
((delta(ipOutDiscards.0)+delta(ipInDiscards.0)+delta(ipOutNoRoutes.0)+delta(icmp
InErrors.0)+delta(icmpOutErrors.0))/(delta(ipForwDatagrams.0) + 
delta(ipOutRequests.0) + delta(ipInReceives.0)))*100
```
### Generic Database Alias

None.

### Formula Editor Path

AP > Specific > SNMP > VOIP > Cisco > PSTN Gateway > Device

#### MIB

## PSTN Gateway Packet Discards

### Type

SNMP (collection)

## Description

The total number of PSTN Gateway packets discarded.

## Syntax

```
distrib(delta(sysUpTime.0), "default:1") *
((delta(ipOutDiscards.0)+delta(ipInDiscards.0))/(delta(ipForwDatagrams.0) + 
delta(ipOutRequests.0) + delta(ipInReceives.0)))*100
```
### Generic Database Alias

None.

### Formula Editor Path

AP > Specific > SNMP > VOIP > Cisco > PSTN Gateway > Device

### MIB

## <span id="page-407-0"></span>PSTN Gateway Total Active DS0 Channels (Nb) (Gauge)

### Type

SNMP (collection)

### Description

The total number of currently active DS0 channels for a PSTN Gateway.

### Syntax

```
DEF SaveAlias 10703;
V1= OIDVAL(sum(*, distrib(isdnBearerOperStatus.%I1, 
" == 1:0 ,  == 2:0 ,  == 3:0 ,  == 4:1" ) ) ) ;
8V1
```
### Generic Database Alias

[PSTN Gateway Active DS0 Channels \(Nb\)](#page-398-0)

### Formula Editor Path

AP > Specific > SNMP > VOIP > Cisco > PSTN Gateway > ISDN DS0 Channel Usage

#### MIB

rfc2127-ISDN-MIB

## <span id="page-408-0"></span>PSTN Gateway Total Call Signaling Errors (Nb)

## Type

SNMP (collection)

## Description

The total number of signaling errors observed for a PSTN Gateway.

### Syntax

```
DEF SaveAlias 10707;
delta(cpmISDNCallsRejected.0) + delta(cpmISDNCallsClearedAbnormally.0) + 
delta(cpmISDNNoResource.0)
```
### Generic Database Alias

[PSTN Gateway Total Number of Unsuccessful Calls \(Nb\)](#page-419-0)

## Formula Editor Path

AP > Specific > SNMP > VOIP > Cisco > PSTN Gateway > POP DS0 Channel Usage

### MIB

CISCO-POP-MGMT-MIB.my

## <span id="page-409-0"></span>PSTN Gateway Total Calls per minute (calls/mn) (sum of all DS0s)

### Type

SNMP (collection)

## Description

The total calls per minute summed for all configured PRIs on a PSTN Gateway.

### Syntax

```
DEF SaveAlias 10705;
V1= OIDVAL(sum(*, 
(delta(cpmCallCount.%I1.%I2.%I3)/(delta(sysUpTime.0)/100))/60));
8V1
```
### Generic Database Alias

[PSTN Gateway Total Number of Calls per mn \(Calls/mn\)](#page-413-0)

### Formula Editor Path

AP > Specific > SNMP > VOIP > Cisco > PSTN Gateway > POP DS0 Channel Usage

### MIB

CISCO-POP-MGMT-MIB.my rfc1213-MIB-II

## <span id="page-410-0"></span>PSTN Gateway Total Number Calls Rejected (Nb)

### Type

SNMP (collection)

### Description

The total number of rejected calls for a PSTN Gateway.

### Syntax

```
DEF SaveAlias 10707;
V1= OIDVAL(distrib(delta(sysUpTime.0), "default:1") * sum(*, 
delta(isdnSigStatsOutConnected.*)));
V2= OIDVAL(distrib(delta(sysUpTime.0), "default:1") * sum(*, 
delta(isdnSigStatsOutCalls.*)));
V3= OIDVAL(distrib(delta(sysUpTime.0), "default:1") * sum(*, 
delta(isdnSigStatsInConnected.*)));
V4= OIDVAL(distrib(delta(sysUpTime.0), "default:1") * sum(*, 
delta(isdnSigStatsInCalls.*)));
(%V2-%V1) + (%V4-%V3)
```
#### Generic Database Alias

[PSTN Gateway Total Number of Unsuccessful Calls \(Nb\)](#page-419-0)

### Formula Editor Path

AP > Specific > SNMP > VOIP > Cisco > PSTN Gateway > ISDN DS0 Channel Usage

#### MIB

rfc2127-ISDN-MIB rfc1213-MIB-II

## <span id="page-411-0"></span>PSTN Gateway Total Number of Calls (Nb)

### Type

Generic

### Description

The total number of calls for a PSTN device.

### Alias For

[PSTN Gateway Total Number of Calls](#page-415-0) [PSTN Gateway Total Number of Calls \(sum of all DS0s\)](#page-412-0)

### Formula Editor Path

AP > Generic > VOIP > Cisco > PSTN Gateway

## <span id="page-412-0"></span>PSTN Gateway Total Number of Calls (sum of all DS0s)

## Type

SNMP (collection)

## Description

The total number of currently active calls for all DS0s configured in a PSTN Gateway.

### Syntax

```
DEF SaveAlias 10704;
V1= OIDVAL(sum(*, delta(cpmCallCount.%I1.%I2.%I3)));
8V1
```
### Generic Database Alias

[PSTN Gateway Total Number of Calls \(Nb\)](#page-411-0)

### Formula Editor Path

AP > Specific > SNMP > VOIP > Cisco > PSTN Gateway > POP DS0 Channel Usage

### MIB

CISCO-POP-MGMT-MIB.my

## <span id="page-413-0"></span>PSTN Gateway Total Number of Calls per mn (Calls/mn)

#### Type

Generic

### Description

The total number of calls per minute for a PSTN device.

### Alias For

[PSTN Gateway Total Calls per minute \(calls/mn\) \(sum of all DS0s\)](#page-409-0) [PSTN Gateway Total Number of Calls per mn \(Calls/mn\)](#page-414-0)

### Formula Editor Path

AP > Generic > VOIP > Cisco > PSTN Gateway

## <span id="page-414-0"></span>PSTN Gateway Total Number of Calls per mn (Calls/mn)

### Type

SNMP (collection)

### Description

The total number of calls per minute for a PSTN Gateway.

### Syntax

```
DEF SaveAlias 10705;
V1 = OIDVAL(sum(*, delta(isdnSigStatsInCalls.*)));
V2 = OIDVAL(sum(*, delta(isdnSigStatsOutCalls.*)));
V3 = (%V1+%V2)/(delta(sysUpTime.0)/100);
V4 = 8V3/60;8V4
```
### Generic Database Alias

[PSTN Gateway Total Number of Calls per mn \(Calls/mn\)](#page-413-0)

### Formula Editor Path

AP > Specific > SNMP > VOIP > Cisco > PSTN Gateway > ISDN DS0 Channel Usage

#### MIB

rfc2127-ISDN-MIB

## <span id="page-415-0"></span>PSTN Gateway Total Number of Calls

#### Type

SNMP (collection)

### Description

The total number of calls observed by a PSTN Gateway.

### Syntax

```
DEF SaveAlias 10704;
V1= OIDVAL(distrib(delta(sysUpTime.0), "default:1") * sum(*, 
delta(isdnSigStatsInCalls.*)));
V2= OIDVAL(distrib(delta(sysUpTime.0), "default:1") * sum(*, 
delta(isdnSigStatsOutCalls.*)));
%V1 + %V2
```
#### Generic Database Alias

[PSTN Gateway Total Number of Calls \(Nb\)](#page-411-0)

#### Formula Editor Path

AP > Specific > SNMP > VOIP > Cisco > PSTN Gateway > ISDN DS0 Channel Usage

#### MIB

rfc2127-ISDN-MIB rfc1213-MIB-II

## <span id="page-416-0"></span>PSTN Gateway Total Number of Successful Calls (Nb)

## Type

Generic

### Description

The total number of successful calls for a PSTN gateway device.

#### Alias For

[PSTN Gateway Total Number of Successful Calls \(Nb\)](#page-416-0) [PSTN Gateway Total Number of Successful Calls \(Nb\)](#page-416-0)

#### Formula Editor Path

AP > Generic > VOIP > Cisco > PSTN Gateway

## PSTN Gateway Total Number of Successful Calls (Nb)

### Type

SNMP (collection)

### Description

The total number of successful calls for a PSTN Gateway.

### Syntax

```
DEF SaveAlias 10706;
delta(cpmCallVolSuccISDNDigital.0)
```
### Generic Database Alias

[PSTN Gateway Total Number of Successful Calls \(Nb\)](#page-416-0)

### Formula Editor Path

AP > Specific > SNMP > VOIP > Cisco > PSTN Gateway > POP DS0 Channel Usage

#### MIB

CISCO-POP-MGMT-MIB.my

## PSTN Gateway Total Number of Successful Calls (Nb)

### Type

SNMP (collection)

### Description

The total number of successful calls made through a PSTN Gateway.

### Syntax

```
DEF SaveAlias 10706;
V1= OIDVAL(distrib(delta(sysUpTime.0), "default:1") * sum(*, 
delta(isdnSigStatsInConnected.*)));
V2= OIDVAL(distrib(delta(sysUpTime.0), "default:1") * sum(*, 
delta(isdnSigStatsOutConnected.*)));
%V1+%V2
```
### Generic Database Alias

[PSTN Gateway Total Number of Successful Calls \(Nb\)](#page-416-0)

### Formula Editor Path

AP > Specific > SNMP > VOIP > Cisco > PSTN Gateway > ISDN DS0 Channel Usage

#### MIB

rfc1213-MIB-II rfc2127-ISDN-MIB

## <span id="page-419-0"></span>PSTN Gateway Total Number of Unsuccessful Calls (Nb)

#### Type

Generic

### Description

The total number of unsuccessful calls for a PSTN gateway device.

### Alias For

[PSTN Gateway Total Call Signaling Errors \(Nb\)](#page-408-0) [PSTN Gateway Total Number Calls Rejected \(Nb\)](#page-410-0)

### Formula Editor Path

AP > Generic > VOIP > Cisco > PSTN Gateway

## PSTN Gateway Total Packets per Second

## Type

SNMP (collection)

## Description

The total number of packets per second for a PSTN Gateway.

## Syntax

```
(delta(ipForwDatagrams.0) + delta(ipOutRequests.0) + 
delta(ipInReceives.0))/(delta(sysUpTime.0)/100)
```
### Generic Database Alias

None.

## Formula Editor Path

AP > Specific > SNMP > VOIP > Cisco > PSTN Gateway > Device

### MIB

## **SCS**

### Type

Import

### Description

Severely concealed seconds. Concealment lasting longer than fifty milliseconds or five percent of the voice traffic.

### Syntax

#Bulk Metric

### Generic Database Alias

None.

### Formula Editor Path

AP > Specific > Bulk > VOIP > Cisco > CMR

## **ShortCall**

## Type

Import

## Description

Identifies a call successfully established, but with a call duration of less than one second. In this case, the CallManager set the *CallDuration* value to 0 in the CDR table.

A short call is also:

- A successful call
- Any inbound, outbound, or other type of call described in this chapter

### Syntax

#Bulk Metric

### Generic Database Alias

None.

### Formula Editor Path

AP > Specific > Bulk > VOIP > Cisco > CDR

## SIPCallsActive

Type

Import

### Description

Total number of currently active SIP calls for the resource or resources specified.

### Syntax

#Bulk Metric

#### Generic Database Alias

None.

### Formula Editor Path

AP > Specific > Bulk > VOIP > Cisco > Perfmon

## SIPCallsInProgress

## Type

Import

### Description

Total number of SIP calls being established at the time of sampling.

### Syntax

#Bulk Metric

### Generic Database Alias

None.

### Formula Editor Path

AP > Specific > Bulk > VOIP > Cisco > Perfmon

#### Type

SNMP (collection)

### Description

The average of SNMP availability percentages over the last hour, for CallManager devices.

### Syntax

```
Stat( "Targets" , %H1 , "SNMP Availability (%) [last hour]" )
```
#### Generic Database Alias

None.

### Formula Editor Path

AP > Specific > SNMP > VOIP > Cisco > CCM Server > Device

## Type

SNMP (collection)

## Description

The average of SNMP availability percentages over the last hour, for PSTN Gateway devices.

### Syntax

```
Stat( "Targets" , %H1 , "SNMP Availability (%) [last hour]" )
```
### Generic Database Alias

None.

## Formula Editor Path

AP > Specific > SNMP > VOIP > Cisco > PSTN Gateway > Device

#### Type

SNMP (collection)

### Description

The average of SNMP availability percentages over the last hour, for Cisco Gatekeeper devices.

### Syntax

```
Stat( "Targets" , %H1 , "SNMP Availability (%) [last hour]" )
```
#### Generic Database Alias

None.

### Formula Editor Path

AP > Specific > SNMP > VOIP > Cisco > Gatekeeper > Device

## Type

SNMP (collection)

## Description

Netcool/Proviso performance Metric. Works with PVL 1.2 or better.

## Syntax

Stat( "Targets" , %H1 , "SNMP Availability (%) [last hour]" )

### Generic Database Alias

None.

### Formula Editor Path

AP > PROVISO > Targets

## SNMP Response Time (ms) (avg last hour)

#### Type

SNMP (collection)

### Description

The average of SNMP packet response times, in milliseconds, over the last hour, for CallManager Server devices.

### Syntax

```
Stat( "Targets" , %H1 , "Average SNMP Response Time (ms) [last hour]" )
```
#### Generic Database Alias

None.

### Formula Editor Path

AP > Specific > SNMP > VOIP > Cisco > CCM Server > Device

## SNMP Response Time (ms) (avg last hour)

### Type

SNMP (collection)

### Description

The average of SNMP packet response times, in milliseconds, over the last hour, for PSTN Gateway devices.

### Syntax

```
Stat( "Targets" , %H1 , "Average SNMP Response Time (ms) [last hour]" )
```
#### Generic Database Alias

None.

### Formula Editor Path

AP > Specific > SNMP > VOIP > Cisco > PSTN Gateway > Device

## SNMP Response Time (ms) (avg last hour)

### Type

SNMP (collection)

### Description

Netcool/Proviso performance metric. Works with PVL 1.2 or better.

### Syntax

Stat( "Targets" , %H1 , "Average SNMP Response Time (ms) [last hour]" )

# Generic Database Alias

None.

### Formula Editor Path

AP > PROVISO > Targets
# SNMP Unavailable (percent) (avg last hour)

### Type

**CME** 

### Description

The average of SNMP unavailability percentages over the last hour.

### Syntax

 $*(100 - 120)$ 

### Formula Input

Input: avail Source: [SNMP Availability \(percent\) \(avg last hour\)](#page-428-0) (Formula)

### Generic Database Alias

None.

### Formula Editor Path

AP > PROVISO > Targets

# **SuccessfulCall**

### Type

Import

### Description

Identifies a call successfully established. Once the call is established, the communication starts between the two parties.

A successful call can be inbound, outbound, or any other type of call described in this chapter.

### Syntax

#Bulk Metric

### Generic Database Alias

None.

### Formula Editor Path

### T1ChannelsActive

### Type

Import

### Description

Total number of T1 channels currently in use in the target device.

### Syntax

#Bulk Metric

### Generic Database Alias

None.

### Formula Editor Path

AP > Specific > Bulk > VOIP > Cisco > Perfmon

# T1SpansInService

Type

Import

### Description

Total number of T1 spans available in the target device.

### Syntax

#Bulk Metric

### Generic Database Alias

None.

### Formula Editor Path

AP > Specific > Bulk > VOIP > Cisco > Perfmon

# TollbypassCallDuration

### Type

Import

### Description

The duration of a toll bypass call, in seconds.

### Syntax

#Bulk Metric

### Generic Database Alias

None.

### Formula Editor Path

# **TollBypassCall**

Type

Import

### **Description**

Identifies a call where the caller is an internal extension managed by the CallManager, and where the callee can be an internal extension or any external PSTN number, with one or more of the following criteria:

- Outbound call
- Off-net call
- The call is going through a PSTN Gateway, and the caller site and PSTN Gateway site are different

An intersite legacy PBX call can be also a toll bypass call if the PSTN Gateway site is different from the caller site.

Toll bypass calls can save money on long distance or international calls by using a remote PSTN Gateway with local fees. For example: A caller in Boston makes a call to an external PSTN number in London. Because there is an IP-VPN between the Boston office and the London office with a PSTN Gateway in London, the call goes through the IP network until the London office's PSTN Gateway.

### Syntax

#Bulk Metric

### Generic Database Alias

None.

### Formula Editor Path

# Total Number of Calls (Nb) CME(Bulk) VOIP Cisco

### Type

CME

### Description

The total number of calls for all callers and callees.

### Syntax

^(isCaller + isCallee)

### Formula Input

Input: isCallee Source: [isCallee](#page-369-0) (Formula) Input: isCaller Source: [isCaller](#page-370-0) (Formula)

### Generic Database Alias

None.

### Formula Editor Path

AP > Specific > CME > VOIP > Cisco

# Total Number of Outgoing External Calls (Nb)

#### Type

CME

### Description

The total number of outbound calls going to the PSTN.

An outgoing external call can be any of these call types:

- Local
- Long distance
- International

This metric is a subset of the Cluster Total Number of External Calls (Nb).

### Syntax

^(Local + International + LongDistance)

### Formula Input

Input: International Source: [International](#page-364-0) (Formula) Input: Local Source: [Local](#page-373-0) (Formula) Input: LongDistance Source: [LongDistance](#page-374-0) (Formula)

### Generic Database Alias

None.

### Formula Editor Path

AP > Specific > CME > VOIP > Cisco

# Total Number of VoiceMail Direct Calls (Nb) CME(Bulk) VOIP Cisco

### Type

CME

### Description

The total number of voicemail calls that are direct calls to voicemail (that is, users calling voicemail directly rather than being forwarded). This metric is the opposite of ForwardToVoiceMai.

### Syntax

```
^(VoiceMailCall - ForwardCallToVoiceMail)
```
### Formula Input

Input: ForwardCallToVoiceMail Source: [ForwardToVoiceMail](#page-323-0) (Formula) Input: VoiceMailCall Source: [VoiceMailCall](#page-443-0) (Formula)

### Generic Database Alias

None.

### Formula Editor Path

AP > Specific > CME > VOIP > Cisco

### UnsuccessfulCall

Type

Import

### Description

Identifies a call that has not been successfully established. In this case, the call setup has been rejected, and the communication between the two parties never started.

An unsuccessful call can be inbound, outbound, or any other type of call described in this chapter.

#### Syntax

#Bulk Metric

### Generic Database Alias

None.

### Formula Editor Path

### VoicemailCallDuration

### Type

Import

### Description

Duration of a call with the voicemail application, in seconds.

### Syntax

#Bulk Metric

### Generic Database Alias

None.

### Formula Editor Path

### <span id="page-443-0"></span>VoiceMailCall

Type

Import

### Description

Identifies a call where the final destination (callee) is voicemail. The voicemail application is managed through a specific range of extensions numbers, defined site by site, using the global variable *VoiceMailExtensionRange*.

### Syntax

#Bulk Metric

### Generic Database Alias

None.

### Formula Editor Path

### VoicemailPackets

### Type

Import

### Description

Number of packets that the sub-element sent and received during a voicemail call. This metric comes from the CMR table. It is set once the call is established with one of the voicemail extensions.

### Syntax

#Bulk Metric

### Generic Database Alias

None.

### Formula Editor Path

### **NOTES**

# Chapter 8: Discovery Formulas

This chapter discusses the following topics:

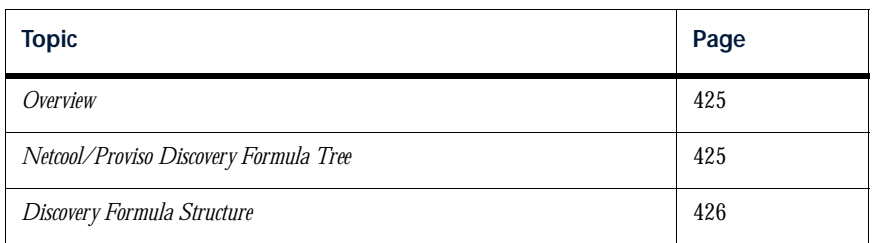

### <span id="page-446-0"></span>**Overview**

A discovery formula (also called an inventory formula) allows Netcool/Proviso to recognize resources specific to the target devices and technologies supported in the Cisco IP Telephony environment so that information can then be collected on those resources. A discovery formula runs during the **inventory** process - the process of discovering and analyzing the network. Discovery formulas for some network interfaces and devices (for example, Frame Relay) are already included with Netcool/Proviso DataMart.

The Cisco IP Telephony Technology Pack provides discovery formulas specific to the devices and technologies that operate in the Cisco IP Telephony environment. This user guide discusses the discovery formulas that the Cisco IP Telephony Technology Pack provides.

# <span id="page-446-1"></span>Netcool/Proviso Discovery Formula Tree

The Cisco IP Telephony Technology Pack provides a formula tree where the SNMP discovery formulas are defined in the Netcool/Proviso database. On the following pages, the path that is defined for each formula reflects that formula's location in the formula tree. You can access this directory using the Netcool/Proviso DataMart Formula Selector. See the *Netcool/Proviso DataMart Configuration Guide* for more information.

# <span id="page-447-0"></span>Discovery Formula Structure

A discovery formula typically has three sections:

• **Instance variable declaration**. Instance variables represent the input values for a formula. The following line is an example of an instance variable declaration:

Dim I1 AS Integer Default \* NAME RTTMonIndex;

• **Temporary variable definition**. Temporary variables hold the result of an SNMP query. These variables can then be used as parameters in subsequent queries. The following line is an example of a temporary variable definition:

V01=OIDINST(rttMonCtrlAdminStatus.%I1==1, once);

• **Results line**. The last line in the formula returns the formula result. The results line includes a sub-element instance string and a set of sub-element properties.

See the *Netcool/Proviso SNMP Formula Language Guide* for detailed information about the syntax used to write discovery formulas.

### The Results Line

The discovery formula results line has four fields. Fields are delimited by a double-bar (||):

- Field 1 specifies the sub-element instance string transmitted to each collection formula when the specified sub-element is deployed for collection. The instance string for a given sub-element appears in the **instance** field (**Sub-Element** view) of the Netcool/Proviso DataMart Resource Editor.
- Field 2 specifies the custom label of a sub-element. The custom label for a given sub-element appears in the **label** field (**Sub-Element** view) of the Netcool/Proviso DataMart Resource Editor.

The custom label may also display in reports that show statistics for a sub-element. The custom label typically displays under some Name, Device Name, or some similar column.

- Field 3 defines the property list (as name/value pairs). The property list for a given sub-element appears in the **Property** and **Value** columns (**Sub-Element** view) of the Netcool/Proviso DataMart Resource Editor.
- Field 4 is an optional field that, if specified, contains the invariant of the sub-element. The invariant is used during the synchronization process to detect a change of element properties, including the instance string (the first field).

*Note: The results line must appear as a single line in the formula.*

### CCM\_Gateway\_Device

### Type

SNMP (discovery)

### Description

Sub-element discovery for CallManager gateways through the CCM MIB. This allows the retrieval of gateway registration status with the CallManager during collection.

### **Syntax**

```
Dim I1 AS Integer Default * NAME Gateway;
V1 = OIDVAL(ccmGatewayInetAddress.%I1 format clean, once);
V2=OIDVAL(ccmClusterId.1);
V3=OIDVAL(ccmGatewayType.%I1);
V4 = OIDINST( not (ccmGatewayDescription.%I1 like ""));
V5 = OIDVAL(ccmGatewayDescription.%V4, once);
%V1 index "Gateway<%I1>||Gateway: 
%V1||VoIPCallMgrGatewayName<%V5>VoIPCallMgrClusterId<%V2>VoIPCallMgrGatewayType<
%V3>VoIPCallMgrGatewayIpAddress<%V1>||%V2_%V5||";
```
### Formula Editor Path

Alias Instance and Label Inventory > AP > VOIP > Cisco

#### MIB

CISCO-CCM-MIB.my

### CCM\_Media\_Device

#### Type

SNMP (discovery)

### Description

CallManager media device discovery.

### Syntax

Dim I1 AS Integer Default \* NAME Media; V1 = OIDVAL(ccmMediaDeviceName.%I1); V2=OIDVAL(ccmClusterId.1); V3=OIDVAL(ccmMediaDeviceType.%I1); V4=OIDVAL(ccmMediaDeviceDescription.%I1); V5=OIDVAL(ccmMediaDeviceInetAddress.%I1); %V1 index "MediaDevice<%I1>||MediaDevice: %V1||VoIPCallMgrMediaDeviceName<%V4>VoIPCallMgrClusterId<%V2>VoIPCallMgrMediaDev iceType<%V3>VoIPCallMgrMediaDeviceIpAddress<%V5>||%V2\_%V1||";

### Formula Editor Path

Alias Instance and Label Inventory > AP > VOIP > Cisco

### MIB

CISCO-CCM-MIB.my

### CCM\_Server\_Device

### Type

SNMP (discovery)

### Description

CallManager Server device discovery.

### Syntax

- V1 = OIDVAL(ccmClusterId.1);
- V2 = OIDVAL(cdpGlobalDeviceId.0);
- V3 = OIDVAL(ccmDescription.1);

```
V4 = OIDVAL(ccmVersion.1);
```
%V1 index

"<NULL>||%V2||VoIPDeviceType<CallManagerServer>VoIPCallMgrClusterId<%V1>VoIPCall MgrServerId<%V2>VoIPCallMgrServerDescr<%V3>VoIPCallMgrServerVersion<%V4>||";

### Formula Editor Path

Alias Instance and Label Inventory > AP > VOIP > Cisco

### MIB

CISCO-CCM-MIB.my CISCO-CDP-MIB.my

### CCM\_Server\_FileSystem

#### Type

SNMP (discovery)

### Description

CallManager Server file system discovery.

### Syntax

```
Dim I1 AS Integer Default * NAME FileSys;
V1 = OIDINST((hrStorageIndex.%I1) != 1, once);
V2 = OIDVAL(hrStorageDescr.%V1);
V3=OIDVAL(ccmClusterId.1);
V4=OIDVAL(sysName.0);
%V2 index "FileSys<%V1>||File System: 
%V2||VoIPCallMgrFileSystemName<%V2>VoIPCallMgrClusterId<%V3>||%V4_%V2||";
```
### Formula Editor Path

Alias Instance and Label Inventory > AP > VOIP > Cisco

### MIB

rfc1514-HOSTRESOURCES CISCO-CCM-MIB.my rfc1213-MIB-II

### CCM\_Server\_Interface

### Type

SNMP (discovery)

### Description

CallManager Server interface discovery.

### Syntax

```
Dim I1 AS Integer Default * NAME If;
V009 = OIDINST(ifAdminStatus.*I1 == 1);V002=OIDVAL(ccmClusterId.1);
V001 = OIDVAL(ifType.%V009 format clean, once);
%V001 index "If<%V009>||-
UNSPECIFIED||VoIPCallMgrClusterId<%V002>VoIPCallMgrCustomerId<%V002>||";
```
### Formula Editor Path

Alias Instance and Label Inventory > AP > VOIP > Cisco

### MIB

rfc1213-MIB-II CISCO-CCM-MIB.my

### CCM\_Server\_Process

#### Type

SNMP (discovery)

### Description

CallManager Server process discovery.

### Syntax

Dim I1 AS Integer Default \* NAME Process;

```
V1 = OIDINST( not (hrSWRunName.%I1 like "java.exe") && not(hrSWRunName.%I1 like 
"services.exe") && not(hrSWRunName.%I1 like "csrss.exe") && not(hrSWRunName.%I1 
like "WINLOGON.EXE") && not(hrSWRunName.%I1 like "svchost.exe") && 
not(hrSWRunName.%I1 like "dllhost.exe"));
V2 = OIDVAL(hrSWRunName.%V1, once);
V3=OIDVAL(ccmClusterId.1);
```
V4=OIDVAL(sysName.0);

%V2 index "Process<%V1>||Process: %V2||VoIPCallMgrProcessName<%V2>VoIPCallMgrClusterId<%V3>||%V4\_%V2||";

### Formula Editor Path

Alias Instance and Label Inventory > AP > VOIP > Cisco

### MIB

rfc1213-MIB-II CISCO-CCM-MIB.my rfc1514-HOSTRESOURCES

# CCM\_Server\_SqlDatabase

### Type

SNMP (discovery)

### Description

CallManager Server SQL database discovery.

### Syntax

```
Dim I1 AS Integer Default * NAME SqlDb;
V1 = OIDVAL(mssqlDbInfoDbName.%I1 format clean, once);
V2=OIDVAL(ccmClusterId.1);
V3=OIDVAL(sysName.0);
%V1 index "SqlDb<%I1>||SqlDatabase: 
%V1||VoIPCallMgrSqlDbName<%V1>VoIPCallMgrClusterId<%V2>||%V3_%V1||";
```
### Formula Editor Path

Alias Instance and Label Inventory > AP > VOIP > Cisco

### MIB

rfc1213-MIB-II CISCO-CCM-MIB.my MSSQL-MIB.my

# Gatekeeper\_Device

Type

SNMP (discovery)

### Description

Gatekeeper device discovery.

### Syntax

```
V1=OIDVAL(cgkStatsAdmissionRequests.0);
%V1 index "<NULL>||-UNSPECIFIED||VoIPDeviceType<CiscoGatekeeper>||";
```
### Formula Editor Path

Alias Instance and Label Inventory > AP > VOIP > Cisco

### MIB

rfc1213-MIB-II CISCO-GATEKEEPER-MIB.my

### PSTN\_Gateway\_Device

#### Type

SNMP (discovery)

#### **Description**

PSTN Gateway device discovery.

#### Syntax

```
Dim I1 AS Integer Default * NAME If;
Dim I2 AS Integer Default * NAME Dev;
V002 = OIDVAL(sysLocation.0,once);
V003 = OIDINST((cdpCachePlatform.%I1.%I2)== "cisco Cat6k-MSFC", once);
V004 = OIDVAL(cdpCacheDeviceId.%V003); #Catalyst 6500 with MSFC WAN module;
V011 = OIDVAL(sysObjectID.0);
V012 = OIDVAL(filter(%V011 like "1.3.6.1.4.1.9.1.162")); #AS5300;
V022 = OIDVAL(filter(%V011 like "1.3.6.1.4.1.9.1.436")); #3745;
V032 = OIDVAL( Sum(*, FirstN(1, isdnBearerOperStatus.%I1))); #ISDN-MIB support;
V042 = OIDVAL(filter(%V011 like "1.3.6.1.4.1.9.1.404")); #VG248;
%V012 index "<NULL>||-
UNSPECIFIED||VoIPCallMgrClusterId<%V002>VoIPCallMgrCustomerId<%V002>VoIPDeviceTy
pe<PSTNGatewayCiscoAS5300>||";
%V022 index "<NULL>||-
UNSPECIFIED||VoIPCallMgrClusterId<%V002>VoIPCallMgrCustomerId<%V002>VoIPDeviceTy
pe<PSTNGatewayCisco3745>||";
%V032 index "<NULL>||-
UNSPECIFIED||VoIPCallMgrClusterId<%V002>VoIPCallMgrCustomerId<%V002>VoIPDeviceTy
pe<PSTNGatewayCiscoOtherISDN>||";
%V042 index "<NULL>||-
UNSPECIFIED||VoIPCallMgrClusterId<%V002>VoIPCallMgrCustomerId<%V002>VoIPDeviceTy
pe<PSTNGatewayCiscoVG248>||";
%V004 index "<NULL>||*WS6608: 
%V004||VoIPCallMgrClusterId<%V002>VoIPCallMgrCustomerId<%V002>VoIPDeviceType<PST
```
### Formula Editor Path

NGatewayCiscoCat6k>||";

Alias Instance and Label Inventory > AP > VOIP > Cisco

#### MIB

rfc2127-ISDN-MIB

rfc1213-MIB-II CISCO-CDP-MIB.my

### PSTN\_Gateway\_DSP\_Card

### Type

SNMP (discovery)

### Description

PSTN Gateway DSP card discovery.

### Syntax

Dim I1 AS Integer Default \* NAME DSPCard; V1 = OIDVAL(cdspCardIndex.%I1); V2 = OIDVAL(cdspCardMaxChanPerDSP.%I1); V3 = OIDVAL(sysLocation.0, once); V4 = OIDVAL(sysName.0, once); %V1 index "DSPCard<%I1>||DSPCard: <%V1>||VoIPCallMgrDSPMaxChannel<%V2>VoIPCallMgrClusterId<%V3>VoIPCallMgrCustomer  $Id < \frac{8V}{4} > | \cdot |$  ";

### Formula Editor Path

Alias Instance and Label Inventory > AP > VOIP > Cisco

### MIB

CISCO-DSP-MGMT-MIB.my rfc1213-MIB-II

### **NOTES**

# Appendix A: Configuration

This appendix explains how to configure the Cisco IP Telephony Technology Pack and consists of the following topics:

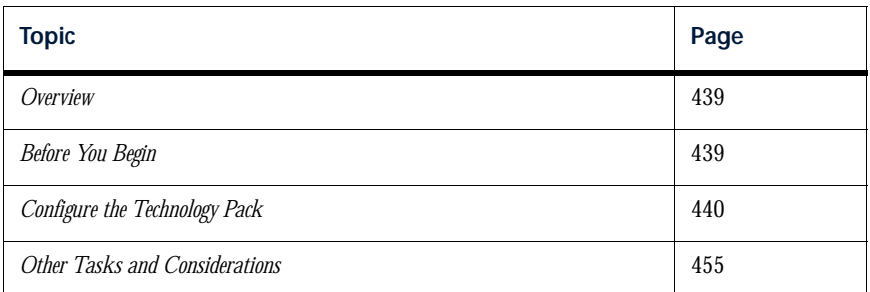

### <span id="page-460-0"></span>**Overview**

Netcool/Proviso supports the following two types of technology packs, based on the type of data that they collect:

SNMP

These packs are MIB-based, and their configuration is relatively straightforward.

• BULK (or UBA)

These packs collect data against non-SNMP devices, and rely on the Universal Bulk Adaptor (UBA) of the Netcool/Proviso DataChannel to process the data. Prior to Netcool/Proviso 443, BULK packs could be very difficult to configure, and in many cases required extensive Netcool/Proviso domain knowledge.

Netcool/Proviso 443 introduces a graphical user interface (GUI) to configure Netcool/Proviso UBA technology packs on supported Netcool/Proviso platforms.

The Cisco IP Telephony Technology Pack is an SNMP and UBA technology pack.

# <span id="page-460-1"></span>Before You Begin

Before configuring the Cisco IP Telephony Technology Pack, ensure that you:

- Have the following software or guides:
	- The release notes for the current technology pack release.
	- The version of the *Netcool/Proviso DataMart Configuration Guide* that corresponds to your version of Netcool/Proviso.

*Important: You will need to refer to this guide in order to run a Bulk inventory profile.* 

- Access to the Netcool/Proviso DataMart server.
- An X Window server on the DataMart server.

*Note: (Pre-443 Netcool/Proviso) If there is no graphics card on the DataMart server, you can install the Xvfb virtual frame buffer package to provide X Window services, as described in the Netcool/Proviso Installation Guide.* 

- Access to the SilverStream server.
- Access to the DataChannel server.
- Have completed the following tasks:
	- Installed the current version of the Netcool/Proviso components, as described in the *Netcool/Proviso Installation Guide*.
	- Installed the MIB-II technology pack

*Note: Starting with version 4.3-T, the MIB-II Technology Pack no longer resides in the single bundled jar file. It is a stand-alone technology pack that is contained in its own jar file.* 

- Installed the Cisco IP Telephony Technology Pack.
- Configured at least one DataChannel.
- Configured a UBA Bulk Collector subchannel.
- Configured an SNMP Collector subchannel.

*Note: This technology pack contains a Java application, ProvisoCUCM, that sends data requests to CUCM servers. The ProvisoCUCM application requires the Java Runtime Environment (JRE) version 1.5 or greater.*

# <span id="page-461-0"></span>Configure the Technology Pack

#### **To configure the Cisco IP Telephony Technology Pack, follow these steps:**

*Important: Localization is now done automatically during installation of the technology pack and requires no manual steps to configure.* 

1. Load the DataMart environment.

To load the shell with the DataMart environment, follow these steps:

- 1-a. Log in to the DataMart server as pvuser.
- 1-b. Change your working directory to the DataMart home directory (/opt/datamart, by default), using the following command:

cd /opt/datamart

- 1-c. Load the shell with the DataMart environment, by sourcing the dataMart.env file, as follows:
	- . /opt/datamart/dataMart.env

*Note: After you load the DataMart environment into the shell, the PVMHOME variable is set to the DataMart home directory, /opt/datamart by default. These instructions assume that this variable has been set.*  2. Copy technology-specific files from the DataMart server to the DataChannel server.

Technology-specific files are used to associate a UBA technology pack with a specific instance of the UBA.

*Note: While it is possible to install DataMart and DataChannel on the same server, in a typical installation these modules are installed on separate servers. If this is the case, use ftp to copy the technology-specific files. Otherwise, if DataMart and DataChannel are on the same server, use the cp command to copy the files to the appropriate DataChannel directory.* 

To copy technology-specific files to the DataChannel server, follow these steps:

- 2-a. Log in to the Netcool/Proviso DataChannel server by entering the username and password that you specified when installing and configuring a DataChannel. The default username and password are pvuser and PV, respectively.
- 2-b. Change your working directory to the *DATA\_CHANNEL\_HOME*/scripts directory by entering the following command, replacing *DATA\_CHANNEL\_HOME* with the DataChannel home directory (/opt/datachannel, by default):

\$ cd *DATA\_CHANNEL\_HOME*/scripts

- 2-c. Using the ftp utility in text mode, log into the DataMart server using the appropriate username and password (pvuser and PV, by default).
- 2-d. Using the cd sub-command, change your working directory to the \$PVMHOME/APFiles/voip\_cisco\_ipt/datachannel/scripts/voip\_cisco\_ipt directory.
- <span id="page-462-0"></span>2-e. Using the get sub-command, copy the Bulk Adaptor Design Files  $(* . js)$ , scripts (if any), and other files (if any) from the DataMart server to the DataChannel server.
- 2-f. **(Pre-443 Netcool/Proviso only)** Copy the voip\_cisco\_ipt\_sample\_dc.cfg template file as follows:

\* Using the cd sub-command, change your working directory to the \$PVMHOME/APFiles/voip\_cisco\_ipt/datachannel/conf directory.

- \* Using the get sub-command, copy the voip\_cisco\_ipt\_sample\_dc.cfg template file from the DataMart server to the DataChannel server.
- 2-g. Exit the  $ftp$  utility by entering the bye sub-command.
- 2-h. Verify that the technology-specific files now reside in the target directory as follows:
	- \* **(Netcool/Proviso 443 and higher)** Verify that the Bulk Adaptor Design Files (\*.js), scripts (if any), other files (if any) now reside in the *DATA\_CHANNEL\_HOME*/scripts directory.

\* **(Pre-443 Netcool/Proviso)** Verify that the Bulk Adaptor Design Files (\*.js), scripts (if any), other files (if any), and voip\_cisco\_ipt\_sample\_dc.cfg template file now reside in the *DATA\_CHANNEL\_HOME*/scripts directory.

3. Activate data collection requests.

During installation of the technology pack, all predefined data collection requests are promoted to the database and set to inactive (that is, **idle** displays in the **Active** column of the Netcool/Proviso DataMart Request Editor). You need to activate these predefined data collection requests using the Request Editor.

To set data collection requests to active, follow these steps:

- 3-a. Change your working directory to \$PVMHOME/bin (/opt/datamart/bin, by default) on the DataMart server.
- 3-b. Invoke the DataMart GUI by entering the following command and pressing **Enter**:

pvm

- 3-c. Click the **Configuration** tab, then click **Request Editor** to open the Request Editor.
- 3-d. Click the **Collection** tab.
- 3-e. Click **Refresh**.

The predefined data collection requests are loaded into the Request Editor from the database.

- 3-f. Click the **Inactive** button in the **Filter** group box to display only idle requests.
- 3-g. In the **Sub-Element Groups** pane, select all idle data collection requests in the following group or groups:

Root->Sub-Element Collect->Cisco

- 3-h. Click the **Active** box under **Details**. The Request Editor toggles the idle setting for these data collection requests from **idle** to **active** in the **Active** column.
- 3-i. Click **Save**.
- 4. Merge the technology pack's sub-element inventory text files.

Sub-element inventory control rules for the Cisco IP Telephony Technology Pack are contained in the file voip\_cisco\_ipt\_inventory\_subelements.txt, which is installed in the following directory on the DataMart server:

\$PVMHOME/APFiles/voip\_cisco\_ipt/datamart/conf

You must merge the contents of this file with the file inventory\_subelements.txt located in *\$PVMHOME*/conf (typically, /opt/datamart/conf) on the DataMart server:

To merge the sub-element inventory control rules for the Cisco IP Telephony Technology Pack, follow these steps:

4-a. Change your working directory to \$PVMHOME/conf by entering the following command:

cd \$PVMHOME/conf

4-b. Copy voip\_cisco\_ipt\_inventory\_subelements.txt to the \$PVMHOME/conf directory, by entering the following command:

cp \$PVMHOME/APFiles/voip\_cisco\_ipt/datamart/conf/voip\_cisco\_ipt\_inventory\_subelements.txt .

4-c. Make a backup copy of the inventory\_subelements.txt file by entering the following command:

cp inventory\_subelements.txt inventory\_subelements.txt.ORIG

4-d. Append the contents of voip\_cisco\_ipt\_inventory\_subelements.txt to inventory\_subelements.txt, by entering the following command:

cat voip\_cisco\_ipt\_inventory\_subelements.txt >> inventory\_subelements.txt

*Important: Ensure that you use two forward brackets (>>); otherwise, the original contents of inventory\_subelements.txt will be overwritten.* 

4-e. Perform a diff on the backed-up file and the appended file to ensure that the merge succeeded, as shown in the following example:

diff inventory\_subelements.txt inventory\_subelements.txt.ORIG

*Important: If you do not have a CCM environment, skip [Step](#page-463-0) 5 and continue with [Step](#page-465-0) 6.*

<span id="page-463-0"></span>5. **CCM environment only:** Configure the Data Direct SQL Server Bridge

The Netcool/Proviso Cisco IP Telephony Technology Pack collects data from SNMP devices and, through SQL for Call Detail Records, from each CCM database.

The technology pack's UBA is responsible for retrieving CCM data, using the Data Direct SQL server bridge to do so. This bridge is part of the UBA installation. No additional software is required.

You need to set up the Data Direct SQL server bridge to get Call Detail Records from each CallManager Publisher. The complete configuration is done by editing the \$DC\_HOME/conf/odbc.ini file as user pvuser.

[ODBC Data Sources] **Your\_Data\_Source1**=DataDirect 4.20 SQL Server Wire Protocol **Your\_Data\_Source2**=DataDirect 4.20 SQL Server Wire Protocol **Your\_Data\_SourceN**=DataDirect 4.20 SQL Server Wire Protocol

#### [**Your\_Data\_Source1**]

Driver=PVmsss20.so Description=DataDirect 4.20 SQL Server Wire Protocol Address=**xx.xx.xx.xx,1433** AnsiNPW=Yes Database=CDR QuoteId=No

#### [**Your\_Data\_Source2**]

Driver=PVmsss20.so Description=DataDirect 4.20 SQL Server Wire Protocol Address=**xx.xx.xx.xx,1370** AnsiNPW=Yes Database=CDR QuoteId=No

[**Your\_Data\_SourceN**]

Driver=PVmsss20.so Description=DataDirect 4.20 SQL Server Wire Protocol Address=**xx.xx.xx.xx,1433** AnsiNPW=Yes Database=CDR QuoteId=No

[ODBC] IANAAppCodePage=4 InstallDir=/opt/datachannel/ Trace=0 TraceDll=/opt/datachannel/lib/odbctrac.so TraceFile=odbctrace.out UseCursorLib=0

All fields above which appear in boldface **red** and must be configured according to your CallManager Publisher environment, as follows:

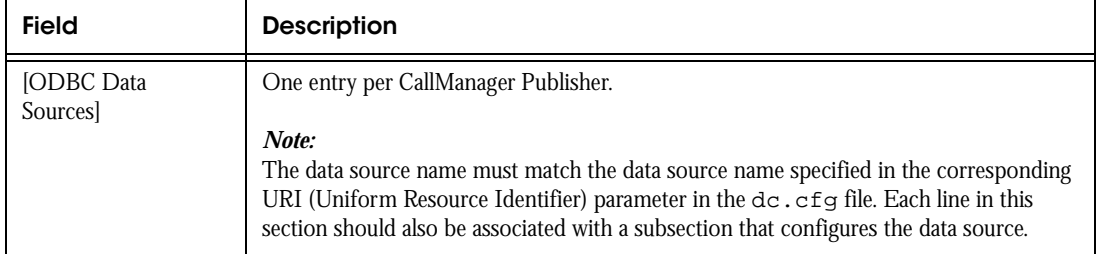

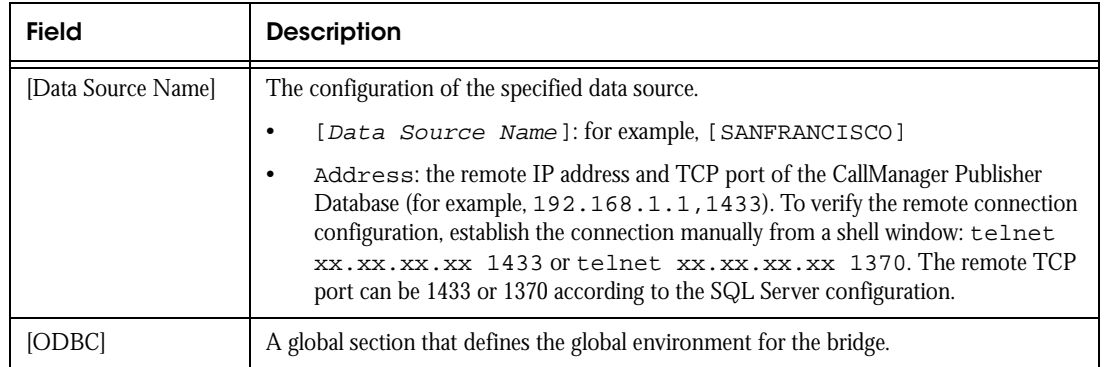

*Important: If you do not have a CUCM environment, skip [Step](#page-465-0) 6 through [Step](#page-468-1) 9, and continue with [Step](#page-468-0) 10.*

<span id="page-465-0"></span>**6. CUCM environment only:** On the DataChannel host, create a directory for each CUCM server from which CDR, CMR, and Perfmon data files will be requested. For example, if you will be requesting data files from two CUCM servers, you might create the following directories:

/opt/datachannel/cucm1 /opt/datachannel/cucm2

These directories will contain the ProvisoCUCM application and other files needed to send SOAP requests to each CUCM server.

*Note: If you will be requesting CDR and CMR data files through a master CUCM server, you need to create just one directory for those requests. However, if you will be requesting Perfmon data, you must create a separate directory for each CUCM server from which you will request Perfmon data.*

- <span id="page-465-1"></span>**7. CUCM environment only:** Copy the following files into *each one* of the directories you just created in [Step](#page-465-0) 6:
	- ProvisoCUCM.jar
	- cucm.properties
	- startcucm.sh
	- stopcucm.sh

These files were included in the technology-specific files you copied to *DATA\_CHANNEL\_HOME*/scripts in [step 2-e on page 441](#page-462-0).

8. CUCM environment only: Configure each of the cucm. properties files you copied in [Step](#page-465-1) 7.

Each cucm.properties file is associated with an instance of the ProvisoCUCM application that resides in the same directory as the file. The ProvisoCUCM instance reads the cucm.properties file to find the address and login credentials of the associated CUCM server, the address and login credentials of the DataChannel host for the CUCM server to use when pushing the requested files via FTP back to the DataChannel host, and other required configuration details.

Field Description cucm.host The IP address of the CUCM server associated with this properties file. **Examples**: cucm.host=10.1.2.3 cucm.host=cucm.mycorp.com cucm.port The port number for SOAP requests sent to the CUCM server. **Example**: cucm.port=443

The following table describes the fields in the cucm.properties files:

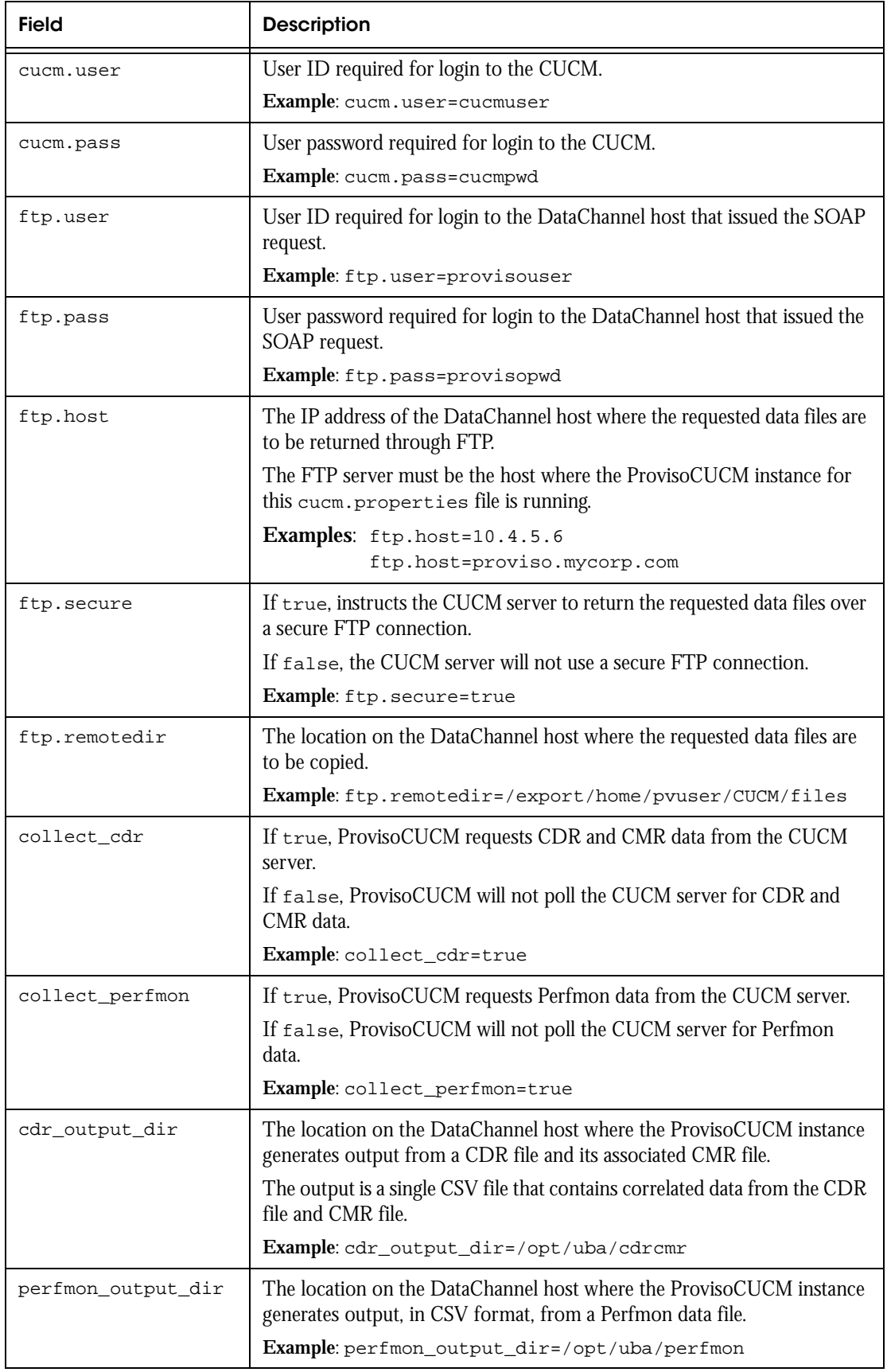

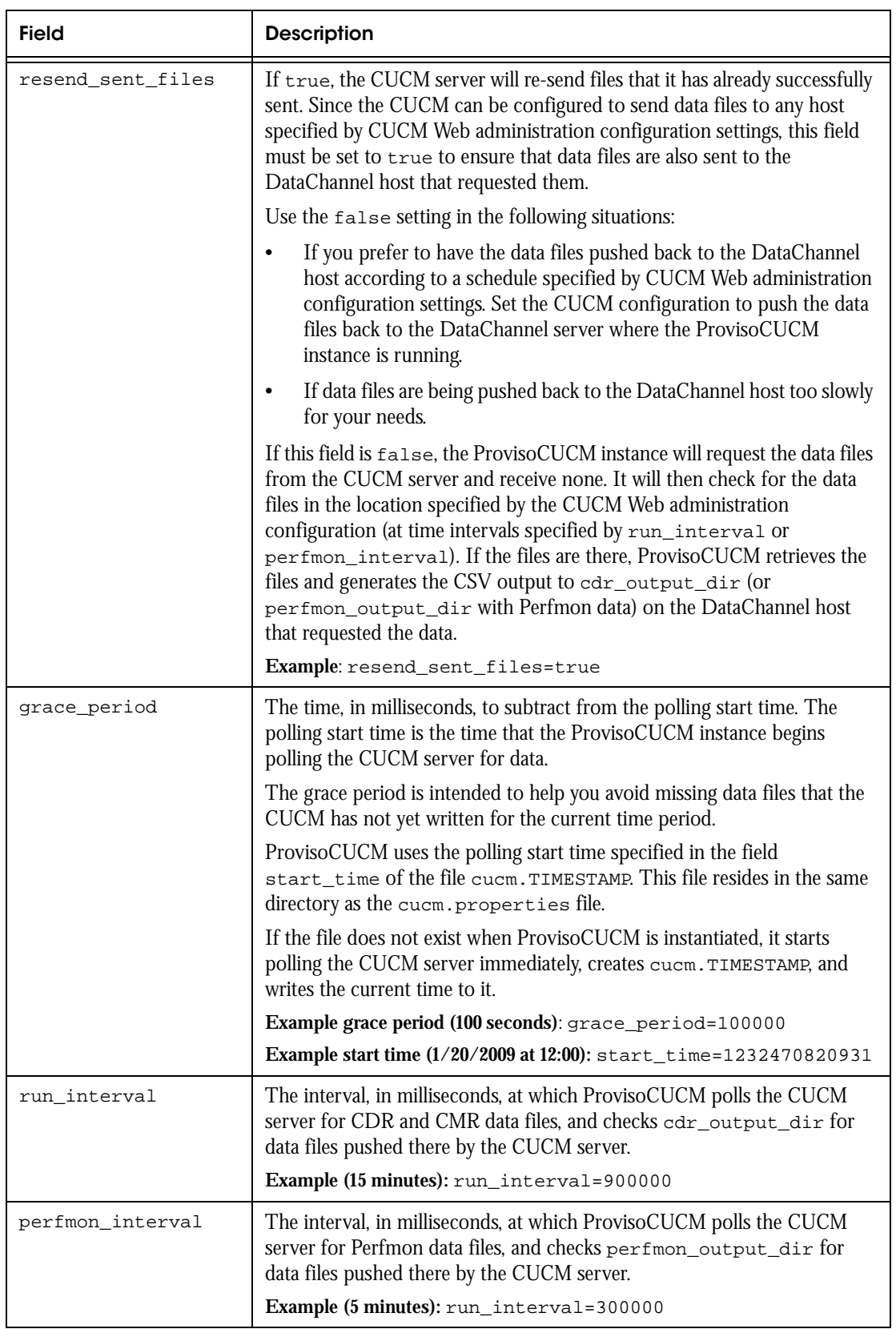
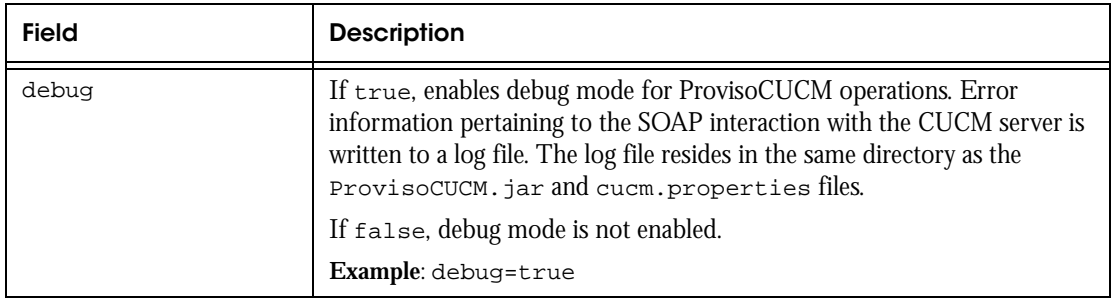

*Note: Before proceeding to the next step, be sure you have configured each cucm.properties file in the directories you created in [Step](#page-465-0) 6.*

9. **CUCM environment only:** Start all ProvisoCUCM applications by running the startcucm.sh file in each directory that you created in [Step](#page-465-0) 6.

ProvisoCUCM writes a log file in the same directory where its ProvisoCUCM. jar file resides. Monitor the log file to make sure that ProvisoCUCM is successfully communicating with the CUCM server. Also, verify that CSV files are being generated to the output directories (cdr\_output\_dir and/or perfmon\_output\_dir).

*Note: Be sure that all ProvisoCUCM instances are operating successfully before proceeding to the next step.*

10. Define global variables.

Global variables are specific to each CCM or CUCM cluster. You assign values to global variables in either of the following files:

- CCMConfig.js. with CCM clusters
- CUCMConfig.js with CUCM clusters

The Cisco IP Telephony Technology Pack includes the configuration files CCMConfig.js and CUCMConfig.js. In [Step](#page-462-0) 2-e, you copied these files to *DATA\_CHANNEL\_HOME*/scripts (typically, /opt/datachannel/scripts).

These configuration files contain sample values. Edit either or both files to assign values appropriate for locations in your Cisco IP Telephony CCM or CUCM environment. The following table describes the global variables to define:

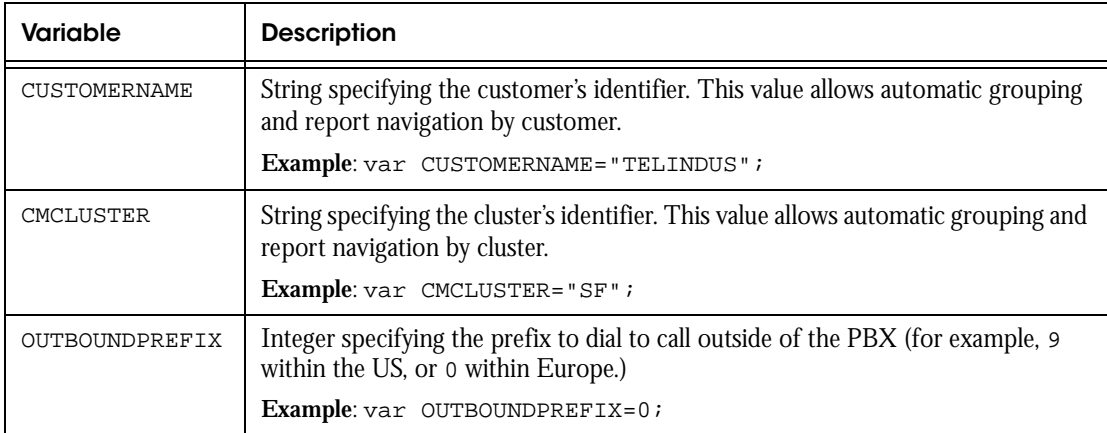

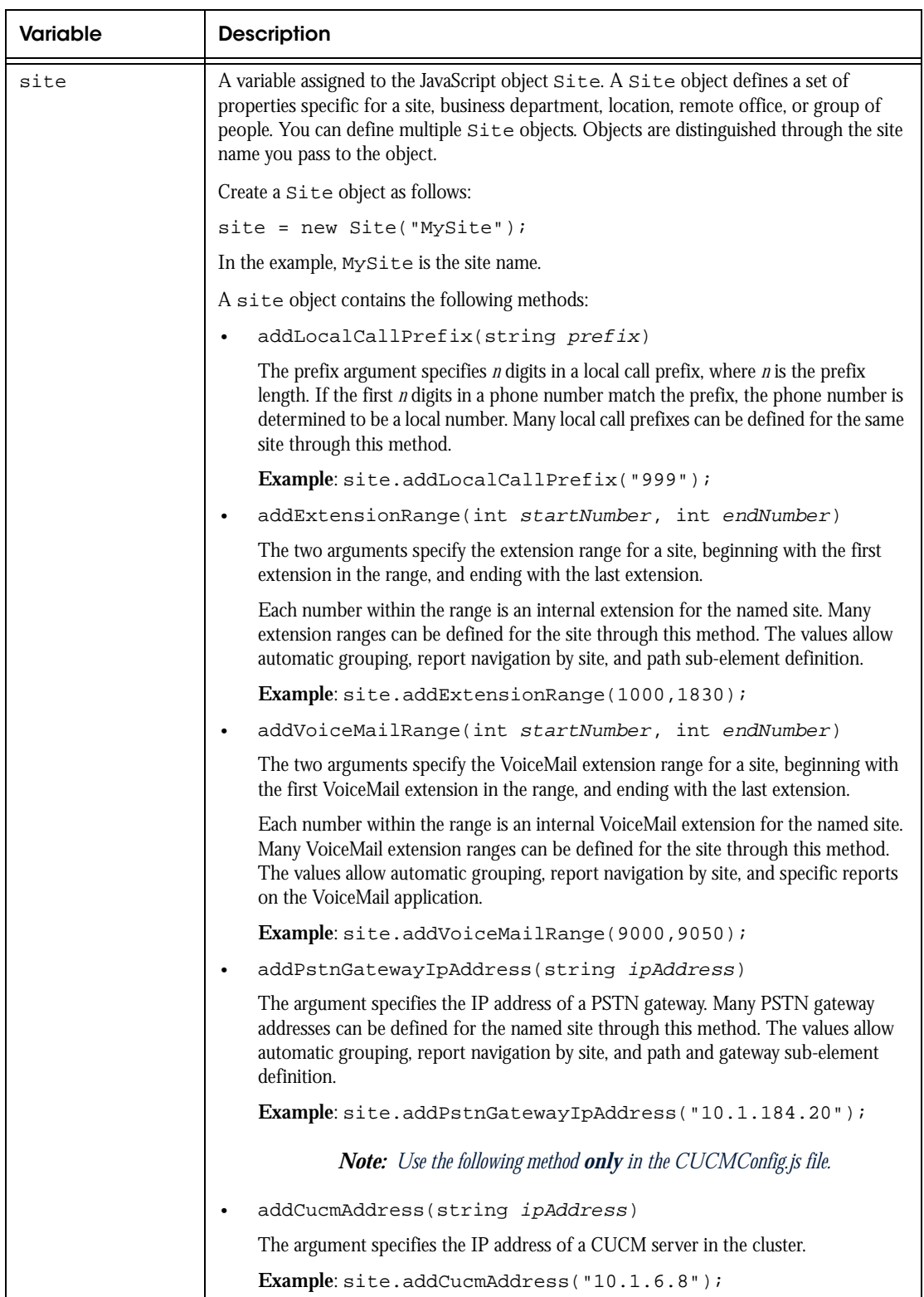

11. (Requires the *Netcool/Proviso DataMart Configuration Guide*) Run the initial SNMP inventory and initiate a discovery.

An inventory collects data about the network resources that the technology pack monitors. After you install an SNMP technology pack, you must create an inventory profile using the **Inventory Tool Wizard** and then initiate a discovery by executing the inventory profile using the **Inventory Tool**.

Running the initial inventory against SNMP objects is an intricate task and unfortunately beyond the scope of this configuration appendix. For instructions on using the **Inventory Tool Wizard** to create an inventory profile and the **Inventory Tool** to execute the inventory profile, see the *Netcool/Proviso DataMart Configuration Guide*.

- 12. Edit pack-specific UBA parameters, based on the following Netcool/Proviso platforms:
	- 443 and higher
	- Pre-443

#### **443 and Higher**

In this release of Netcool/Proviso, you were instructed to modify the technology pack-specific UBA parameters when you installed the Cisco IP Telephony Technology Pack, using the Topology Editor. If you did not modify the UBA parameters with site-specific values or you want to make additional edits, you can do so now. Otherwise, you can go to the next step.

See the Installing Technology Packs chapter of the *Netcool/Proviso Installation Guide* for more information.

#### **Pre-443**

The Cisco IP Telephony Technology Pack requires specific UBA parameters that are not in the dc.cfg file. The DataChannel installer creates a dc.cfg file in the *DATA\_CHANNEL\_HOME*/conf directory (/opt/datachannel/conf, by default). These pack-specific parameters were delivered in a template file called voip\_cisco\_ipt\_sample\_dc.cfg.

The best practice on adding these pack-specific parameters to the  $dc.cfg$  file is to:

- Edit the pack-specific UBA parameters in the template file with site-specific values.
- Manually add them to the dc.cfg file.

To edit the pack-specific UBA parameters in the template file with site-specific values, follow these steps:

- 12-a. On the DataChannel server, change your working directory to the *DATA\_CHANNEL\_HOME*/scripts directory by entering the following command, replacing *DATA\_CHANNEL\_HOME* with the DataChannel home directory (/opt/datachannel, by default):
	- cd *DATA\_CHANNEL\_HOME*/scripts
- 12-b. Make a backup copy of the voip\_cisco\_ipt\_sample\_dc.cfg template file, by entering the following command:
- cp voip\_cisco\_ipt\_sample\_dc.cfg voip\_cisco\_ipt\_sample\_dc.cfg.ORIG
- 12-c. In a text editor, open the voip\_cisco\_ipt\_sample\_dc.cfg template file for editing.
- 12-d. Edit the pack-specific UBA parameters according to the instructions provided in *Appendix B, Template File Reference*.

*Note: The cross reference link to Appendix B, Template File Reference does not work due to a formatting limitation.*

12-e. When you are satisfied with your edits, write (but do not quit) the voip\_cisco\_ipt\_sample\_dc.cfg template file.

*Important: Editing the dc.cfg file is a non-trivial task and prone to error. Take your time and check your work carefully.* 

To manually add the pack-specific UBA parameters to the  $dc$ .  $cf$ g file, follow these steps:

- 12-f. Open a second terminal emulator.
- 12-g. On the DataChannel server, change your working directory to the *DATA\_CHANNEL\_HOME*/conf directory (/opt/datachannel/conf, by default), by entering the following command:

cd *DATA\_CHANNEL\_HOME*/conf

12-h. Make a backup copy of the  $dc.cfg$  file, by entering the following command:

cp dc.cfg dc.cfg.ORIG

- 12-i. In a text editor, open the  $dc.cfg$  file for editing.
- 12-j. Search for the UBA parameters, which begin with the string UBA. These parameters were written to the dc.cfg file when you configured the UBA Bulk Collector and installed the DataChannel configuration, as described in the *Netcool/Proviso Installation Guide*.
- 12-k. Copy the pack-specific UBA parameters from the voip\_cisco\_ipt\_sample\_dc.cfg template file to the dc.cfg file.
- 12-l. When you are satisfied with your edits, do the following:
	- Quit the voip\_cisco\_ipt\_sample\_dc.cfg template file.
	- Write and quit the  $dc.cfq$  file.
- 13. Load the DataChannel environment.

In subsequent steps, you will execute dccmd commands. To ensure that you can run these commands, load the shell with the DataChannel environment by following these steps:

- 13-a. Log in to the DataChannel server as pvuser.
- 13-b. Change your working directory to the DataChannel home directory (/opt/datachannel, by default), using the following command:

cd /opt/datachannel

13-c. Load the shell with the DataChannel environment, by sourcing the dataChannel.env file, as follows:

. /opt/datachannel/dataChannel.env

14. Restart the DataChannel to activate the UBA and read in changes to dc.cfg.

14-a. Open a terminal emulator on the DataChannel server.

14-b. Use the dccmd command to stop all DataChannel applications:

dccmd -action stop all

14-c. Use the dccmd command to release all daemons running in the DataChannel:

dccmd -action forget all

14-d. Use the following command to find the process identifiers (pids) associated with the DataChannel visual processes:

*DATA\_CHANNEL\_HOME*/bin/findvisual

where:

*DATA\_CHANNEL\_HOME* is /opt/datachannel, by default.

14-e. Use the following commands to stop each DataChannel visual process:

kill -9 <cnsw\_pid> kill -9 <logw\_pid>

kill -9 <amgrw\_pid> kill -9 <cmgrw\_pid>

14-f. Use the following commands to restart each DataChannel visual process:

cnsw

logw amgrw

cmgrw

14-g. Use the dccmd command to start all DataChannel applications:

dccmd -action start all

14-h. Use the dccmd command to verify that all of the DataChannel applications started properly:

dccmd -action status all

More specifically, make sure that the UBA application associated with the DataChannel you configured for the Cisco IP Telephony Technology Pack is running.

14-i. Watch the output of the status switch to verify that all the necessary processes are running. If these processes are running, run the tail utility on the log file for the UBA by issuing a command similar to the following:

tail -f *DATA\_CHANNEL\_HOME*/log/proviso.log | grep UBA.*<channel>*.*<collector>*- | more

where:

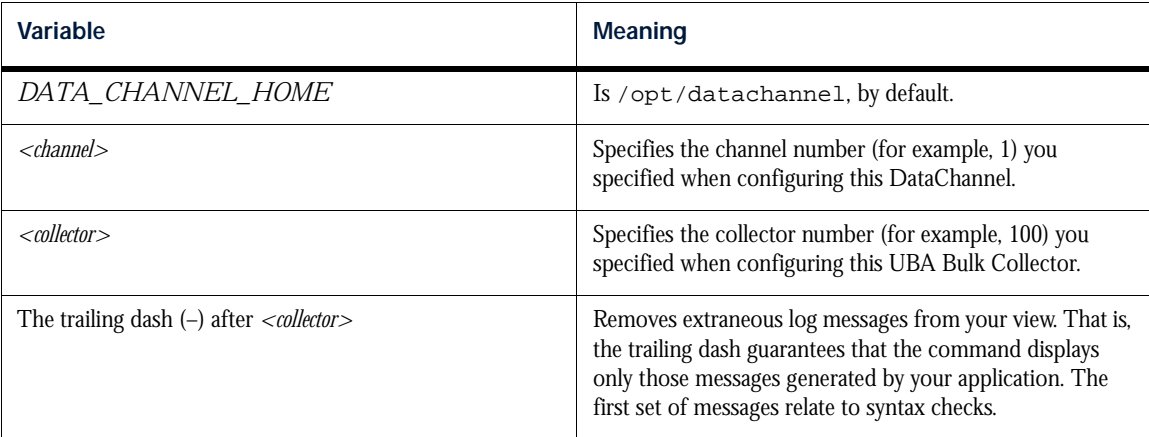

The following table identifies some events to watch for during the syntax check:

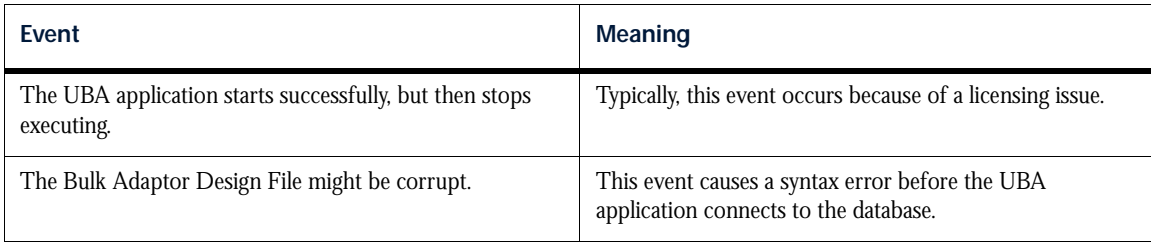

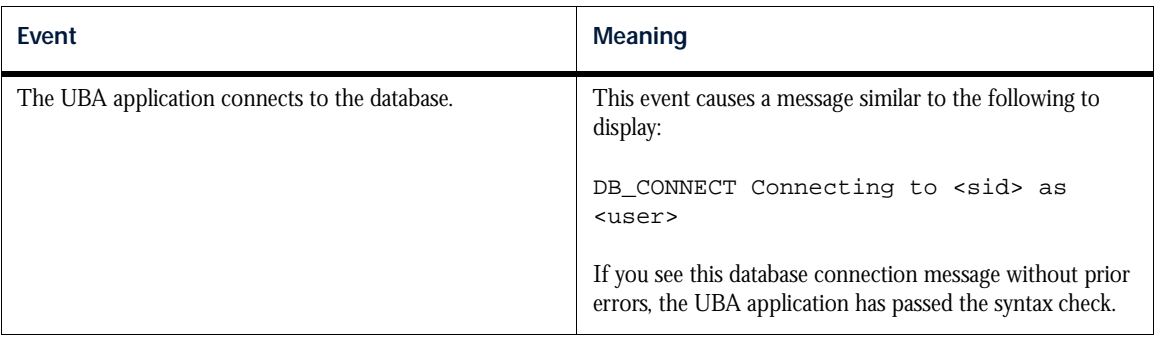

15. Ensure that the Bulk input files can be read.

To verify that the UBA application can read the Bulk input files, follow these steps:

15-a. Place a Bulk input file at the source input location.

- **(443 only)** The source input location for Bulk input files is specified using the URI parameter from the pack's XSD file, which you can view using the Topology Editor.
- **(Pre-443 only)** The source input location for Bulk input files is specified using the URI parameter from the template file, which you added to the  $dc.cfg$  file in a previous step.

Within the configured file retrieval interval (typically, five minutes), the UBA application retrieves the Bulk input file and copies it to the following directory:

*DATA\_CHANNEL\_HOME*/UBA.<channel>.<collector>/<instance>/do/

where:

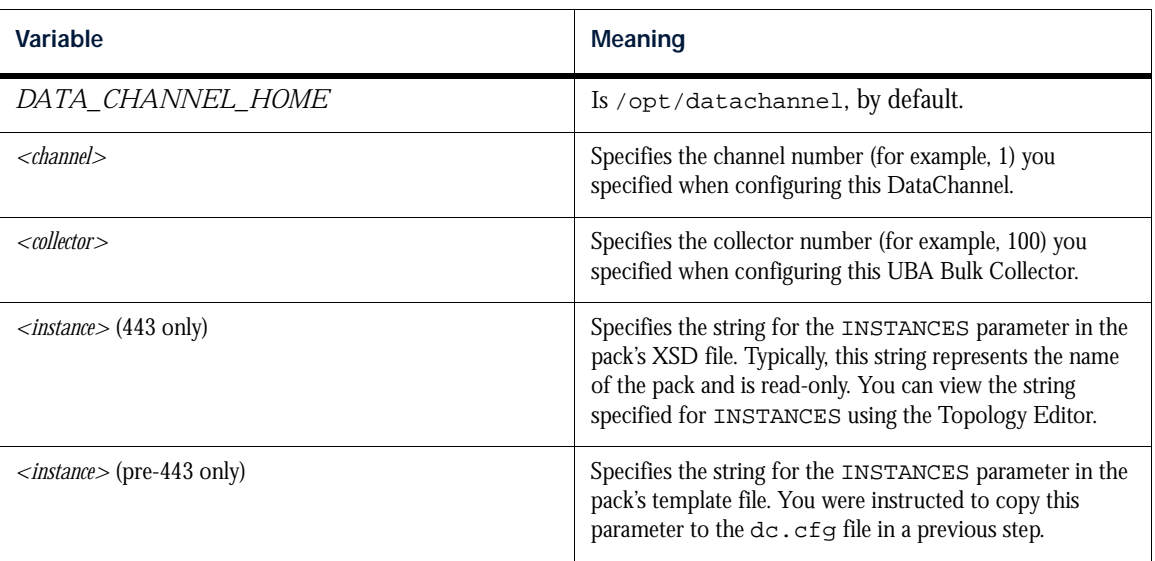

The UBA application then processes the Bulk input file according to the instructions in the Bulk Adaptor Design File.

*Note: The first time that the UBA processes a Bulk input file, it passes a metric to the CME. The CME rejects this metric as a BAD\_METRIC because the metric does not have an associated grouped sub-element prior to the time this metric is recorded. This is expected behavior. The CME accepts metrics from the Bulk input files after the inventory is run.* 

15-b. Ensure that the UBA application can successfully read the Bulk input file you copied into the source input location by issuing a tail utility command similar to the following:

tail -f *DATA\_CHANNEL\_HOME*/log/proviso.log | grep UBA.<channel>.<collector>- | more

The following table identifies the success messages you should look for. Line breaks appear in the messages to make them more readable.

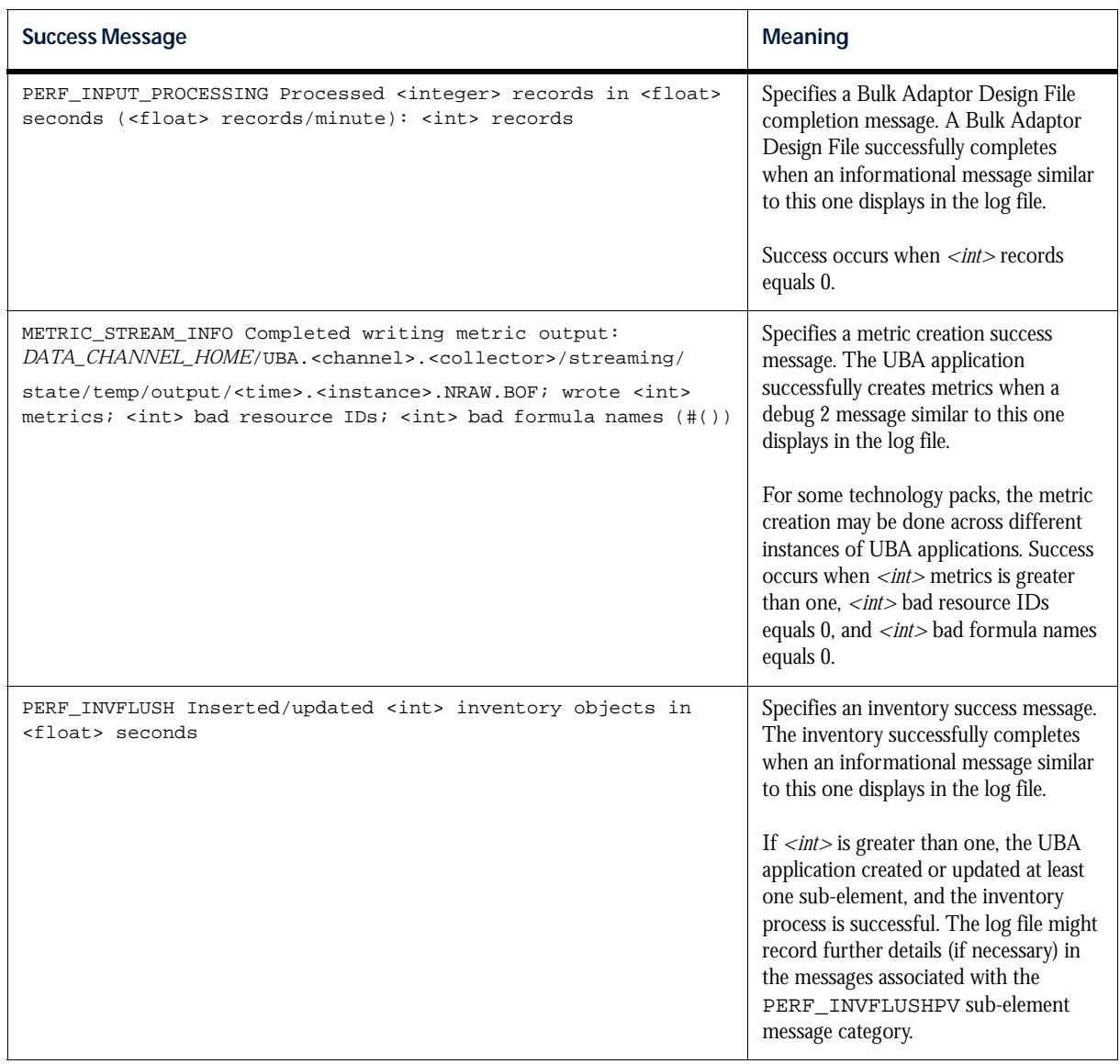

#### 16. Run the Bulk inventory profile.

The UBA application handles the inventory and metrics according to the instructions provided in the technology pack's design file or files. Specifically, the UBA application inserts the created elements, subelements, and metrics into the database. However, the UBA application does not handle the grouping of these elements and sub-elements.

To handle the grouping of the elements and sub-elements that were inserted into the database, UBA technology packs supply a Bulk inventory profile. This Bulk inventory profile is automatically created when the pack is installed. Bulk inventory profiles use the following name syntax:

bulk\_N

where:

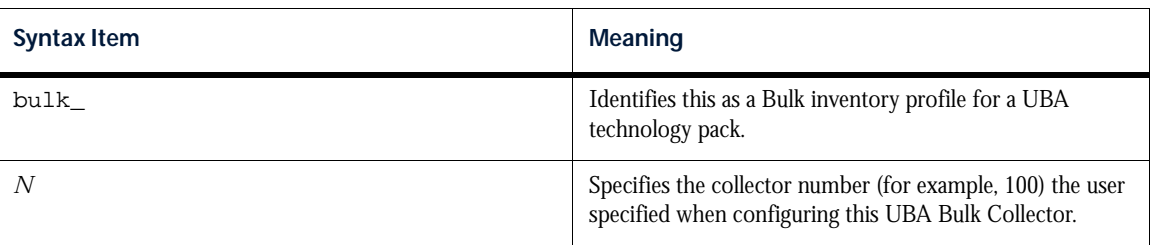

You must use the Inventory Tool to run a Bulk inventory profile.

To run this technology pack's Bulk inventory profile, perform the following steps:

- 16-a. In the command window where you loaded the DataMart environment, change your working directory to \$PVMHOME/bin (/opt/datamart/bin, by default) on the DataMart server.
- 16-b. Invoke the DataMart GUI by entering the following command and pressing **Enter**:

pvm

16-c. Click **Inventory Too**l in the **Resource** tab. The Inventory Tool window appears.

This window displays a list of the existing inventory profiles on the **Configuration** tab. The name of the inventory profile to run is bulk\_*N*, where *N* is the collector number configured for this pack.

16-d. On the **Configuration** tab, click on the Bulk inventory profile for this technology pack and then select **Run Profile** from the **Action** menu.

The **Live Information** tab displays messages about the status of the profile. See the *Netcool/Proviso DataMart Configuration Guide* for more information about running an inventory profile.

16-e. (Optional) Every time the UBA technology pack's design file creates new elements, sub-elements, and metrics, you need to perform the previous steps to group the elements and sub-elements. One way to accomplish this task on a regular basis is to create a cron entry that make use of the inventory CLI command. The following example shows a cron entry that periodically performs the grouping operation for a Bulk inventory profile called bulk\_100:

0 \* \* \* \* . /opt/datamart/dataMart.env && inventory -name bulk\_100 -action pregrouping -reload -noX

0 \* \* \* \* . /opt/datamart/dataMart.env && inventory -name bulk\_100 -action grouping -reload -noX

See the *Netcool/Proviso Command Line Interface Guide* for more information about the inventory command.

17. Deploy reports.

After the technology pack installation completes, the rules for the new device are automatically loaded into the database. The inventory process uses those rules to group elements and sub-elements. You must manually deploy (auto-group) the reports by associating them with groups in the DataMart Resource Editor's NOC Reporting tree.

To deploy the Cisco IP Telephony Technology Pack reports, follow these steps:

- 17-a. Open the Netcool/Proviso DataMart Resource Editor.
- 17-b. Click the **ReportSEGroup** tab.
- 17-c. Move the cursor to the left pane and scroll up to select any group under the **SUB-ELEMENTS->NOC Reporting** tree.
- 17-d. Right-click and select the **AutoGrouping** option from the menu. The **AutoGrouping** option places the reports in dynamically generated groups created during inventory.
- 17-e. Click **Yes** to continue.
- 17-f. Click **Close** to exit the message box, or click **Details** to view a description of any errors.

17-g. (Optional) You can also deploy reports on a regular basis by creating a cron entry that makes use of the inventory CLI command and the -reportGrouping option. This option instructs the inventory command to run the report grouping rules and update the deployed reports stored in the database. Report grouping rules must first have been created before this option can be used. For information on creating report grouping rules, see the *Netcool/Proviso DataMart Configuration Guide*.

The following example shows a cron entry that periodically performs the deploy report operation:

0 \* \* \* \* . /opt/datamart/dataMart.env && inventory -noX -reportGrouping See the *Netcool/Proviso Command Line Interface Guide* for more information about the inventory command.

# Other Tasks and Considerations

This section contains information on the following topics:

• *[Verifying Resources](#page-476-0)*

# <span id="page-476-0"></span>Verifying Resources

Use the Netcool/Proviso DataMart Resource Editor to determine if the technology pack's resources (elements, sub-elements, properties, and so forth) were successfully discovered and created in the database during inventory.

See the *Netcool/Proviso DataMart Configuration Guide* for information on using the Netcool/Proviso DataMart Resource Editor.

# Appendix B: UBA Parameters Reference (443, Topology Editor)

This appendix provides Unix reference pages for each of the pack-specific UBA parameters supplied with the XSD file for the Cisco IP Telephony Technology Pack. The descriptions are the same as those that display in the Topology Editor Help. These reference pages are provided as a convenience.

# UBA Parameters Reference

The following pages provide a reference of the UBA parameters that this technology pack provides. The reference pages have the following sections:

• **Parameter name**. Each reference page begins with the parameter name. Parameter names use the following syntax:

[*<instance>*.][*<schema>*.]*<parameter\_name>*

where:

- *<instance>* Specifies the group alias, which is typically a string that represents the name of the technology pack.
- *<schema>* Specifies the string passed to the input schema object referenced in the pack's Bulk Adaptor Design (JavaScript) file.
- *<parameter\_name>* Specifies the name of the parameter.

In the **Detail** sections of the reference pages, parameter names in the descriptions are typically referenced as *<schema>*.*<parameter\_name>* or simply *<parameter\_name>*. The descriptions do not reference the *<instance>* part of the parameter name.

- **Description**. A short description that identifies the purpose of the parameter.
- **Component**. The DataChannel application (component) to which the parameter applies. The value specified for this parameter controls the behavior of this DataChannel application. This section can contain the following values:
	- BLB Specifies the DataChannel BLB (Bulk Load Balancer) application.
	- IF Specifies the DataChannel Inventory File (IF) application. Examples of IF applications include:
		- \* SAMIF Specifies the IF application for the Alcatel 5620 SAM Technology Pack.
		- \* QCIF Specifies the IF application for the Alcatel 5620 NM Technology Pack.
	- UBA Specifies the DataChannel UBA (Universal Bulk Adaptor) application.

Most UBA technology packs operate with only the UBA application.

- **Value**. Specifies the following information:
	- **Default** Identifies the default value, if one is specified, for the parameter.
	- **Attribute**  Specifies whether the parameter is writable.
	- **Location**  Specifies the location of the parameter in the Topology Editor.

• **Detail**. Provides details about the parameter, including possible values.

# **INSTANCES**

#### **Description**

Group alias.

# Component

UBA

#### Value

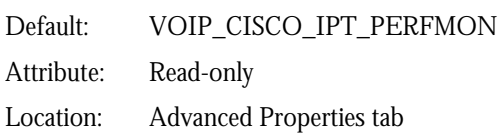

#### Detail

The DataChannel supports multiple instances of technology packs running in a single channel component. Therefore, there must be a way to guarantee that the DataChannel applications that handle inventory and metrics parse the correct design files and read the appropriate Bulk input files. The INSTANCES parameter helps ensure that the DataChannel applications that handle inventory and metrics perform the correct operation for a specific technology pack.

The value of INSTANCES is one of the following:

- VOIP\_CISCO\_IPT with CCM or CUCM metrics.
- VOIP\_CISCO\_IPT\_PERFMON with CUCM Perfmon metrics.

This is a read-only parameter whose value you cannot change. Typically, the value for INSTANCES is a string that represents the name of the technology pack.

# **INSTANCES**

#### Description

Group alias.

### Component

UBA

#### Value

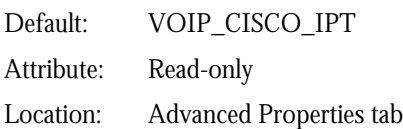

### Detail

The DataChannel supports multiple instances of technology packs running in a single channel component. Therefore, there must be a way to guarantee that the DataChannel applications that handle inventory and metrics parse the correct design files and read the appropriate Bulk input files. The INSTANCES parameter helps ensure that the DataChannel applications that handle inventory and metrics perform the correct operation for a specific technology pack.

The value of INSTANCES is one of the following:

- VOIP\_CISCO\_IPT with CCM or CUCM metrics.
- VOIP\_CISCO\_IPT\_PERFMON with CUCM Perfmon metrics.

This is a read-only parameter whose value you cannot change. Typically, the value for INSTANCES is a string that represents the name of the technology pack.

# **INSTANCES**

#### **Description**

Group alias.

# Component

UBA

#### Value

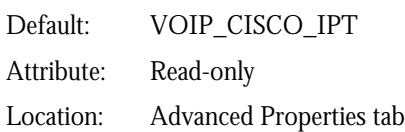

#### Detail

The DataChannel supports multiple instances of technology packs running in a single channel component. Therefore, there must be a way to guarantee that the DataChannel applications that handle inventory and metrics parse the correct design files and read the appropriate Bulk input files. The INSTANCES parameter helps ensure that the DataChannel applications that handle inventory and metrics perform the correct operation for a specific technology pack.

The value of INSTANCES is one of the following:

- VOIP\_CISCO\_IPT with CCM or CUCM metrics.
- VOIP\_CISCO\_IPT\_PERFMON with CUCM Perfmon metrics.

This is a read-only parameter whose value you cannot change. Typically, the value for INSTANCES is a string that represents the name of the technology pack.

# VOIP\_CISCO\_IPT.CCMINPUT.DELETEONACQUIRE

#### Description

Deletes CCM Bulk input files after acquisition.

#### Component

UBA

#### Value

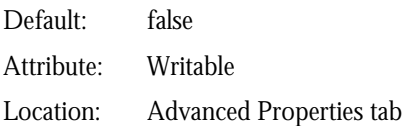

### Detail

The CCMINPUT.DELETEONACQUIRE parameter specifies whether the Bulk input files should be preserved after the UBA acquires them. A related parameter - CCMINPUT.URI - specifies the location of the Bulk input files.

Set this parameter to the value true to instruct this UBA application to delete the CCM Bulk input files after it acquires them. Otherwise, set this parameter to false to instruct this UBA application to preserve the Bulk input files after it acquires them.

# VOIP\_CISCO\_IPT.CCMINPUT.URI

#### Description

CCM Bulk input files location.

#### Component

UBA

#### Value

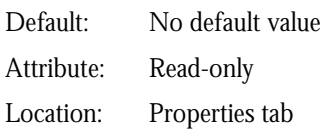

#### Detail

The DataChannel applications that handle inventory and metrics must be directed to the location of the Bulk input files generated by the devices associated with the technology on which the application operates. The CCMINPUT. URI parameter specifies the location for the specified DataChannel applications to retrieve these Bulk input files. A related parameter - CCMINPUT. DELETEONACQUIRE - specifies whether the UBA application should delete the Bulk input files after it acquires them.

The syntax for the URI is as follows:

sqldb:odbc\*threaded/username=*userName*;password=*password*;environment=*dataSourceName*

For example: sqldb:odbc\*threaded/username=sa;password=netcool;environment=SANFRANCISCO

*Note: The URIs you specify must match the URIs of each CCM Publisher data source defined in the odbc.ini file.*

# VOIP\_CISCO\_IPT.CDRINPUT.DELETEONACQUIRE

#### Description

Deletes CUCM Bulk input files after acquisition.

#### Component

UBA

#### Value

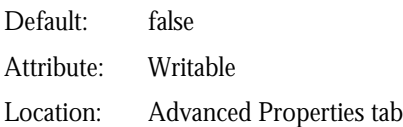

### Detail

The CDRINPUT.DELETEONACQUIRE parameter specifies whether the Bulk input files should be preserved after the UBA acquires them. A related parameter - CDRINPUT.URI - specifies the location of these Bulk input files.

Set this parameter to the value true to instruct this UBA application to delete the CUCM Bulk input files after it acquires them. Otherwise, set this parameter to false to instruct this UBA application to preserve the Bulk input files after it acquires them.

# VOIP\_CISCO\_IPT.CDRINPUT.URI

#### Description

CUCM Bulk input files location.

# Component

UBA

#### Value

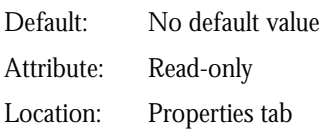

#### Detail

The DataChannel applications that handle inventory and metrics must be directed to the location of the Bulk input files generated by the devices associated with the technology on which the application operates. The CDRINPUT.URI parameter specifies the location, in Universal Resource Identifier (URI) format, for the specified DataChannel applications to retrieve Bulk input files for CDR data.

A related parameter - CDRINPUT.DELETEONACQUIRE - specifies whether the UBA application should delete these Bulk input files after it acquires them.

# VOIP\_CISCO\_IPT.DESIGNFILE

#### Description

JavaScript file that controls UBA for CCM or CUCM metrics.

#### Component

UBA

#### Value

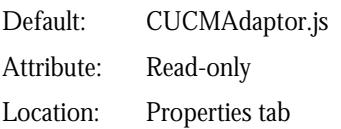

### Detail

Netcool/Proviso technology packs control the behavior of the DataChannel UBA application through instructions contained in Bulk Adaptor design (JavaScript) files. The DESIGNFILE parameter identifies the name of a technology pack's design file.

CCM metrics require the CCMAdaptor.js design file. CUCM metrics require the CUCMAdaptor.js design file.

This is a read-only parameter.

# VOIP\_CISCO\_IPT.DESIGNFILE

#### Description

JavaScript file that controls UBA for CCM or CUCM metrics.

# Component

UBA

#### Value

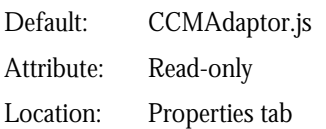

# Detail

Netcool/Proviso technology packs control the behavior of the DataChannel UBA application through instructions contained in Bulk Adaptor design (JavaScript) files. The DESIGNFILE parameter identifies the name of a technology pack's design file.

CCM metrics require the CCMAdaptor.js design file. CUCM metrics require the CUCMAdaptor.js design file.

This is a read-only parameter.

# VOIP\_CISCO\_IPT.INPUT\_DIRECTORY

#### Description

Path to Bulk input files directory for CCM or CUCM metrics.

### Component

UBA

#### Value

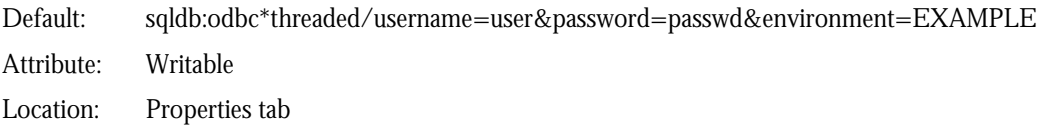

### Detail

The INPUT\_DIRECTORY parameter specifies the path to the directory where the generated Bulk input files should be stored.

Do not enter any subdirectories and the actual wildcards used to specify the Bulk input files to be acquired. Any subdirectories and wildcards are automatically specified in the URI-related parameters. An example of an input directory specification is opt/uba.

CCM metrics are accessed through ODBC to a SQL database. CUCM metrics are accessed through SOAP requests.

# VOIP\_CISCO\_IPT.INPUT\_DIRECTORY

#### Description

Path to Bulk input files directory for CCM or CUCM metrics.

# Component

UBA

#### Value

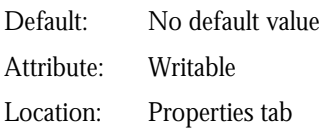

#### Detail

The INPUT\_DIRECTORY parameter specifies the path to the directory where the generated Bulk input files should be stored.

Do not enter any subdirectories and the actual wildcards used to specify the Bulk input files to be acquired. Any subdirectories and wildcards are automatically specified in the URI-related parameters. An example of an input directory specification is opt/uba.

CCM metrics are accessed through ODBC to a SQL database. CUCM metrics are accessed through SOAP requests.

# VOIP\_CISCO\_IPT.INPUT\_FTP\_PASSWORD

#### Description

FTP or SFTP password for Bulk input files used in CCM or CUCM environments.

#### Component

UBA

#### Value

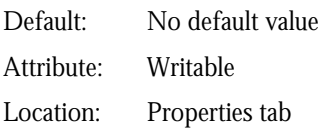

### Detail

The INPUT\_FTP\_PASSWORD parameter specifies the password that the server administrator assigned (using the ftp or sftp utility) to the FTP or SFTP user. The FTP or SFTP user specifies this password to gain access to the server on which the Bulk input files reside.

Likewise, the UBA uses this same password to gain access to the server on which the Bulk input files reside.

# VOIP\_CISCO\_IPT.INPUT\_FTP\_USERNAME

# Description

FTP or SFTP username for Bulk input files used in CCM or CUCM environments.

# Component

UBA

#### Value

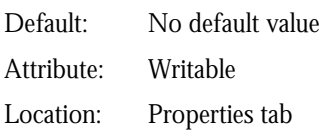

#### Detail

The INPUT\_FTP\_USERNAME parameter specifies the username that the server administrator assigned (using the ftp or sftp utility) to the FTP or SFTP user. The FTP or SFTP user specifies this username to gain access to the server on which the Bulk input files reside.

Likewise, the UBA uses this same username to gain access to the server on which the Bulk input files reside.

# VOIP\_CISCO\_IPT.INPUT\_HOST

# Description

Hostname for Bulk input files in CCM or CUCM environments.

# Component

UBA

#### Value

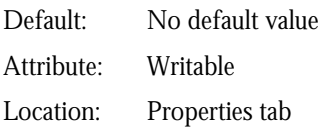

# Detail

The INPUT\_HOST parameter specifies the hostname of the server on which the Bulk input files reside. These are the files that the UBA parses.

# VOIP\_CISCO\_IPT.INPUT\_HOST

# Description

Hostname for Bulk input files in CCM or CUCM environments.

# Component

UBA

#### Value

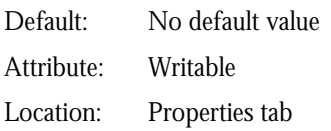

# Detail

The INPUT\_HOST parameter specifies the hostname of the server on which the Bulk input files reside. These are the files that the UBA parses.

# VOIP\_CISCO\_IPT.INPUT\_USE\_SECURE\_FTP

#### **Description**

Acquire CCM or CUCM Bulk input files using secure FTP.

# Component

UBA

#### Value

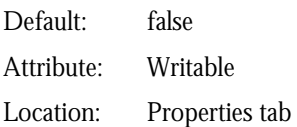

### Detail

The INPUT\_USE\_SECURE\_FTP parameter specifies whether FTP (File Transfer Protocol) or SFTP (secure FTP) is used. To use FTP, specify the value false. Otherwise, to use SFTP, specify the value true. The default value is false.

To use the sftp command, you must have an SSH client installed on the servers where the Bulk input files reside and where the DataChannel is running. Typically, an SSH client is installed by default on most Unix systems. For more information, see your operating system documentation or the sftp manpage.

#### *Note: You cannot do the following:*

- Use an FTP client to connect to an SFTP server
- Connect to an FTP server with a client that supports only SFTP

# VOIP\_CISCO\_IPT.INPUT\_USE\_SECURE\_FTP

### **Description**

Acquire CCM or CUCM Bulk input files using secure FTP.

# Component

UBA

#### Value

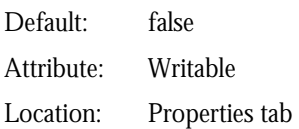

### Detail

The INPUT\_USE\_SECURE\_FTP parameter specifies whether FTP (File Transfer Protocol) or SFTP (secure FTP) is used. To use FTP, specify the value false. Otherwise, to use SFTP, specify the value true. The default value is false.

To use the sftp command, you must have an SSH client installed on the servers where the Bulk input files reside and where the DataChannel is running. Typically, an SSH client is installed by default on most Unix systems. For more information, see your operating system documentation or the sftp manpage.

#### *Note: You cannot do the following:*

- Use an FTP client to connect to an SFTP server
- Connect to an FTP server with a client that supports only SFTP

# VOIP\_CISCO\_IPT\_PERFMON.DESIGNFILE

#### Description

JavaScript file that controls UBA for CUCM Perfmon metrics.

#### Component

UBA

#### Value

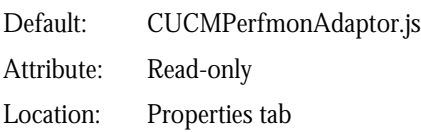

### Detail

Netcool/Proviso technology packs control the behavior of the DataChannel UBA application through instructions contained in Bulk Adaptor design (JavaScript) files. The DESIGNFILE parameter identifies the name of a technology pack's design file.

This is a read-only parameter. You cannot change the name of the technology pack's Bulk Adaptor design file.

# VOIP\_CISCO\_IPT\_PERFMON.INPUT\_DIRECTORY

### Description

Path to Bulk input files directory for CUCM Perfmon metrics.

# Component

UBA

#### Value

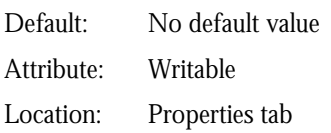

### Detail

The INPUT\_DIRECTORY parameter specifies the path to the directory where the generated Bulk input files should be stored.

Do not enter any subdirectories and the actual wildcards used to specify the Bulk input files to be acquired. Any subdirectories and wildcards are automatically specified in the URI-related parameters. An example of an input directory specification is opt/uba.

CUCM Perfmon metrics are accessed through SOAP requests.

# VOIP\_CISCO\_IPT\_PERFMON.INPUT\_FTP\_PASSWORD

#### Description

FTP or SFTP password for Bulk input files used for collecting Perfmon metrics in CUCM environments.

#### Component

UBA

#### Value

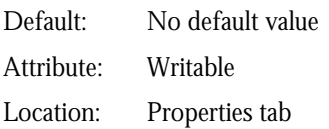

### Detail

The INPUT\_FTP\_PASSWORD parameter specifies the password that the server administrator assigned (using the ftp or sftp utility) to the FTP or SFTP user. The FTP or SFTP user specifies this password to gain access to the server on which the Bulk input files reside.

Likewise, the UBA uses this same password to gain access to the server on which the Bulk input files reside.

# VOIP\_CISCO\_IPT\_PERFMON.INPUT\_FTP\_USERNAME

### Description

FTP or SFTP username for Bulk input files used for collecting Perfmon metrics in CUCM environments.

# Component

UBA

#### Value

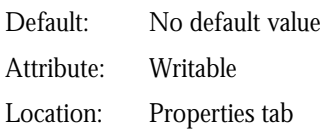

### Detail

The INPUT\_FTP\_USERNAME parameter specifies the username that the server administrator assigned (using the ftp or sftp utility) to the FTP or SFTP user. The FTP or SFTP user specifies this username to gain access to the server on which the Bulk input files reside.

Likewise, the UBA uses this same username to gain access to the server on which the Bulk input files reside.

# VOIP\_CISCO\_IPT\_PERFMON.INPUT\_HOST

# Description

Hostname for Bulk input files containing Perfmon metrics in CUCM environments.

# Component

UBA

#### Value

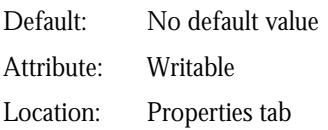

# Detail

The INPUT\_HOST parameter specifies the hostname of the server on which the Bulk input files reside. These are the files that the UBA parses.

# VOIP\_CISCO\_IPT\_PERFMON.INPUT\_USE\_SECURE\_FTP

### Description

Acquire CUCM Perfmon Bulk input files using secure FTP.

# Component

UBA

#### Value

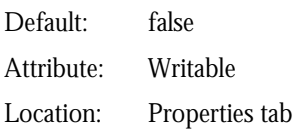

### Detail

The INPUT\_USE\_SECURE\_FTP parameter specifies whether FTP (File Transfer Protocol) or SFTP (secure FTP) is used. To use FTP, specify the value false. Otherwise, to use SFTP, specify the value true. The default value is false.

To use the sftp command, you must have an SSH client installed on the servers where the Bulk input files reside and where the DataChannel is running. Typically, an SSH client is installed by default on most Unix systems. For more information, see your operating system documentation or the sftp manpage.

#### *Note: You cannot do the following:*

- Use an FTP client to connect to an SFTP server
- Connect to an FTP server with a client that supports only SFTP

# VOIP\_CISCO\_IPT\_PERFMON.PERFMON.DELETEONACQUIRE

#### Description

Deletes CUCM Perfmon Bulk input files after acquisition.

#### Component

UBA

#### Value

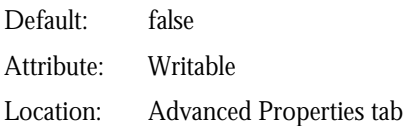

### Detail

The PERFMON.DELETEONACQUIRE parameter specifies whether the Bulk input files should be preserved after the UBA acquires them. A related parameter - PERFMON.URI - specifies the location of these Bulk input files.

Set this parameter to the value true to instruct this UBA application to delete the CUCM Perfmon Bulk input files after it acquires them. Otherwise, set this parameter to false to instruct this UBA application to preserve the Bulk input files after it acquires them.
### VOIP\_CISCO\_IPT\_PERFMON.PERFMON.URI

#### Description

CUCM Perfmon Bulk input files location.

#### Component

UBA

#### Value

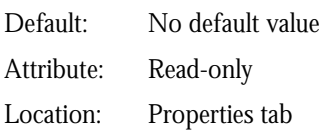

#### Detail

The DataChannel applications that handle inventory and metrics must be directed to the location of the Bulk input files generated by the devices associated with the technology on which the application operates. The PERFMON. URI parameter specifies the location, in Universal Resource Identifier (URI) format, for the specified DataChannel applications to retrieve Bulk input files for CDR data.

A related parameter - PERFMON.DELETEONACQUIRE - specifies whether the UBA application should delete these Bulk input files after it acquires them.

# Appendix C: Template File Reference

You should be reading this appendix after you have opened the voip\_cisco\_ipt\_sample\_dc.cfg template file for editing, as instructed to do so in Appendix A*, Configuration*.

*Note: The cross reference link to Appendix A, Configuration does not work due to a formatting limitation.*

This appendix provides a Unix reference page that identifies the pack-specific UBA parameters you need to add to the dc.cfg file and explains how to tailor the values to your specific deployment.

### Pack-Specific UBA Parameters

#### **Template File Name**

voip\_cisco\_ipt\_sample\_dc.cfg

#### **File Location**

The voip\_cisco\_ipt\_sample\_dc.cfg template file resides in the following directory on the DataChannel server:

*DATA\_CHANNEL\_HOME*/scripts (/opt/datachannel/scripts, by default)

You were instructed to copy the voip\_cisco\_ipt\_sample\_dc.cfg template file in a configuration step (*Copy technology-specific files from the DataMart server to the DataChannel server*) described in *Appendix A, Configuration*.

*Note: The cross reference links to the configuration step and Appendix A, Configuration do not work due to a formatting limitation.*

#### **Pack-Specific UBA Parameters**

The voip\_cisco\_ipt\_sample\_dc.cfg template file provides the following pack-specific UBA parameters:

```
UBA.<channel_number>.<collector_number>.INSTANCES=<instance>
UBA.<channel_number>.<collector_number>.TIMEZONE=GMT 
UBA.<channel_number>.<collector_number>.<instance>.DESIGNFILE=CCMAdaptor.js 
UBA.<channel_number>.<collector_number>.<instance>.CCMINPUT.URI=<input_files_location>
UBA.<channel_number>.<collector_number>.<instance>.CCMINPUT.DELETEONACQUIRE=true
UBA.<channel_number>.<collector_number>.METRIC_STREAM_TYPE=BOF 
UBA.<channel_number>.<collector_number>.DEBUG_WALKBACK_ON_ADAPTOR_ERROR=TRUE 
UBA.<channel_number>.<collector_number>.SERVICE_INSTANCE=GLOBAL 
UBA.<channel_number>.<collector_number>.INVENTORY_SUBELEMENT_FLUSH_THRESHOLD=1
```
Netcool/Proviso Cisco IP Telephony Technology Pack User's Guide, Version 4.3-W 485

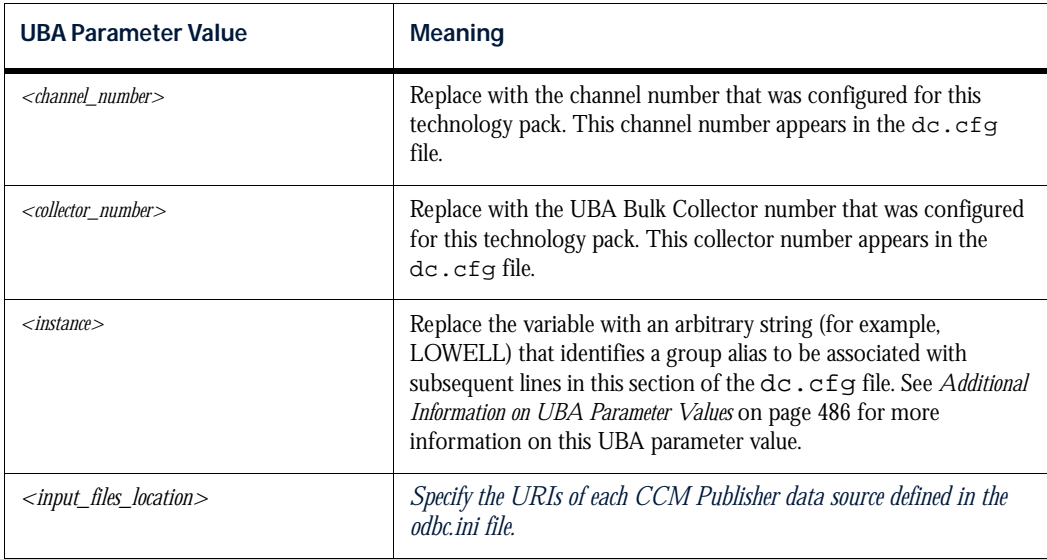

#### **Pack-Specific UBA Parameter Values**

#### <span id="page-507-0"></span>Additional Information on UBA Parameter Values

#### INSTANCES

The DataChannel UBA application supports multiple instances of technology packs running in a single channel component. Therefore, there must be a way to guarantee that the UBA parses the correct design file and reads the appropriate Bulk input files. The INSTANCES parameter helps ensure that the DataChannel UBA application performs the correct operation for a specific technology pack.

The Cisco IP Telephony Technology Pack provides an INSTANCES parameter in its

voip\_cisco\_ipt\_sample\_dc.cfg template file. You supply an arbitrary string — referred to as a group alias — to the INSTANCES parameter. After you define the INSTANCES parameter with a specific string, make sure you specify this string wherever *<instance>* appears in the template file.

You can associate this group alias with any arbitrary string. For example, you might associate this group alias with the location (for example, BOSTON, LOWELL, BERLIN, PARIS, and so forth) of the data source.

#### URI

You must specify the Uniform Resource Identifier (URI) for each CCM Publisher bulk adaptor configured in the dc.cfg file.

The syntax for the URI is as follows. The variable portions of the URI string are indicated by italic text within brackets  $(<$  >):

UBA.2.215.SANFRANCISCO.CCMINPUT.URI=sqldb:odbc\*threaded/username=<*userName*>& password=<*password*>&environment=<*dataSourceName*>

For example:

UBA.2.215.SANFRANCISCO.CCMINPUT.URI=sqldb:odbc\*threaded/username=sa&password =netcool&environment=SANFRANCISCO

*Note: The URIs you specify in the dc.cfg file must match the URIs of each CCM Publisher data source defined in the odbc.ini file.*

#### **Notes**

Use the following guidelines to determine if you have the correct value for the UBA.*<channel\_number>*.*<collector\_number>*.DB\_USERNAME parameter in the dc.cfg file:

- The UBA technology pack requires the DataChannel UBA application to process metrics only. In this scenario, the UBA technology pack provides a metrics schema in its design file. In this case, DB\_USERNAME must be set to PV\_COLL.
- The UBA technology pack requires the DataChannel UBA application to process both inventory and metrics. In this scenario, the UBA technology pack provides metrics and inventory schemas in its design file. In this case, DB\_USERNAME must be set to PV\_GUI.

For the Cisco IP Telephony Technology Pack, DB\_USERNAME should be set to PV\_GUI.

#### **Examples**

The following example shows the UBA parameter settings for the Cisco IP Telephony Technology Pack:

UBA.2.215.ROOT\_DIRECTORY=/opt/datachannel UBA.2.215.INSTANCES=SANFRANCISCO UBA.2.215.RUNINTERVAL=1800 UBA.2.215.SANFRANCISCO.TIMEZONE=GMT UBA.2.215.SANFRANCISCO.DESIGNFILE=CCMAdaptor.js UBA.2.215.SANFRANCISCO.CCMINPUT.URI=sqldb:odbc\*threaded/username=sa&password= netcool&environment=SANFRANCISCO UBA.2.215.SANFRANCISCO.CCMINPUT.DELETEONACQUIRE=false UBA.2.215.METRIC\_STREAM\_TYPE=BOF UBA.2.215.DEBUG\_WALKBACK\_ON\_ADAPTOR\_ERROR=TRUE UBA.2.215.DUAL\_LOGGING=true UBA.2.215.LOG\_FILTER=FEWI 12345 UBA.2.215.SERVICE\_INSTANCE=GLOBAL UBA.2.215.COLLECTOR\_LIST=215 UBA.2.215.DB\_USERNAME=PV\_GUI UBA.2.215.DB\_PASSWORD=AAAC UBA.2.215.INVENTORY\_SUBELEMENT\_FLUSH\_THRESHOLD=10

# Additional Copyright Information

The following copyright information is for software used by Netcool/Proviso.

# Tcl 8.3.3, Combat/TCL 0.7.3, Combat/TCL 0.7.5, TclX 8.3, TK 8.3.3

This software is copyrighted by the Regents of the University of California, Sun Microsystems, Inc., Scriptics Corporation, and other parties. The following terms apply to all files associated with the software unless explicitly disclaimed in individual files.

The authors hereby grant permission to use, copy, modify, distribute, and license this software and its documentation for any purpose, provided that existing copyright notices are retained in all copies and that this notice is included verbatim in any distributions. No written agreement, license, or royalty fee is required for any of the authorized uses. Modifications to this software may be copyrighted by their authors and need not follow the licensing terms described here, provided that the new terms are clearly indicated on the first page of each file where they apply.

IN NO EVENT SHALL THE AUTHORS OR DISTRIBUTORS BE LIABLE TO ANY PARTY FOR DIRECT, INDIRECT, SPECIAL, INCIDENTAL, OR CONSEQUENTIAL DAMAGES ARISING OUT OF THE USE OF THIS SOFTWARE, ITS DOCUMENTATION, OR ANY DERIVATIVES THEREOF, EVEN IF THE AUTHORS HAVE BEEN ADVISED OF THE POSSIBILITY OF SUCH DAMAGE.

THE AUTHORS AND DISTRIBUTORS SPECIFICALLY DISCLAIM ANY WARRANTIES, INCLUDING, BUT NOT LIMITED TO, THE IMPLIED WARRANTIES OF MERCHANTABILITY, FITNESS FOR A PARTICULAR PURPOSE, AND NON-INFRINGEMENT. THIS SOFTWARE IS PROVIDED ON AN "AS IS" BASIS, AND THE AUTHORS AND DISTRIBUTORS HAVE NO OBLIGATION TO PROVIDE MAINTENANCE, SUPPORT, UPDATES, ENHANCEMENTS, OR MODIFICATIONS.

GOVERNMENT USE: If you are acquiring this software on behalf of the U.S. government, the Government shall have only "Restricted Rights" in the software and related documentation as defined in the Federal Acquisition Regulations (FARs) in Clause 52.227.19 (c) (2). If you are acquiring the software on behalf of the Department of Defense, the software shall be classified as "Commercial Computer Software" and the Government shall have only "Restricted Rights" as defined in Clause 252.227-7013 (c) (1) of DFARs. Notwithstanding the foregoing, the authors grant the U.S. Government and others acting in its behalf permission to use and distribute the software in accordance with the terms specified in this license.

# SCOTTY Stack

This software is copyrighted by Juergen Schoenwaelder, the Technical University of Braunschweig, the University of Twente, and other parties. The following terms apply to all files associated with the software unless explicitly disclaimed in individual files.

The authors hereby grant permission to use, copy, modify, distribute, and license this software and its documentation for any purpose, provided that existing copyright notices are retained in all copies and that this notice is included verbatim in any distributions. No written agreement, license, or royalty fee is required for any of the authorized uses. Modifications to this software may be copyrighted by their authors and need not follow the licensing terms described here, provided that the new terms are clearly indicated on the first page of each file where they apply.

> IN NO EVENT SHALL THE AUTHORS OR DISTRIBUTORS BE LIABLE TO ANY PARTY FOR DIRECT, INDIRECT, SPECIAL, INCIDENTAL, OR CONSEQUENTIAL DAMAGES ARISING OUT OF THE USE OF THIS SOFTWARE, ITS DOCUMENTATION, OR ANY DERIVATIVES THEREOF, EVEN IF THE AUTHORS HAVE BEEN ADVISED OF THE POSSIBILITY OF

Windows Explorer.lnk

SUCH DAMAGE.

THE AUTHORS AND DISTRIBUTORS SPECIFICALLY DISCLAIM ANY WARRANTIES, INCLUDING, BUT NOT LIMITED TO, THE IMPLIED WARRANTIES OF MERCHANTABILITY, FITNESS FOR A PARTICULAR PURPOSE,

#### AND NON-INFRINGEMENT. THIS SOFTWARE IS PROVIDED ON AN "AS IS" BASIS, AND THE AUTHORS AND DISTRIBUTORS HAVE NO OBLIGATION TO PROVIDE MAINTENANCE, SUPPORT, UPDATES, ENHANCEMENTS, OR MODIFICATIONS.

Various copyrights apply to this package, listed in 3 separate parts below. Please make sure that you include all the parts. Up until 2001, the project was based at UC Davis, and the first part covers all code written during this time. From 2001 onwards, the project has been based at SourceForge, and Networks Associates Technology, Inc hold the copyright on behalf of the wider Net-SNMP community, covering all derivative work done since then. An additional copyright section has been added as Part 3 below also under a BSD license for the work contributed by Cambridge Broadband Ltd. to the project since 2001.

Part 1: CMU/UCD copyright notice: (BSD like)

Copyright © 1989, 1991, 1992 by Carnegie Mellon University

Derivative Work - 1996, 1998-2000

Copyright © 1996, 1998-2000 The Regents of the University of California

All Rights Reserved

Permission to use, copy, modify and distribute this software and its documentation for any purpose and without fee is hereby granted, provided that the above copyright notice appears in all copies and that both that copyright notice and this permission notice appear in supporting documentation, and that the name of CMU and The Regents of the University of California not be used in advertising or publicity pertaining to distribution of the software without specific written permission.

CMU AND THE REGENTS OF THE UNIVERSITY OF CALIFORNIA DISCLAIM ALL WARRANTIES WITH REGARD TO THIS SOFTWARE, INCLUDING ALL IMPLIED WARRANTIES OF MERCHANTABILITY AND FITNESS. IN NO EVENT SHALL CMU OR THE REGENTS OF THE UNIVERSITY OF CALIFORNIA BE LIABLE FOR ANY SPECIAL, INDIRECT OR CONSEQUENTIAL DAMAGES OR ANY DAMAGES WHATSOEVER RESULTING FROM THE LOSS OF USE, DATA OR PROFITS, WHETHER IN AN ACTION OF CONTRACT, NEGLIGENCE OR OTHER TORTIOUS ACTION, ARISING OUT OF OR IN CONNECTION WITH THE USE OR PERFORMANCE OF THIS SOFTWARE.

Part 2: Networks Associates Technology, Inc copyright notice (BSD)

Copyright © 2001, Networks Associates Technology, Inc

All rights reserved.

Redistribution and use in source and binary forms, with or without modification, are permitted provided that the following conditions are met:

- Redistributions of source code must retain the above copyright notice, this list of conditions and the following disclaimer.
- Redistributions in binary form must reproduce the above copyright notice, this list of conditions and the following disclaimer in the documentation and/or other materials provided with the distribution.
- Neither the name of the NAI Labs nor the names of its contributors may be used to endorse or promote products derived from this software without specific prior written permission.

THIS SOFTWARE IS PROVIDED BY THE COPYRIGHT HOLDERS AND CONTRIBUTORS "AS IS" AND ANY EXPRESS OR IMPLIED WARRANTIES, INCLUDING, BUT NOT LIMITED TO, THE IMPLIED WARRANTIES OF MERCHANTABILITY AND FITNESS FOR A PARTICULAR PURPOSE ARE DISCLAIMED. IN NO EVENT SHALL THE COPYRIGHT HOLDERS OR CONTRIBUTORS BE LIABLE FOR ANY DIRECT, INDIRECT, INCIDENTAL, SPECIAL, EXEMPLARY, OR CONSEQUENTIAL DAMAGES (INCLUDING, BUT NOT LIMITED TO, PROCUREMENT OF SUBSTITUTE GOODS OR SERVICES; LOSS OF USE, DATA, OR PROFITS; OR BUSINESS INTERRUPTION) HOWEVER CAUSED AND ON ANY THEORY OF LIABILITY, WHETHER IN CONTRACT, STRICT LIABILITY, OR TORT (INCLUDING NEGLIGENCE OR OTHERWISE) ARISING IN ANY WAY OUT OF THE USE OF THIS SOFTWARE, EVEN IF ADVISED OF THE POSSIBILITY OF SUCH DAMAGE.

Part 3: Cambridge Broadband Ltd. copyright notice (BSD)

Portions of this code are copyright © 2001, Cambridge Broadband Ltd.

All rights reserved.

Redistribution and use in source and binary forms, with or without modification, are permitted provided that the following conditions are met:

• Redistributions of source code must retain the above copyright notice, this list of conditions and the following disclaimer.

- Redistributions in binary form must reproduce the above copyright notice, this list of conditions and the following disclaimer in the documentation and/or other materials provided with the distribution.
- The name of Cambridge Broadband Ltd. may not be used to endorse or promote products derived from this software without specific prior written permission.

THIS SOFTWARE IS PROVIDED BY THE COPYRIGHT HOLDER "AS IS" AND ANY EXPRESS OR IMPLIED WARRANTIES, INCLUDING, BUT NOT LIMITED TO, THE IMPLIED WARRANTIES OF MERCHANTABILITY AND FITNESS FOR A PARTICULAR PURPOSE ARE DISCLAIMED. IN NO EVENT SHALL THE COPYRIGHT HOLDER BE LIABLE FOR ANY DIRECT, INDIRECT, INCIDENTAL, SPECIAL, EXEMPLARY, OR CONSEQUENTIAL DAMAGES (INCLUDING, BUT NOT LIMITED TO, PROCUREMENT OF SUBSTITUTE GOODS OR SERVICES; LOSS OF USE, DATA, OR PROFITS; OR BUSINESS INTERRUPTION) HOWEVER CAUSED AND ON ANY THEORY OF LIABILITY, WHETHER IN CONTRACT, STRICT LIABILITY, OR TORT (INCLUDING NEGLIGENCE OR OTHERWISE) ARISING IN ANY WAY OUT OF THE USE OF THIS SOFTWARE, EVEN IF ADVISED OF THE POSSIBILITY OF SUCH DAMAGE.

### BLT 2.4u

Portions (c) 1993 AT&T, (c) 1993 - 1998 Lucent Technologies, (c) 1994-1998 Sun Microsystems, Inc., and (c) 1987-1993 The Regents of the University of California.

Permission to use, copy, modify and distribute this software and its documentation for any purpose and without fee is hereby granted, provided that the above copyright notice appears in all copies and that both that copyright notice and this permission notice appear in supporting documentation, and that the names of AT&T, Lucent Technologies Inc., Sun Microsystems, Inc. and The Regents of the University of California not be used in advertising or publicity pertaining to distribution of the software without specific written permission.

THE COPYRIGHT HOLDERS AND OTHER CONTRIBUTORS DISCLAIM ALL WARRANTIES WITH REGARD TO THIS SOFTWARE, INCLUDING ALL IMPLIED WARRANTIES OF MERCHANTABILITY AND FITNESS. IN NO EVENT SHALL THE COPYRIGHT HOLDERS OR OTHER CONTRIBUTORS BE LIABLE FOR ANY SPECIAL, INDIRECT OR CONSEQUENTIAL DAMAGES OR ANY DAMAGES WHATSOEVER RESULTING FROM THE LOSS OF USE, DATA OR PROFITS, WHETHER IN AN ACTION OF CONTRACT, NEGLIGENCE OR OTHER TORTIOUS ACTION, ARISING OUT OF OR IN CONNECTION WITH THE USE OR PERFORMANCE OF THIS SOFTWARE.

# CMU-SNMP 1.14

CMU/UCD copyright notice: (BSD like) Copyright 1989, 1991, 1992 by Carnegie Mellon University

Derivative Work - 1996, 1998-2000 Copyright 1996, 1998-2000 The Regents of the University of California

All Rights Reserved

Permission to use, copy, modify and distribute this software and its documentation for any purpose and without fee is hereby granted, provided that the above copyright notice appears in all copies and that both that copyright notice and this permission notice appear in supporting documentation, and that the name of CMU and The Regents of the University of California not be used in advertising or publicity pertaining to distribution of the software without specific written permission.

CMU AND THE REGENTS OF THE UNIVERSITY OF CALIFORNIA DISCLAIM ALL WARRANTIES WITH REGARD TO THIS SOFTWARE, INCLUDING ALL IMPLIED WARRANTIES OF MERCHANTABILITY AND FITNESS. IN NO EVENT SHALL CMU OR THE REGENTS OF THE UNIVERSITY OF CALIFORNIA BE LIABLE FOR ANY SPECIAL, INDIRECT OR CONSEQUENTIAL DAMAGES OR ANY DAMAGES WHATSOEVER RESULTING FROM THE LOSS OF USE, DATA OR PROFITS, WHETHER IN AN ACTION OF CONTRACT, NEGLIGENCE OR OTHER TORTIOUS ACTION, ARISING OUT OF OR IN CONNECTION WITH THE USE OR PERFORMANCE OF THIS SOFTWARE.

# Scotty 2.8, incrTCL 3.0, [incr TCL] 3.2

Portions Copyright (c) 1987-1994 The Regents of the University of California. Copyright (c) 1994-1995 Sun Microsystems, Inc.

This software is copyrighted by the Regents of the University of California, Sun Microsystems, Inc., and other parties. The following terms apply to all files associated with the software unless explicitly disclaimed in individual files.

The authors hereby grant permission to use, copy, modify, distribute, and license this software and its documentation for any purpose, provided that existing copyright notices are retained in all copies and that this notice is included verbatim in any distributions. No written agreement, license, or royalty fee is required for any of the authorized uses. Modifications to this software may be copyrighted by their authors and need not follow the licensing terms described here, provided that the new terms are clearly indicated on the first page of each file where they apply.

IN NO EVENT SHALL THE AUTHORS OR DISTRIBUTORS BE LIABLE TO ANY PARTY FOR DIRECT, INDIRECT, SPECIAL, INCIDENTAL, OR CONSEQUENTIAL DAMAGES ARISING OUT OF THE USE OF THIS SOFTWARE, ITS DOCUMENTATION, OR ANY DERIVATIVES THEREOF, EVEN IF THE AUTHORS HAVE BEEN ADVISED OF THE POSSIBILITY OF SUCH DAMAGE.

THE AUTHORS AND DISTRIBUTORS SPECIFICALLY DISCLAIM ANY WARRANTIES, INCLUDING, BUT NOT LIMITED TO, THE IMPLIED WARRANTIES OF MERCHANTABILITY, FITNESS FOR A PARTICULAR PURPOSE, AND NON-INFRINGEMENT. THIS SOFTWARE IS PROVIDED ON AN "AS IS" BASIS, AND THE AUTHORS AND DISTRIBUTORS HAVE NO OBLIGATION TO PROVIDE MAINTENANCE, SUPPORT, UPDATES, ENHANCEMENTS, OR MODIFICATIONS.

RESTRICTED RIGHTS: Use, duplication or disclosure by the government is subject to the restrictions as set forth in subparagraph (c) (1) (ii) of the Rights in Technical Data and Computer Software Clause as DFARS 252.227-7013 and FAR 52.227- 19.

Portions Copyright (c) 1993-1998 Lucent Technologies, Inc.

Permission to use, copy, modify, and distribute this software and its documentation for any purpose and without fee is hereby granted, provided that the above copyright notice appear in all copies and that both that the copyright notice and warranty disclaimer appear in supporting documentation, and that the names of Lucent Technologies any of their entities not be used in advertising or publicity pertaining to distribution of the software without specific, written prior permission.

Lucent disclaims all warranties with regard to this software, including all implied warranties of merchantability and fitness. In no event shall Lucent be liable for any special, indirect or consequential damages or any damages whatsoever resulting from loss of use, data or profits, whether in an action of contract, negligence or other tortuous action, arising out of or in connection with the use or performance of this software.

# UCD SNMP 4.2.5

Portions Copyright 1989, 1991, 1992 by Carnegie Mellon University. Derivative Work - 1996, 1998-2000, Copyright 1996, 1998- 2000 The Regents of the University of California All Rights Reserved

Permission to use, copy, modify and distribute this software and its documentation for any purpose and without fee is hereby granted, provided that the above copyright notice appears in all copies and that both that copyright notice and this permission notice appear in supporting documentation, and that the name of CMU and The Regents of the University of California not be used in advertising or publicity pertaining to distribution of the software without specific written permission.

CMU AND THE REGENTS OF THE UNIVERSITY OF CALIFORNIA DISCLAIM ALL WARRANTIES WITH REGARD TO THIS SOFTWARE, INCLUDING ALL IMPLIED WARRANTIES OF MERCHANTABILITY AND FITNESS. IN NO EVENT SHALL CMU OR THE REGENTS OF THE UNIVERSITY OF CALIFORNIA BE LIABLE FOR ANY SPECIAL, INDIRECT OR CONSEQUENTIAL DAMAGES OR ANY DAMAGES WHATSOEVER RESULTING FROM THE LOSS OF USE, DATA OR PROFITS, WHETHER IN AN ACTION OF CONTRACT, NEGLIGENCE OR OTHER TORTIOUS ACTION, ARISING OUT OF OR IN CONNECTION WITH THE USE OR PERFORMANCE OF THIS SOFTWARE.

Portions Copyright: (c) 2001-2003, Networks Associates Technology, Inc, (c) 2001-2003, Cambridge Broadband Ltd, (c) 2003- 2005, Sparta, Inc., (c) 2004, Cisco, Inc and Information Network Center of Beijing University of Posts and Telecommunications, (c) Fabasoft R&D Software GmbH & Co KG, 2003 oss@fabasoft.com. All rights reserved.

Redistribution and use in source and binary forms, with or without modification, are permitted provided that the following conditions are met:

1. Redistributions of source code must retain the above copyright notice, this list of conditions and the following disclaimer.

2. Redistributions in binary form must reproduce the above copyright notice, this list of conditions and the following disclaimer in the documentation and/or other materials provided with the distribution.

3. Neither the names of Networks Associates Technology, Inc, Cambridge Broadband Ltd., Sparta, Inc., Cisco, Inc, Beijing University of Posts and Telecommunications, Fabasoft R&D Software GmbH & Co KG or any of its subsidiaries, brand or product names, nor the names of their contributors may be used to endorse or promote products derived from this software without specific prior written permission.

THIS SOFTWARE IS PROVIDED BY THE COPYRIGHT HOLDERS AND CONTRIBUTORS ``AS IS'' AND ANY EXPRESS OR IMPLIED WARRANTIES, INCLUDING, BUT NOT LIMITED TO, THE IMPLIED WARRANTIES OF MERCHANTABILITY AND FITNESS FOR A PARTICULAR PURPOSE ARE DISCLAIMED. IN NO EVENT SHALL THE COPYRIGHT HOLDERS OR CONTRIBUTORS BE LIABLE FOR ANY DIRECT, INDIRECT, INCIDENTAL, SPECIAL, EXEMPLARY, OR CONSEQUENTIAL DAMAGES (INCLUDING, BUT NOT LIMITED TO, PROCUREMENT OF SUBSTITUTE GOODS OR SERVICES; LOSS OF USE, DATA, OR PROFITS; OR BUSINESS INTERRUPTION) HOWEVER CAUSED AND ON ANY THEORY OF LIABILITY, WHETHER IN CONTRACT, STRICT LIABILITY, OR TORT (INCLUDING NEGLIGENCE OR OTHERWISE) ARISING IN ANY WAY OUT OF THE USE OF THIS SOFTWARE, EVEN IF ADVISED OF THE POSSIBILITY OF SUCH DAMAGE.

## JDOM 1.0

Copyright (C) 2000-2004 Jason Hunter & Brett McLaughlin. All rights reserved.

Redistribution and use in source and binary forms, with or without modification, are permitted provided that the following conditions are met:

1. Redistributions of source code must retain the above copyright notice, this list of conditions, and the following disclaimer.

 2. Redistributions in binary form must reproduce the above copyright notice, this list of conditions, and the disclaimer that follows these conditions in the documentation and/or other materials provided with the distribution.

3. The name "JDOM" must not be used to endorse or promote products derived from this software without prior written permission. For written permission, please contact <request\_AT\_jdom\_DOT\_org>.

 4. Products derived from this software may not be called "JDOM", nor may "JDOM" appear in their name, without prior written permission from the JDOM Project Management <request\_AT\_jdom\_DOT\_org>.

 In addition, we request (but do not require) that you include in the end-user documentation provided with the redistribution and/or in the software itself an acknowledgement equivalent to the following:

"This product includes software developed by the JDOM Project (http://www.jdom.org/)." Alternatively, the acknowledgment may be graphical using the logos available at http://www.jdom.org/images/logos.

THIS SOFTWARE IS PROVIDED ``AS IS'' AND ANY EXPRESSED OR IMPLIED WARRANTIES, INCLUDING, BUT NOT LIMITED TO, THE IMPLIED WARRANTIES OF MERCHANTABILITY AND FITNESS FOR A PARTICULAR PURPOSE ARE DISCLAIMED. IN NO EVENT SHALL THE JDOM AUTHORS OR THE PROJECT CONTRIBUTORS BE LIABLE FOR ANY DIRECT, INDIRECT, INCIDENTAL, SPECIAL, EXEMPLARY, OR CONSEQUENTIAL DAMAGES (INCLUDING, BUT NOT LIMITED TO, PROCUREMENT OF SUBSTITUTE GOODS OR SERVICES; LOSS OF USE, DATA, OR PROFITS; OR BUSINESS INTERRUPTION) HOWEVER CAUSED AND ON ANY THEORY OF LIABILITY, WHETHER IN CONTRACT, STRICT LIABILITY, OR TORT (INCLUDING NEGLIGENCE OR OTHERWISE) ARISING IN ANY WAY OUT OF THE USE OF THIS SOFTWARE, EVEN IF ADVISED OF THE POSSIBILITY OF SUCH DAMAGE.

This software consists of voluntary contributions made by many individuals on behalf of the JDOM Project and was originally created by Jason Hunter <jhunter\_AT\_jdom\_DOT\_org> and Brett McLaughlin <brett\_AT\_jdom\_DOT\_org>. For more information on the JDOM Project, please see <http://www.jdom.org/>.

# Regex 1.1a

Copyright (C) 1996, 1999 Vassili Bykov. It is provided to the Smalltalk community in hope it will be useful.

1. This license applies to the package as a whole, as well as to any component of it. By performing any of the activities described below, you accept the terms of this agreement.

2. The software is provided free of charge, and ``as is'', in hope that it will be useful, with ABSOLUTELY NO WARRANTY. The entire risk and all responsibility for the use of the software is with you. Under no circumstances the author may be held responsible for loss of data, loss of profit, or any other damage resulting directly or indirectly from the use of the software, even if the damage is caused by defects in the software.

3. You may use this software in any applications you build.

4. You may distribute this software provided that the software documentation and copyright notices are included and intact.

5. You may create and distribute modified versions of the software, such as ports to other Smalltalk dialects or derived work, provided that:

a. any modified version is expressly marked as such and is not misrepresented as the original software;

b. credit is given to the original software in the source code and documentation of the derived work;

c. the copyright notice at the top of this document accompanies copyright notices of any modified version.

# Xwpick

Copyright © 1993, 1994 by Evgeni Chernyaev

Permission to use, copy, modify, and distribute this software and its documentation for non-commercial purpose is hereby granted without fee, provided that the above copyright notice appear in all copies and that both the copyright notice and this permission notice appear in supporting documentation. Xwpick is used for printing utilities.

# Sieve of Erastothenes

Copyright Frank Pilhofer, fp@fpx.de

Redistribution and use in source and binary forms, with or without modification, are permitted provided that the following conditions are met:

Redistributions of source code must retain the above copyright notice, this list of conditions and the following disclaimer.

Redistributions in binary form must reproduce the above copyright notice, this list of conditions and the following disclaimer in the documentation and/or other materials provided with the distribution.

Neither the name of Frank Pilhofer nor the names of its contributors may be used to endorse or promote products derived from this software without specific prior written permission.

THIS SOFTWARE IS PROVIDED BY THE COPYRIGHT HOLDERS AND CONTRIBUTORS "AS IS" AND ANY EXPRESS OR IMPLIED WARRANTIES, INCLUDING, BUT NOT LIMITED TO, THE IMPLIED WARRANTIES OF MERCHANTABILITY AND FITNESS FOR A PARTICULAR PURPOSE ARE DISCLAIMED. IN NO EVENT SHALL THE COPYRIGHT OWNER OR CONTRIBUTORS BE LIABLE FOR ANY DIRECT, INDIRECT, INCIDENTAL, SPECIAL, EXEMPLARY, OR CONSEQUENTIAL DAMAGES (INCLUDING, BUT NOT LIMITED TO, PROCUREMENT OF SUBSTITUTE GOODS OR SERVICES; LOSS OF USE, DATA, OR PROFITS; OR BUSINESS INTERRUPTION) HOWEVER CAUSED AND ON ANY THEORY OF LIABILITY, WHETHER IN CONTRACT, STRICT LIABILITY, OR TORT (INCLUDING NEGLIGENCE OR OTHERWISE) ARISING IN ANY WAY OUT OF THE USE OF THIS SOFTWARE, EVEN IF ADVISED OF THE POSSIBILITY OF SUCH DAMAGE.

Free Manuals Download Website [http://myh66.com](http://myh66.com/) [http://usermanuals.us](http://usermanuals.us/) [http://www.somanuals.com](http://www.somanuals.com/) [http://www.4manuals.cc](http://www.4manuals.cc/) [http://www.manual-lib.com](http://www.manual-lib.com/) [http://www.404manual.com](http://www.404manual.com/) [http://www.luxmanual.com](http://www.luxmanual.com/) [http://aubethermostatmanual.com](http://aubethermostatmanual.com/) Golf course search by state [http://golfingnear.com](http://www.golfingnear.com/)

Email search by domain

[http://emailbydomain.com](http://emailbydomain.com/) Auto manuals search

[http://auto.somanuals.com](http://auto.somanuals.com/) TV manuals search

[http://tv.somanuals.com](http://tv.somanuals.com/)